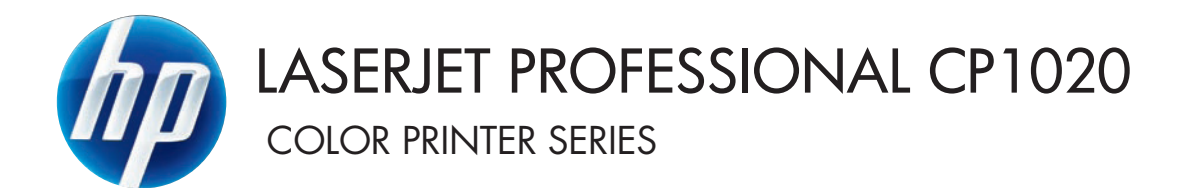

# Пайдаланушы нұсқаулығы

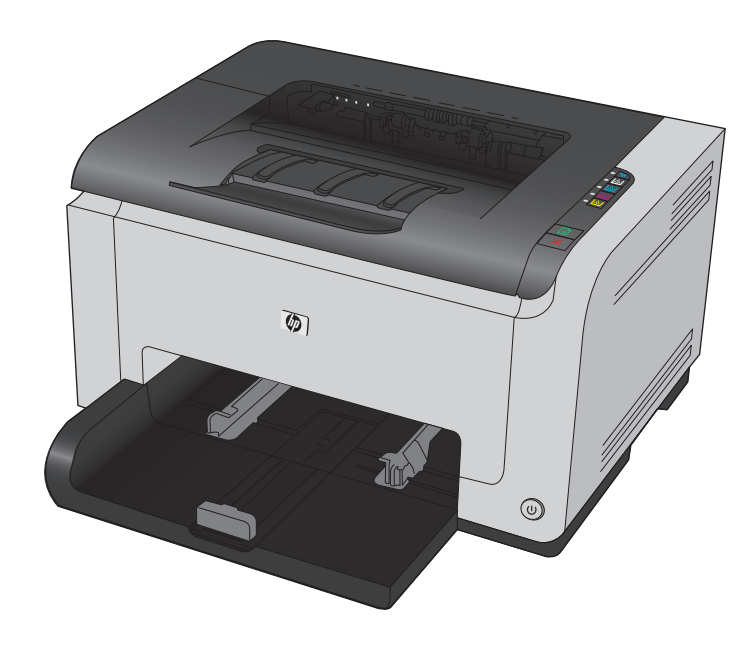

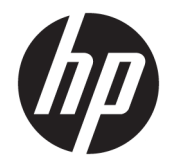

# HP LaserJet Pro CP1020 түсті принтерлер сериясы

Пайдаланушы нұсқаулығы

#### **Авторлық құқық және лицензия**

© Copyright 2015 HP Development Company, L.P.

Авторлық құқық жөніндегі заңдарға сәйкес жағдайлардан басқа кезде, алдын ала жазбаша түрде алынған рұқсатсыз, көшіруге, бейімдендіруге немесе аударуға рұқсат етілмейді.

Мұнда берілген ақпарат ескертусіз өзгертілуі мүмкін.

НР өнімдері мен қызметтеріне берілетін кепілдіктер осындай өнімдер мен қызметтерге берілетін тікелей кепілдік жөніндегі мәлімдемелерде ғана көрсетілген. Бұл құжаттағы мәлімдемелер қосымша кепілдік ретінде қабылданбауы тиіс. НР бұл құжаттағы техникалық немесе редакторлық қателер немесе кемшіліктер үшін жауап бермейді.

Edition 1, 11/2015

#### **Тауар белгілері тізімі**

Adobe® , Adobe Photoshop® , Acrobat® , and PostScript® — Adobe Systems Incorporated корпорациясының сауда белгілері.

Java™ - Sun Microsystems корпорациясының АҚШ-тағы сауда белгісі.

Microsoft®, Windows®, Windows® XP және Windows Vista® — Microsoft корпорациясының АҚШ-та тіркелген сауда белгілері.

UNIX® - Ашық Топтың тіркелген тауар белгісі.

ENERGY STAR® (Қуат үнемдеу) және ENERGY STAR® (Қуат үнемдеу) белгісі тіркелген АҚШ белгілері болып табылады.

## **Осы нұсқаулықта пайдаланылған шартты белгілер**

- <del>∛</del> КЕҢЕС: Кеңестер пайдалы кеңестермен немесе сілтемелермен қамтамасыз етеді.
- **ЕСКЕРТПЕ:** Ескертулер ұғымды түсіндіру немесе тапсырманы аяқтау үшін маңызды ақпаратпен қамтамасыз етеді.
- **ЕСКЕРТУ:** «Абайлаңыз» хабарлары деректердің жоғалуына немесе өнімді зақымдауға жол бермеу үшін орындалуға тиісті іс рәсімдерін көрсетеді.
- **АБАЙ БОЛЫҢЫЗ!** Ескерту хабарлары адамның жарақаттануына, деректердің жоғалуына немесе өнім зақымдануына жол бермеу үшін орындалуға тиісті арнайы іс рәсімдерін ескертеді.

# **Maзмұны**

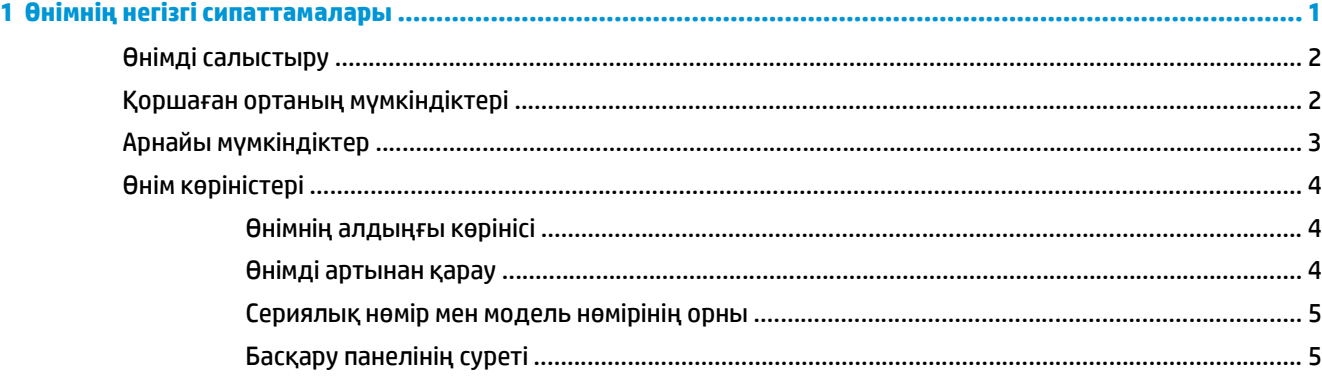

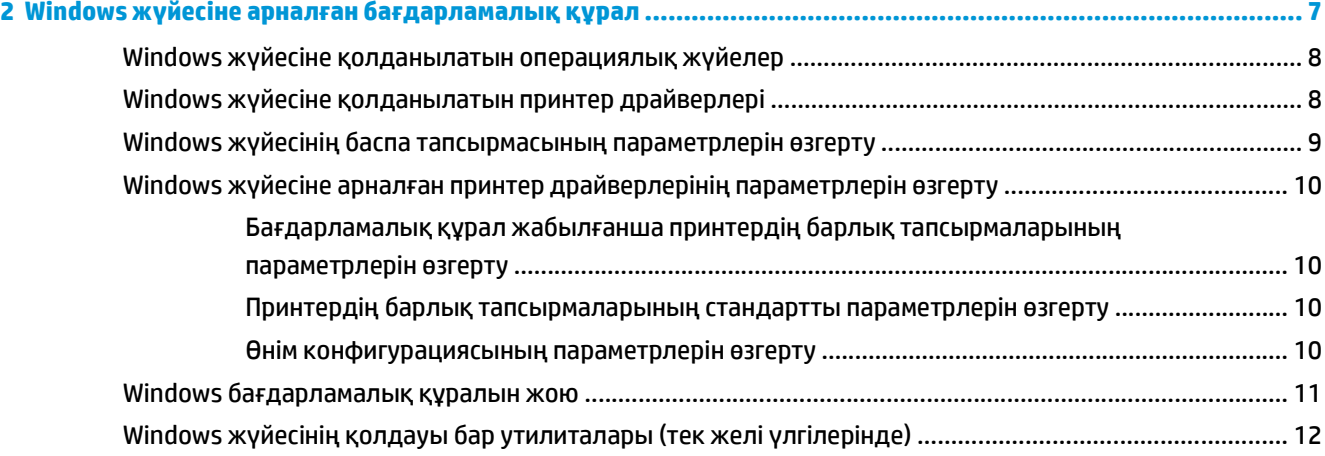

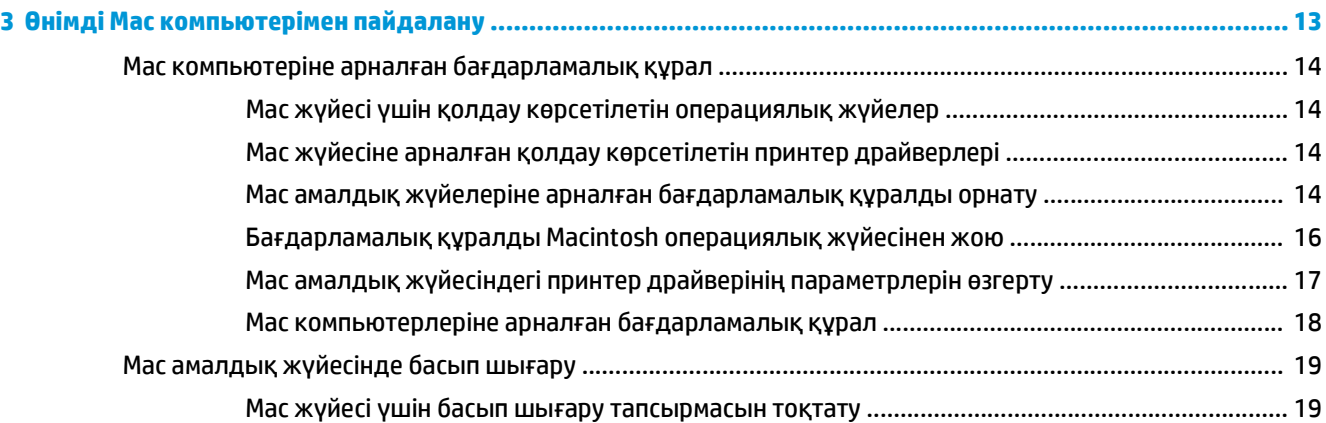

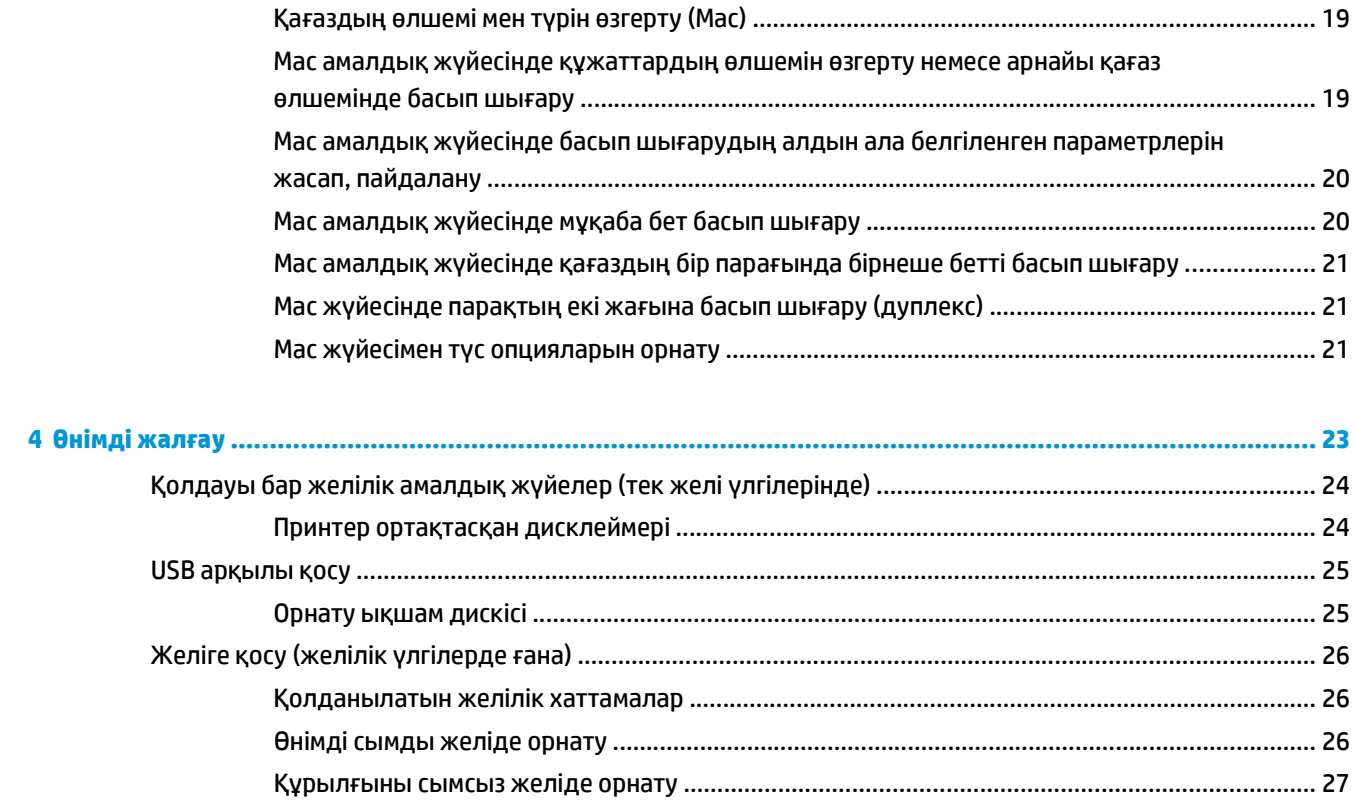

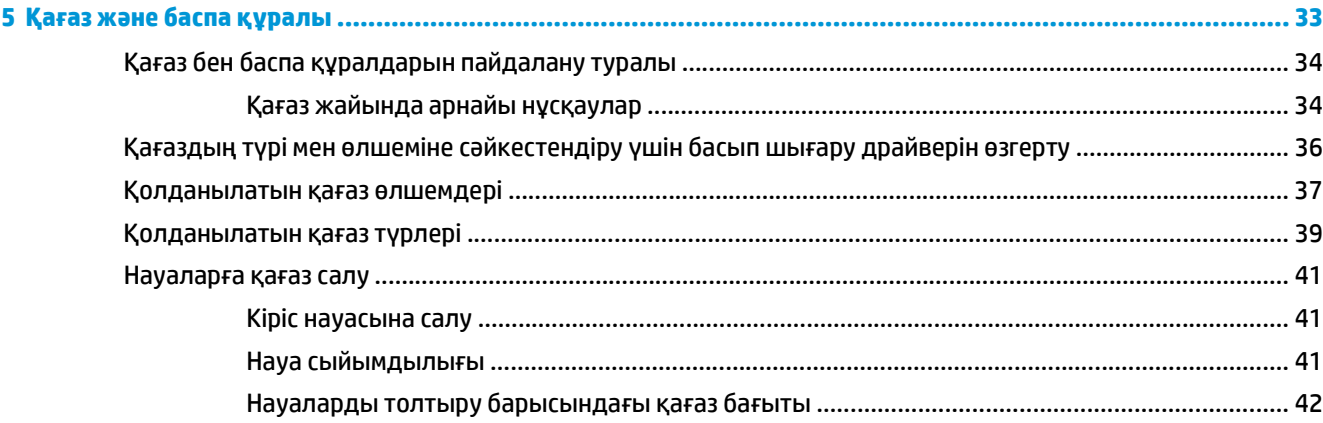

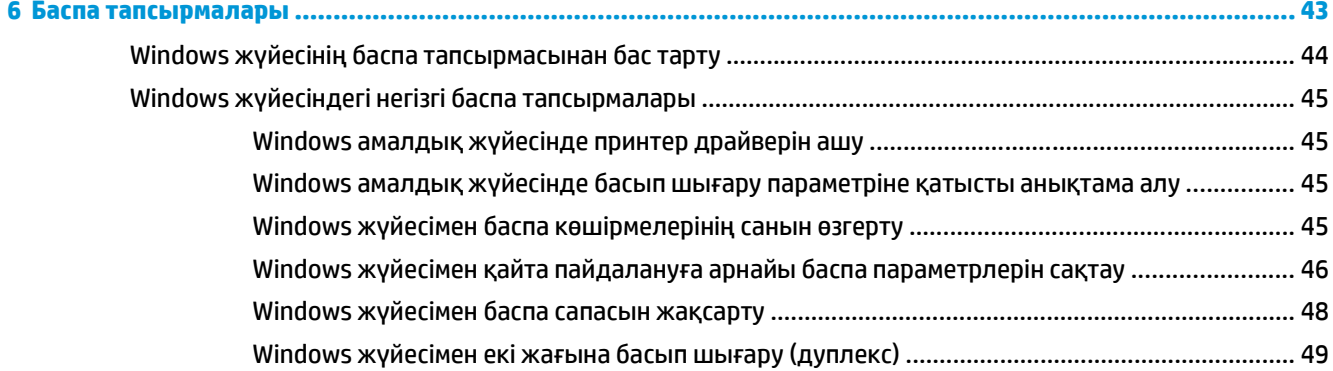

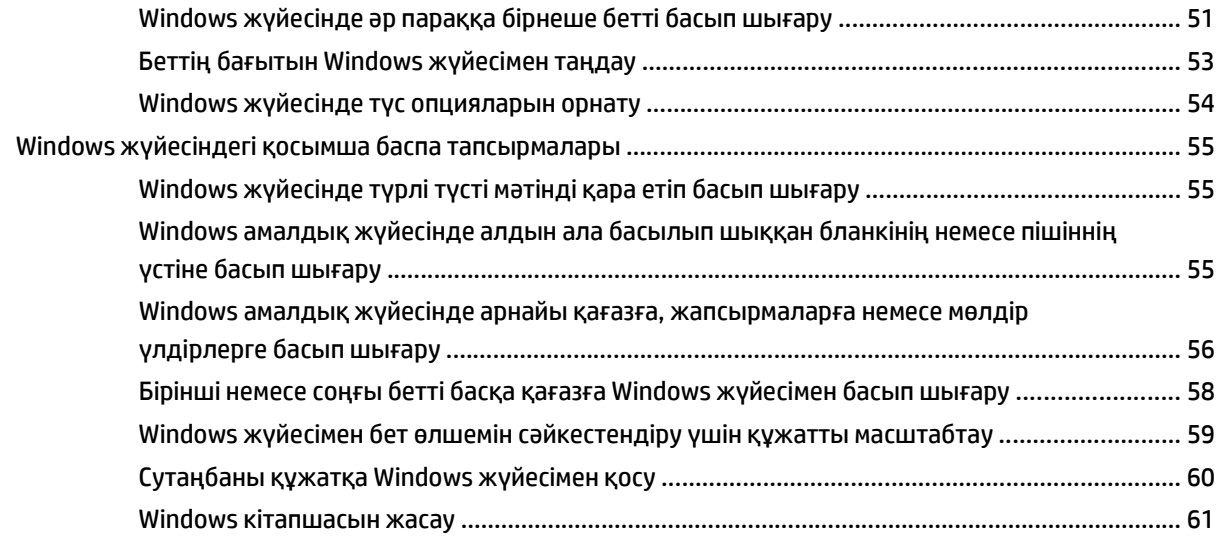

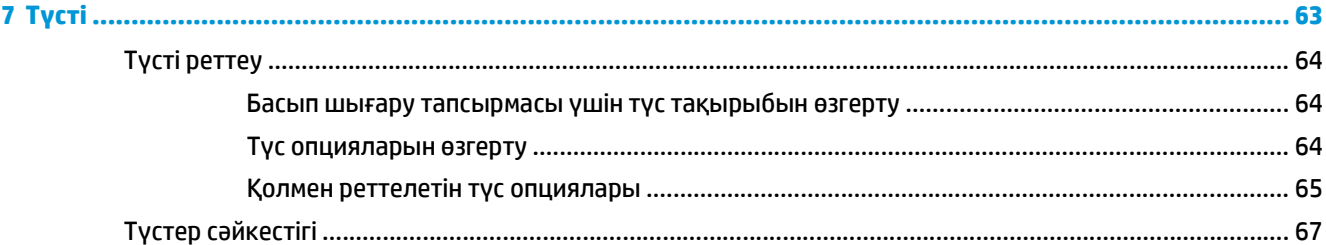

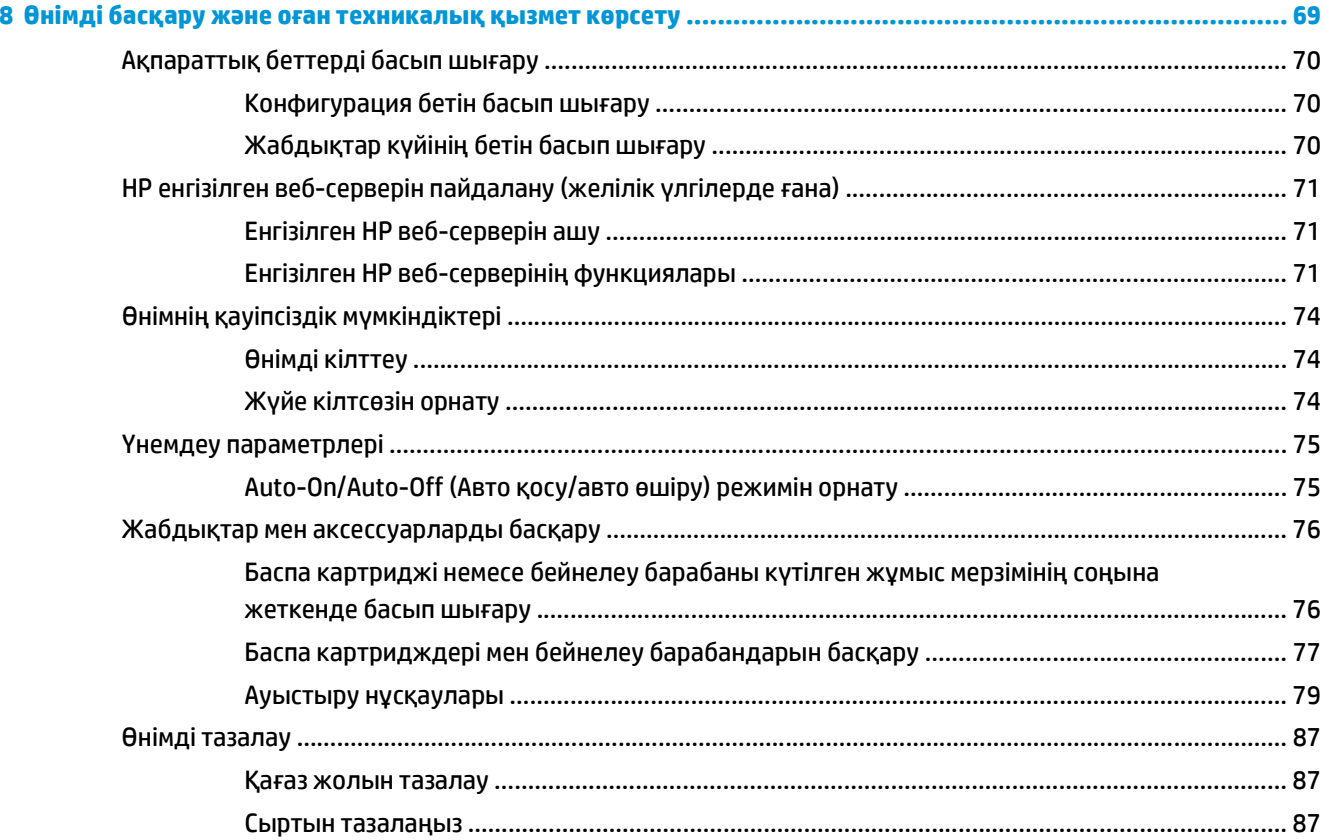

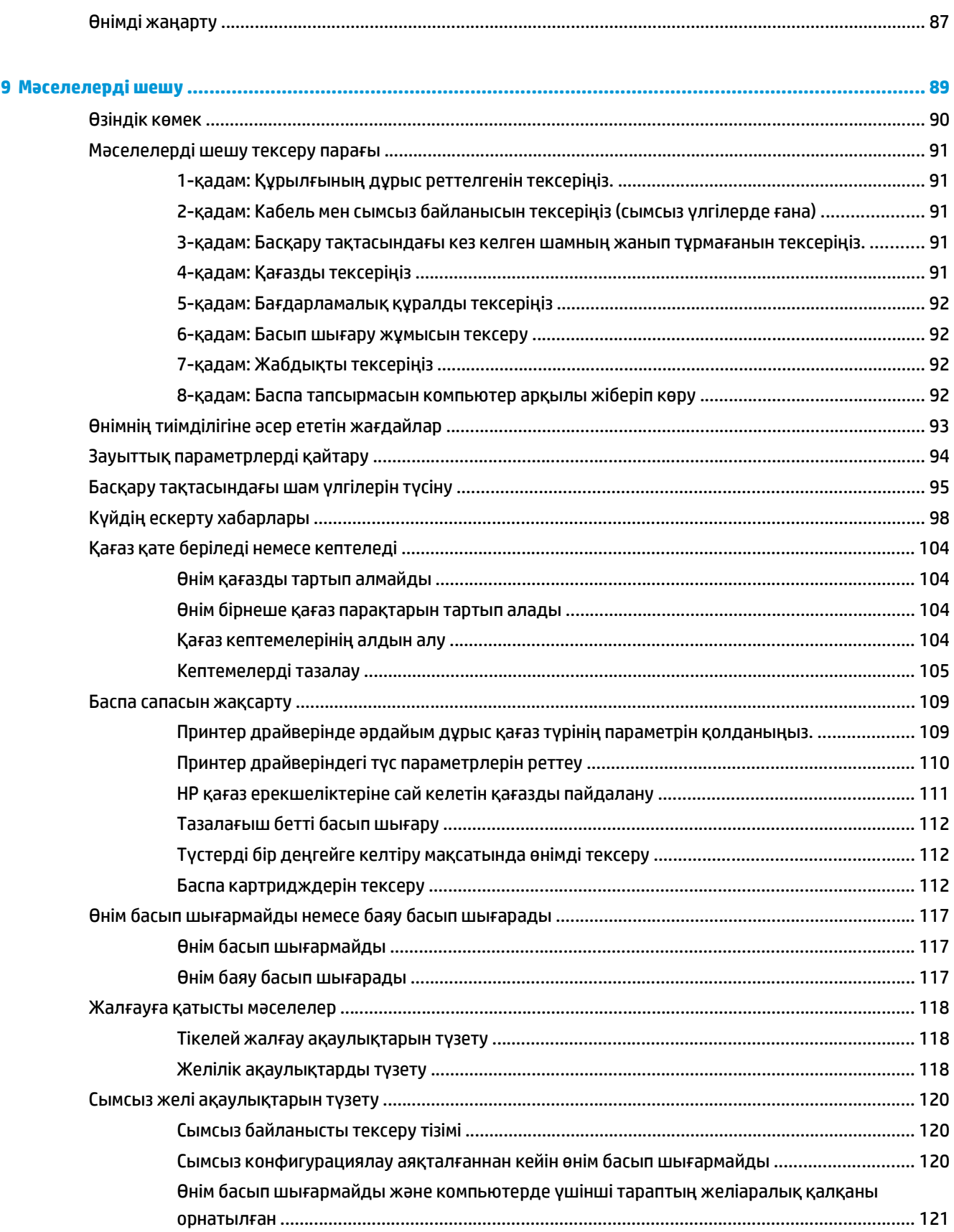

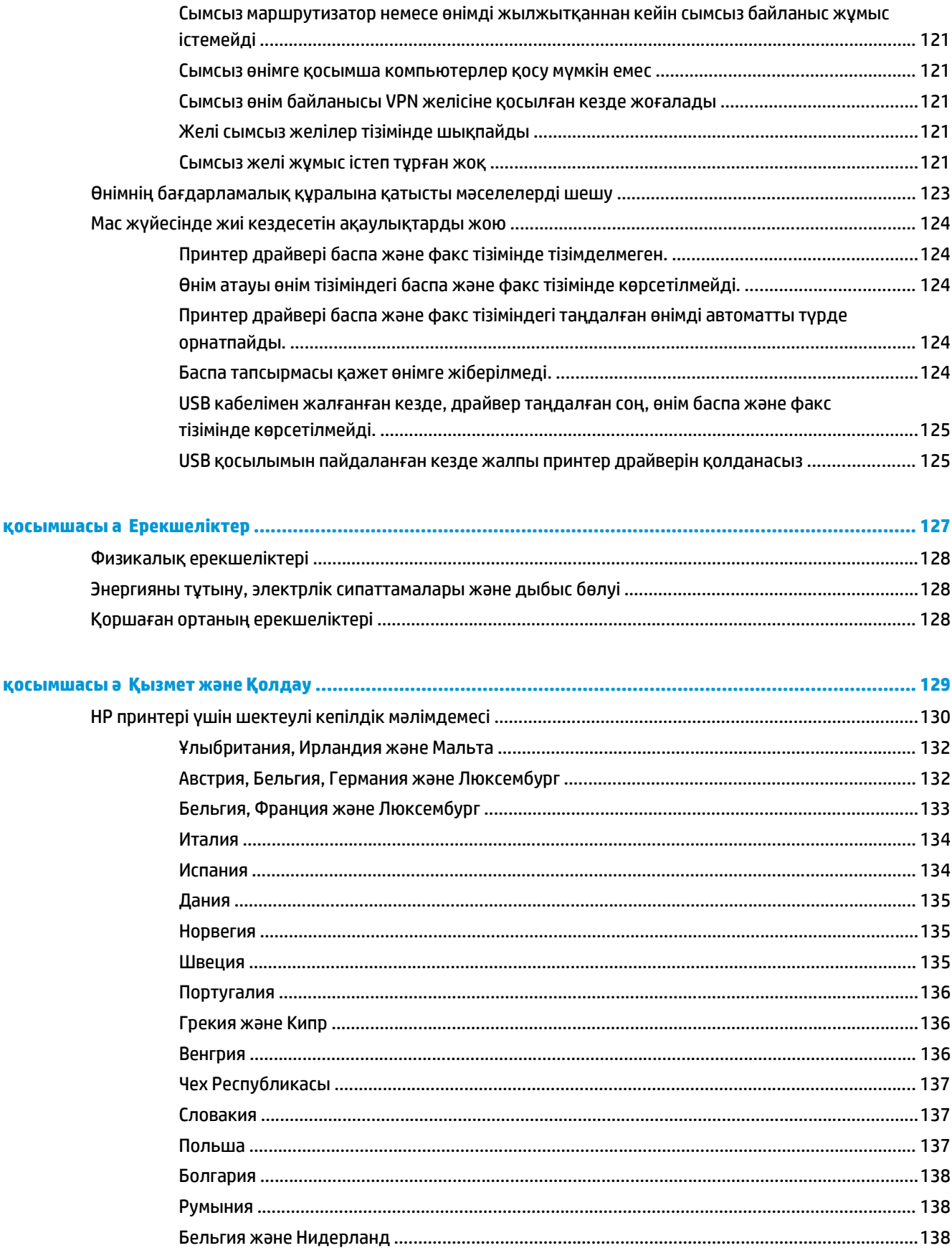

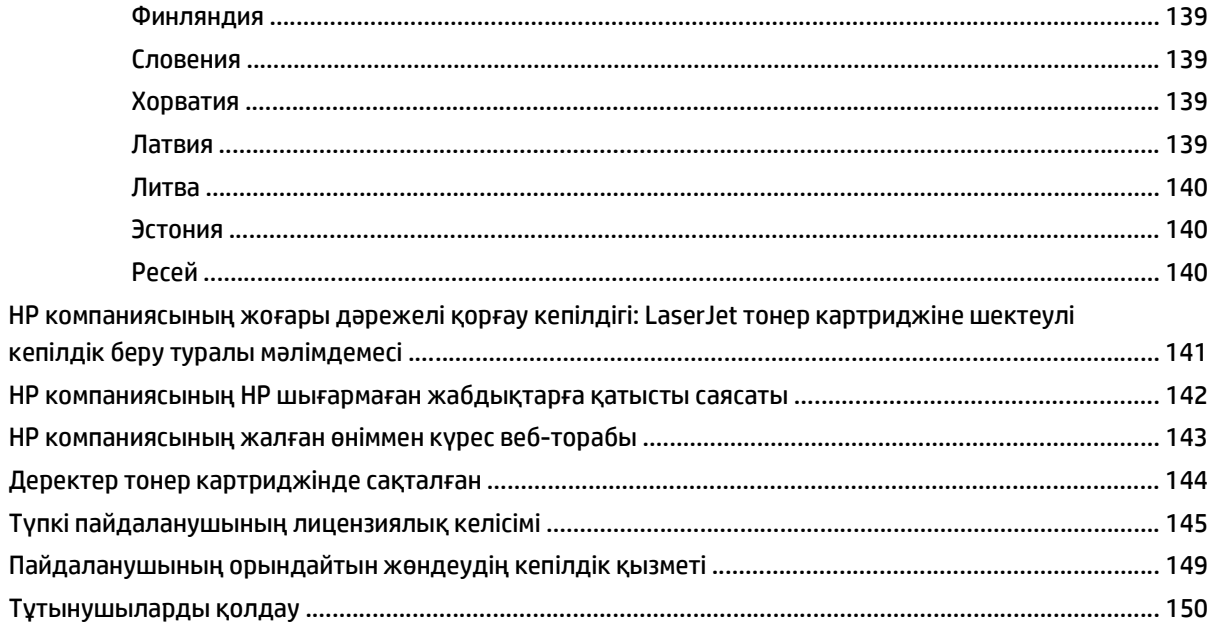

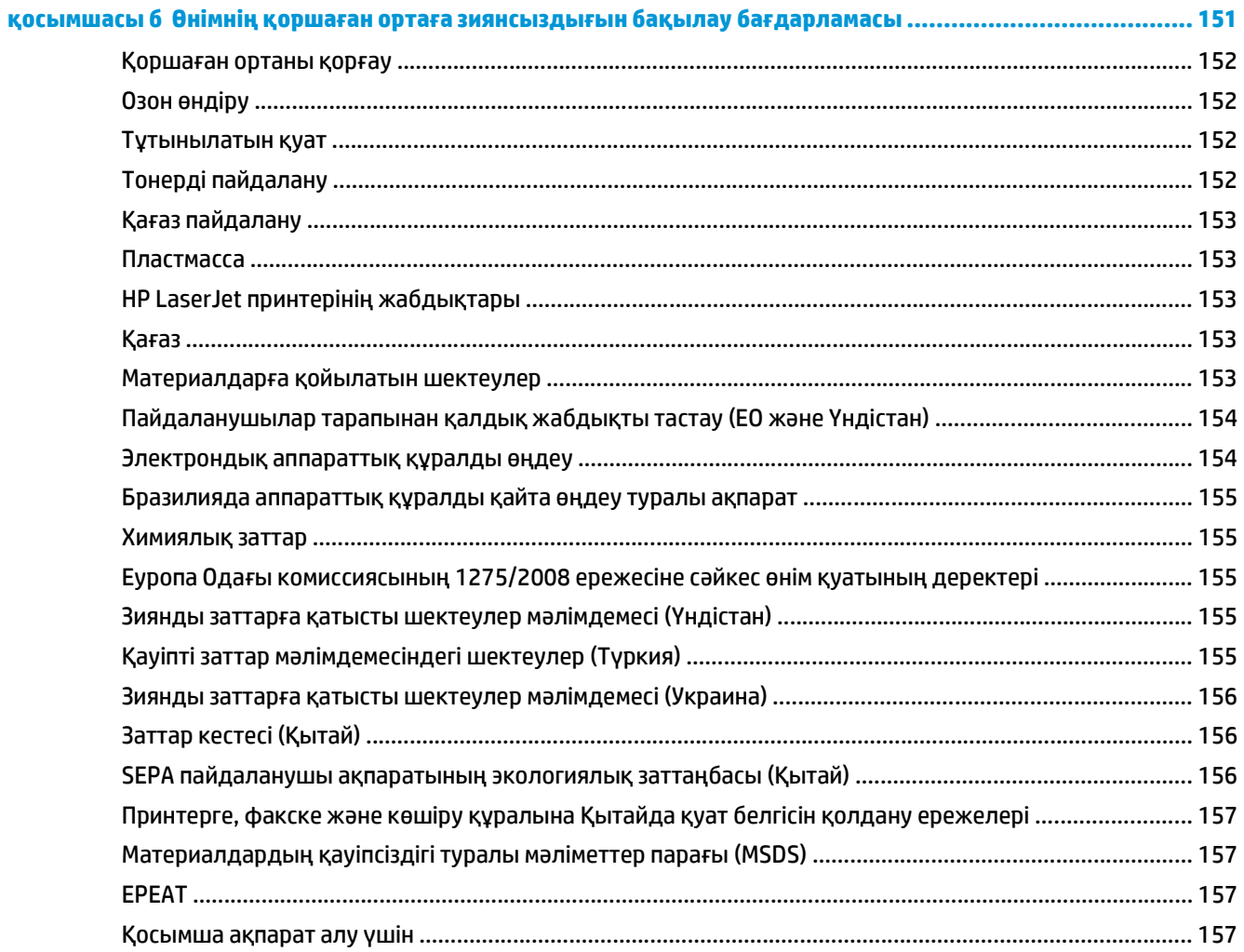

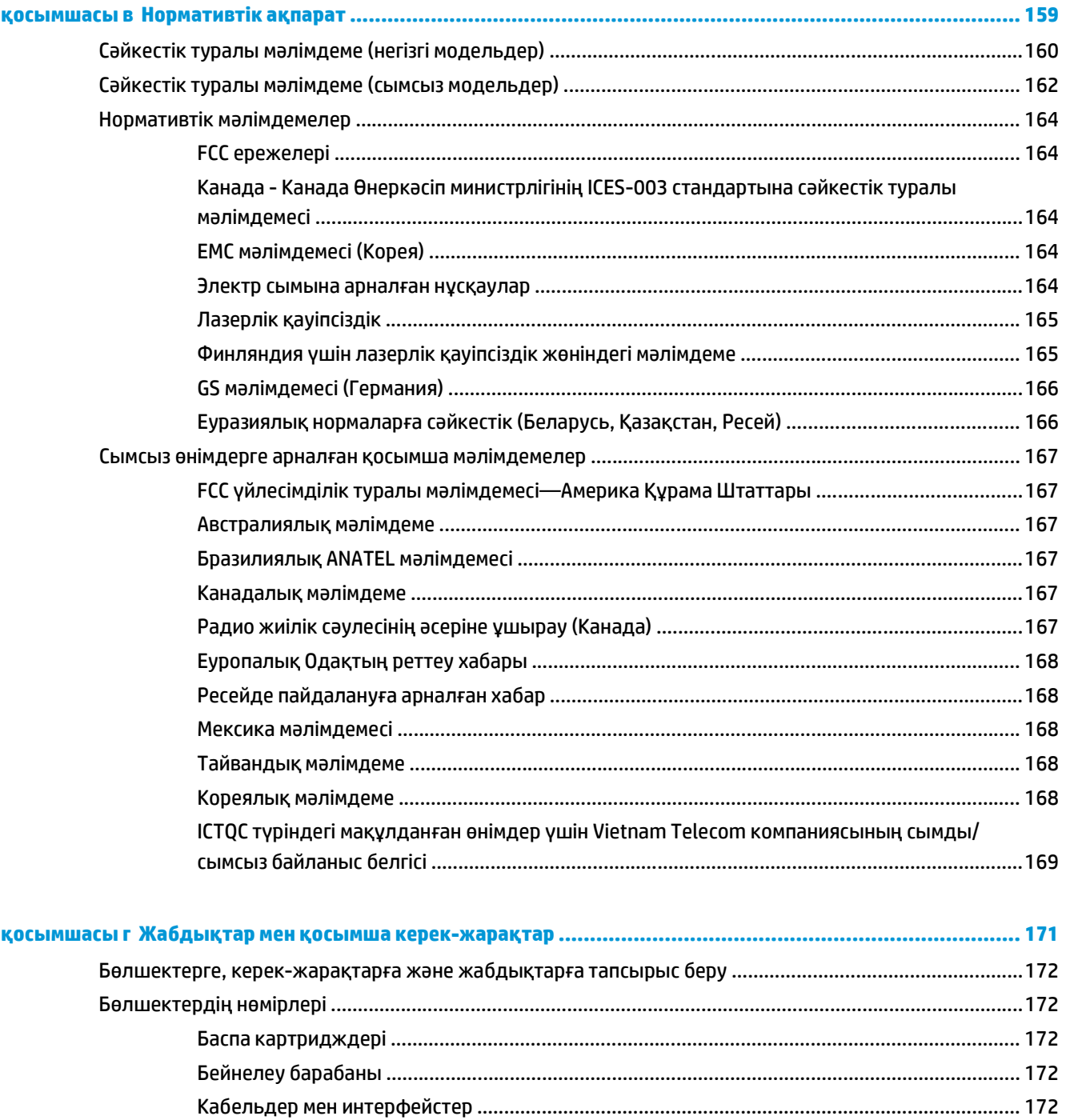

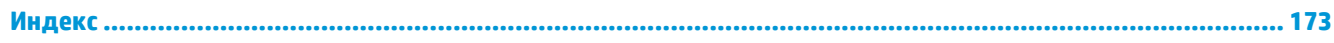

# <span id="page-14-0"></span>**1 Өнімнің негізгі сипаттамалары**

- Өнімді [салыстыру](#page-15-0)
- Қоршаған ортаның [мүмкіндіктері](#page-15-0)
- Арнайы [мүмкіндіктер](#page-16-0)
- Өнім [көріністері](#page-17-0)

# <span id="page-15-0"></span>**Өнімді салыстыру**

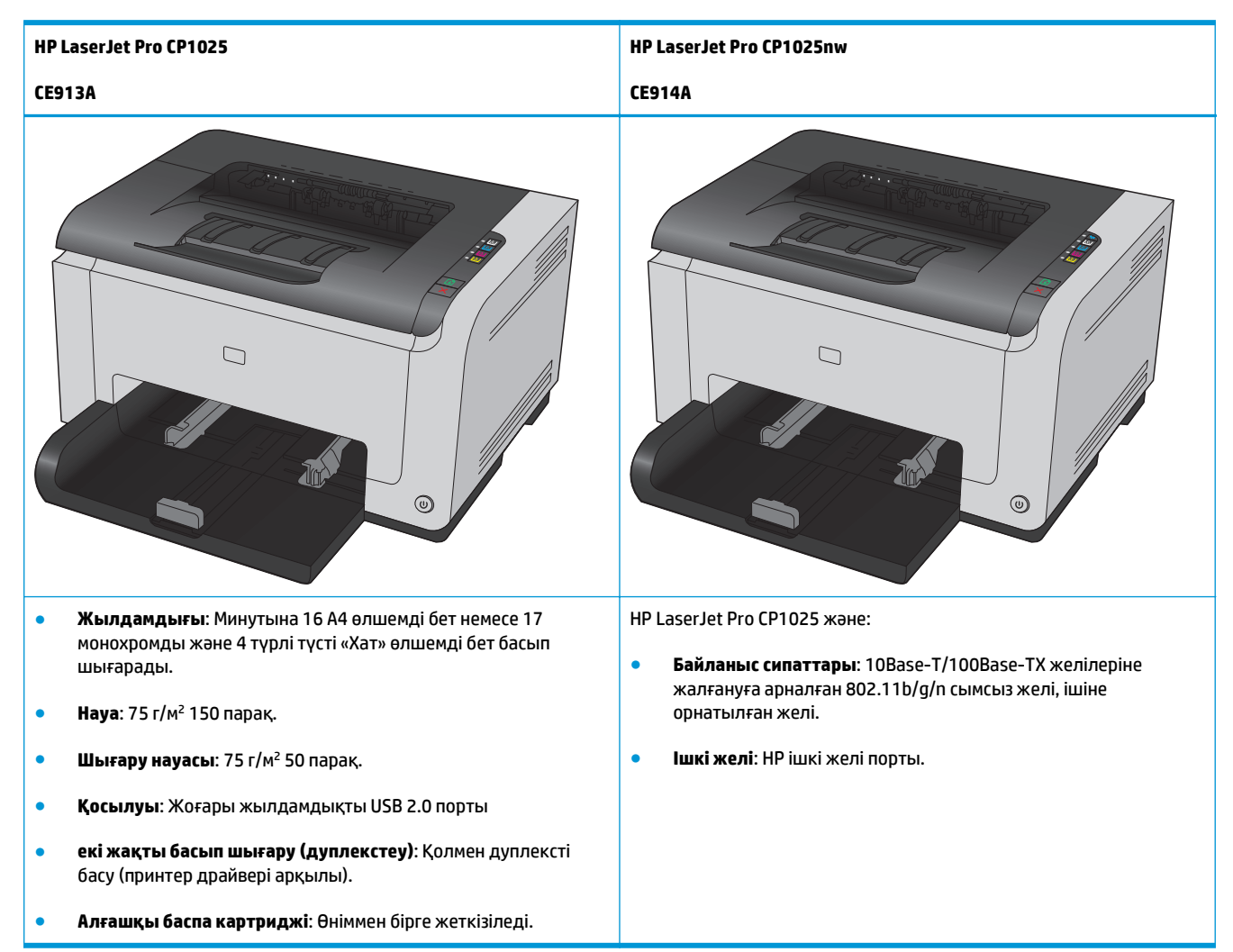

# **Қоршаған ортаның мүмкіндіктері**

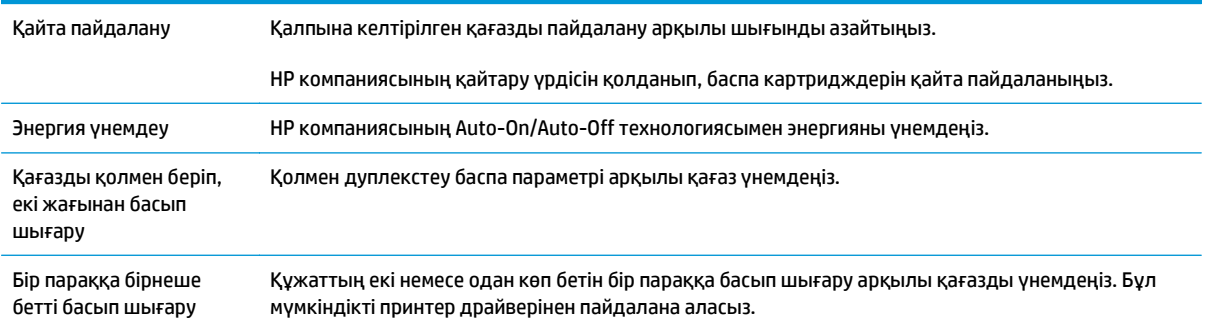

# <span id="page-16-0"></span>**Арнайы мүмкіндіктер**

Өнімде мүмкіндіктері шектеулі пайдаланушыларға көмектесетін бірнеше мүмкіндіктер бар.

- Мәтіндік экранды оқу бағдарламаларымен үйлесетін онлайн режиміндегі пайдаланушыға арналған нұсқаулық.
- Баспа картридждері мен бейнелеу барабанын бір қолмен орнатуға немесе шешуге болады.
- Барлық есіктер мен жабындарды бір қолмен ашуға болады.

# <span id="page-17-0"></span>**Өнім көріністері**

## **Өнімнің алдыңғы көрінісі**

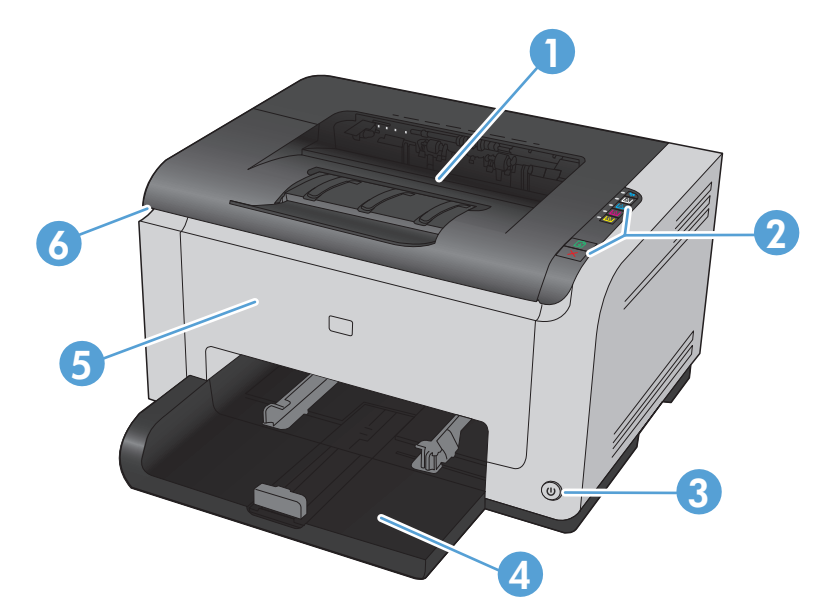

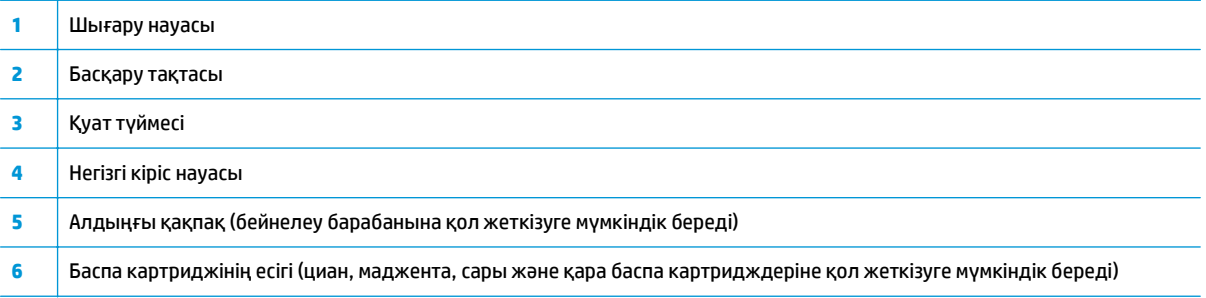

## **Өнімді артынан қарау**

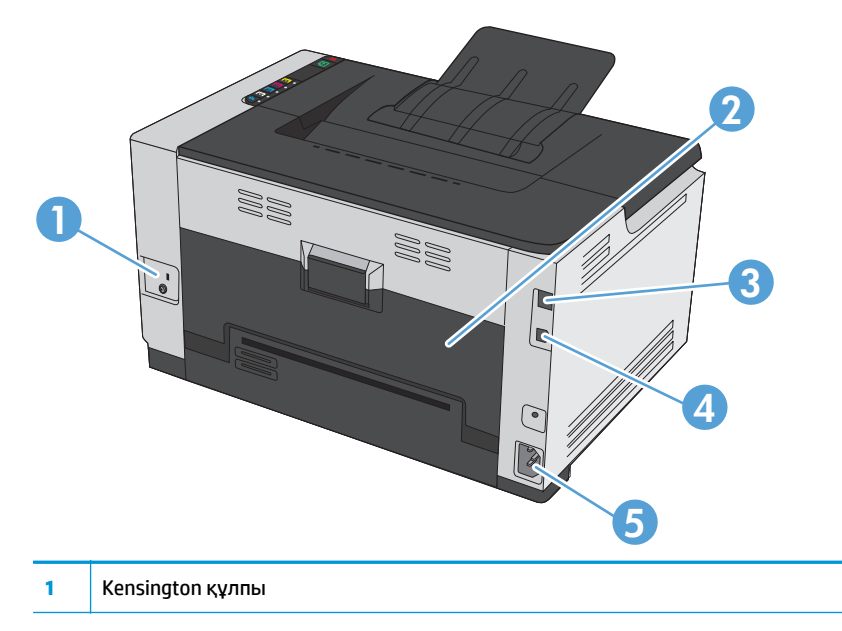

<span id="page-18-0"></span>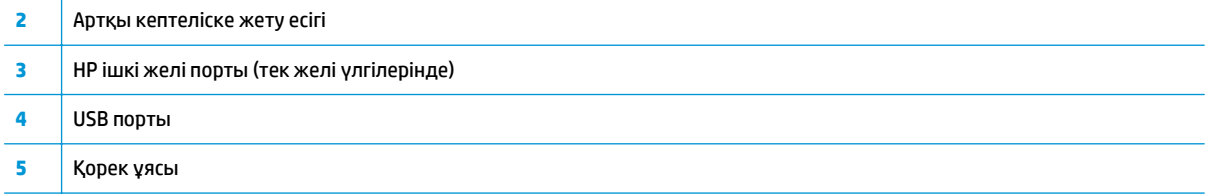

## **Сериялық нөмір мен модель нөмірінің орны**

Өнім және сериялық нөмірлері көрсетілген жапсырма алдыңғы қақпақтың ішкі жағында орналасқан.

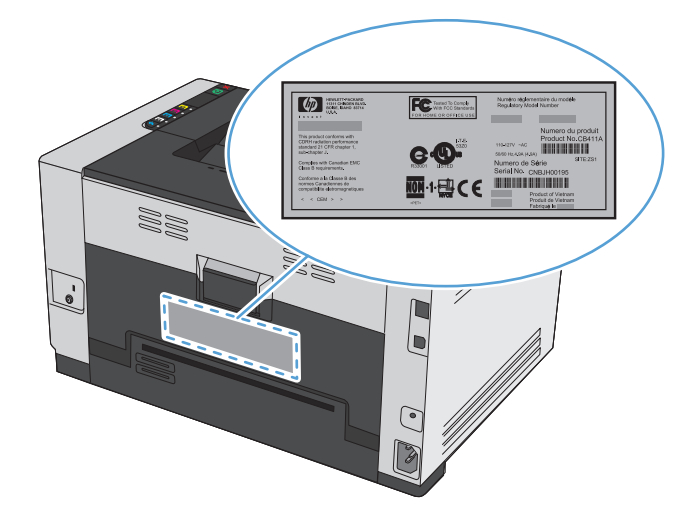

## **Басқару панелінің суреті**

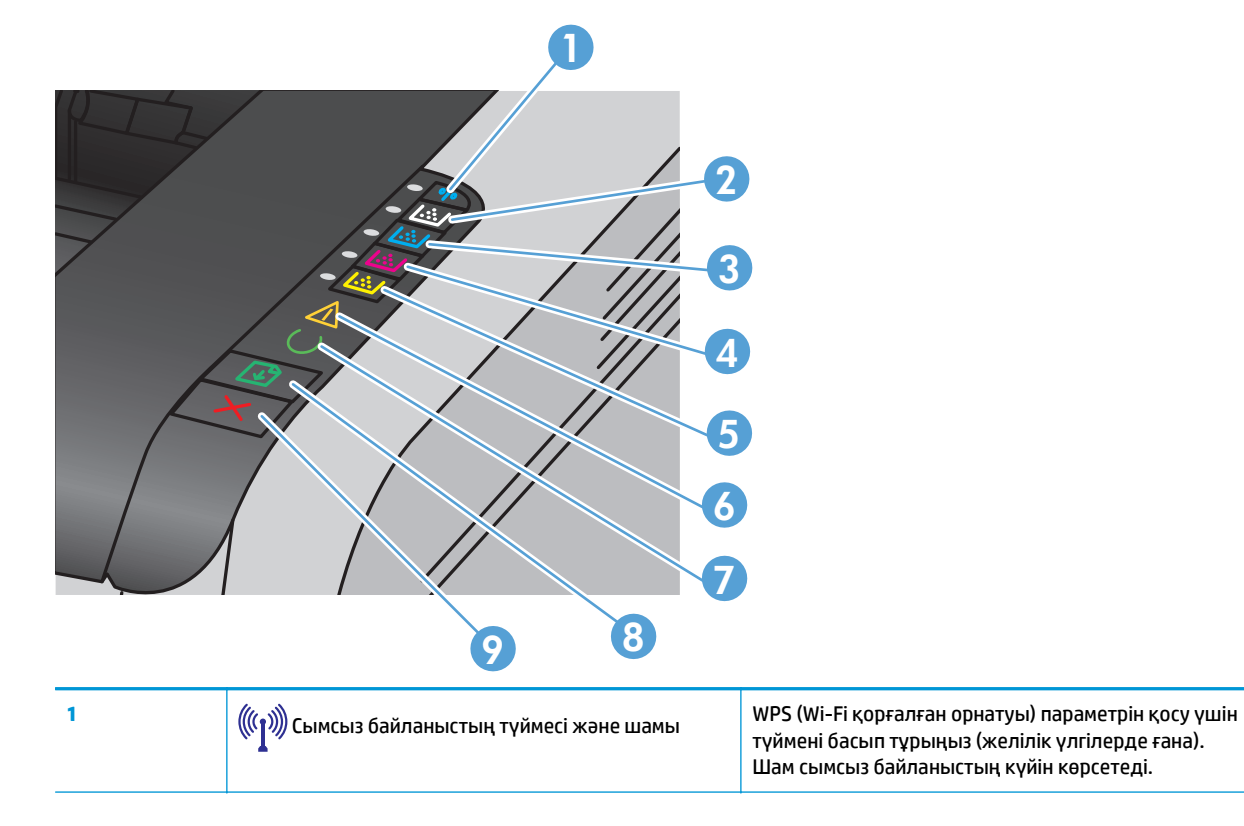

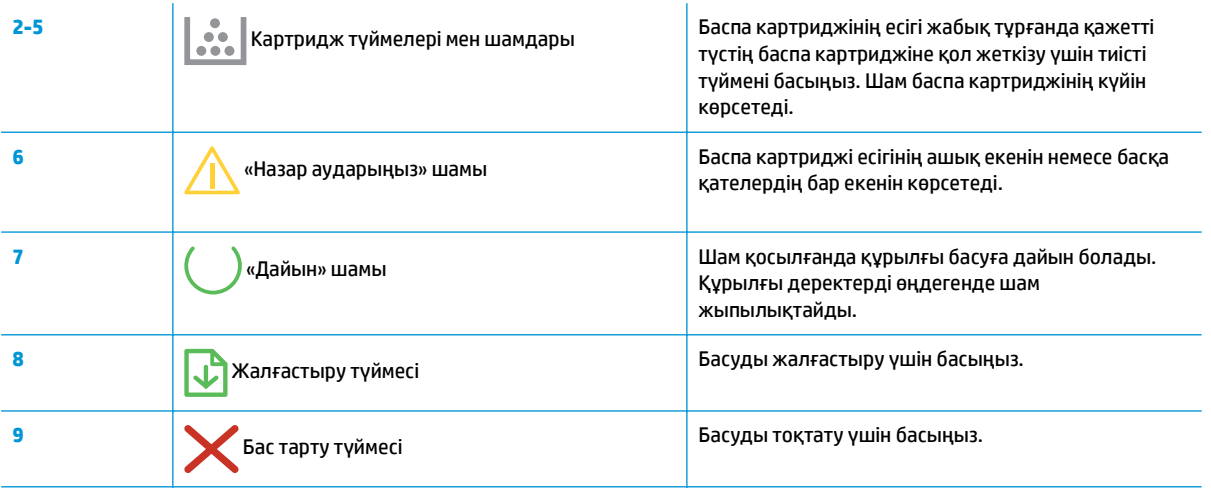

# <span id="page-20-0"></span>**2 Windows жүйесіне арналған бағдарламалық құрал**

- Windows жүйесіне [қолданылатын](#page-21-0) операциялық жүйелер
- Windows жүйесіне [қолданылатын](#page-21-0) принтер драйверлері
- Windows жүйесінің баспа [тапсырмасының](#page-22-0) параметрлерін өзгерту
- Windows жүйесіне арналған принтер [драйверлерінің](#page-23-0) параметрлерін өзгерту
- Windows [бағдарламалық](#page-24-0) құралын жою
- Windows жүйесінің қолдауы бар [утилиталары](#page-25-0) (тек желі үлгілерінде)

# <span id="page-21-0"></span>**Windows жүйесіне қолданылатын операциялық жүйелер**

Өнім мына Windows® операциялық жүйелеріне арналған бағдарламалық құралмен бірге келеді:

- Windows 7 (32 бит және 64 бит)
- Windows Vista (32 биттік және 64 биттік)
- Windows XP (32 биттік, 2-жаңарту пакеті)
- Windows Server 2003 (32 бит, 3-жаңарту бумасы)
- Windows Server 2008 (32 биттік және 64 биттік)

# **Windows жүйесіне қолданылатын принтер драйверлері**

Өнім Windows арналған және компьютерге принтермен байланысу мүмкіндігін беретін бағдарламалық құралмен жеткізіледі. Осы бағдарламалық құрал принтер драйвері деп аталады. Принтер драйверлері бейімделген өлшемді қағазға басып шығару, құжат өлшемін өзгерту және су белгілерін қосу сияқты өнім мүмкіншіліктерін пайдалану мүмкіндігін береді.

**ЕСКЕРТПЕ:** Ең жаңа драйверлерді табуға болатын жер <u>[www.hp.com/support/ljcp1020series](http://h20180.www2.hp.com/apps/CLC?h_pagetype=s-001&h_lang=ru&h_product=4052974&h_client=s-h-e009-1&h_page=hpcom&lang=ru)</u>.

# <span id="page-22-0"></span>**Windows жүйесінің баспа тапсырмасының параметрлерін өзгерту**

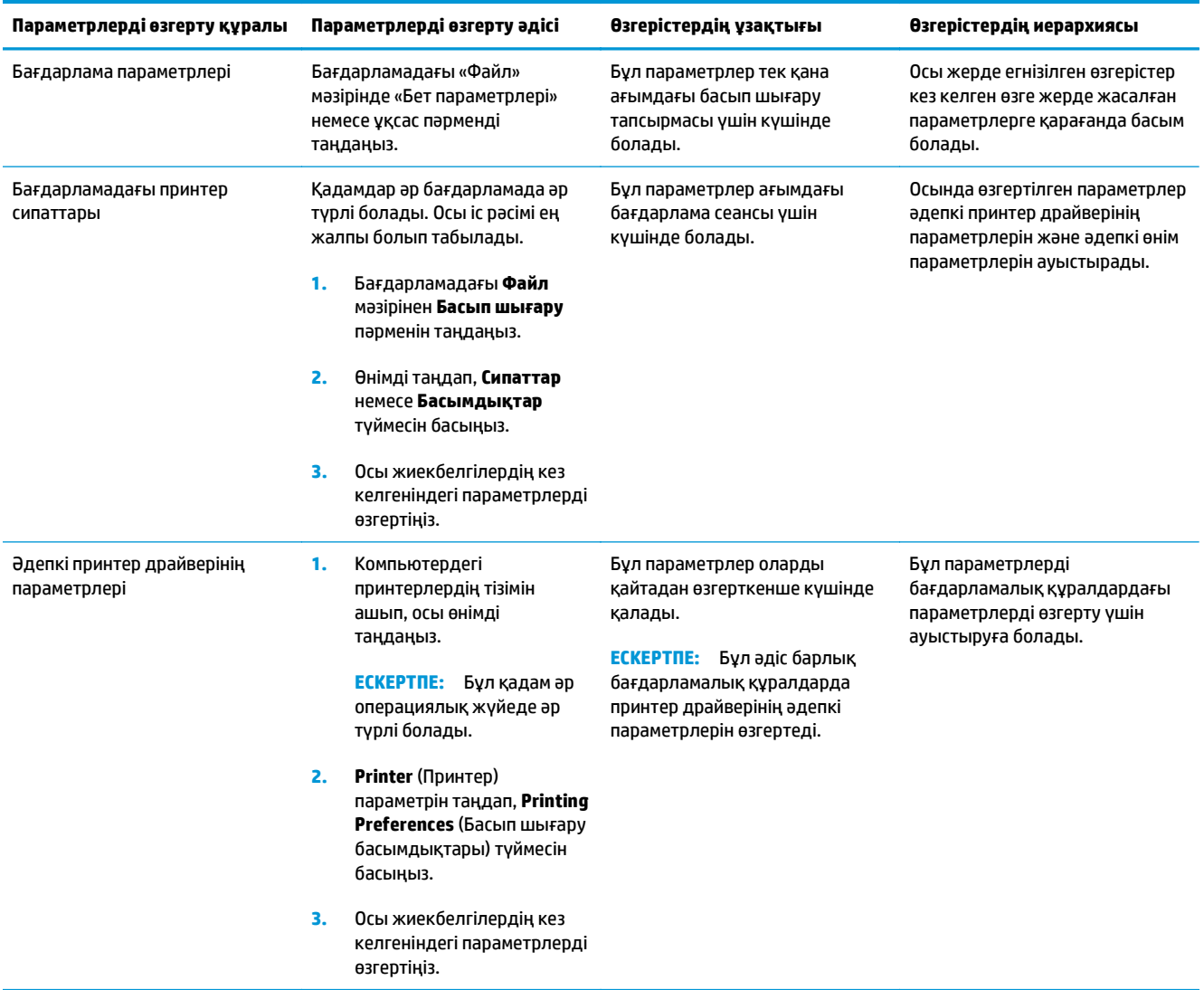

# <span id="page-23-0"></span>**Windows жүйесіне арналған принтер драйверлерінің параметрлерін өзгерту**

### **Бағдарламалық құрал жабылғанша принтердің барлық тапсырмаларының параметрлерін өзгерту**

- **1.** Бағдарламадағы **Файл** мәзірінен **Басып шығару** пәрменін таңдаңыз.
- **2.** Драйверді таңдаңыз, сонан соң **Properties** (Қасиеттер) немесе **Preferences** (Артықшылықтар) түймесін басыңыз.

Қадамдар өзгеріп отыруы мүмкін; сипатталған процедура жалпы болып табылады.

### **Принтердің барлық тапсырмаларының стандартты параметрлерін өзгерту**

**1. Windows XP, Windows Server 2003 және Windows Server 2008 (стандартты Бастау мәзірінің көрінісін пайдалану)**: **Бастау** түймесін басып, **Принтерлер және факстар** параметрін таңдаңыз.

**Windows XP, Windows Server 2003 және Windows Server 2008 (Классикалық Бастау мәзірінің көрінісін пайдалану)**: **Бастау** түймесін басып, **Параметрлер** опциясын таңдаңыз, содан кейін **Принтерлер** түймесін басыңыз.

**Windows Vista**: **Бастау** түймесін, сосын **Басқару тақтасы** түймесін басып, **Аппараттық құрал және дыбыс** параметріне арналған санаттан **Принтер** түймесін басыңыз.

**Windows 7**: **Пуск** (Бастау) түймесін басып, **Устройства и принтеры** (Құрылғылар мен принтерлер) тармағын таңдаңыз.

**2.** Драйвер белгішесін оң жақ тінтуірдің оң жақ түймесімен басып, **Printing Preferences** (Басып шығару басымдықтары) тармағын таңдаңыз.

### **Өнім конфигурациясының параметрлерін өзгерту**

**1. Windows XP, Windows Server 2003 және Windows Server 2008 (стандартты Бастау мәзірінің көрінісін пайдалану)**: **Бастау** түймесін басып, **Принтерлер және факстар** параметрін таңдаңыз.

**Windows XP, Windows Server 2003 және Windows Server 2008 (Классикалық Бастау мәзірінің көрінісін пайдалану)**: **Бастау** түймесін басып, **Параметрлер** опциясын таңдаңыз, содан кейін **Принтерлер** түймесін басыңыз.

**Windows Vista**: **Бастау** түймесін басып, **Басқару тақтасы** тармағын таңдаңыз да, **Аппараттық құрал және дыбыс** санатынан **Принтер** тармағын таңдаңыз.

**Windows 7**: **Пуск** (Бастау) түймесін басып, **Устройства и принтеры** (Құрылғылар мен принтерлер) тармағын таңдаңыз.

- **2.** Драйвер белгішесін тінтуірдің оң жақ түймесімен басып, **Properties (Сипаттар)** немесе **Printer properties (Принтер сипаттары)** мәзірін таңдаңыз.
- **3. Configure** (Конфигурациялау) жиекбелгісін басыңыз.

# <span id="page-24-0"></span>**Windows бағдарламалық құралын жою**

#### **Windows XP**

- **1. Start** (Бастау) мәзірінде **Programs** (Бағдарламалар) тармағын таңдаңыз.
- **2. HP** батырмасын басып, одан кейін өнім атауын нұқыңыз.
- **3. Uninstall** (Бағдарламаны жою) батырмасын басыңыз, содан кейін бағдарламалық құралды жою үшін экрандағы нұсқауларды орындаңыз.

#### **Windows Vista және Windows 7**

- **1. Start** (Бастау) батырмасын басып, одан кейін **All Programs** (Барлық Бағдарламалар) басыңыз.
- **2. HP** батырмасын басып, одан кейін өнім атауын нұқыңыз.
- **3. Uninstall** (Бағдарламаны жою) батырмасын басыңыз, содан кейін бағдарламалық құралды жою үшін экрандағы нұсқауларды орындаңыз.

# <span id="page-25-0"></span>**Windows жүйесінің қолдауы бар утилиталары (тек желі үлгілерінде)**

● Ішіне орнатылған HP веб-сервері (өнім (USB арқылы қосылғанда емес) желіге қосылғанда ғана HP EWS серверін пайдалануға болады.)

# <span id="page-26-0"></span>**3 Өнімді Mac компьютерімен пайдалану**

- Mac компьютеріне арналған [бағдарламалық](#page-27-0) құрал
- Mac амалдық [жүйесінде](#page-32-0) басып шығару

# <span id="page-27-0"></span>**Mac компьютеріне арналған бағдарламалық құрал**

### **Mac жүйесі үшін қолдау көрсетілетін операциялық жүйелер**

Өнім төмендегі Mac операциялық жүйелерді қолдайды:

- Mac OS X 10.5, 10.6 және кейінгі нұсқалары
- **ЕСКЕРТПЕ:** Mac OS X 10.5 және одан кейінгі нұсқалары үшін PPC және Intel® Core™ Processor Mac жүйелеріне қолдау бар. Mac OS X 10.6 үшін Intel Core Processor Macs пайдалануға болады.

### **Mac жүйесіне арналған қолдау көрсетілетін принтер драйверлері**

HP LaserJet бағдарламалық құралын орнату бағдарламасы Mac OS X компьютерлерінде пайдалану үшін PostScript® принтер сипаттамалары (PPD) файлдарын және принтердің диалог кеңейтімдерін (PDEs) береді. Өнімнің принтер драйверлерімен бірге HP принтерінің PPD және PDE файлдары басып шығарудың толық функционалдық мүмкіндіктерін және арнайы HP принтерінің мүмкіндіктерін қамтамасыз етеді.

### **Mac амалдық жүйелеріне арналған бағдарламалық құралды орнату**

#### **Өнімге тікелей қосылған Mac компьютерлеріне бағдарламалық құралды орнату**

Бұл өнімде USB 2.0 байланысы бар. A-B түріне жататын USB кабельді пайдаланыңыз. HP компаниясы USB кабельдің 2 метр ұзын емес болуын ұсынады.

**1.** Өнім мен компьютерге USB кабелін жалғаңыз.

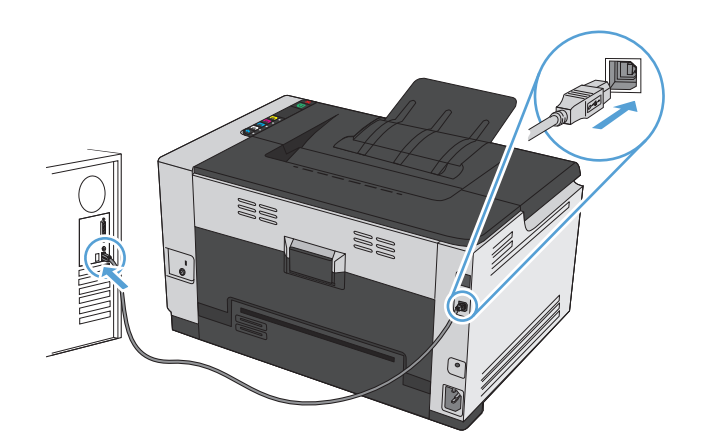

- **2.** Бағдарламалық жасақтаманы ықшам дискіден орнатыңыз.
- **3.** HP орнату бағдарламасының белгішесін басып, бейнебеттегі нұсқауларды орындаңыз.
- **4.** Құттықтау экранында **OK** түймешігін басыңыз.
- **5.** Басып шығаратын бағдарламалық құрал дұрыс орнатылғанын тексеру үшін кез келген бағдарламадан бір бетті басып шығарыңыз.

#### **Сымды желідегі Mac компьютерлеріне арналған бағдарламалық құралды орнату**

#### **IP мекенжайын реттеу**

**1.** Желі кабелін өнімге, одан кейін желіге жалғаңыз.

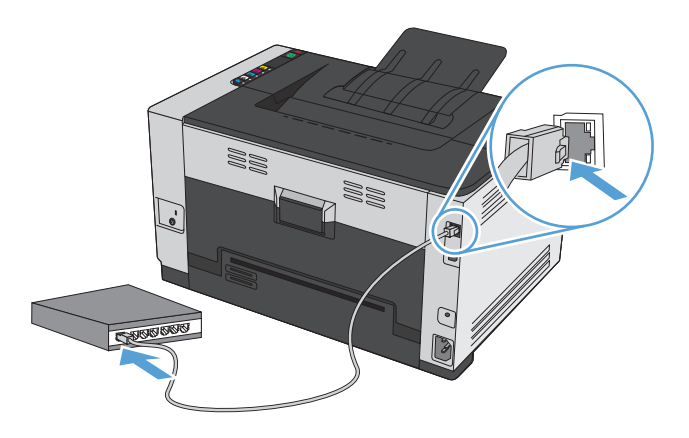

- **2.** Жалғастырмас бұрын 60 секунд күтіңіз. Бұл уақыт барысында желі өнімді анықтап, ол үшін IP мекенжайын немесе хост атын тағайындайды.
- **3.** Реттеу және жабдық күйі беттерін басып шығару үшін Жалғастыру түймесін екі-үш секунд басып тұрыңыз.
- **4.** Конфигурация есебінен IP мекенжайын табыңыз.

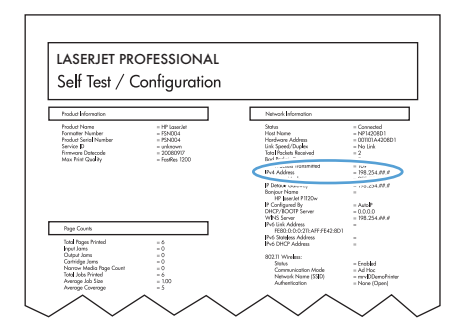

#### **Бағдарламалық құралды орнату**

- **1.** Компьютердегі барлық бағдарламалардан шығыңыз.
- **2.** Бағдарламалық жасақтаманы ықшам дискіден орнатыңыз.
- **3.** HP орнату бағдарламасының белгішесін басып, бейнебеттегі нұсқауларды орындаңыз.
- **4.** Құттықтау экранында **OK** түймешігін басыңыз.
- **5.** Бағдарламалық құрал дұрыс орнатылғанын тексеру үшін кез келген бағдарламадан бір бетті басып шығарыңыз.

#### <span id="page-29-0"></span>**Сымсыз желідегі Mac компьютерлеріне арналған бағдарламалық құралды орнату**

Өнімнің бағдарламалық құралын орнатпай тұрып, өнім желіге желі кабелі арқылы жалғанбағанын тексеріңіз.

Егер сымсыз маршрутизатор WPS (WiFi жүйесінің қорғалған орнатуы) стандартын қолдамаса, жүйе әкімшісінен сымсыз маршрутизатор желісінің параметрлерін алыңыз немесе келесі тапсырмаларды орындаңыз:

- Сымсыз желі атауын немесе SSID (қызметтер жиынтығының ұқсатқышы) алыңыз.
- Сымсыз желі үшін қауіпсіздік кілтсөзін немесе шифрлау кілтін анықтаңыз.

#### **WPS стандарты арқылы өнімді сымсыз желіге жалғау**

Сымсыз маршрутизатор WPS (WiFi жүйесінің қорғалған орнатуы) стандартын қолдаса, бұл өнімді сымсыз желіде орнатудың ең қарапайым жолы.

- **1.** Сымсыз маршрутизатордағы «WPS» түймесін басыңыз.
- **2.** Өнімнің басқару панеліндегі Сымсыз «» түймесін екі секунд басып тұрыңыз. «Сымсыз байланыс» шамы жыпылықтағанша түймені басып тұрыңыз.
- **3.** Өнім сымсыз маршрутизатормен байланыс орнатқанша екі минут күтіңіз.

**ЕСКЕРТПЕ:** Бұл әдіс сәтсіз болса, USB кабелі арқылы сымсыз желіні пайдаланып көріңіз.

#### **Өнімді сымсыз желіге USB кабелі арқылы жалғаңыз.**

Егер сымсыз маршрутизатор WPS (WiFi жүйесінің қорғалған орнатуы) стандартын қолдамаса, өнімді сымсыз желіде баптау үшін осы әдісті пайдаланыңыз. Параметрлерді тасымалдау үшін USB кабелін пайдалану сымсыз байланыстың бапталуын жеңілдетеді. Баптау жұмысы аяқталғаннан кейін USB кабелін ажыратып, сымсыз байланысты пайдалануға болады.

- **1.** Бағдарламалық құралды дискісін компьютердің дискіжетегіне салыңыз.
- **2.** Экрандағы нұсқауларды орындаңыз. Ұсынылған кезде **Сымсыз желі арқылы қосылу** опциясын таңдаңыз. Ұсынылған кезде өнімге USB кабелін жалғаңыз.

**ЕСКЕРТУ:** Орнату бағдарламасы ұсынбастан USB кабелін жалғамаңыз.

- **3.** Орнату аяқталған кезде өнімнің SSID атауы бар екенін тексеру үшін конфигурация бетін басып шығарыңыз.
- **4.** Орнату аяқталған кезде USB кабелін ажыратыңыз.

#### **Бағдарламалық құралды Macintosh операциялық жүйесінен жою**

Бағдарламалық құралды жою үшін әкімшілік құқықтарыңыз болуы керек.

- **1.** Өнімді компьютерден ажыратыңыз.
- **2. Applications** («Бағдарламалар») бөлімін ашыңыз.
- **3. HP** тармағын таңдаңыз.
- **4. HP Uninstaller** тармағын таңдаңыз.
- <span id="page-30-0"></span>**5.** Құрылғылар тізімінен өнімді таңдап, одан кейін **Uninstall** («Жою») түймешігін басыңыз.
- **6.** Бағдарламалық құрал жойылғаннан кейін компьютерді өшіріп, қайта қосыңыз да, себетті тазалаңыз.

## **Mac амалдық жүйесіндегі принтер драйверінің параметрлерін өзгерту**

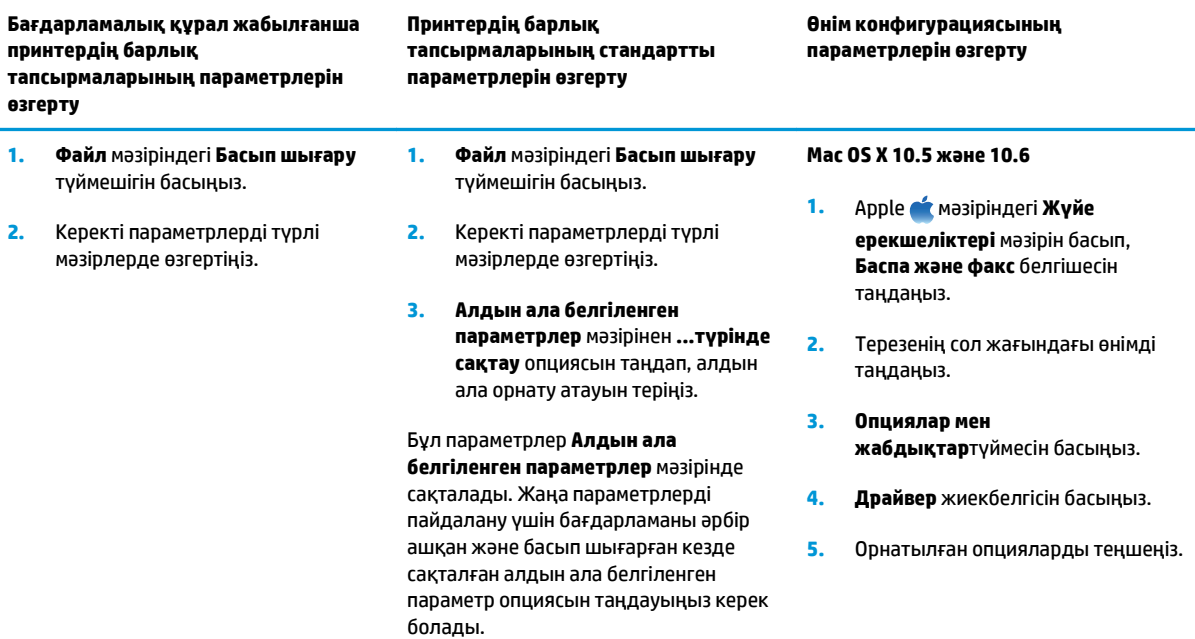

### <span id="page-31-0"></span>**Mac компьютерлеріне арналған бағдарламалық құрал**

#### **Mac жүйесінің қолдауы бар утилиталары (тек желі үлгілерінде)**

#### **Mac жүйесіне арналған HP қызметтік бағдарламасы**

Принтер драйверлерінде жоқ өнім функцияларын орнату үшін, HP утилитасын пайдаланыңыз.

HP утилитасын өнім әмбебап тізбекті шиналы (USB) кабелін пайдаланғанда немесе TCP/IP негізді желіге қосылған жағдайда пайдалануға болады.

#### **HP қызметтік бағдарламасын ашыңыз**

**▲** Панельде **HP Utility** (HP қызметтік бағдарламасы) белгішесін басыңыз.

**–немесе–**

**Applications (Қолданбалар)** бөлімінен **HP** түймешігін басып, **НР Utility** (НР утилитасы) түймешігін басыңыз.

#### **HP қызметтік бағдарламасының функциялары**

HP қызметтік бағдарламасын келесі тапсырмаларды орындау үшін пайдаланыңыз:

- Жабдықтар күйі туралы ақпарат алу.
- Кірістірілген бағдарлама нұсқасы мен сериялық нөмір сияқты өнім туралы ақпаратты алу.
- Конфигурация бетін басып шығарыңыз.
- IP негізіндегі желіге қосылған өнімдер үшін, желі ақпаратын алыңыз және енгізілген HP вебсерверді ашыңыз.
- Науа өлшемі мен қағаз түрін конфигурациялаңыз.
- Файлдарды және қаріптерді компьютерден өнімге жіберіңіз.
- Өнімінің кірістірілген бағдарламасын жаңартыңыз.
- Түсті пайдалану бетін көрсетіңіз.

#### **Mac жүйесі үшін қолдау көрсетілетін утилиталар**

#### **Ендірілген HP веб-сервері**

Өнім енгізілген веб-сервермен жабдықталып, өнім және желі әрекеттері туралы ақпаратқа қатынауды қамтамасыз етеді.

# <span id="page-32-0"></span>**Mac амалдық жүйесінде басып шығару**

### **Mac жүйесі үшін басып шығару тапсырмасын тоқтату**

- **1.** Егер баспа тапсырмасы орындалып жатқан болса, оны өнімнің басқару тақтасындағы Бас тарту түймешігін басу арқылы тоқтатыңыз.
- **Ё∛ <mark>ЕСКЕРТПЕ:</mark> Бас тарту Ҳ түймешігі басылғанда өнімдегі орындалып жатқан баспа тапсырмасы** тоқтайды. бірнеше үрдіс қосылған жағдайда, Бас тарту  $\times$ түймешігін басу өнімнің басқару тақтасындағы үрдісті жояды.
- **2.** Сонымен қатар басып шығару тапсырмасын бағдарламадан немесе басып шығару тапсырмаларының кезегінен де тоқтатуға болады.
	- **Software program: (Бағдарлама:)** Әдетте компьютер экранында қысқа уақыт ішінде диалог терезесі көрінеді, ол арқылы баспа тапсырмасын тоқтатуға болады.
	- **Mac жүйесінде баспа реті:** Доктағы өнім белгішесін екі рет басу арқылы баспа тапсырмаларының кезегін ашыңыз. Баспа тапсырмасын таңдап, **Delete** (Жою) түймесін басыңыз.

### **Қағаздың өлшемі мен түрін өзгерту (Mac)**

- **1.** Бағдарламадағы **Файл** мәзірінен **Басып шығару** опциясын таңдаңыз.
- **2. Көшірмелер және беттер** мәзіріндегі **Қағаз параметрлерін теңшеу** түймешігін басыңыз.
- **3. Қағаз өлшемі** ашылмалы тізімінен өлшемді таңдап, OK түймешігін басыңыз.
- **4. Аяқталуда** мәзірін ашыңыз.
- **5. Медиа түрі** ашылмалы тізімінен түрін таңдаңыз.
- **6. Басып шығару** түймесін басыңыз.

### **Mac амалдық жүйесінде құжаттардың өлшемін өзгерту немесе арнайы қағаз өлшемінде басып шығару**

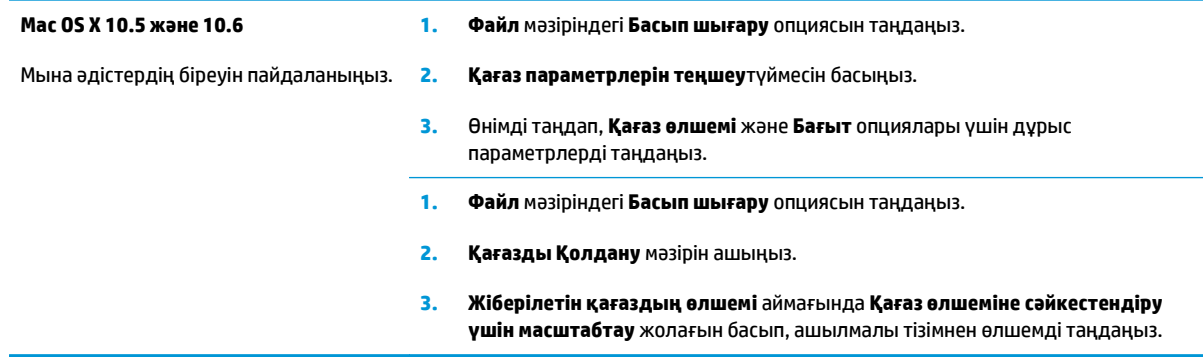

### <span id="page-33-0"></span>**Mac амалдық жүйесінде басып шығарудың алдын ала белгіленген параметрлерін жасап, пайдалану**

Қайта пайдалану мақсатымен принтер драйверлерінің ағымдағы параметрлерін сақтау үшін, басып шығарудың алдын ала орнатылған мәндерді пайдаланыңыз.

**Басып шығарудың алдын ала орнатылған мәндерін жасау**

- **1. Файл** мәзіріндегі **Басып шығару** опциясын таңдаңыз.
- **2.** Драйверді таңдаңыз.
- **3.** Қайта пайдалану қажет басып шығару параметрлерін таңдаңыз.
- **4. Алдын ала белгіленген параметрлер** мәзірінен **...түрінде сақтау** опциясын таңдап, алдын ала орнату атауын теріңіз.
- **5. OK** түймесін басыңыз.

#### **Басып шығарудың алдын ала орнатылған мәндерін пайдалану**

- **1. Файл** мәзіріндегі **Басып шығару** опциясын таңдаңыз.
- **2.** Драйверді таңдаңыз.
- **3. Алдын ала белгіленген параметрлер** мәзірінен басып шығарудың алдын ала белгіленген параметрін таңдаңыз.
- **ЕСКЕРТПЕ:** Принтер драйверінің стандартты параметрлерін пайдалану үшін **стандартты** опциясын таңдаңыз.

#### **Mac амалдық жүйесінде мұқаба бет басып шығару**

- **1. Файл** мәзіріндегі **Басып шығару** опциясын таңдаңыз.
- **2.** Драйверді таңдаңыз.
- **3. Мұқаба** мәзірін ашып, мұқаба бет басып шығарылатын жерді таңдаңыз. **Құжаттан бұрын** немесе **Құжаттан кейін** түймешігін басыңыз.
- **4. Мұқаба түрі** мәзірінен мұқаба бетте басып шығару қажет хабарды таңдаңыз.
- **ЕСКЕРТПЕ:** Бос мұқаба бетті басып шығару үшін **Мұқаба түрі** мәзірінен **стандартты** опциясын таңдаңыз.

### <span id="page-34-0"></span>**Mac амалдық жүйесінде қағаздың бір парағында бірнеше бетті басып шығару**

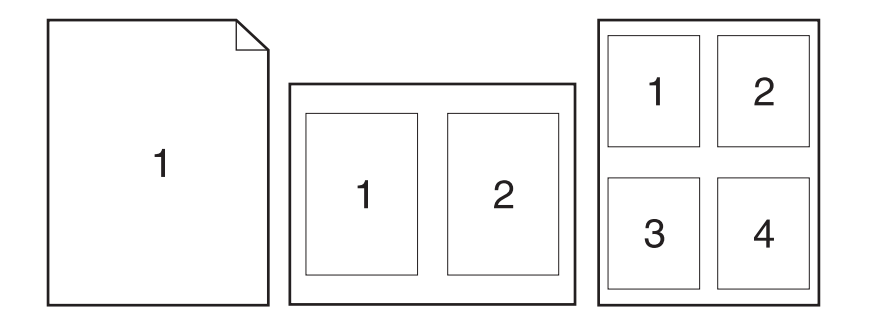

- **1. Файл** мәзіріндегі **Басып шығару** опциясын таңдаңыз.
- **2.** Драйверді таңдаңыз.
- **3. Орналасуы** мәзірін ашыңыз.
- **4. Бет/парақ** мәзірінен әр параққа басып шығарылуы қажет бет санын таңдаңыз (1, 2, 4, 6, 9 немесе 16).
- **5. Орналасудың бағыты** аймағында парақтағы беттер реті мен орнын таңдаңыз.
- **6. Жиектер** мәзірінен әр парақтың айналасында басылатын жиек түрін таңдаңыз.

### **Mac жүйесінде парақтың екі жағына басып шығару (дуплекс)**

- **1.** Науалардың біріне басып шығару тапсырмасына жететіндей етіп қағаз салыңыз.
- **2. Файл** мәзірінен **Басып шығару** опциясын таңдаңыз.
- **3. Орналасуы** мәзірін ашып, **Қолмен дуплекстеу** қойындысын немесе **Қолмен дуплекстеу** мәзірін ашыңыз.
- **4. Қолмен дуплекстеу** өрісін басып, біріктіру опциясын таңдаңыз.
- **5. Басып шығару** түймесін басыңыз. Буманың екінші жартысын басып шығаруда 1-науадан шыққан буманы алмастырмас бұрын, компьютер экранына шыққан қалқымалы терезедегі нұсқауларды орындаңыз.
- **6.** Өнімге өтіп, 1-науадағы қандай да бір бос парақтарды алып тастаңыз.
- **7.** Басып шығарылған қағаз дестесін шығыс науасынан шығарып алыңыз, содан кейін қағаздың бағытымен оның басып шығарылған бетін төмен қаратып кіріс науасына салыңыз.
- **8.** Компьютерден тапсырманың екінші жағын басып шығару үшін **Жалғастыру** түймесін басыңыз. Құрылғының Жалғастыру түймесін басыңыз.

### **Mac жүйесімен түс опцияларын орнату**

Түстердің бағдарламалық құралдармен қалай жеткізіліп, басылып шығарылатындығын басқару үшін, **Түс опциялары** мәзірін немесе **Түс/сапа опциялары** мәзірін пайдаланыңыз.

- **1. Файл** мәзіріндегі **Басып шығару** опциясын таңдаңыз.
- **2.** Драйверді таңдаңыз.
- **3. Түс опциялары** мәзірін немесе **Түс/сапа опциялары** мәзірін ашыңыз.
- **4. Жетілдірілген** мәзірін ашыңыз немесе тиісті жиекбелгіні таңдаңыз.
- **5.** Мәтін, графика және фотосуреттердің жеке параметрлерін реттеңіз.
# **4 Өнімді жалғау**

- Қолдауы бар желілік амалдық жүйелер (тек желі [үлгілерінде](#page-37-0))
- USB [арқылы](#page-38-0) қосу
- Желіге қосу (желілік [үлгілерде](#page-39-0) ғана)

# <span id="page-37-0"></span>**Қолдауы бар желілік амалдық жүйелер (тек желі үлгілерінде)**

Өнімде сымсыз басып шығару үшін төмендегі операциялық жүйелер қолданылады:

- Windows 7 (32 биттік және 64 биттік)
- Windows Vista (32 биттік және 64 биттік)
- Windows XP (32 биттік, 2-жаңарту пакеті)
- Windows Server 2003 (32 биттік, 3-жаңарту бумасы)
- Windows Server 2008 (32 биттік және 64 биттік)
- Mac OS X v10.5 және v10.6

## **Принтер ортақтасқан дисклеймері**

HP бір рангтік желіні қолдамайды, өйткені мүмкіндік Microsoft операциялық жүйелердің функциясы және HP принтер драйвері емес. [www.microsoft.com](http://www.microsoft.com) Microsoft торабына кіріңіз.

# <span id="page-38-0"></span>**USB арқылы қосу**

Бұл өнім USB 2.0 байланысын қолдайды. A-B түріне жататын USB кабельді пайдаланыңыз. HP компаниясы USB кабельдің 2 метр ұзын болмауын ұсынады.

**ЕСКЕРТУ:** Орнату бағдарламасы қосуды ұсынғанша USB кабелін қоспаңыз.

## **Орнату ықшам дискісі**

- **1.** Компьютердегі барлық бағдарламалардан шығыңыз.
- **2.** Бағдарламалық құралды ықшам дискісінен орнатып, экрандағы нұсқауларды орындаңыз.
- **3.** Ұсынылғанда **Осы компьютерге USB кабелі арқылы тікелей қосылу** опциясын таңдап, одан кейін **Келесі** түймесін басыңыз.
- **4.** Бағдарлама ұсынғанда, USB кабелін өнім мен компьютерге жалғаңыз.

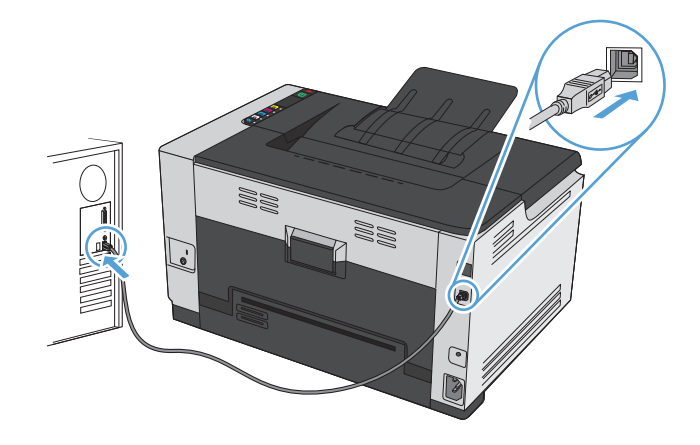

- **5.** Орнатудың соңында **Аяқтау** түймесін басыңыз.
- **6. Қосымша опциялар** экранында қосымша бағдарламалық құрал орнатуға немесе **Аяқтау** түймесін басуға болады.
- **7.** Басып шығаратын бағдарламалық құрал дұрыс орнатылғанын тексеру үшін кез келген бағдарламадан бір бетті басып шығарыңыз.

# <span id="page-39-0"></span>**Желіге қосу (желілік үлгілерде ғана)**

Құрылғыны сымды және сымсыз желілерге қосуға болады.

**ЕСКЕРТПЕ:** бір уақытта сымды және сымсыз желіге жалғау мүмкін емес. Сымды байланыстар басымдыққа ие.

## **Қолданылатын желілік хаттамалар**

Желімен жабдықталған өнімді желіге қосу үшін мына хаттамалардың біреуін пайдаланатын желі керек.

- TCP/IP (IPv4 немесе IPv6)
- Port 9100
- **LPR**
- **DHCP**
- **AutoIP**
- **SNMP**
- **Bonjour**
- **SLP**
- **WSD**
- **NBNS**

## **Өнімді сымды желіде орнату**

#### **IP мекенжайын реттеу**

**1.** Желі кабелін өнімге, одан кейін желіге жалғаңыз.

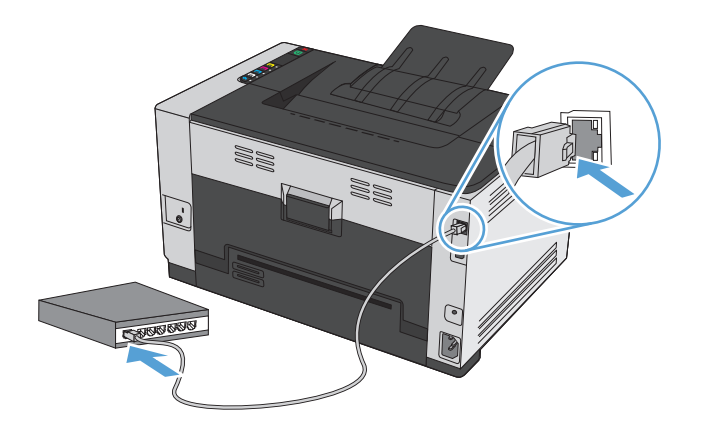

**2.** Жалғастырмас бұрын 60 секунд күтіңіз. Бұл уақыт барысында желі өнімді анықтап, ол үшін IP мекенжайын немесе хост атын тағайындайды.

- **3.** Реттеу және жабдық күйі беттерін басып шығару үшін Жалғастыру  $\sqrt{2}$ түймесін екі-үш секунд басып тұрыңыз.
- **4.** Конфигурация есебінен IP мекенжайын табыңыз.

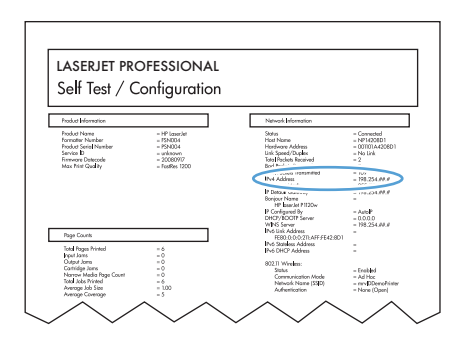

#### **Бағдарламалық құралды орнату**

- **1.** Компьютердегі барлық бағдарламалардан шығыңыз.
- **2.** Бағдарламалық жасақтаманы ықшам дискіден орнатыңыз.
- **3.** Бейнебетте көрсетілген нұсқауларды орындаңыз.
- **4.** Ұсынылғанда **Сымды желі арқылы қосылу** опциясын таңдап, одан кейін **Келесі** түймесін басыңыз.
- **5.** Бар принтерлер тізімінен IP мекенжайы дұрыс болатын принтерді таңдаңыз.
- **6. Аяқтау**түймесін басыңыз.
- **7. Қосымша опциялар** экранында қосымша бағдарламалық құрал орнатуға немесе **Аяқтау** түймесін басуға болады.
- **8.** Басып шығаратын бағдарламалық құрал дұрыс орнатылғанын тексеру үшін кез келген бағдарламадан бір бетті басып шығарыңыз.

#### **Құрылғыны сымсыз желіде орнату**

Өнімнің бағдарламалық құралын орнатпай тұрып, өнім желіге желі кабелі арқылы жалғанбағанын тексеріңіз.

Егер сымсыз маршрутизатор WPS (WiFi жүйесінің қорғалған орнатуы) стандартын қолдамаса, жүйе әкімшісінен сымсыз маршрутизатор желісінің параметрлерін алыңыз немесе келесі тапсырмаларды орындаңыз:

- Сымсыз желі атауын немесе SSID (қызметтер жиынтығының ұқсатқышы) алыңыз.
- Сымсыз желі үшін қауіпсіздік кілтсөзін немесе шифрлау кілтін анықтаңыз.

#### **WPS стандарты арқылы өнімді сымсыз желіге жалғау**

Егер сымсыз маршрутизатор WPS (Wi-Fi жүйесінің қорғалған орнатуы) стандартын қолдаса, бұл өнімді сымсыз желіге орнатудың ең қарапайым жолы.

- **1.** Сымсыз маршрутизатордағы «WPS» түймесін басыңыз.
- **2.** Өнімнің басқару панеліндегі Сымсыз түймесін екі секунд басып тұрыңыз. «Сымсыз байланыс» шамы жыпылықтағанша түймені басып тұрыңыз.
- **3.** Өнім сымсыз маршрутизатормен байланыс орнатқанша екі минут күтіңіз.
- **ЕСКЕРТПЕ:** Бұл әдіс көмектеспесе, USB кабелі арқылы сымсыз желінінің параметрлерін пайдаланып көріңіз.

#### **Өнімді сымсыз желіге USB кабелі арқылы жалғаңыз.**

Егер сымсыз маршрутизатор WPS (WiFi жүйесінің қорғалған орнатуы) стандартын қолдамаса, өнімді сымсыз желіде баптау үшін осы әдісті пайдаланыңыз. Параметрлерді тасымалдау үшін USB кабелін пайдалану сымсыз байланыстың бапталуын жеңілдетеді. Баптау жұмысы аяқталғаннан кейін USB кабелін ажыратып, сымсыз байланысты пайдалануға болады.

- **1.** Бағдарламалық құралды дискісін компьютердің дискіжетегіне салыңыз.
- **2.** Экрандағы нұсқауларды орындаңыз. Ұсынылған кезде **Сымсыз желі арқылы қосылу** опциясын таңдаңыз. Ұсынылған кезде өнімге USB кабелін жалғаңыз.

**ЕСКЕРТУ:** Орнату бағдарламасы ұсынбастан USB кабелін жалғамаңыз.

- **3.** Орнату аяқталған кезде өнімнің SSID атауы бар екенін тексеру үшін конфигурация бетін басып шығарыңыз.
- **4.** Орнату аяқталған кезде USB кабелін ажыратыңыз.

#### **Қазіргі уақытта желідегі сымсыз өнім үшін бағдарламалық құралды орнату**

Өнімнің сымсыз желіде бұрыннан IP мекенжайы болып, компьютерге өнімнің бағдарламалық құралын орнату керек болса, келесі қадамдарды орындаңыз.

- **1.** Өнімнің IP мекенжайын алу үшін өнімнің басқару панелінен конфигурация бетін басып шығарыңыз.
- **2.** Бағдарламалық жасақтаманы ықшам дискіден орнатыңыз.
- **3.** Экрандағы нұсқауларды орындаңыз.
- **4.** Ұсынылғанда **Сымсыз желі арқылы қосылу** опциясын таңдап, одан кейін **Келесі** түймесін басыңыз.
- **5.** Қол жетімді принтерлер тізімінен IP мекенжайы дұрыс болатын принтерді таңдаңыз.

#### **Сымсыз желіден ажырату**

Егер сіздің өнімді сымсыз желіден ажыратқыңыз келсе, өнімдегі сымсыз құрылғыны өшіруге болады.

- 1. Өнімнің басқару панеліндегі Сымсыз «» түймесін басып, жіберіңіз.
- **2.** Сымсыз құрылғының өшірілгенін тексеру үшін конфигурация бетін басып, конфигурация бетіндегі күйдің өшірілген болып көрсетілгенін тексеріңіз.

#### **Сымсыз желідегі кедергіні азайту**

Келесі кеңестер сымсыз желідегі кедергілерді азайтуы мүмкін:

- Сымсыз құрылғыларды құжаттарды сақтайтын шкафтар сияқты көлемді темір заттардан, сондай-ақ микротолқынды және сымсыз телефондар сияқты басқа да электромагниттік құрылғылардан аулақ ұстаңыз. Бұл заттар радио сигналдарына кедергі болуы мүмкін.
- Сымсыз құрылғыларды көлемді тастан қаланған және басқа құрылыс құрылымдарынан аулақ ұстаңыз. Бұл заттар радио толқындарды сіңіріп, сигнал күшін азайтуы мүмкін.
- Сымсыз марштуризаторды желідегі сымсыз өнімдермен бір сызықта ортада орналастырыңыз.

#### **Кеңейтілген сымсыз байланысты орнату**

#### **Сымсыз байланыс режимдері**

Екі сымсыз байланыс режимінің біреуін пайдалануға болады: инфрақұрылым немесе тар сала.

инфрақұрылымдық сымсыз желі (ұсынылады)

Өнім желідегі басқа құрылғылармен сымсыз маршрутизатор арқылы байланысады.

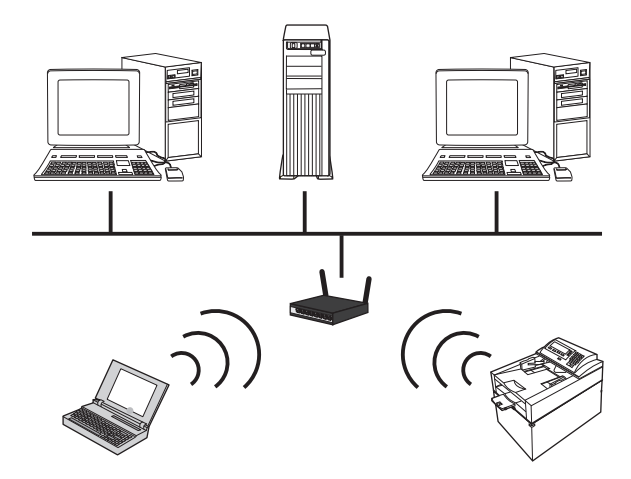

Тар саладағы сымсыз желі Өнім желідегі басқа құрылғылармен сымсыз маршрутизаторсыз байланысады.

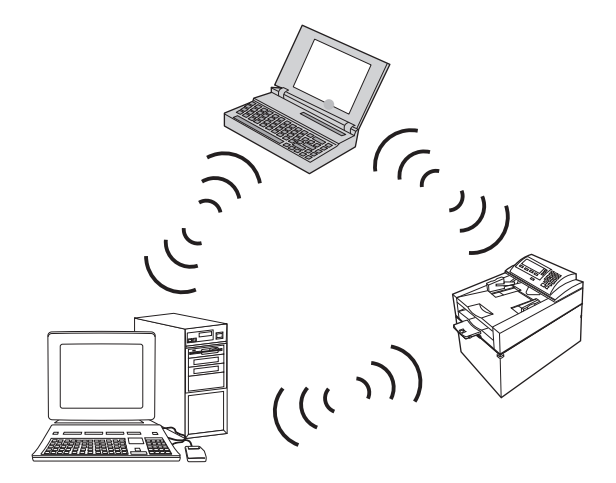

тар сала желілеріндегі барлық құрылғылар келесілерді қамтуы тиіс:

- 802.11b/g үйлесімділік
- Ұқсас SSID
- Ұқсас ішкі желі және арна
- Ұқсас 802.11b/g қауіпсіздік параметрлері

#### **Сымсыз желі қауіпсіздігі**

Сымсыз желіні өзге сымсыз желілерден оңай ажырату үшін сымсыз маршрутизатор үшін бірегей желі атауын (SSID) пайдаланыңыз. Сымсыз маршрутизатордың әдепкі желі атауы болуы мүмкін. Әдетте бұл өндірушінің атауы болады. Желі атауын ауыстыру туралы ақпарат алу үшін сымсыз маршрутизатормен бірге келетін құжаттарды қараңыз.

Өзге пайдаланушылардың желіңізге кіруінен қорғау үшін WPA немесе WEP деректер шифрлауын қосыңыз.

- WEP (Сымды желілерді қорғауға ұқсас қауіпсіздік): WEP протоколы 802.11 стандартындағы бастапқы қауіпсіздік механизмі. Басқа пайдаланушылар желіге кірместен қамтамасыз ететін он алты немесе әріптік-сандық таңбадан тұратын бірегей кілт жасалады.
- WPA (Wi-Fi жүйесінің қорғалған қолдануы): WPA протоколы шифрлау үшін уақытша кілттердің тұтастық протоколын (TKIP) және 802.1X куәландыруын қолданады. Бұл WEP протоколының бүкіл белгілі әлсіз жақтарына қолданылады. Басқа пайдаланушылар желіге кірместен қамтамасыз ететін әріптер мен сандар комбинациясынан тұратын бірегей құпия сөз тіркесі жасалады.
- WPA2 протоколы AES (жетілдірілген шифрлау стандарты) стандартын қамтамасыз етеді, сондайақ WPA протоколына жасалған жақсарту болып табылады.

#### **Өнімді арнайы сымсыз желіде орнату**

Өнімді компьютерге пирингті (арнайы) орнатым арқылы сымсыз жолмен жалғауға болады.

- **ЕСКЕРТПЕ:** Бұл тапсырманы орындау үшін, желі кабелінің көмегімен өнімді *уақытша* желіге жалғау керек.
	- **1.** Желі кабелін өнімге, одан кейін желіге жалғаңыз.
	- **2.** Жалғастырмас бұрын 60 секунд күтіңіз. Бұл уақыт барысында желі өнімді анықтап, ол үшін IP мекенжайын немесе хост атын тағайындайды.
	- **3.** Реттеу және жабдық күйі беттерін басып шығару үшін Жалғастыру түймесін екі-үш секунд басып тұрыңыз.
	- **4.** Конфигурация бетінен IP мекенжайын табыңыз.
	- **5.** Веб-браузерді ашып, мекенжай жолына IP мекенжайын теріңіз. Ішіне орнатылған HP веб-сервері ашылады.
	- **6. Желіге қосылу** қойындысын түртіп, сол жақ панельден **Wireless Configuration** (Сымсыз конфигурация) сілтемесін таңдаңыз.
	- **7.** Сымсыз байланыс орнату мүмкіндігін қосу үшін, опцияны таңдап, одан кейін желі кабелін ажыратыңыз.
	- **8. Конфигурация әдісі** аумағында **Create a new Ad hoc wireless network (peer-to-peer)** (Жаңа арнайы сымсыз желі (бір дәрежелік) жасау) опциясын таңдаңыз.
	- **9.** Бірегей желі атын беріңіз, арнаны таңдаңыз және қолданылатын қауіпсіздік түрін таңдаңыз.
	- **10. Қолдану** түймесін басыңыз.

### **Желі параметрлерін реттеу**

#### **Желі параметрлерін көру немесе өзгерту**

Енгізілген веб-серверін IP конфигурациялау параметрлерін көру немесе өзгерту үшін пайдаланыңыз.

- **1.** Конфигурациялау бетін басып шығарып, IP мекенжайын табыңыз.
	- Егер сіз IPv4 пайдаланып отырған болсаңыз, IP адресі тек сандардан тұрады. Ол келесідей қалыпта болады:

xxx.xxx.xxx.xxx

● Егер сіз IPv6, пайдаланып отырған болсаңыз, IP мекенжайы таңбалар мен сандардың оналтылық тіркестерінен тұрады. Оның форматы мынаған ұқсас:

xxxx::xxxx:xxxx:xxxx:xxxx

- **2.** HP орнатылған веб-серверін ашу үшін веб-браузердің мекенжай жолына IP мекенжайын (IPv4) теріңіз. IPv6 үшін, IPv6 мекенжайларын енгізуге арналған веб-браузермен орнатылған протоколды қолданыңыз.
- **3.** Желі жөніндегі ақпаратты алу үшін **Networking** (Желіге қосылу) жиекбелгісін басыңыз. Сіз параметрлерді қалауыңыз бойынша өзгерте аласыз.

# **5 Қағаз және баспа құралы**

- Қағаз бен баспа [құралдарын](#page-47-0) пайдалану туралы
- Қағаздың түрі мен өлшеміне [сәйкестендіру](#page-49-0) үшін басып шығару драйверін өзгерту
- [Қолданылатын](#page-50-0) қағаз өлшемдері
- [Қолданылатын](#page-52-0) қағаз түрлері
- [Науаларға](#page-54-0) қағаз салу

# <span id="page-47-0"></span>**Қағаз бен баспа құралдарын пайдалану туралы**

Бұл өнім түрлі қағаз және басқа да баспа құралын осы пайдаланушы нұсқаулығындағы нұсқауларға сай қолдайды. Осы нұсқауларға сай келмейтін қағаз немесе баспа құралы өнімдегі нашар баспа сапасын, кептелістердің көптігін және оның уақытынан бұрын істен шығуын тудырады.

Ең жоғары нәтиже алу үшін, тек қана НР сауда белгісімен шыққан қағазды және лазерлі принтерлерге арналған немесе әмбебап баспа құралдарды пайдаланыңыз. Сиялы принтерлерге арналған қағаз бен баспа құралдарын пайдаланбаңыз. HP компаниясы басқа компаниялардың баспа құралдарын пайдалануды ұсынбайды, себебі HP олардың сапасын бақылай алмайды.

Кейбір жағдайларда тіпті талаптарға сай келетін қағазға басып шығарған кезде де басып шығару сапасының қанағаттанарлықсыз болуы байқалады. Мұндай қиындық арқауды дұрыс қолданбаудың, қолайсыз температура мен ылғалдылық жағдайында пайдаланудың, сондай-ақ HP компаниясының бақылауы мүмкін емес басқа да мән-жайлардың салдарынан орын алуы мүмкін.

**ЕСКЕРТУ:** HP белгілеген талаптарға сай келмейтін қағазды немесе баспа құралын пайдалану өнімде проблемалар тудырып, оны жөндеу қажет болуы мүмкін. Мұндай жөндеуге HP компаниясының кепілдігі немесе техникалық қызмет көрсету туралы келісімі қолданылмайды.

## **Қағаз жайында арнайы нұсқаулар**

Бұл өнім арнайы баспа құралында басып шығаруды қолдайды. Қанағаттанарлық нәтижелерге қол жеткізу үшін келесі нұсқауларды пайдаланыңыз. Арнайы қағаз немесе баспа құралын пайдаланғанда өте жақсы нәтижелерге қол жеткізу үшін принтер драйверінде қағаз түрі мен өлшемін орнатуды ұмытпаңыз.

**ЕСКЕРТУ:** HP LaserJet өнімдері тонер бөлшектерін қағазға өте нақты нүктелерде қою үшін термобекіткіштерді пайдаланады. HP лазерлі қағазы осы қатты ыстыққа төзімді етіп жасақталған. Сиялы қағазды пайдалану өнімге зақым келтіреді.

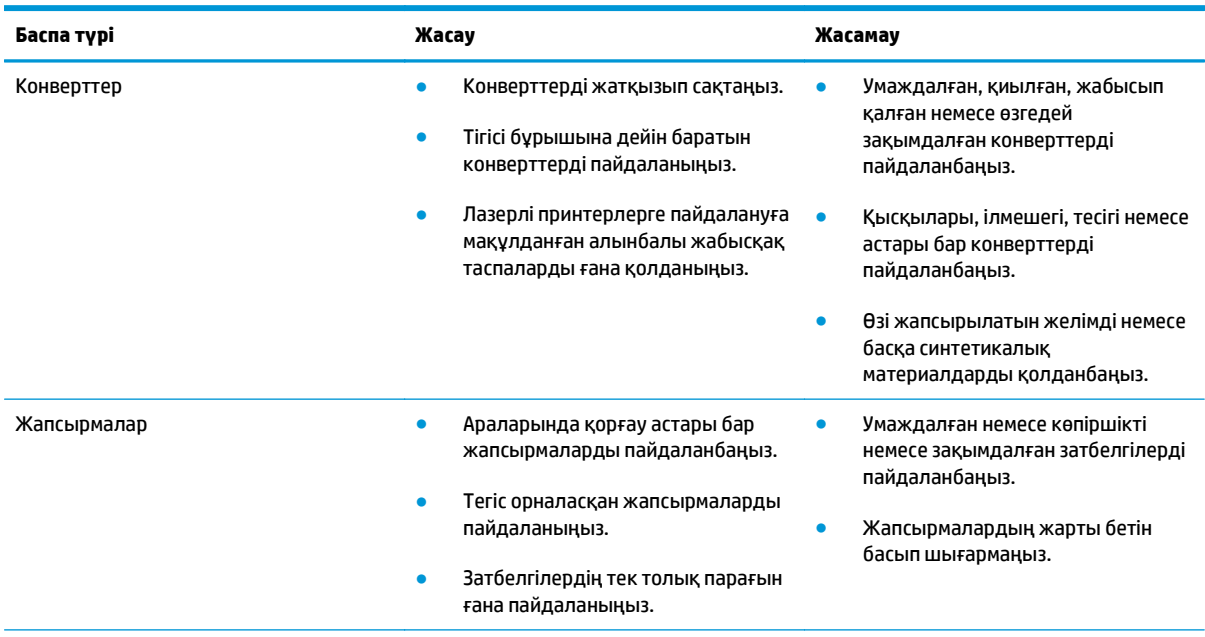

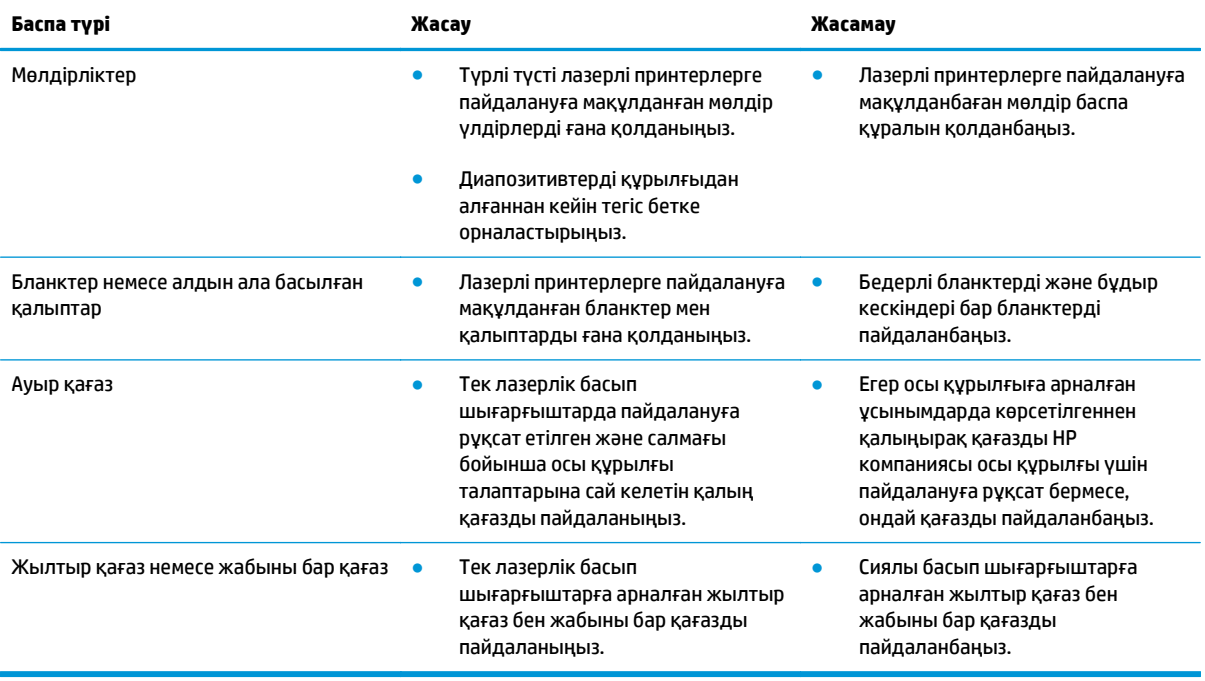

# <span id="page-49-0"></span>**Қағаздың түрі мен өлшеміне сәйкестендіру үшін басып шығару драйверін өзгерту**

- **ЕСКЕРТПЕ:** Бағдарламада беттің параметрлерін өзгертсеңіз, бұл параметрлер принтер драйверіндегі барлық параметрлерді ауыстырады.
	- **1.** Бағдарламадағы **File** (Файл) мәзірінен **Print** (Басып шығару) командасын басыңыз.
	- **2.** Өнімді таңдап,**Сипаттар** немесе **Басымдықтар** түймешігін басыңыз.
	- **3. Қағаз/сапа** жиекбелгісін басыңыз.
	- **4. Өлшемі** ашылмалы тізімінен өлшемін таңдаңыз.
	- **5. Түрі** ашылмалы тізімінен қағаздың түрін таңдаңыз.
	- **6. OK**түймесін басыңыз.

# <span id="page-50-0"></span>**Қолданылатын қағаз өлшемдері**

Бұл өнімде әр түрлі қағаз өлшемдері болады және ол әр түрлі баспа құралына бейімделеді.

#### **ЕСКЕРТПЕ:** Ең жақсы баспа нәтижелерге жету үшін, жарамды қағаз өлшемін таңдаңыз да басып шығару алдында баспа драйверіңізде теріңіз.

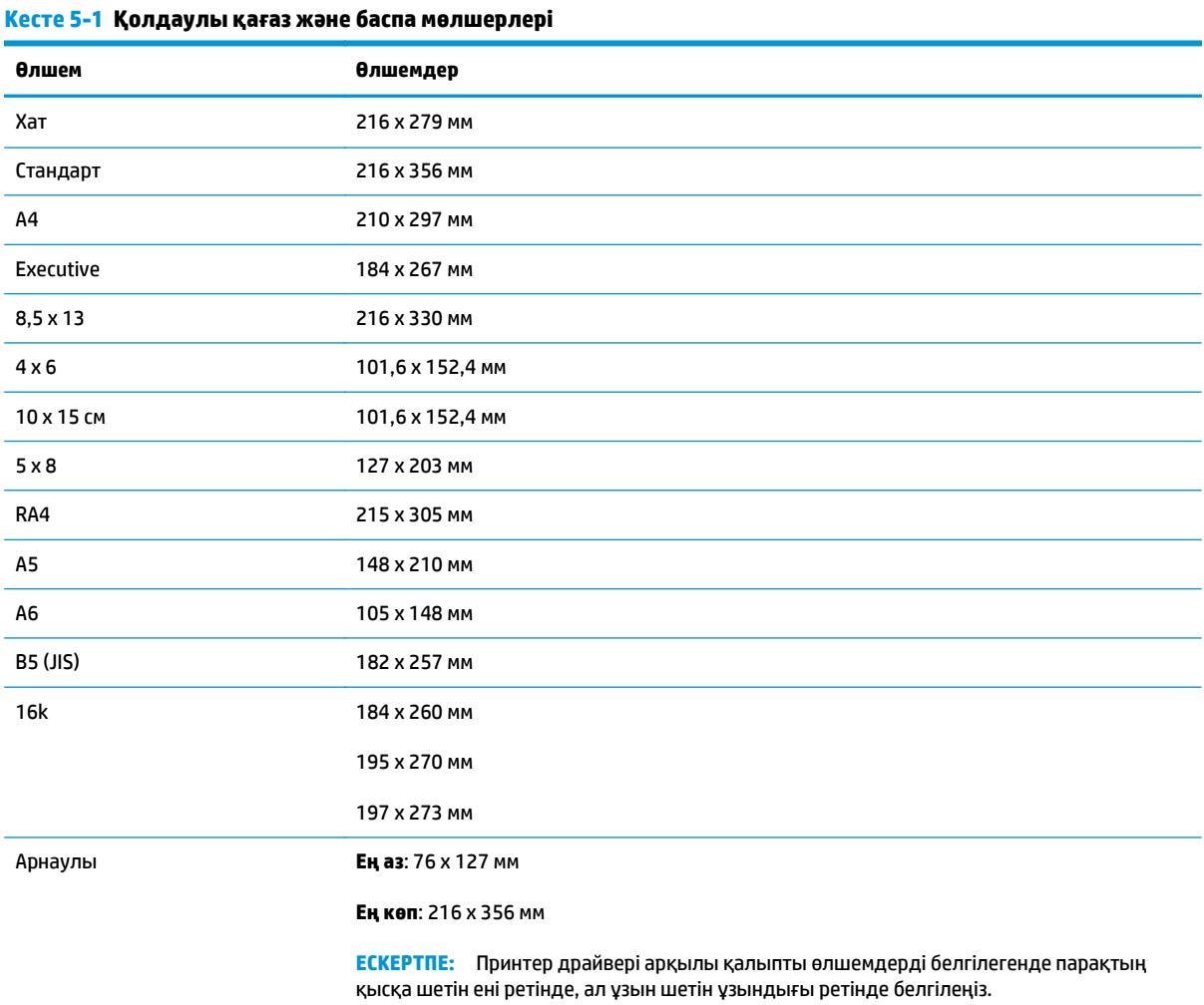

#### **Кесте 5-2 Қолдаулы конверттер мен ашық хаттар**

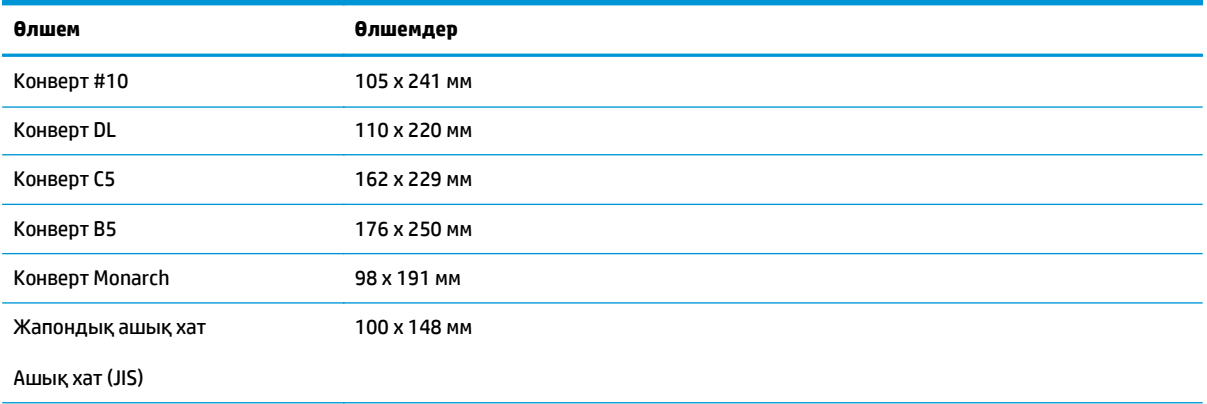

#### **Кесте 5-2 Қолдаулы конверттер мен ашық хаттар (жалғасы)**

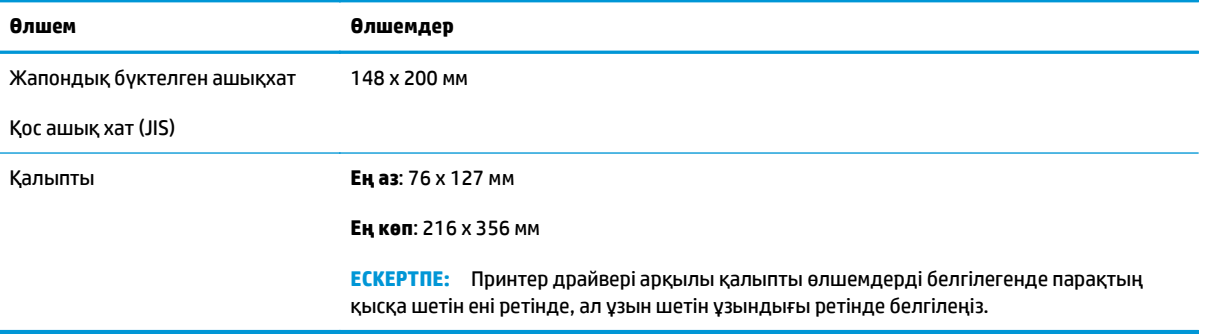

# <span id="page-52-0"></span>**Қолданылатын қағаз түрлері**

Осы өніммен қолданатын арнайы HP атаулы қағаздың толық тізімін көру үшін [www.hp.com/support/](http://h20180.www2.hp.com/apps/CLC?h_pagetype=s-001&h_lang=ru&h_product=4052974&h_client=s-h-e009-1&h_page=hpcom&lang=ru) [ljcp1020series](http://h20180.www2.hp.com/apps/CLC?h_pagetype=s-001&h_lang=ru&h_product=4052974&h_client=s-h-e009-1&h_page=hpcom&lang=ru) өтіңіз.

- Күнделікті:
	- Тегіс.
	- Жеңіл.
	- Жоғары сортты.
	- Қайта өңделген.
- Көрме:
	- Күңгірт қағаз.
	- Жылтыр қағаз.
	- Ауыр қағаз.
	- Ауыр жылтыр қағаз.
- Кітапша:
	- Күңгірт қағаз.
	- Жылтыр қағаз.
	- Үшке бүктелетін қағаз.
	- Өте ауыр қағаз.
	- Өте ауыр жылтыр қағаз.
- Фото/мұқаба:
	- Күңгірт мұқаба қағазы.
	- Күңгірт фото қағазы.
	- Жылтыр фото қағазы.
	- Жылтыр ашық хаттар.
- Басқа:
	- Түрлі түсті лазерлік диапозитив
	- Жапсырмалар.
	- Бланк.
	- Конверт.
	- Ауыр конверт.
	- Алдын ала басылған.
	- Алдын ала тесілген.
- Түсті.
- Бұдыр.
- Ауыр бұдыр.
- HP қатты қағазы.

# <span id="page-54-0"></span>**Науаларға қағаз салу**

## **Кіріс науасына салу**

**ЕСКЕРТПЕ:** жаңа қағаз қосқанда кіріс науасынан бүкіл қағазды алып тастаңыз және жаңа қағаз дестесін түзеңіз. Қағазды желпімеу керек. Бұл құрылғыға бір уақытта бірнеше парақтардың берілуіне жол бермей, кептемені азайтады.

**ЕСКЕРТПЕ:** қалыпты немесе кішкентай қағаз түрлерінде басқанда алдымен қағаздың қысқа шетін (ені) құрылғыға салыңыз.

- **1.** Қағаздың бетін кіріс науасына жоғары қаратып, ал жоғарғы жағын салыңыз.
- $\Box$  $\Box$

#### **2.** Бағыттағыштарды қағазды қысып тұратындай етіп теңшеңіз.

# **Науа сыйымдылығы**

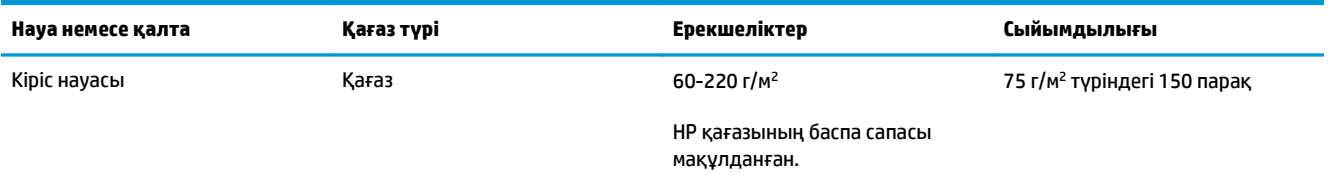

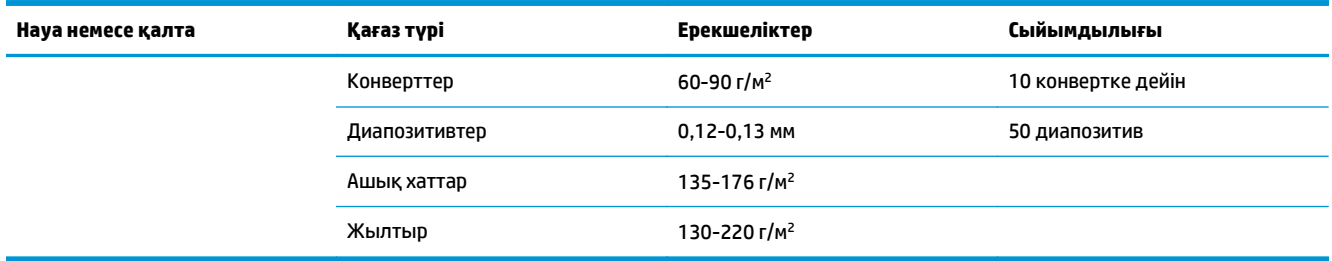

# **Науаларды толтыру барысындағы қағаз бағыты**

Егер сіз арнайы бағытты қажет ететін қағазды пайдалансаңыз, оны мына кестедегі ақпаратқа сәйкес салыңыз.

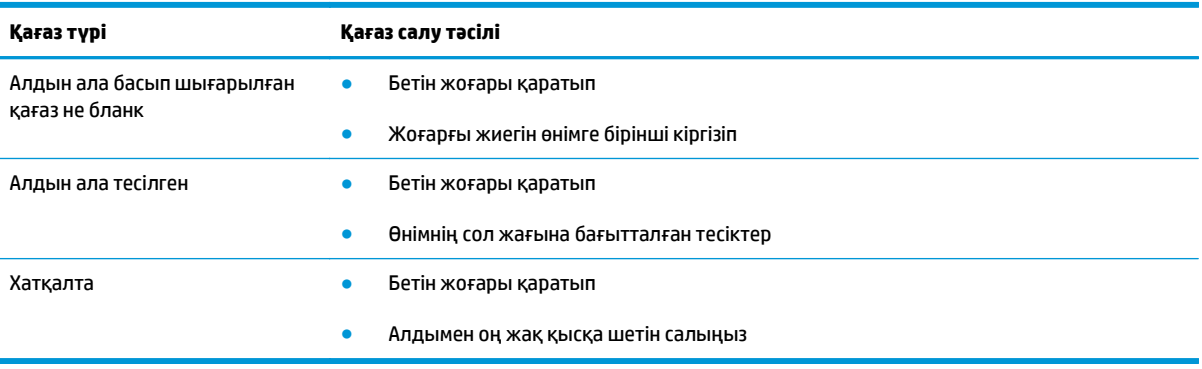

# **6 Баспа тапсырмалары**

- Windows жүйесінің баспа [тапсырмасынан](#page-57-0) бас тарту
- Windows жүйесіндегі негізгі баспа [тапсырмалары](#page-58-0)
- Windows жүйесіндегі қосымша баспа [тапсырмалары](#page-68-0)

# <span id="page-57-0"></span>**Windows жүйесінің баспа тапсырмасынан бас тарту**

- **1.** Егер баспа тапсырмасы орындалып жатқан болса, оны өнімнің басқару тақтасындағы Бас тарту түймешігін басу арқылы тоқтатыңыз.
- <u><mark>■ ЕСКЕРТПЕ:</mark> Бас тарту $\times$ түймешігі басылғанда өнімдегі орындалып жатқан баспа тапсырмасы</u> тоқтайды. бірнеше үрдіс қосылған жағдайда, Бас тарту  $\bigtimes$ түймешігін басу өнімнің басқару тақтасындағы үрдісті жояды.
- **2.** Сонымен қатар басып шығару тапсырмасын бағдарламадан немесе басып шығару тапсырмаларының кезегінен де тоқтатуға болады.
	- **Software program: (Бағдарлама:)** Әдетте компьютер экранында қысқа уақыт ішінде диалог терезесі көрінеді, ол арқылы баспа тапсырмасын тоқтатуға болады.
	- **Windows print queue: (Windows баспа тапсырмаларының кезегі:)** Егер баспа тапсырмасы басу кезегінде (компьютер жадындағы) немесе баспа спулерінде тұрса, оны сол жерден жойыңыз.
		- **Windows XP, Server 2003 немесе Server 2008: Бастау** түймесін басып, **Параметрлер** опциясын таңдаңыз, содан кейін **Принтерлер мен факстар** түймесін басыңыз. Терезені ашу үшін өнім белгішесін екі рет басыңыз, тоқтатқыңыз келетін баспа тапсырмасын тінтуірдің оң жақ батырмасымен басыңыз, содан кейін **Cancel** (Тоқтату) опциясын таңдаңыз.
		- **Windows Vista: Start** (Бастау), **Control Panel** (Басқару панелі) опцияларын таңдаңыз, содан кейін **Hardware and Sound** (Аппараттық құралдар және дыбыс) опциясының астындағы **Printer** (Принтер) батырмасын басыңыз. Терезені ашу үшін өнім белгішесін екі рет басыңыз, тоқтатқыңыз келетін баспа тапсырмасын тінтуірдің оң жақ батырмасымен басыңыз, содан кейін **Cancel** (Тоқтату) опциясын таңдаңыз.
		- **Windows 7: Пуск** (Бастау) түймесін басып, **Устройства и принтеры** (Құрылғылар мен принтерлер) тармағын таңдаңыз. Терезені ашу үшін өнім белгішесін екі рет басыңыз. Тоқтатылатын баспа тапсырмасын тінтуірдің оң жақ түймесімен басыңыз, содан кейін **Отмена** («Бас тарту») опциясын таңдаңыз.

# <span id="page-58-0"></span>**Windows жүйесіндегі негізгі баспа тапсырмалары**

Бағдарламаларда басып шығару тілқатысу терезесін ашу әдістері әр түрлі болуы мүмкін. Төмендегі іс рәсімдерге әдеттегі әдіс кіреді. Кейбір бағдарламалық құралдарда **File** (Файл) мәзірі жоқ. Басып шығару тілқатысу терезесін ашу жолын үйрену үшін, бағдарламалық құралдың құжаттамасын қараңыз.

# **Windows амалдық жүйесінде принтер драйверін ашу**

**1.** Бағдарламадағы **Файл** мәзірінен **Басып шығару** командасын таңдаңыз.

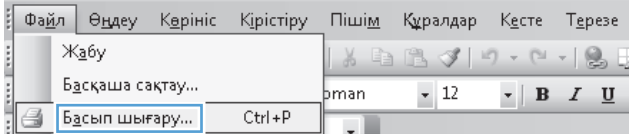

**2.** Өнімді таңдап, **Сипаттар** немесе **Басымдықтар** түймешігін басыңыз.

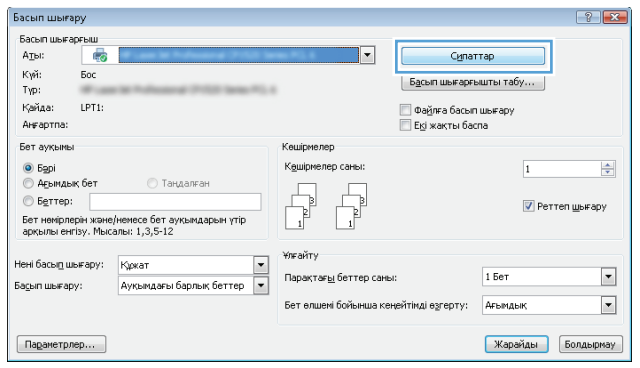

## **Windows амалдық жүйесінде басып шығару параметріне қатысты анықтама алу**

**1.** Онлайн анықтамалық қызметін ашу үшін **Анықтама** түймешігін басыңыз.

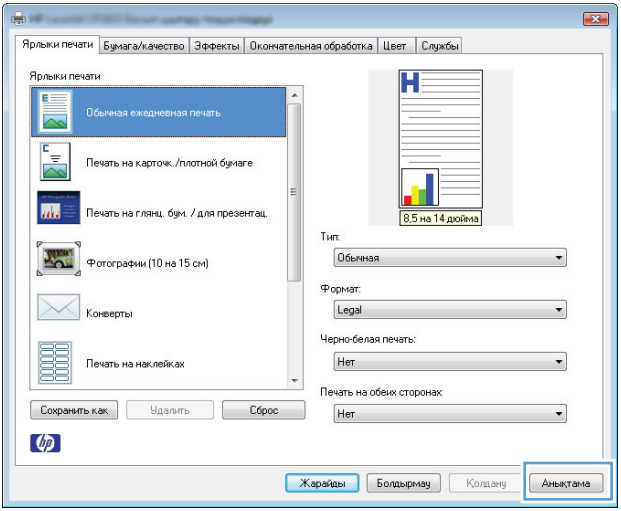

## **Windows жүйесімен баспа көшірмелерінің санын өзгерту**

- **1.** Бағдарламадағы **File** (Файл) мәзірінен **Print** (Басып шығару) командасын басыңыз.
- **2.** Өнімді, одан кейін көшірмелердің санын таңдаңыз.

# **Windows жүйесімен қайта пайдалануға арнайы баспа параметрлерін сақтау**

#### **Windows жүйесінде басып шығару сілтемесін пайдалану**

- **1.** Бағдарламадағы **File** (Файл) мәзірінен **Print** (Басып шығару) командасын басыңыз.
- **2.** Өнімді таңдап,**Сипаттар** немесе **Басымдықтар** түймешігін басыңыз.

**3. Басып шығару сілтемелері** жиекбелгісін басыңыз.

**4.** Сілтемелердің біреуін таңдап,**OK** түймешігін басыңыз.

**ЕСКЕРТПЕ:** Енді таңдағанда, принтер драйверінің басқа жиекбелгілеріндегі сәйкес параметрлер өзгереді.

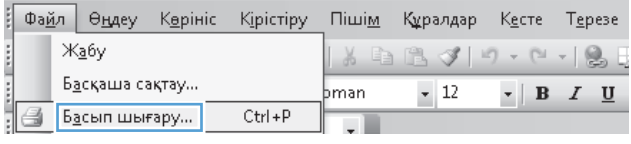

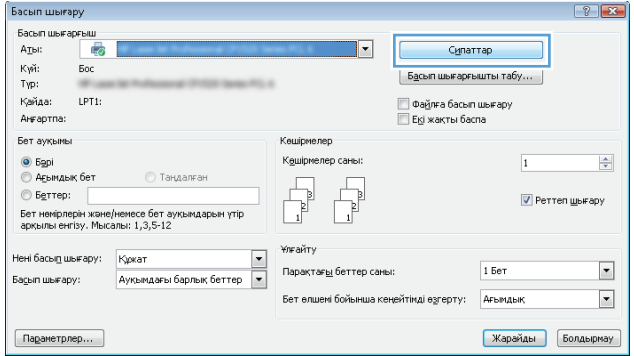

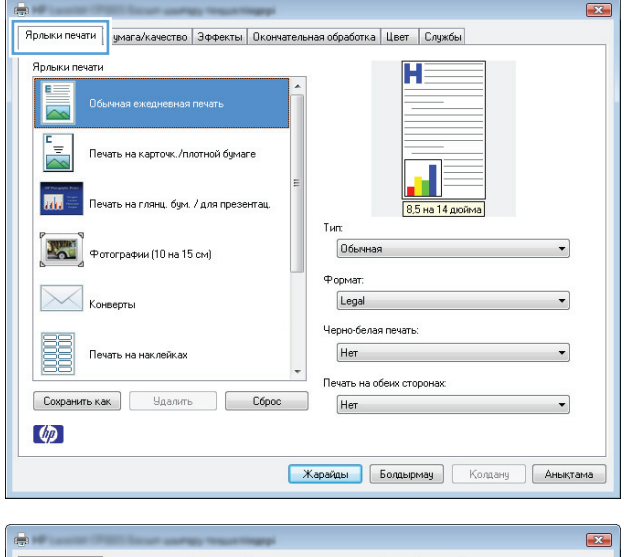

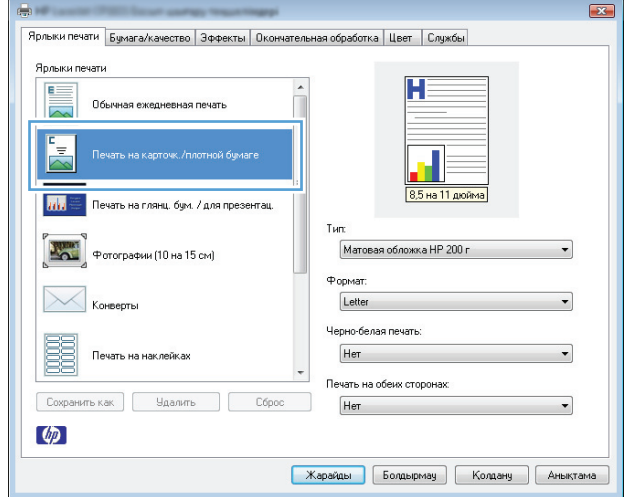

#### **Басып шығару сілтемелерін жасау**

- **1.** Бағдарламадағы **File** (Файл) мәзірінен **Print** (Басып шығару) командасын басыңыз.
- **2.** Өнімді таңдап,**Сипаттар** немесе **Басымдықтар** түймешігін басыңыз.

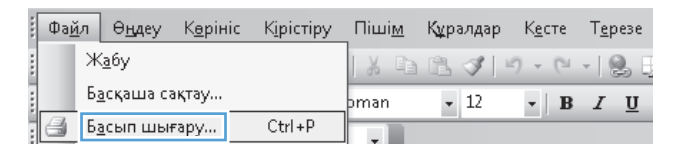

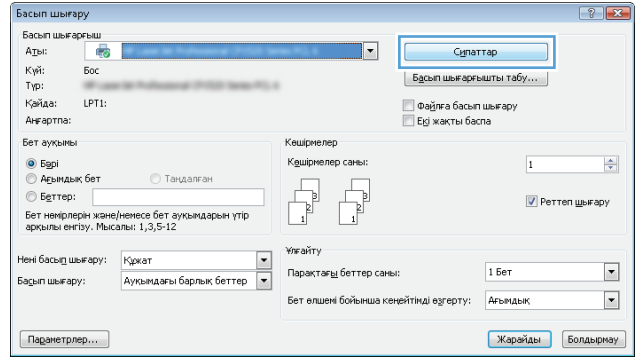

**3. Басып шығару сілтемелері** жиекбелгісін басыңыз.

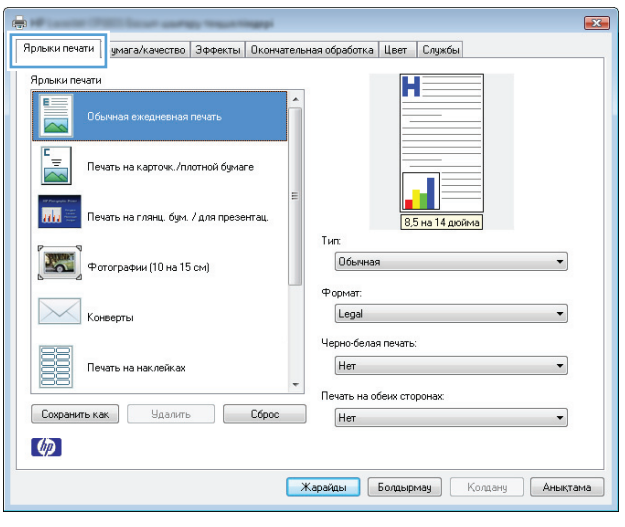

- $\overline{\mathbf{R}}$ Ярлыки печати Бумага/качество | Эффекты | Окончательная обработка | Цвет | Службы Ярлыки печати  $E =$ .<br>Обычная ежедневная печать 8,5 на 11 дюйма Печать на глянц. бум. / для презентац Tun  $\mathbf{F}$ Матовая обложка НР 200 г .<br>Фотографии (10 на 15 см)  $\overline{\phantom{0}}$ Форме  $\searrow$  ${\small \textsf{Letter}}$ Черно-белая печать: Ē. Her Печать на наклейках Печать на обеих сторонах **Сохранить как Удалить Сброс** Her  $\left( \phi \right)$ **Карайды** Болдырмау Колдану Аныктама
- **4.** Негіз ретінде бар сілтемелерді таңдаңыз.

**ЕСКЕРТПЕ:** Экранның оң жағындағы параметрлердің кез келгенін реттеудің алдында әрдайым сілтемені таңдаңыз. Егер параметрлерді реттесеңіз, одан кейін сілтемені таңдасаңыз немесе егер басқа сілтемені таңдасаңыз, барлық реттеулер жоғалады.

**5.** Жаңа сілтеме үшін басып шығару опциясын таңдаңыз.

**ЕСКЕРТПЕ:** Принтер драйверіндегі осы жиекбелгіде немесе кез келген басқа жиекбелгіде басып шығару параметрлерін таңдауға болады. Басқа жиекбелгілерде опцияларды таңдағаннан кейін, келесі қадамды орындаудың алдында **Басып шығару сілтемелері** жиекбелгісіне оралыңыз.

**6. Басқаша сақтау**түймесін басыңыз.

**7.** Сілтеменің атын теріп, **OK** түймешігін басыңыз.

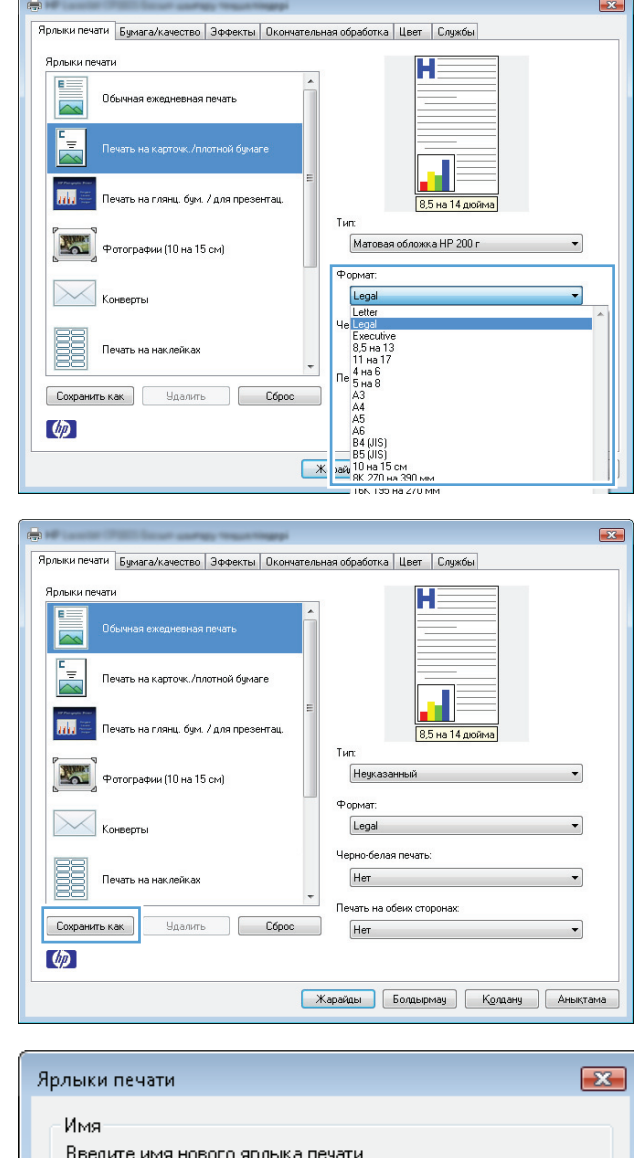

0K

Отмена

# **Windows жүйесімен баспа сапасын жақсарту**

### **Windows жүйесінде беттің өлшемін таңдау**

**1.** Бағдарламадағы **Файл** мәзірінен **Басып шығару** пәрменін таңдаңыз.

Legal Size

- **2.** Өнімді таңдап, **Сипаттар** немесе **Басымдықтар** түймесін басыңыз.
- **3. Қағаз/сапа** жиекбелгісін басыңыз.
- **4. Өлшемі** ашылмалы тізімінен өлшемін таңдаңыз.

#### **Windows жүйесінде арнаулы қағаз өлшемін таңдау**

- **1.** Бағдарламадағы **Файл** мәзірінен **Басып шығару** пәрменін таңдаңыз.
- **2.** Өнімді таңдап, **Сипаттар** немесе **Басымдықтар** түймесін басыңыз.
- **3. Қағаз/сапа** жиекбелгісін басыңыз.
- **4. Бейімделген** түймесін басыңыз.
- **5.** Арнаулы өлшемнің атын теріп, өлшемдерді көрсетіңіз.
	- Ені қағаздың қысқа шеті.
	- Ұзындығы қағаздың ұзын шеті.

**ЕСКЕРТПЕ:** Науаларға алдымен қағаздың қысқа шетін салыңыз.

**6. Сақтау** түймесін, одан кейін **Жабу** түймесін басыңыз.

#### **Windows жүйесінде қағаз түрін таңдау**

- **1.** Бағдарламадағы **Файл** мәзірінен **Басып шығару** пәрменін таңдаңыз.
- **2.** Өнімді таңдап, **Сипаттар** немесе **Басымдықтар** түймесін басыңыз.
- **3. Қағаз/сапа** жиекбелгісін басыңыз.
- **4. Түрі** ашылмалы тізімнен **Қосымша...** опциясын таңдаңыз.
- **5.** Қолданылатын қағаз түріне сәйкес келетін санатты таңдап, қолданыстағы қағаз түрін түртіңіз.

### **Windows жүйесімен екі жағына басып шығару (дуплекс)**

#### **Қолмен екі жағына басып шығару**

**1.** Қағаздың бетін кіріс науасына жоғары қаратып салыңыз.

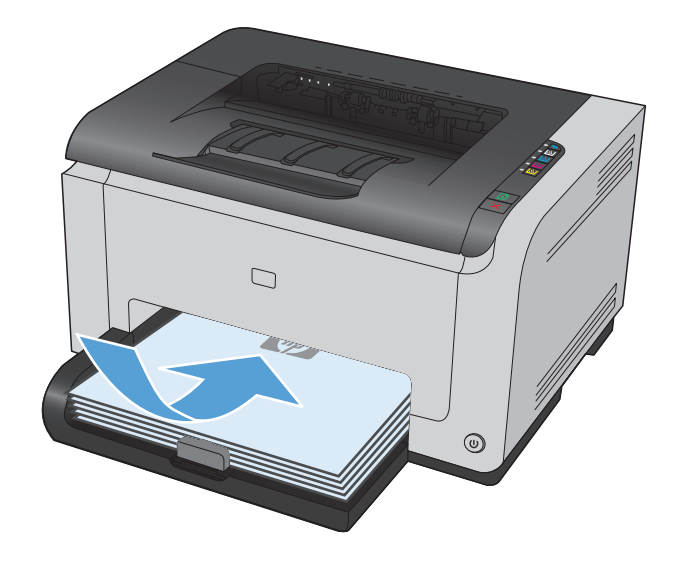

- **2.** Бағдарламадағы **Файл** мәзірінен **Басып шығару** командасын таңдаңыз.
- **3.** Өнімді таңдап, **Сипаттар** немесе **Басымдықтар** түймешігін басыңыз.

**4. Аяқтау** жиекбелгісін басыңыз.

**5. Екі жаққа басу (қолмен)** параметрі жанына құсбелгі қойыңыз. Тапсырманың бірінші жағын басып шығару үшін **OK** түймешігін басыңыз.

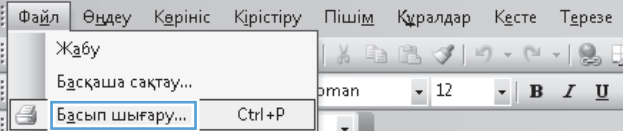

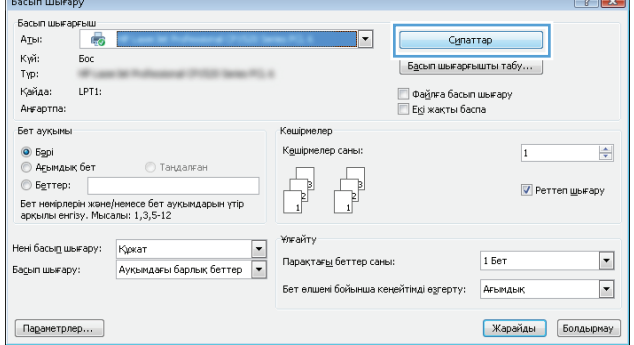

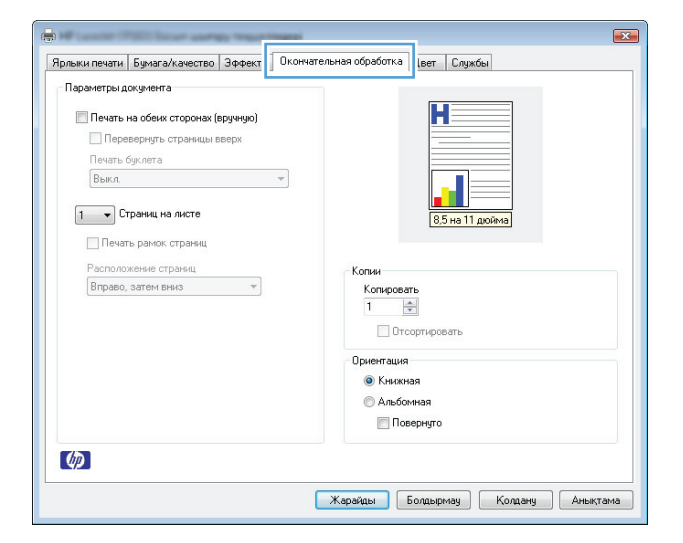

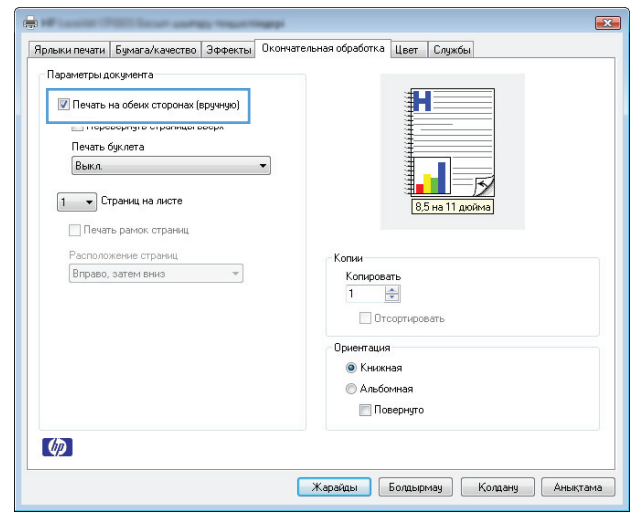

**6.** Басып шығарылған қағаз дестесін шығыс науасынан шығарып алыңыз, содан кейін қағаздың бағытымен оның басып шығарылған бетін төмен қаратып кіріс науасына салыңыз.

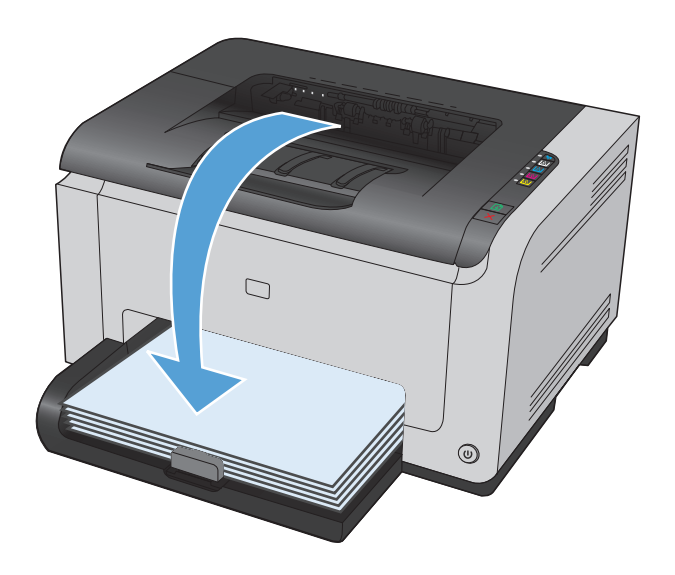

**7.** Компьютерден тапсырманың екінші жағын басып шығару үшін **Жалғастыру** түймесін басыңыз. Құрылғының Жалғастыру түймесін басыңыз.

# **Windows жүйесінде әр параққа бірнеше бетті басып шығару**

- **1.** Бағдарламадағы **Файл** мәзірінен **Басып шығару** командасын таңдаңыз.
- **2.** Өнімді таңдап, **Сипаттар** немесе **Басымдықтар** түймешігін басыңыз.

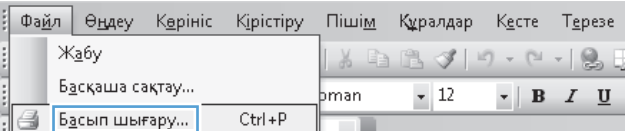

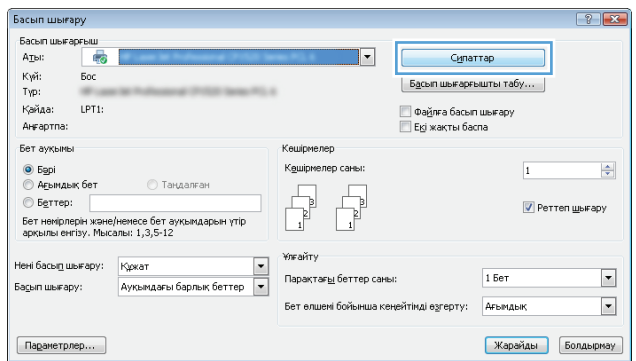

**3. Аяқтау** жиекбелгісін басыңыз.

**4.** Әр параққа беттер санын **Беттегі парақ саны** ашылмалы тізімінен таңдаңыз.

**5.** Дұрыс болатын **Басылатын беттің жиектері**, **Беттердің реті** және **Бағыт** опцияларын таңдаңыз.

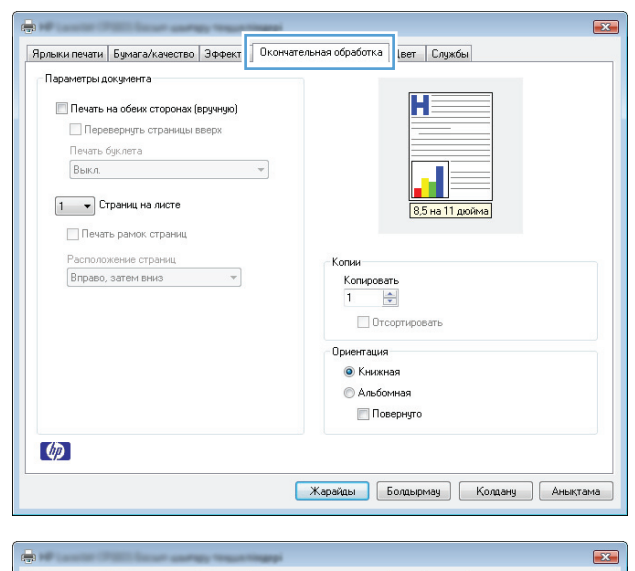

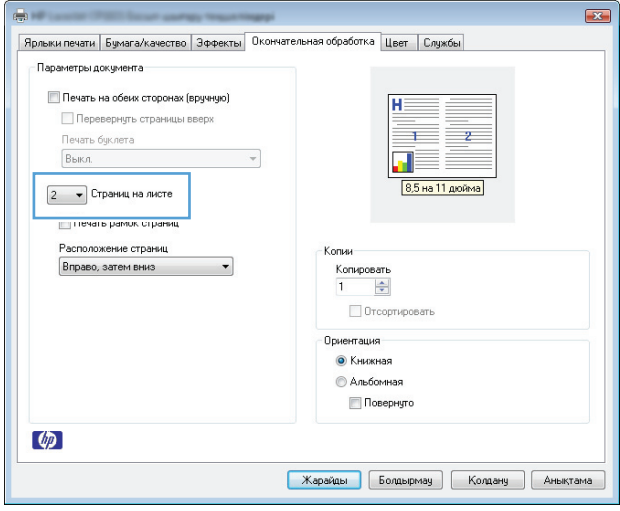

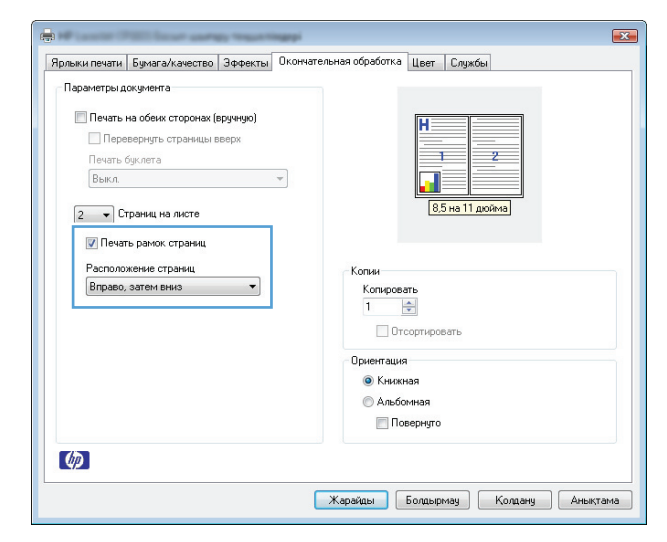

# **Беттің бағытын Windows жүйесімен таңдау**

- **1.** Бағдарламадағы **Файл** мәзірінен **Басып шығару** командасын таңдаңыз.
- **2.** Өнімді таңдап,**Сипаттар** немесе **Басымдықтар** түймешігін басыңыз.

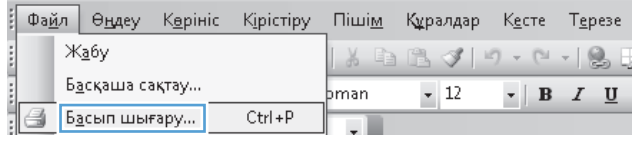

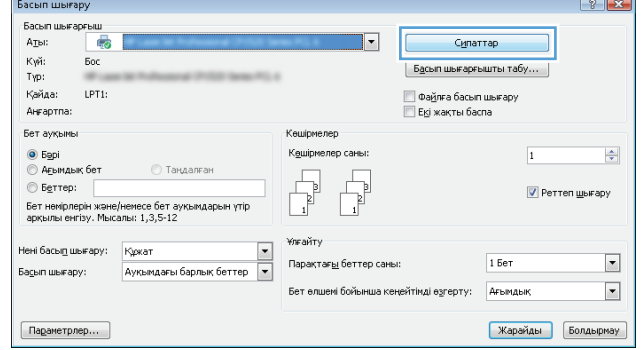

C.

**3. Аяқтау** жиекбелгісін басыңыз.

**4. Бағыт** аймағында **Кітаптық** немесе **Альбомдық** опциясын таңдаңыз.

> Беттегі суреттің жоғарғы жағын төмен қаратып басып шығару үшін **Бұрылған** опциясын таңдаңыз.

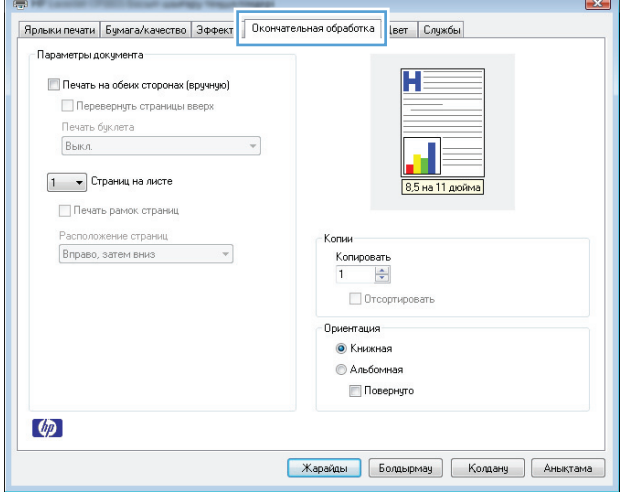

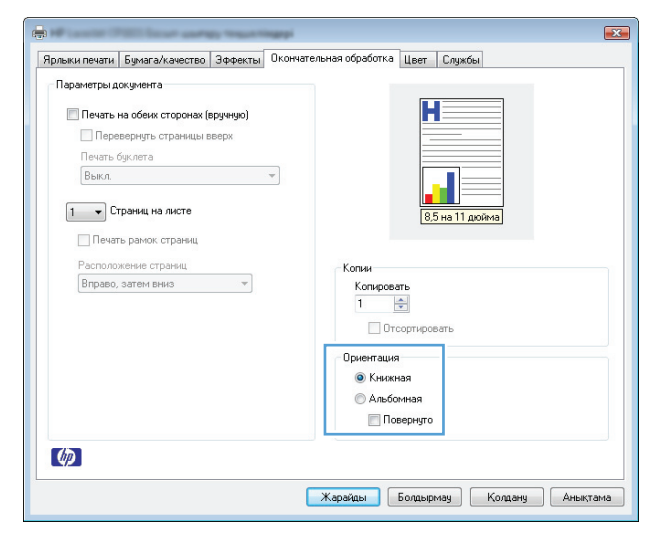

# **Windows жүйесінде түс опцияларын орнату**

- **1.** Бағдарламадағы **Файл** мәзірінен **Басып шығару** пәрменін таңдаңыз.
- **2.** Өнімді таңдап, **Сипаттар** немесе **Басымдықтар** түймесін басыңыз.
- **3. Түсті** жиекбелгісін басыңыз.
- **4. Түс опциялары** аймағында **Қолмен** опциясын таңдап, **Параметрлер** түймесін басыңыз.
- **5.** Бақылау шегінің жалпы параметрлерін және мәтіннің, графиканың және фотосуреттердің параметрлерін реттеуге болады.

# <span id="page-68-0"></span>**Windows жүйесіндегі қосымша баспа тапсырмалары**

# **Windows жүйесінде түрлі түсті мәтінді қара етіп басып шығару**

- **1.** Бағдарламадағы **Файл** мәзірінен **Басып шығару** командасын таңдаңыз.
- **2.** Өнімді таңдап,**Сипаттар** немесе **Басымдықтар** түймешігін басыңыз.
- **3. Қағаз/сапа** жиекбелгісін басыңыз.
- **4. Мәтіндердің барлығын қара етіп басып шығару** параметрі жанына құсбелгі қойыңыз. **OK**түймешігін басыңыз.

## **Windows амалдық жүйесінде алдын ала басылып шыққан бланкінің немесе пішіннің үстіне басып шығару**

- **1.** Бағдарламадағы **Файл** мәзірінен **Басып шығару** пәрменін таңдаңыз.
- **2.** Өнімді таңдап, **Сипаттар** немесе **Басымдықтар** түймесін басыңыз.

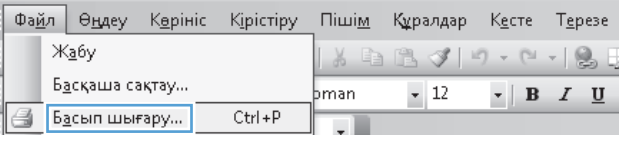

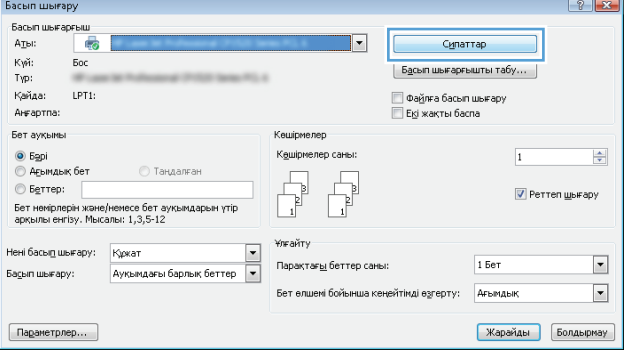

**3. Қағаз/сапа** жиекбелгісін басыңыз.

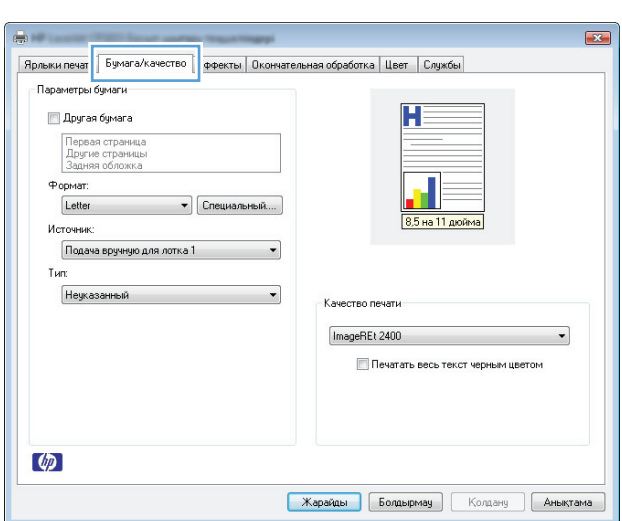

**4. Түрі** ашылмалы тізімнен **Қосымша...** опциясын таңдаңыз.

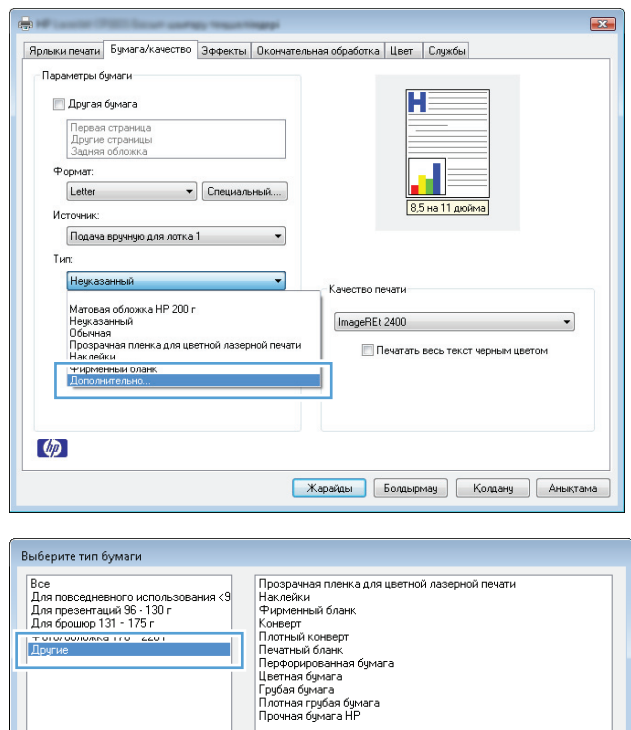

**5. Басқа** опциясын таңдаңыз.

**6.** Қолданыстағы қағаздың түрінің параметрін таңдап, **OK** түймешігін басыңыз.

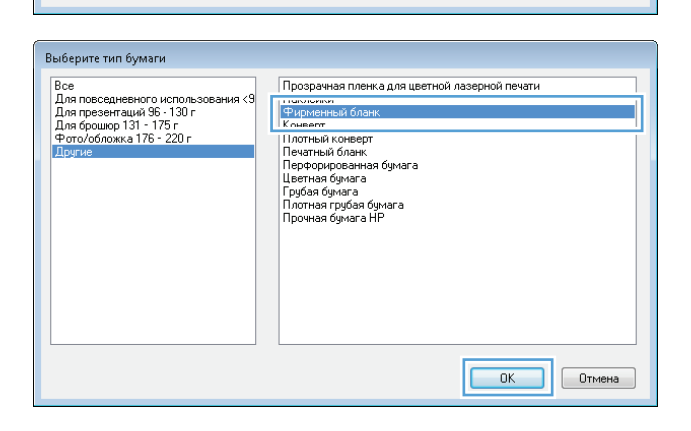

## **Windows амалдық жүйесінде арнайы қағазға, жапсырмаларға немесе мөлдір үлдірлерге басып шығару**

**1.** Бағдарламадағы **Файл** мәзірінен **Басып шығару** пәрменін таңдаңыз.

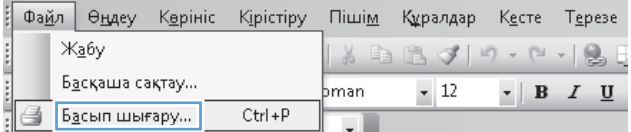

 $\begin{array}{|c|c|c|}\hline \text{OK} & \text{Ormena} \\\hline \end{array}$ 

**2.** Өнімді таңдап, **Сипаттар** немесе **Басымдықтар** түймесін басыңыз.

Басып шығарғыш<br>А<u>т</u>ы: Пер  $\overline{\mathbf{r}}$ Сипаттар Күй:  $\overline{\mathsf{Boc}}$  $\begin{bmatrix} \texttt{Egcm} \end{bmatrix}$  Басып шығарғышты табу... Typ: | Файлға басып шығару<br>| Екі жақты баспа Кайда: LPT1: AHraptna: .<br>Бет ауқымы Кешірмелер ◉ Б<u>ә</u>рі<br>© А<u>ғ</u>ымдық бет Кешірмелер саны:  $\left|\frac{\Delta}{\Delta t}\right|$  $\overline{\mathbf{1}}$ **• Таңдалған**  $\begin{tabular}{|c|c|} \hline \quad \quad & \quad \quad & \quad \quad \\ \hline \quad \quad & \quad \quad & \quad \quad \\ \hline \quad \quad & \quad \quad & \quad \quad \\ \hline \end{tabular}$  $\Box$  $\circledcirc$  Беттер: ■ Реттеп шығару Бет немірлерін және/немесе бет ауқымдарын үтір<br>арқылы енгізу. Мысалы: 1,3,5-12 .<br>Ұлғайту Нені басы<u>п</u> шығару: Кржат  $\blacksquare$ Парақтағ<u>ы</u> беттер саны 1 Бет Басып шығару:  $\overline{\phantom{a}}$ Бет өлшем бойынша кенейтімді өзгерту: Ағымдық

 $\boxed{?}$ 

Карайды Болдырмау

Басып шығару

 $\boxed{\text{Pagamerppep...}}$ 

- $\overline{\mathbf{z}}$ en mili Ярлыки печат | Бумага/качество | ффекты | Окончательная обработка | Цвет | Службы | - Параметры бумаги H Другая бумага Первая страниц<br>Другие страницы<br>Задняя обложка Формат: Letter • Специальный... 8,5 на 11 дюйма Источник Подача вручную для лотка 1  $\overline{\phantom{a}}$ Tип: Неуказанный  $\overline{\phantom{a}}$ .<br>Качество печати ImageREt 2400  $\cdot$ Печатать весь текст черным цветом  $\lbrack \varphi \rbrack$ **Жарайды** Болдырмау Колдану **Аныктама**
- $\sqrt{3}$ Ярлыки печати Бумага/качество | Эффекты | Окончательная обработка | Цвет | Службы - Параметры бумаги Другая бумага Первая страница<br>Другие страницы<br>Задняя обложка **Формат:** • Специальный... Letter -<br>Источник Подача вручную для лотка 1  $\overline{\phantom{0}}$ Тип: <mark>Неуказанный</mark>  $\overline{\phantom{0}}$ Качество печати —<br>Матовая обложка НР 200 г<br>Неуказанный<br>Прозрачная пленка для цветной лазерной печати<br>Паклейки ImageREt 2400  $\overline{\phantom{a}}$ Печатать весь текст черным цветом Наклейки<br>- Чирменный оланк<br>- Дополнительно...  $\lbrack \varphi \rbrack$ **| Жарайды | Болдырмау | Колдану | Аныктама** |

**3. Қағаз/сапа** жиекбелгісін басыңыз.

**4. Түрі** ашылмалы тізімнен **Қосымша...** опциясын таңдаңыз.

**5.** Қолданылатын қағаз түріне сәйкес келетін санатты таңдап, қолданыстағы қағаз түрін түртіңіз.

**ЕСКЕРТПЕ:** Жапсырмалар мен диапозитивтер **Басқа** опцияларының тізімінде орналасқан.

- .<br>Выберите тип бумаги Прозрачная пленка для цветной лазерной печати<br>Нахлейки<br>Фирменный бланк<br>Конверт<br>Печатный конверт<br>Печатный бланк<br>Профал бумага<br>Протная бумага<br>Протная грубая бумага<br>Протная грубая бумага Все<br>Для повседневного использования <9<br>Для брозентаций 96 - 130 г<br>Для брошор 131 - 175 г<br>— типомоложна тто - аал —<br>Другие  $\begin{array}{|c|c|c|c|}\hline \text{OK} & \text{Otmema} \\\hline \end{array}$ .<br>Выберите тип бумаги Все<br>Для повседневного использования <9<br>Для презентаций 96 - 130 г<br>Фля брошюр 131 - 175 г<br>Фля собложка 176 - 220 г<br>Пригие Наклей
- **6.** Қолданыстағы қағаздың түрінің параметрін таңдап, **OK** түймесін басыңыз.

# **Бірінші немесе соңғы бетті басқа қағазға Windows жүйесімен басып шығару**

- **1.** Бағдарламадағы **Файл** мәзірінен **Басып шығару** командасын таңдаңыз.
- **2.** Өнімді таңдап,**Сипаттар** немесе **Басымдықтар** түймешігін басыңыз.

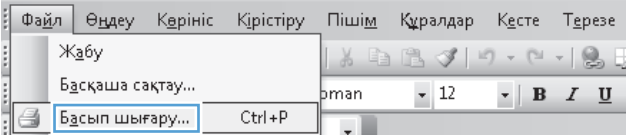

 $\begin{array}{|c|c|c|}\hline \text{OK} & \text{Ormena} \\\hline \end{array}$ 

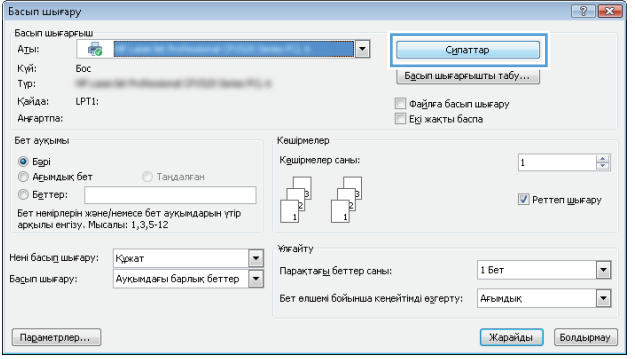
**3. Қағаз/сапа** жиекбелгісін басыңыз.

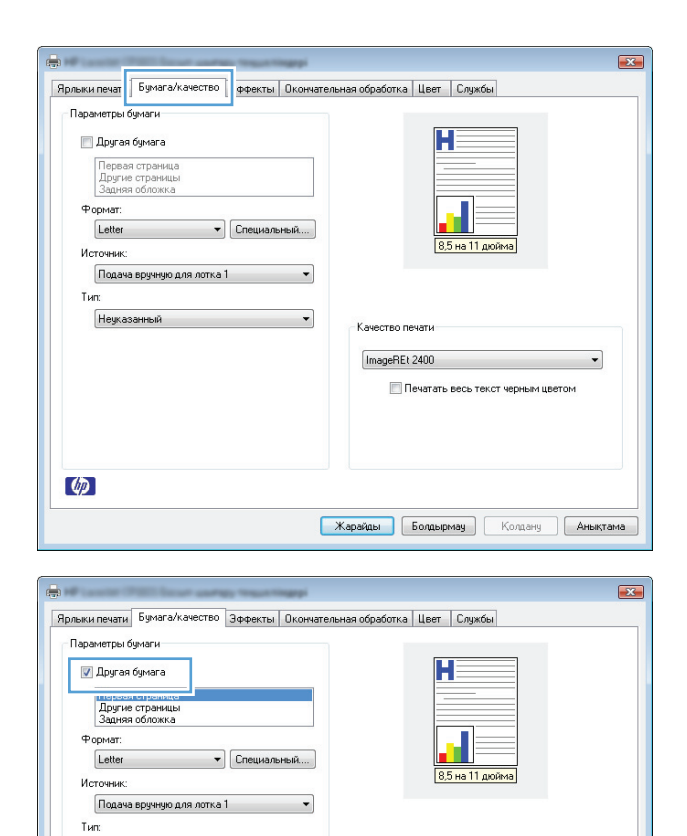

 $\vert \cdot \vert$ 

Качество печати ImageREt 2400

Печатать весь текст черным цветом

**| Жарайды | Болдырмау | Колдану | Аныктама** 

 $\overline{\phantom{a}}$ 

**4. Басқа қағазды пайдалану** параметрі жанына құсбелгі қойып, алдыңғы бетке, басқа беттерге және соңғы бетке қажетті параметрлерді таңдаңыз.

## **Windows жүйесімен бет өлшемін сәйкестендіру үшін құжатты масштабтау**

Неуказанный

 $\lbrack \phi \rbrack$ 

- **1.** Бағдарламадағы **Файл** мәзірінен **Басып шығару** командасын таңдаңыз.
- **2.** Өнімді таңдап, **Сипаттар** немесе **Басымдықтар** түймешігін басыңыз.

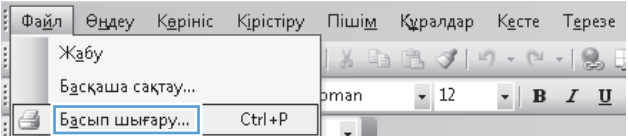

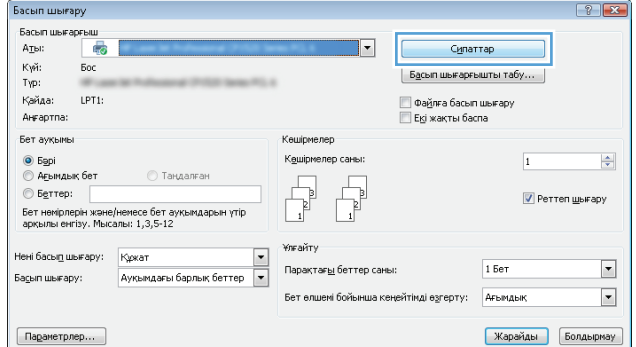

**3. Әсерлер** жиекбелгісін басыңыз.

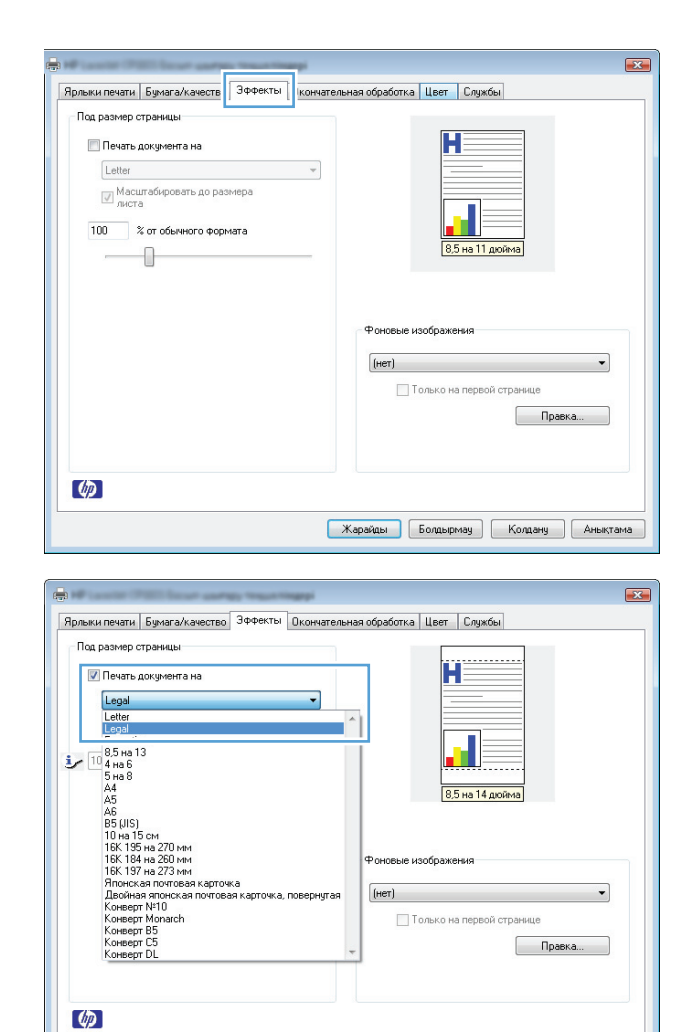

**Жарайды** Болдырмау Колдану Аныктама

**4. Print Document On (Құжатты Басып Шығару)** опциясын таңдап, ашылмалы тізімнен өлшемді таңдаңыз.

## **Сутаңбаны құжатқа Windows жүйесімен қосу**

- **1.** Бағдарламадағы **File** (Файл) мәзірінен **Print** (Басып шығару) командасын басыңыз.
- **2.** Өнімді таңдап,**Сипаттар** немесе **Басымдықтар** түймешігін басыңыз.
- **3. Әсерлер** жиекбелгісін басыңыз.
- **4. Су белгілері** ашылмалы тізімінен субелгіні таңдаңыз.

немесе тізімге су таңба қосу үшін, **Өңдеу** түймешігін басыңыз. Су таңбасының параметрлерін орнатып, одан кейін **OK** түймешігін басыңыз.

**5.** Су таңбаны бірінші бетке ғана басып шығару үшін, **Тек бірінші бет** параметрі жанына құсбелгі қойыңыз. Әйтпесе, сутаңба әр бетке басылып шығады.

## **Windows кітапшасын жасау**

- **1.** Бағдарламадағы **Файл** мәзірінен **Басып шығару** командасын таңдаңыз.
- **2.** Өнімді таңдап,**Сипаттар** немесе **Басымдықтар** түймешігін басыңыз.

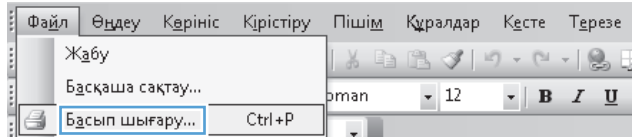

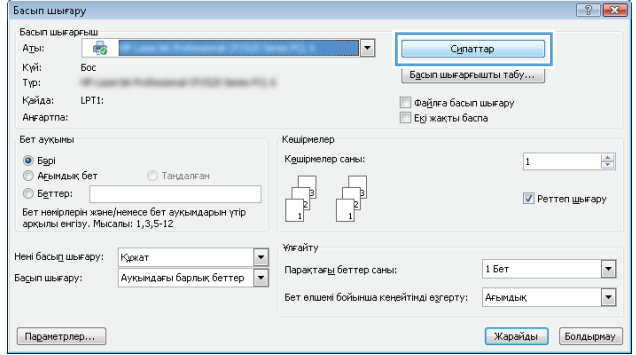

**3. Аяқтау** жиекбелгісін басыңыз.

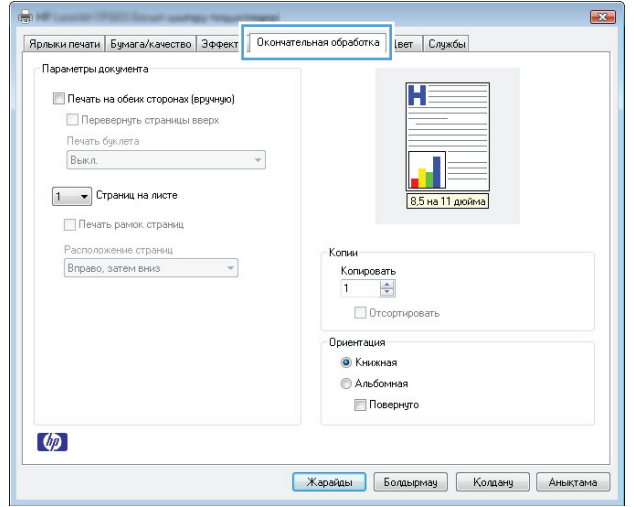

- **4. Екі жаққа басу (қолмен)** параметрі жанына құсбелгі қойыңыз.
- $\boxed{23}$ en l Ярлыки печати | Бумага/качество | Эффекты | Окончательная обработка | Цвет | Службы | - Параметры документа Ħ **7** Печать на обеих сторонах (вручную) Печать буклета  $\overline{\phantom{a}}$ Выкл.  $\overline{5}$  $\boxed{1 - \bullet}$  Страниц на листе Печать рамок страниц Расположение страниц<br>Вправо, затем вниз .<br>Копии:  $\sim$ Копировать $\frac{1}{1}$  $\frac{\left|\mathbf{A}\right|}{\left|\mathbf{v}\right|}$ Отсортировать Ориентация • Книжная **• Альбомная** Повернуто  $\varphi$  $\boxed{\phantom{a} }$ Жарайды  $\boxed{\phantom{a} }$  Болдырмау  $\boxed{\phantom{a} }$  Колдану  $\boxed{\phantom{a} }$  Анықтама
- **5. Кітапшаны басып шығару** ашылмалы тізіміндегі бүктеу опциясын таңдаңыз. **Беттегі парақ саны** автоматты түрде**Әр параққа 2 бет** опциясына өзгереді.

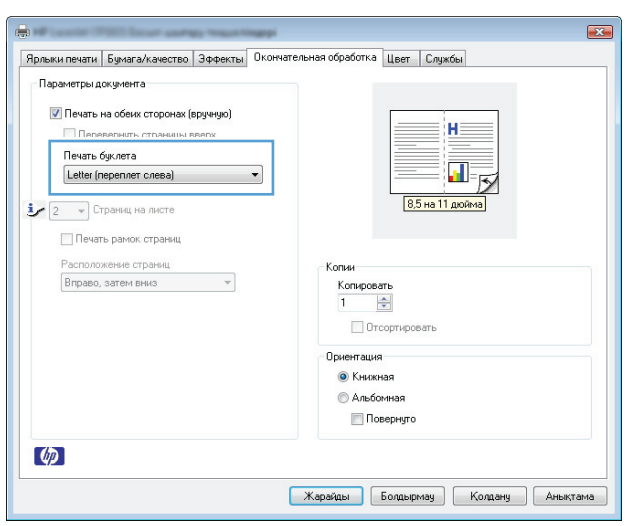

# **7 Түсті**

- Түсті [реттеу](#page-77-0)
- Түстер [сәйкестігі](#page-80-0)

## <span id="page-77-0"></span>**Түсті реттеу**

Принтер драйверінің **Color** (Түс) қойындысындағы параметрлерді өзгертіп, түсті реттеңіз.

#### **Басып шығару тапсырмасы үшін түс тақырыбын өзгерту**

- **1.** Бағдарламадағы **File** (Файл) мәзірінен **Print** (Басып шығару) командасын басыңыз.
- **2. Properties** (Қасиеттері) немесе **Preferences** (Артықшылықтары) тармағына шертіңіз.
- **3. Color** (Түс) жиекбелгісін басыңыз.
- **4. Color Themes** (Түс тақырыптары) ашылмалы тізімінен түс тақырыбын таңдаңыз.

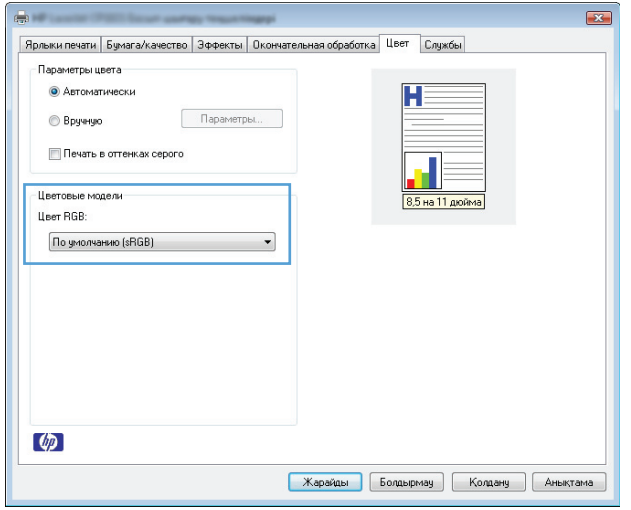

- **Default (sRBG)** (Әдепкі (sRGB)): Бұл тақырып арқылы өнімді реттеп, RGB деректерін өңделмеген түрде басып шығаруға болады. Бұл тақырыпты пайдаланғанда дұрыс көрсетілуі үшін түсті бағдарламалық құралда немесе амалдық жүйеде басқару керек.
- **Vivid** (Жарқын): Өнім орташа өңдердегі түс қанықтығын арттырады. Бұл тақырыпты іскери сызбаларды басып шығару барысында пайдаланыңыз.
- **Photo** (Фото): Өнім RGB түсін сандық шағын зертханада басылып шыққан фотосурет ретінде бейнелейді. Өнім Default (sRBG) (Әдепкі (sRGB)) тақырыбымен салыстырғанда терең, қанық түстерді бейнелейді. Фотосуреттерді басып шығару кезінде осы тақырыпты пайдаланыңыз.
- **Photo (Adobe RGB 1998)**:Фотосурет (Adobe RGB 1998) sRGB қарағанда AdobeRGB түс кеңістігін пайдаланатын сандық фотосуреттерді басып шығарғанда осы тақырыпты пайдаланыңыз. Бұл параметрді пайдаланғанда бағдарламалық құралдағы түсті реттейтін функцияны өшіріп тастаңыз.
- **None** (Ешқайсысы): Ешбір түс тақырыбы қолданылмады.

#### **Түс опцияларын өзгерту**

Ағымдағы басып шығару тапсырмасы үшін түс опцияларының параметрлерін принтер драйверінің түс жиекбелгісінен өзгертіңіз.

- **1.** Бағдарламадағы **File** (Файл) мәзірінен **Print** (Басып шығару) командасын басыңыз.
- **2. Properties** (Қасиеттері) немесе **Preferences** (Артықшылықтары) тармағына шертіңіз.
- **3. Түсті** жиекбелгісін басыңыз.
- **4. Автоматты** немесе **Қолмен** параметрін таңдаңыз.
	- **Автоматты** параметрі: Осы параметрді басып шығару тапсырмаларының көбіне таңдаңыз
	- **Қолмен** параметрі: Түс параметрлерін өзге параметрлерден бөлек реттеу үшін осы параметрді таңдаңыз.
	- **ЕСКЕРТПЕ:** Түс параметрлерін қолмен өзгерту шығару жұмысына әсер етуі мүмкін. HP компаниясы бұл параметрлерді тек түс графикасы мамандары өзгертуін ұсынады.

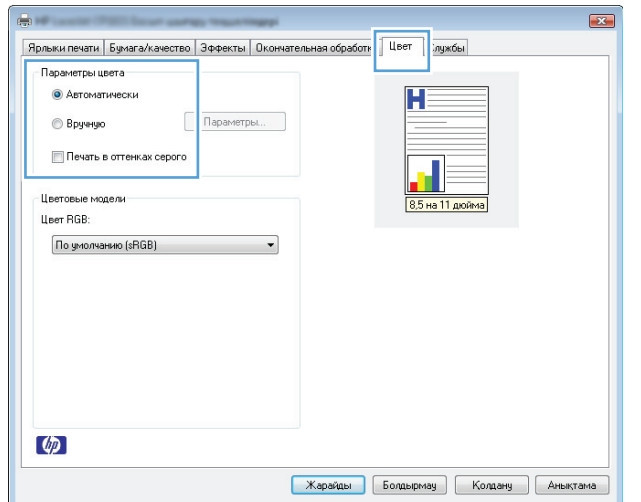

- **5.** Түрлі түсті құжатты қара және сұр түстің реңдерінде басып шығару үшін **Сұр шкаламен басып шығару** опциясын басыңыз. Түрлі түсті құжаттарды фотокөшірме немесе факс үшін басып шығаруға осы опцияны пайдаланыңыз. Бұған қоса, бұл опцияны алғашқы нұсқа көшірмелерін басып шығару немесе түс тонерін үнемдеу үшін пайдалануға болады.
- **6. OK**түймесін басыңыз.

### **Қолмен реттелетін түс опциялары**

Мәтін, графика және фотосуреттер үшін **Neutral Grays** (Бейтарап Сұр түстер), **Halftone** (Орта өң) және **Edge Control** (Жиектерді Түзету) опциялары үшін қолмен реттелетін түс опцияларын пайдаланыңыз.

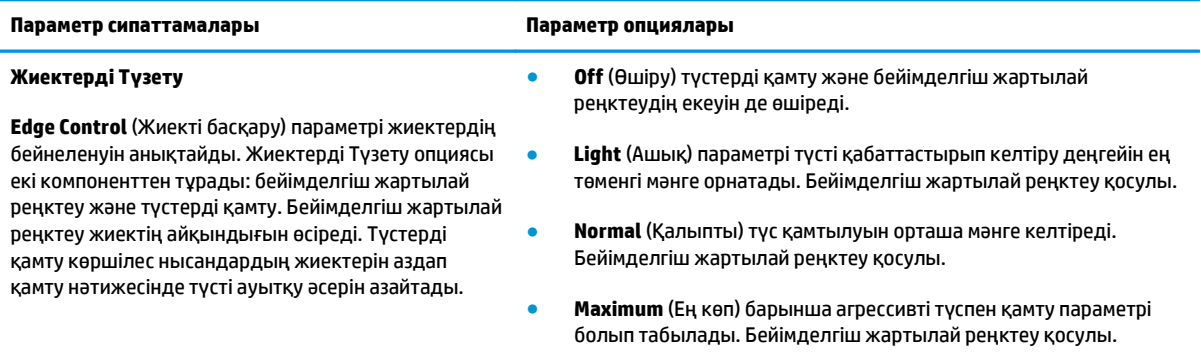

#### **Кесте 7-1 Қолмен реттелетін түс опциялары**

#### **Кесте 7-1 Қолмен реттелетін түс опциялары (жалғасы)**

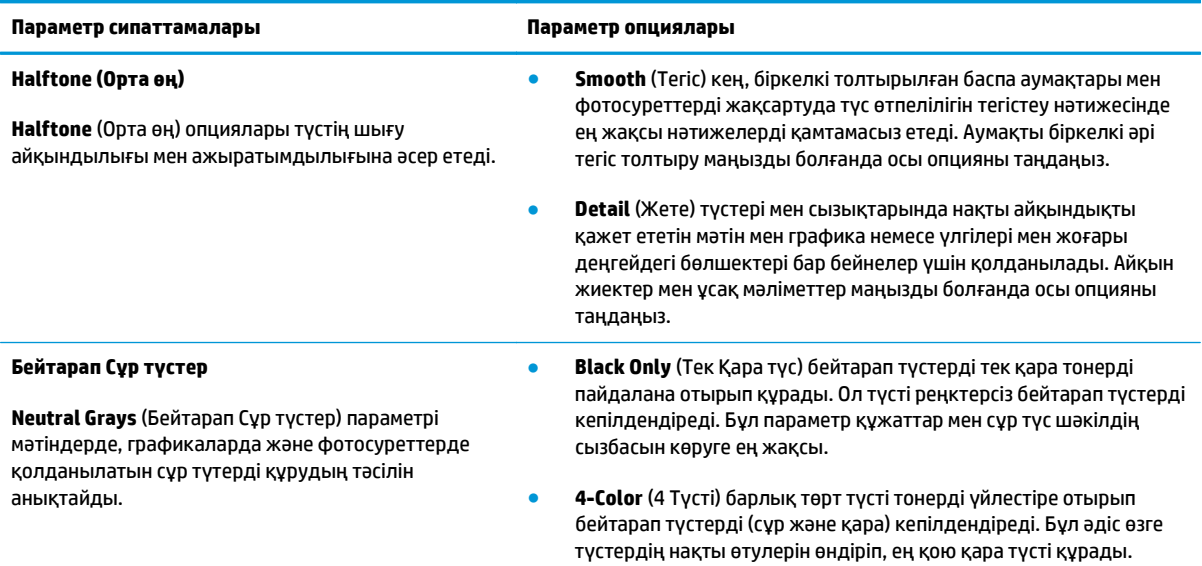

## <span id="page-80-0"></span>**Түстер сәйкестігі**

Пайдаланушылардың көбі үшін түстерді сәйкестендірудің ең жақсы әдісі болып sRGB түстерін басып шығару табылады.

Принтер шығаратын түстерді компьютеріңіздің экранындағыға сәйкестендіру процессі кешенді болып табылады, себебі принтерлер мен компьютеріңіздің мониторы түс өндірудің түрлі әдістерін қолданады. Мониторлар түстерді RGB (қызыл-жасыл-көк) түс процессін пайдаланатын жарық нүктелерін қолдану нәтижесінде *көрсетіп*, принтерлер болса, түстерді CMYK (көгілдір, қызыл, сары және қара) процессін пайдалана отырып *басып шығарады*.

Басылып шығарылатын түстерді мониторыңыздағы түстерге сәйкестендіруге әсер етуі мүмкін көптеген жайттар бар:

- Баспа құралы
- Баспа бояғыштары (мысалы, сия немесе тонер)
- Баспа процессі (мысалы, сиямен, басу немесе лазерлік технология)
- Жоғары жарық
- Түстерді ажырата алудың жеке бас ерекшеліктері
- Бағдарламалық құрал
- Принтер драйверлері
- Компьютердің операциялық жүйелері
- **Мониторлар**
- Бейне картасы және драйверлері
- Жұмыс ортасы (мысалы, ылғалдылық)

Мониторыңыздағы түстер басылып шығарылған түстерге толықтай сәйкес келмеген жағдайда осы жайттарды есте сақтаңыз.

# **8 Өнімді басқару және оған техникалық қызмет көрсету**

- [Ақпараттық](#page-83-0) беттерді басып шығару
- HP енгізілген веб-серверін [пайдалану](#page-84-0) (желілік үлгілерде ғана)
- Өнімнің қауіпсіздік [мүмкіндіктері](#page-87-0)
- Үнемдеу [параметрлері](#page-88-0)
- Жабдықтар мен [аксессуарларды](#page-89-0) басқару
- Өнімді [тазалау](#page-100-0)
- Өнімді [жаңарту](#page-100-0)

## <span id="page-83-0"></span>**Ақпараттық беттерді басып шығару**

Төмендегі ақпарат беттерін басып шығаруға болады.

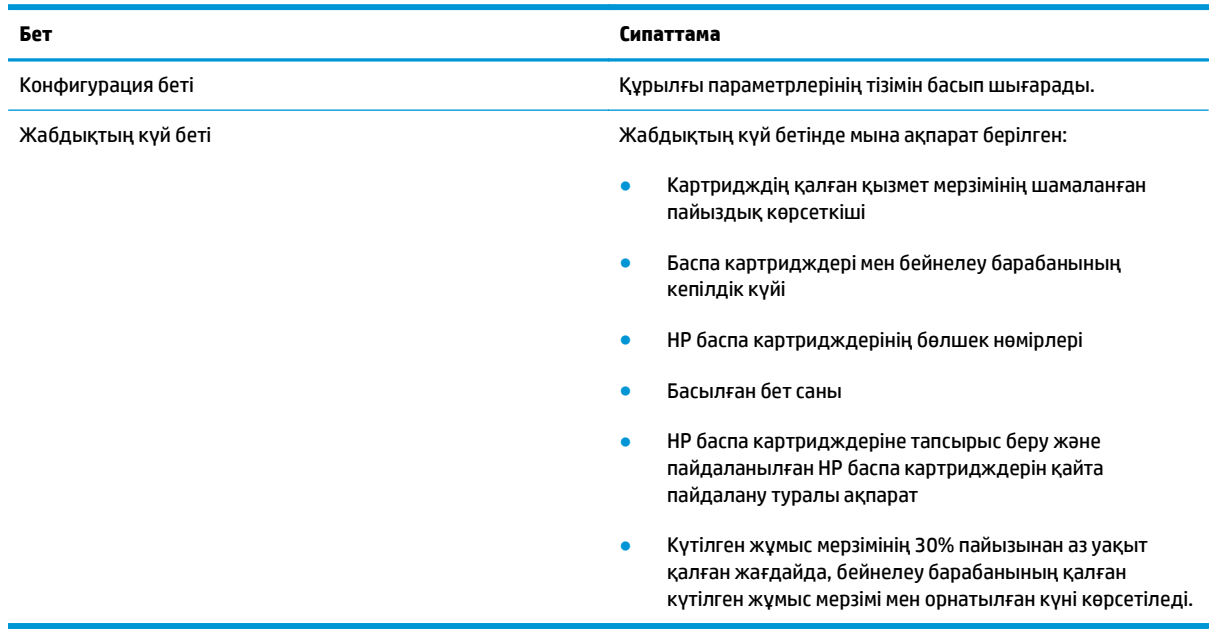

## **Конфигурация бетін басып шығару**

Конфигурациялау бетінде өнімнің ағымдағы параметрлері мен сипаттарының тізімі беріледі. Сондайақ, онда күй журналы туралы есеп болады. Конфигурациялау бетін басып шығару үшін мына әрекеттерді орындаңыз:

- «Принтер басымдықтары» терезесінің **Қызметтер** жиекбелгісіндегі **Конфигурация бетін басып шығару** пәрменін таңдаңыз.
- Конфигурация және жабдық күйі беттерін басып шығару үшін Жалғастыру  $\Box$  түймесін екі-үш секунд басып тұрыңыз (тек ағылшын тілінде).

### **Жабдықтар күйінің бетін басып шығару**

Жабдықтар күйі бетін басып шығару үшін мына әрекеттерді орындаңыз:

- «Принтер басымдықтары» терезесінің **Қызметтер** жиекбелгісіндегі **Жабдық күйі бетін басып шығару** пәрменін таңдаңыз.
- Конфигурация және жабдық күйі беттерін басып шығару үшін Жалғастыру түймесін екі-үш секунд басып тұрыңыз (тек ағылшын тілінде).

## <span id="page-84-0"></span>**HP енгізілген веб-серверін пайдалану (желілік үлгілерде ғана)**

Бұл өнім өзі және желідегі қызметтер жөніндегі ақпаратпен қамтамасыз ететін енгізілген вебсервермен жабдықталған. Веб-сервер веб-бағдарламалар көп жағдайда бағдарламаларға компьютерге іске қосылу ортасын қамтамасыз ететін Windows сияқты операциялық жүйемен бір әдісті қолдана отырып, іске қосыла алатын ортаны қамтамасыз етеді. Бұл бағдарламалардан шыққан деректер Microsoft Internet Explorer, Safari немесе Netscape Navigator сияқты веб-браузерінің көмегімен көрсетілуі мүмкін.

«Енгізілген» веб-сервер ақпараттық құралда (HP LaserJet құрылғысы сияқты) немесе енгізілген бағдарламалық құралға орналастырылады, жүктелген бағдарламалық құралдан артықшылығы бар.

EWS артықшылығы болып желіге қосылған құрылғысы мен компьютері бар әркім пайдалана алатын өнім интерфейсі болып табылады. Ол орнатуды немесе реттеуді қажет ететін арнайы бағдарламалық құрал болып табылмайды, дегенмен, компьютерде қолдауы бар веб-браузер болуы тиіс. EWS мүмкіндігіне қол жеткізу үшін браузердің мекенжай жолағына өнімнің IP мекенжайын теріңіз. IP мекенжайын тауып алу үшін реттеу бетін басып шығарыңыз.

**ЕСКЕРТПЕ:** Mac амалдық жүйелерінде құрылғымен бірге жеткізілетін Mac бағдарламалық құралын орнатқаннан кейін EWS мүмкіндігін USB байланысы арқылы пайдалануға болады.

### **Енгізілген НР веб-серверін ашу**

HP енгізілген веб-серверін ашу үшін қолданылатын веб-браузердің мекенжай жолына IP мекенжайын немесе өнімнің хост атауын теріңіз. IP мекенжайын тауып алу үшін реттеу бетін басып шығарыңыз. «Принтер басымдықтары» терезесінің **Қызметтер** жиекбелгісіндегі **Конфигурация бетін басып шығару** пәрменін таңдаңыз.

ेर्द्रे <mark>KEҢEC:</mark> URL (Universal Resource Locator - әмбепап ресурс орны) ашылғаннан кейін оған келешекте оңай қайта оралу үшін оның бетбелгісін жасап қойсаңыз болады.

## **Енгізілген HP веб-серверінің функциялары**

Төмендегі кестеде енгізілген веб-серверінің негізгі көріністері сипатталған.

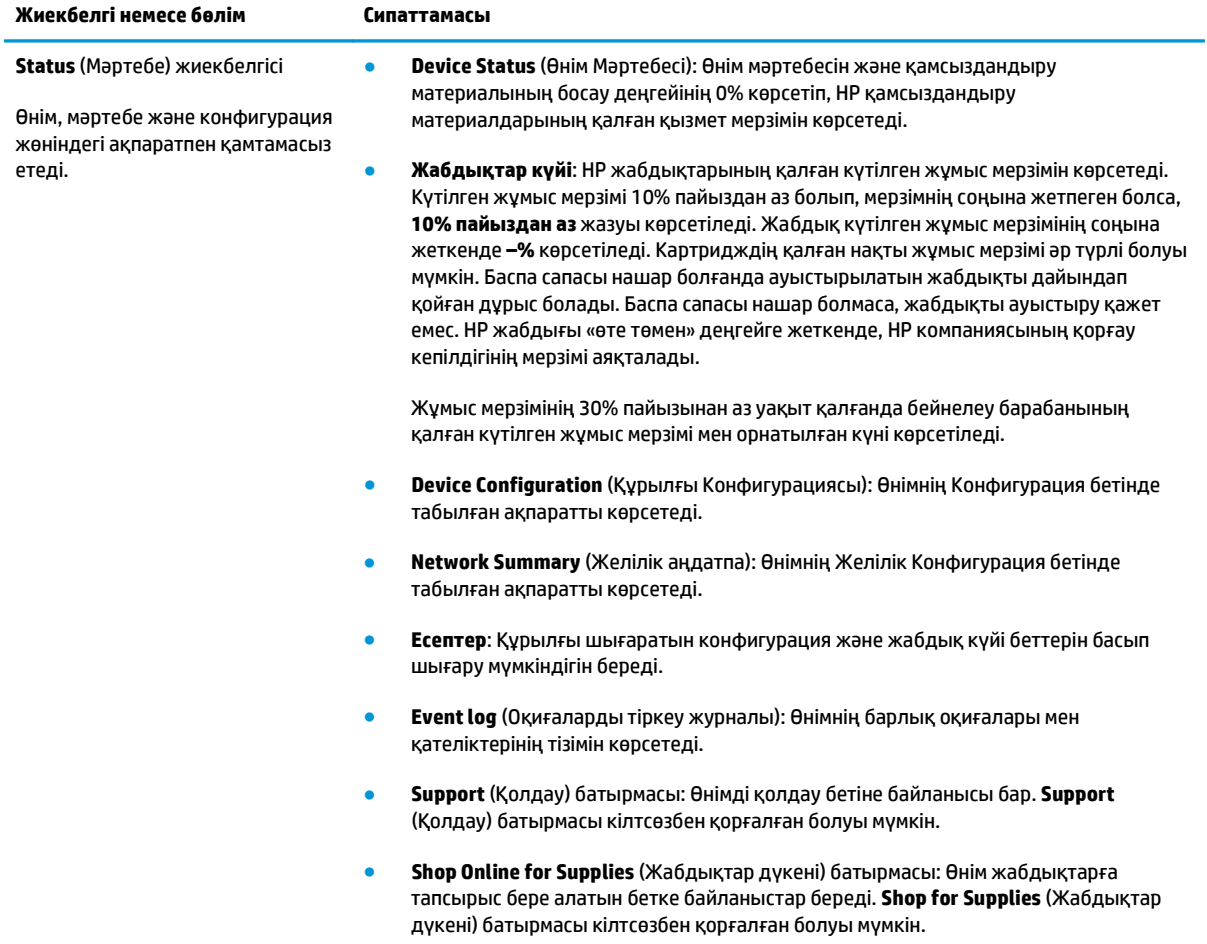

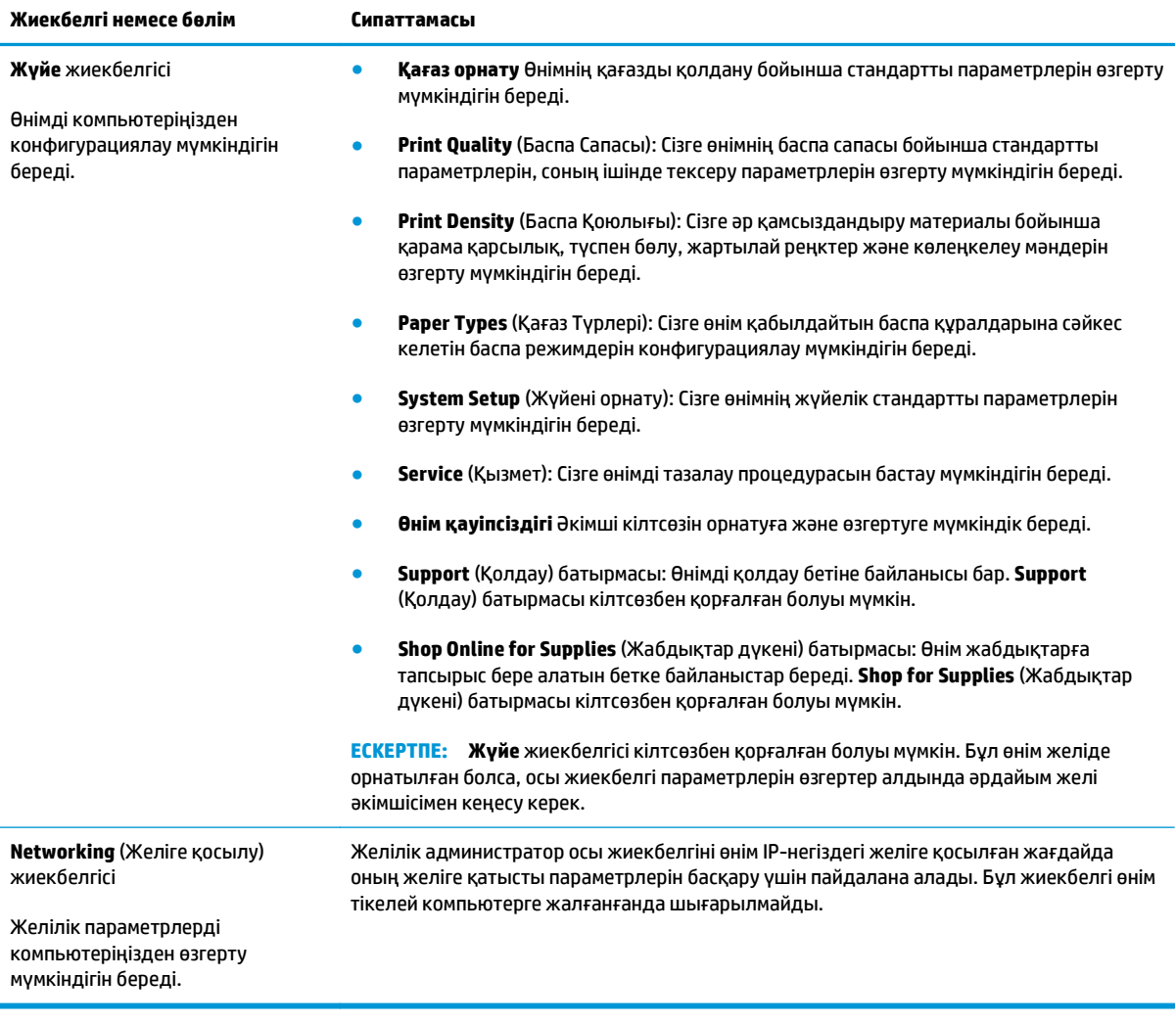

## <span id="page-87-0"></span>**Өнімнің қауіпсіздік мүмкіндіктері**

Бұл өнім қауіпсіздікті сақтауға, желіңіздегі аса маңызды ақпаратты қорғауға және өнімді бақылап, оған техникалық қызмет көрсету жолдарын жеңілдетуге көмектесетін қауіпсіздік стандарттарын және ұсынылған протоколдарды қолдайды.

HP компаниясының қауіпсіздік бейнені өңдеу және басып шығару шешімдері жөнінде толық ақпарат алу үшін [www.hp.com/go/secureprinting](http://www.hp.com/go/secureprinting) торабына барыңыз. Бұл торапта қауіпсіздік мүмкіндіктері жөніндегі ақ беттерге және ЖҚС құжаттарына сілтемелер береді.

## **Өнімді кілттеу**

**1.** Қауіпсіздік кабелін өнімнің артқы жағындағы ұяға тағуға болады.

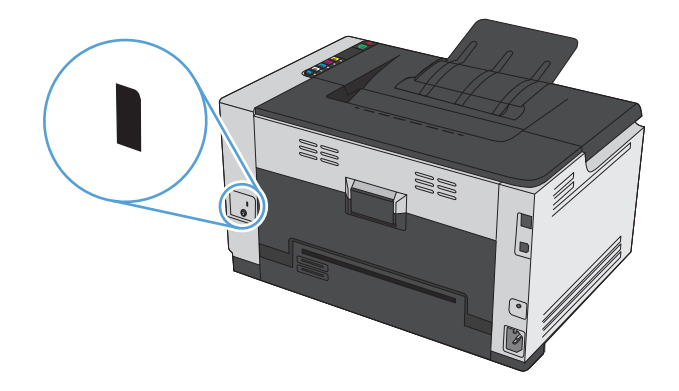

## **Жүйе кілтсөзін орнату**

Рұқсатсыз пайдаланушылардың өнім параметрлерін өзгерте алмауы үшін енгізілген веб серверіне өтуге арналған кілтсөзді орнату.

- **1.** Өнімнің IP мекенжайын веб браузердің мекенжай жолына енгізіп, енгізілген HP веб-серверін ашыңыз.
- **2. Жүйе** жиекбелгісін басыңыз.
- **3.** Терезенің сол жағындағы **Product Security («Өнім қауіпсіздігі»)** мәзірін ашыңыз.
- **4.** Құпия сөзді **Кілтсөз** терезеге теріңіз, одан кейін **Кілтсөзді растау** терезеде қайтадан теріңіз.
- **5. Қолдану** түймесін басыңыз. Кілтсөзді жазып алып, оны қауіпсіз жерге сақтап қойыңыз.

## <span id="page-88-0"></span>**Үнемдеу параметрлері**

## **Auto-On/Auto-Off (Авто қосу/авто өшіру) режимін орнату**

Auto-On/Auto-Off (Авто қосу/авто өшіру) — осы өнімнің энергиясын үнемдейтін мүмкіндік. Пайдаланушы орнатқан уақыт өткенде, өнім қуаттың тұтынылуын автоматты түрде азайтады. Түйме басылғанда немесе басып шығару тапсырмасы алынғанда, өнім дайын күйіне оралады.

**ЕСКЕРТПЕ:** Өнімнің шамдары Auto-Off (автоматты өшіру) режимінде өшкенімен, өнім басып шығару тапсырмасын алғанда бірқалыпты жұмыс істейді.

#### **Auto-On/Auto-Off (Авто қосу/авто өшіру) параметрін өзгерту**

Өнім Auto-Off (автоматты өшіру) режиміне кірмес бұрын, оның күту режимінде (Auto-Off кідірісі) болатын уақыт өзгертуге болады. Өнімнің қосылуын туғызатын оқиғаларды да таңдауға болады.

- **1.** Windows жүйесінің науасында Құрылғы параметрлері белгішесін тінтуірдің оң жақ түймесімен басып, өнім атын таңдаңыз.
- **2. Device Settings** (Құрылғы параметрлері) түймесін түртіңіз.
- **3. AutoOFF after delay** (Кідірістен кейін автоматты өшіру) түймесін түртіп, ашылмалы тізімнен автоматты өшудің кідіріс уақытын таңдаңыз.
- **4. AutoON to these events** (Осы оқиғалар кезінде автоматты қосу) тармағында керекті оқиғаларды (қосымша) түртіңіз.

## <span id="page-89-0"></span>**Жабдықтар мен аксессуарларды басқару**

Баспа картриджін және бейнелеу барабанын дұрыс пайдалану, сақтау және күтімін жасау жоғары сапамен басып шығаруға септігін тигізеді.

### **Баспа картриджі немесе бейнелеу барабаны күтілген жұмыс мерзімінің соңына жеткенде басып шығару**

#### **Жабдық хабарлары**

**<Жабдық> деңгейі төмен** хабары — бұл жерде <Жабдық> түсті баспа картриджін білдіреді: Жабдықтың деңгейі төмен екенін өнім көрсетеді. Баспа картриджінің қалған нақты жұмыс мерзімі әртүрлі болуы мүмкін. Баспа сапасы нашарлағанда, орнына салынатын баспа картриджін дайындап қойыңыз. Жабдықты қазір ауыстырудың қажеті жоқ. Бұл сигнал тек **<Жабдық> деңгейі өте төмен** параметрі **Тоқтату** күйіне орнатылғанда ғана көрсетіледі.

**<Жабдық> деңгейі өте төмен** хабары—мұндағы <Жабдық> — не түрлі-түсті баспа картриджі немесе бейнелеу барабаны, не бірнеше баспа картриджінің және/немесе бейнелеу барабанының біріккен түрін білдіреді: Жабдықтың деңгейі өте төмен екенін өнім көрсетеді. Баспа картриджінің қалған нақты жұмыс мерзімі әртүрлі болуы мүмкін. Баспа сапасы нашарлағанда, орнына салынатын баспа картриджін дайындап қойыңыз. Жарамдылығы аяқталуға жақын картриджді пайдаланғанда баспа сапасына қатысты ақаулар пайда болуы мүмкін. Басып шығару сапасы жарамсыз болып кетпесе, жабдықты қазір ауыстырудың қажеті жоқ.

HP баспа картриджі «өте төмен» деңгейге жеткенде, HP компаниясының қорғау кепілдігінің мерзімі аяқталады. HP қорғау кепілдігі осы өнімнің баспа картриджін ғана қамтиды.

құрылғыдағы бейнелеу барабаны құрылғының кепілдігіне кіреді. Ауыстыруға арналған бейнелеу барабандары орнатудан бастап бір жыл бойы кепілдікке жатады. Бейнелеу барабанының күтілген қалған жұмыс мерзімінің 30% пайызы қалғанда оның орнатылған күні конфигурация және жабдық күйі беттерінде көрсетіледі.

#### **Деңгейі өте төмен параметрлерін қосу немесе өшіру**

Кез келген уақытта әдепкі параметрлерді өзгертуге болады, сондай-ақ жаңа баспа картриджі орнатылғанда параметрлерді қайта қосудың қажеті болмайды. Баспа картриджі **Өте төмен деңгейде жұмысты жалғастыру** күйіне орнатылған болса, **<Жабдық> өте төмен** хабары көрсетіледі. HP баспа картриджі «өте төмен» деңгейге жеткенде, HP компаниясының қорғау кепілдігінің мерзімі аяқталады.

- **1.** Windows жүйесінің науасында Құрылғы параметрлері белгішесін тінтуірдің оң жақ түймесімен басып, өнім атын таңдаңыз.
- **2. Жүйе параметр** жиекбелгісін басыңыз.
- **3.** Деңгейі өте төмен ашылмалы тізімінен келесі опциялардың біреуін таңдаңыз:
	- Баспа картриджі деңгейінің өте төмен болғанын ескертіп, басуды жалғастыратын етіп құрылғыны реттеу үшін **Жалғастыру** опциясын таңдаңыз.
	- Сигнал беріп, баспа картриджі ауыстырылғанша күтетін етіп құрылғыны реттеу үшін **Тоқтату** опциясын таңдаңыз.
	- Басуды тоқтатып, баспа картриджін ауыстыруды ұсынатын етіп құрылғыны реттеу үшін **Ұсыну** (әдепкі параметр) опциясын таңдаңыз. Ұсынысты қабылдап, басып шығаруды жалғастыруға болады.

## **Баспа картридждері мен бейнелеу барабандарын басқару**

#### **Баспа картриджін және бейнелеу барабанын сақтау**

Баспа картриджі немесе бейнелеу барабанын пайдалануға дайын болғанда ғана орауышынан шығару керек.

#### **HP компаниясының HP емес жабдықтарға қатысты саясаты**

HP компаниясы жаңа немесе қалпына келтірілген басқа компаниялардың баспа картридждерін және бейнелеу барабандарын пайдалануды ұсынбайды.

### **ЕСКЕРТПЕ: HP емес лазерлік баспа картридждерін пайдалану**

HP принтерінің өнімдерінде, HP емес тонер картриджін немесе бейнелеу барабанын, сондай-ақ қайта толтырылған тонер картриджін пайдалану пайдаланушы кепілдігіне де, пайдаланушымен жасалған кез келген HP қолдау келісіміне әсер етпейді. Алайда, өнім HP емес немесе қайта толтырылған тонер картриджіне байланысты бұзылған немесе зақымданған болса, HP компаниясы сол бұзылуды немесе зақымды жөндеу үшін стандартты уақыт пен материалдардың ақысын алады.

#### **HP алаяқтық оқиғасын хабарлау жедел байланыс желісі мен веб торабы**

HP баспа картриджін орнатып, жабдықтар күйі бетінің хабары картридждің НР компаниясы шығармағанын көрсетсе, НР компаниясының айлакерлікпен күресу жедел байланыс телефоны арқылы хабарлаңыз (1-877-219-3183, Солтүстік Америкада тегін) немесе [www.hp.com/go/](http://www.hp.com/go/anticounterfeit) [anticounterfeit](http://www.hp.com/go/anticounterfeit) сайтына өтіңіз. HP компаниясы картридждің шынайы екендігін анықтауға көмектеседі және проблеманы шешу үшін шаралар қолданады.

Төмендегі сипаттар байқалса, картридж HP шығарған баспа картриджі болмауы мүмкін:

- Жабдықтар күйі беті НР шығармаған жабдықтың орнатылғанын көрсетеді.
- Баспа картриджін пайдаланғанда түрлі мәселер туындайды.
- Картридж үйреншікті түрінен өзгеше (мысалы, қорап HP қорабынан өзгеше).

#### **Жабдықтарды қайта пайдалану**

Түпнұсқалы HP баспа картриджін немесе бейнелеу барабанын қайта өңдеу үшін қолданылған жабдықты жеткізілген қорабына салыңыз. Пайдаланылған жабдықты HP компаниясына қайта өңдеуге жіберу үшін ашылған қайтару жапсырмасын пайдаланыңыз. Толық ақпарат алу үшін әр жаңа НР жабдығымен жеткізілетін қайта өңдеу жөніндегі нұсқаулықты қараңыз.

#### **Баспа картриджінің суреті**

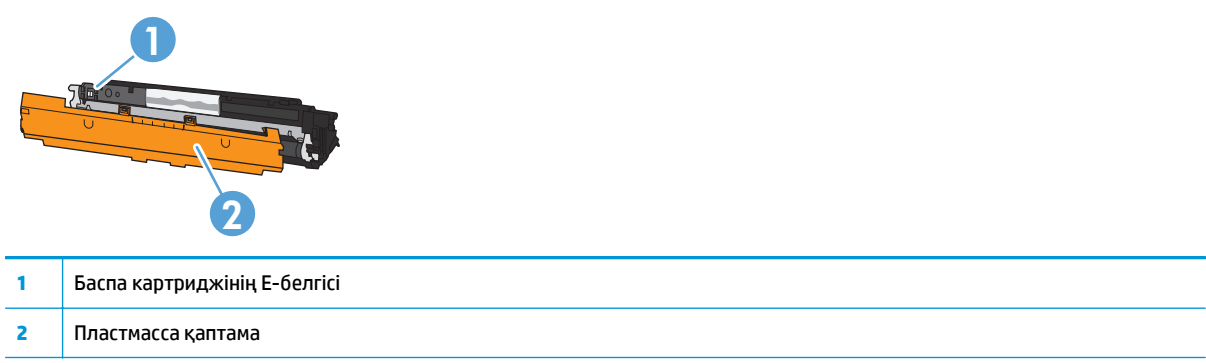

## **Бейнелеу барабанының суреті**

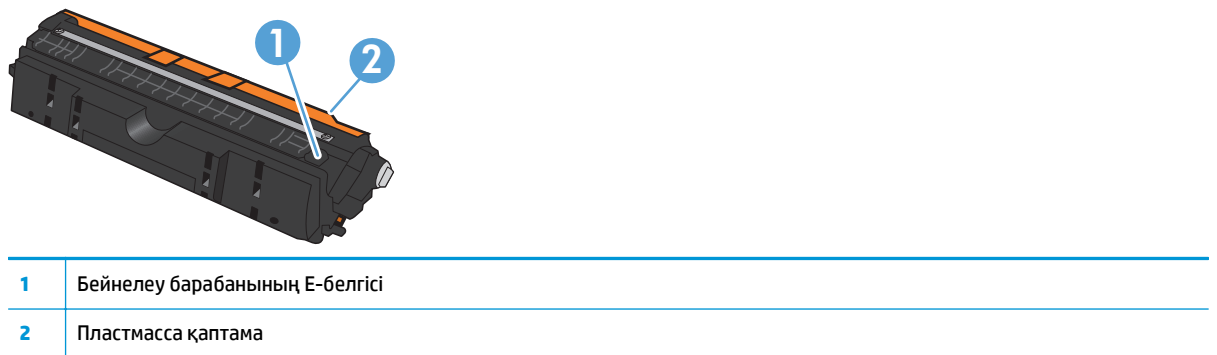

### **Ауыстыру нұсқаулары**

#### **Баспа картридждерін ауыстыру**

Баспа картриджінің жұмыс мерзімі соңына жақындағанда баспа сапасы тым нашар болғанға дейін ағымдағы баспа картриджімен басуды жалғастыруға болады.

HP баспа картриджі «өте төмен» деңгейге жеткенде, HP компаниясының қорғау кепілдігінің мерзімі аяқталады. HP жабдығы өте төмен режимде қолданылғанда орын алған баспа және картридж ақауларының барлығы НР компаниясының баспа картридждерінің кепілдігі бойынша жабдықтағы бөлшектердің немесе жасалуының ақауы болып танылмайды.

- **ЕСКЕРТПЕ:** HP баспа картриджі «өте төмен» деңгейге жеткенде, басқару панелінде тиісті картридж шамы жанады.
- **1.** Шығару мақсатында бұру механизмін бұрау үшін ауыстырылатын баспа картриджінің Картридж <u> $\lfloor \frac{n}{2} \rfloor$ </u> түймесін басыңыз.

**ЕСКЕРТПЕ:** Картридж | 2001 гүймесі басылғанда есіктердің барлығы жабық болуы тиіс.

**ЕСКЕРТПЕ:** Баспа картриджінің есігін ашпас бұрын Картридж шамы жыпылықтауының және бұру дыбысының тоқтауын күтіңіз.

**2.** Баспа картриджінің есігін ашыңыз.

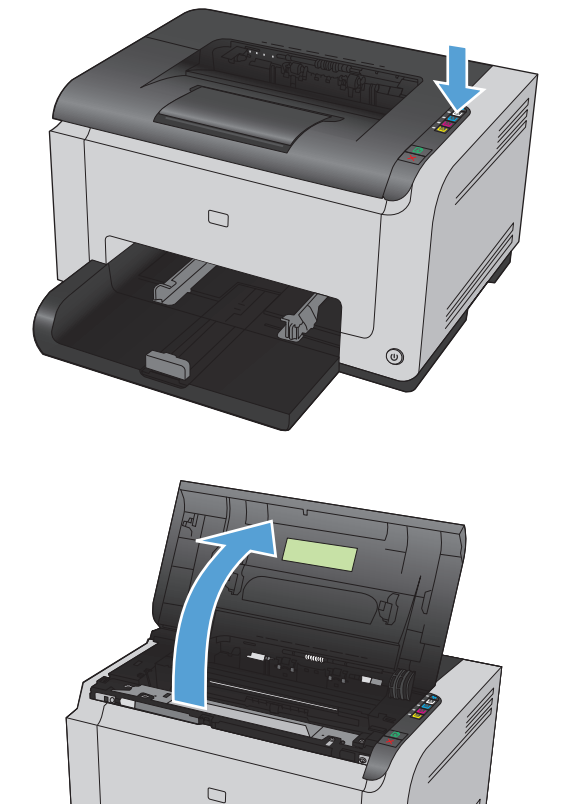

 $\odot$ 

**3.** Ескі баспа кардтриджінің ортасындағы тұтқадан ұстап, шығарыңыз.

**4.** Жаңа баспа картриджін орауышынан алыңыз. Пайдаланылған баспа картриджін сөмкесі мен қорабына қайта пайдалану үшін салыңыз.

> **ЕСКЕРТУ:** зақымдап алмау үшін баспа картриджін екі жағынан ұстаңыз. Баспа картриджінің дөңгелекшесіне тимеңіз.

- **5.** Баспа картриджінің екі жағын ұстап, ішіндегі тонерді біркелкі жасау үшін ақырын сілкіңіз.
- **6.** Баспа картриджінен таспаны алыңыз. Қайта өңдеу мақсатында қайтару үшін таспаны баспа картриджінің қорабына салыңыз.

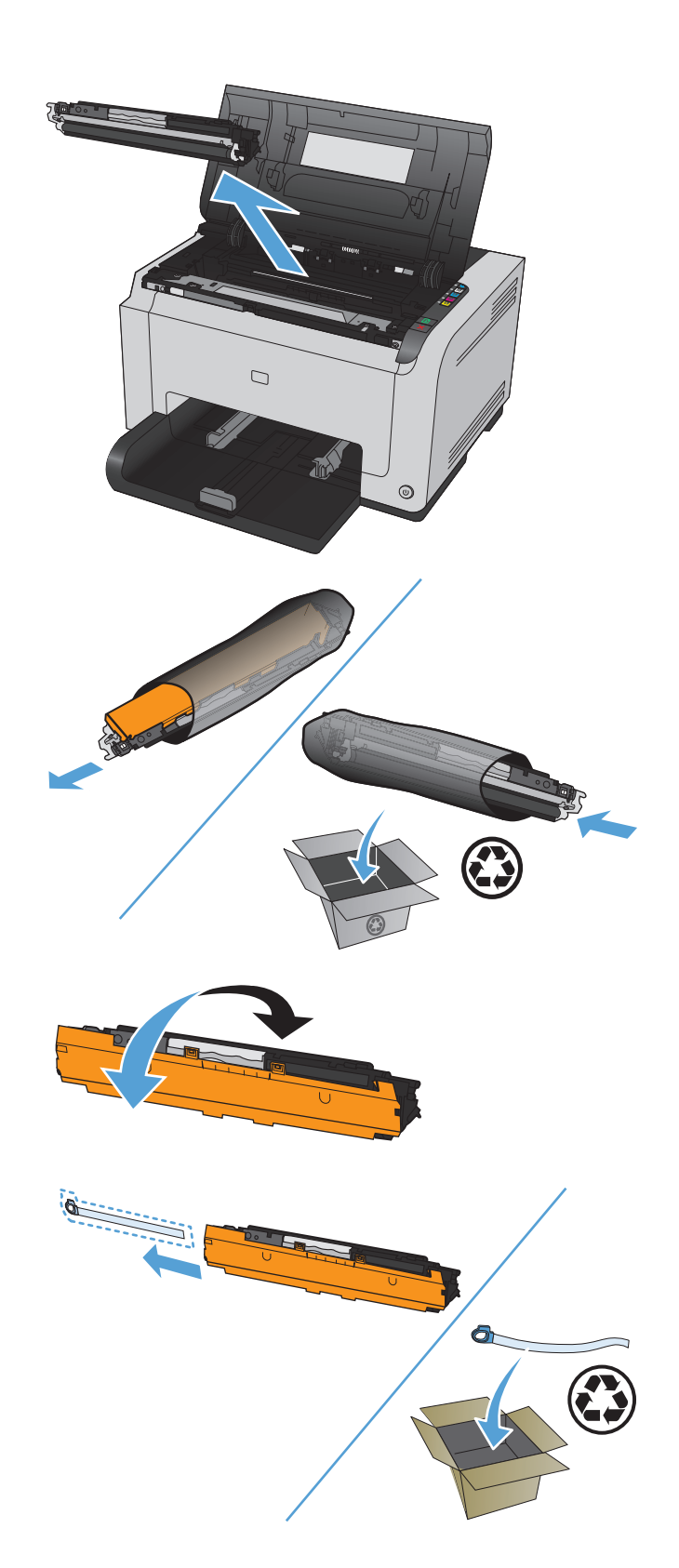

- **7.** Жаңа баспа картриджінен қорғау жапсырмасын алып тастаңыз.
- **8.** Ортасындағы тұтқасынан ұстап, баспа картриджін құрылғыға салыңыз.

**ЕСКЕРТПЕ:** баспа картриджінің түсі бұру механизмінің позициясына сәйкес келетінін тексеру үшін баспа картриджіндегі түсті жапсырманы бұру механизмінің ұясындағы түсті жапсырмамен салыстырыңыз.

**ЕСКЕРТУ:** Егер тонер киіміңізге тисе, оны құрғақ шүберекпен сүртіп алып, киімді суық суға шайыңыз. *Ыстық су тонерді матаға жабыстырады*.

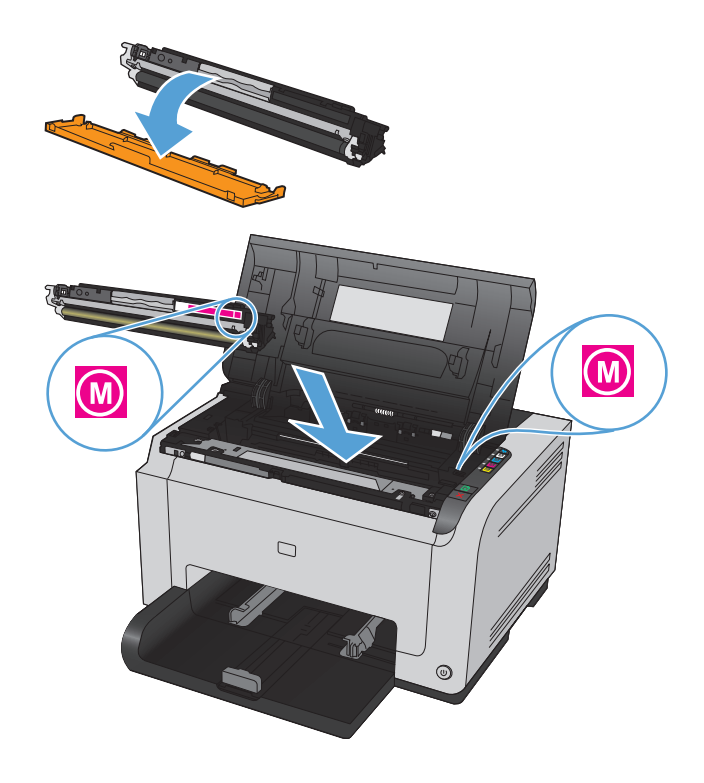

**9.** Баспа картриджінің есігін жабыңыз.

**ЕСКЕРТПЕ:** баспа картриджінің есігін жапқаннан кейін Дайын және Назар аударыңыз <u>/\</u> шамдары жыпылықтайды. Құрылғының мөлшерлеу жасауына үш минут уақыт беріңіз.

**ЕСКЕРТПЕ:** баспа картриджін ауыстырғанда келесі баспа картриджінің Картридж түймесін баспас бұрын баспа картриджінің есігін жабу керек.

Екінші баспа картриджін алмастырғанда өнімнің мөлшерлеу жасауын күтпей-ақ қоюға болады. Оның орнына, келесі түс үшін бұру Картридж  $\lfloor \frac{s}{2} \rfloor$ түймесін басыңыз. Баспа картридждерін алмастырғаннан кейін өнім мөлшерлеу жасайды.

**ЕСКЕРТПЕ:** Әр келесі қара түс картриджін ауыстырғанда, термобекіткішті тазалау мақсатында тазалау беті басылып шығады. Осы тазалау бетінің басылып шығу процесі екі минутты алады.

**10.** Басып шығару кезінде күйдің **<sup>&</sup>lt;Түс<sup>&</sup>gt; слотындағы картридж дұрыс емес** ескерту хабары алынған жағдайда, ұяға сәйкес келетін баспа картриджін анықтау үшін баспа картриджін белгілі ұядан шығарып, оның үстіндегі жапсырма түсі мен ұядағы жапсырма түсін салыстырыңыз.

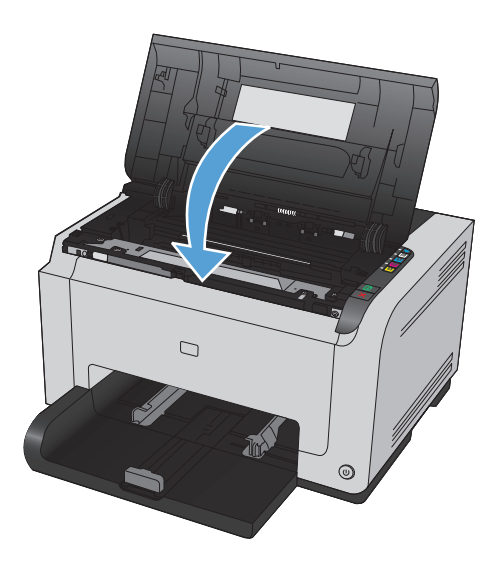

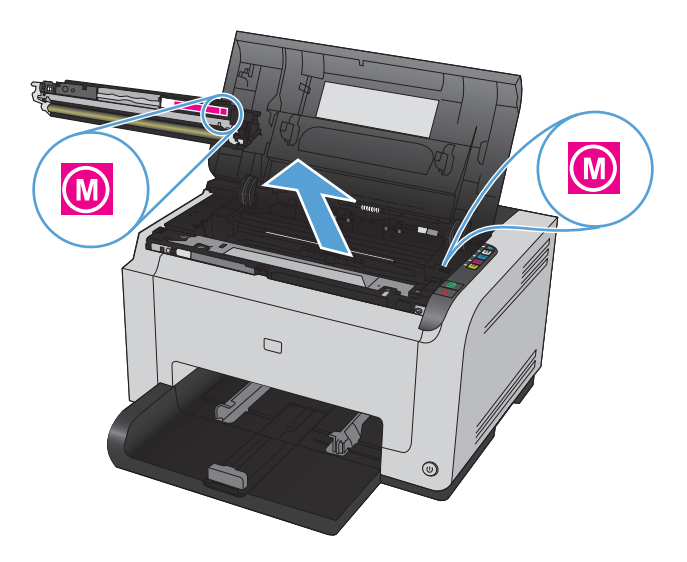

### **Бейнелеу барабанын ауыстыру**

- **ЕСКЕРТПЕ:** құрылғыдағы бейнелеу барабаны құрылғының кепілдігіне кіреді. Ауыстыруға арналған бейнелеу барабандары орнатудан бастап бір жыл бойы кепілдікке жатады. Бейнелеу барабанының күтілген қалған жұмыс мерзімінің 30% пайызы қалғанда оның орнатылған күні конфигурация және жабдық күйі беттерінде көрсетіледі. HP қорғау кепілдігі құрылғының баспа картридждеріне ғана қолданылады.
- **1.** Баспа картриджінің есігін ашыңыз.

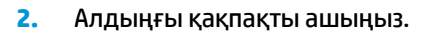

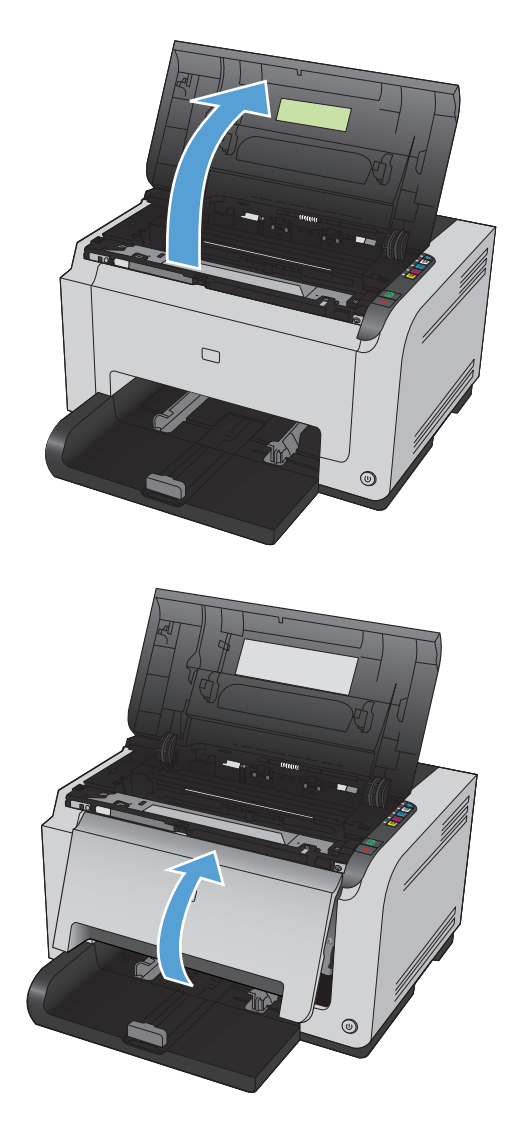

**3.** Бейнелеу барабанын ұстап тұратын екі тұтқаны көтеріңіз.

**4.** Ескі бейнелеу барабанын шығарыңыз.

**5.** Жаңа бейнелеу барабанының орауышын шешіңіз. Қолданылған бейнелеу барабанын дорба мен қайта өңдеу қорабына салыңыз.

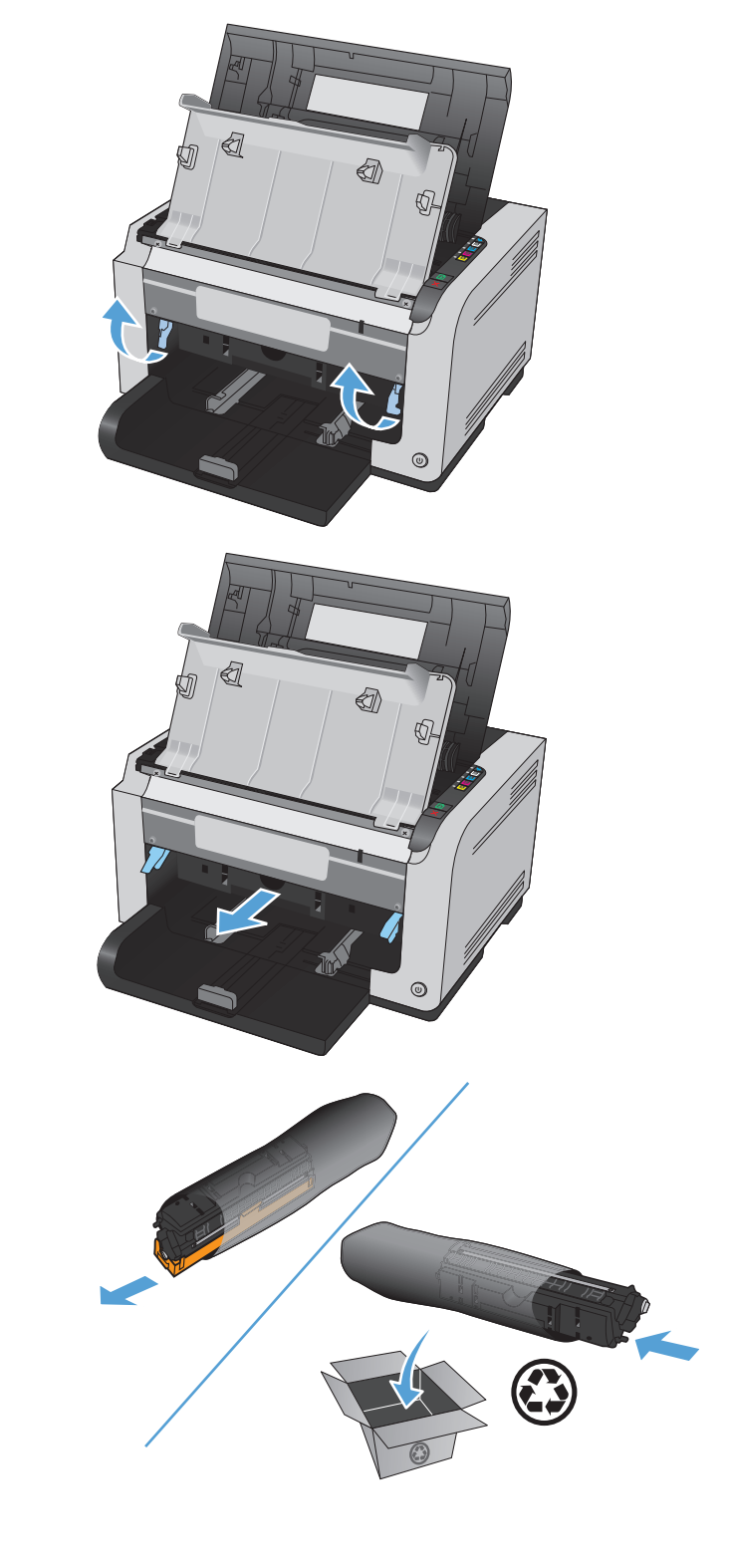

**6.** Жаңа бейнелеу барабанынан қорғау жапсырмасын алып тастаңыз.

> **ЕСКЕРТУ:** зақымдануына жол бермеу үшін бейнелеу барабанын жарыққа шығармаңыз.<br>Оны қағазбен жабыңыз.

> **ЕСКЕРТУ:** жасыл дөңгелекшеге тимеңіз. Бейнелеу барабанындағы саусақ іздері баспа сапасына кері әсер етеді.

**7.** Жаңа бейнелеу барабанын құрылғыға салыңыз.

**8.** Бейнелеу барабанын ұстап тұратын екі тұтқаны түсіріңіз.

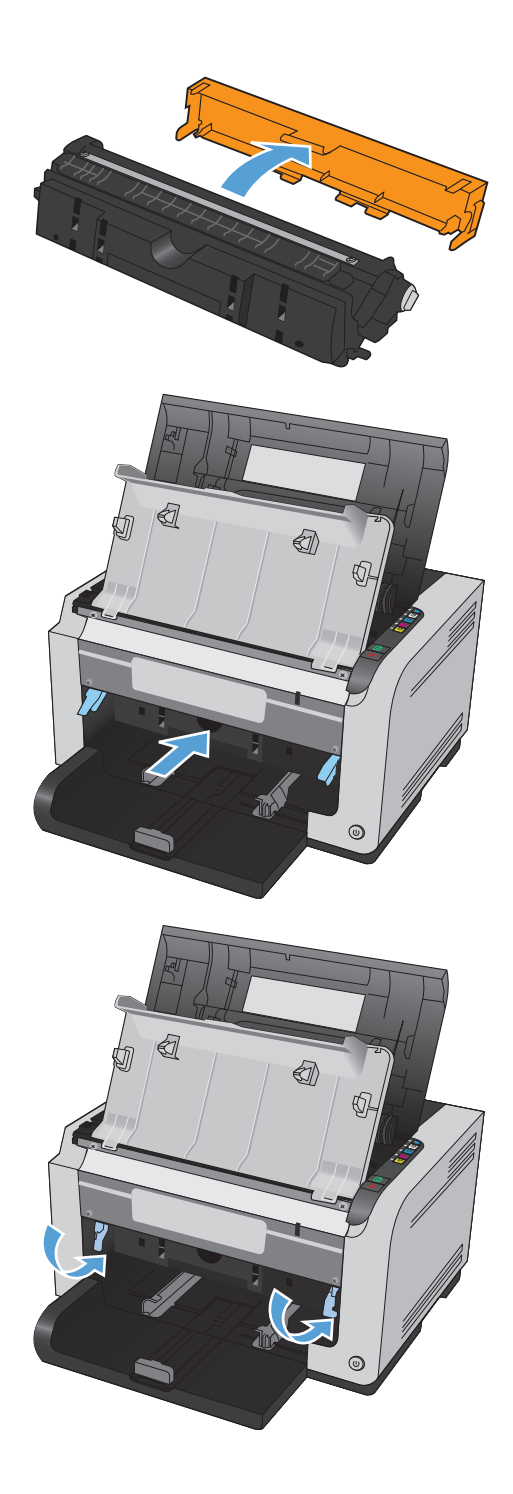

**9.** Алдыңғы қақпақты жабыңыз.

**10.** Баспа картриджінің есігін жабыңыз.

**ЕСКЕРТПЕ:** баспа картриджінің есігін жапқаннан кейін Дайын және Назар аударыңыз <u>/\</u> шамдары жыпылықтайды. Құрылғының мөлшерлеу жасауына үш минут уақыт беріңіз.

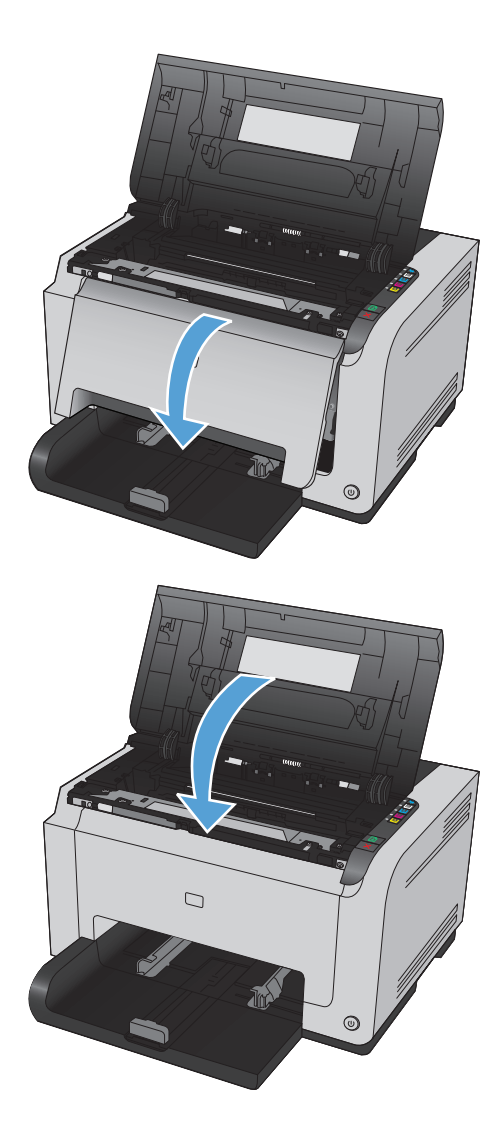

## <span id="page-100-0"></span>**Өнімді тазалау**

### **Қағаз жолын тазалау**

Егер басылған беттерде тонер нүктелері немесе дақтары болса, қағаз өтетін жолды тазалаңыз. Тазалау барысында қағаз өтетін жолдағы шаң мен тонерді кетіру үшін мөлдір үлдір пайдаланылады. Мөрлі немесе қалың кағаз пайдаланбаңыз.

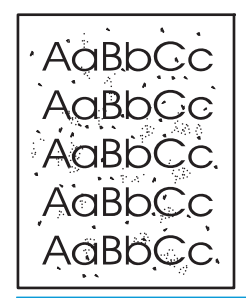

- **ЕСКЕРТПЕ:** жақсы нәтиже алу үшін LaserJet диапозитивтерін пайдаланыңыз. Диапозитив болмаса, беті тегіс болып келетін көшірмеге арналған қағазды (60 - 163 г/м2) пайдалануға болады.
	- **1.** Өнімнің күту режимінде тұрғанын және Дайын шамының қосылғанын тексеріңіз.
	- **2.** Қағазды кіріс науасына салыңыз.
	- **3.** Windows жүйесінің науасында Құрылғы параметрлері белгішесін тінтуірдің оң жақ түймесімен басып, өнім атын таңдаңыз.
	- **4. Құрылғы параметрлері** жиекбелгісін басыңыз.
	- **5. Тазалау бетін басып шығару** түймесін басыңыз.
- **ЕСКЕРТПЕ:** Тазалау үрдісі 2 минуттай уақыт алады. Тазалау үрдісі кезінде бетті тазалау мерзімді түрде тоқтап тұрады. Тазалау үрдісі аяқталмайынша, өнімді ажыратпаңыз. Өнімді мұқият тазарту үшін, тазалау үрдісін бірнеше рет қайталауыңыз керек болуы мүмкін.

#### **Сыртын тазалаңыз**

Құрылғының сыртындағы шаңды, дақтарды, жағылғандарды сүртіп тастау үшін жұмсақ және мамық шүберекті пайдаланыңыз.

## **Өнімді жаңарту**

Бұл өнімнің бағдарламалық құрал және микробағдарлама жаңартулары мен орнату нұсқауларын [www.hp.com/support/ljcp1020series](http://h20180.www2.hp.com/apps/CLC?h_pagetype=s-001&h_lang=ru&h_product=4052974&h_client=s-h-e009-1&h_page=hpcom&lang=ru) торабынан алуға болады. **Қолдау және драйверлер** түймешігін басып, амалдық жүйені, одан кейін өнім үшін жүктеп алынатын элементті таңдаңыз.

# **9 Мәселелерді шешу**

- [Өзіндік](#page-103-0) көмек
- [Мәселелерді](#page-104-0) шешу тексеру парағы
- Өнімнің [тиімділігіне](#page-106-0) әсер ететін жағдайлар
- Зауыттық [параметрлерді](#page-107-0) қайтару
- Басқару [тақтасындағы](#page-108-0) шам үлгілерін түсіну
- Күйдің ескерту [хабарлары](#page-111-0)
- Қағаз қате беріледі немесе [кептеледі](#page-117-0)
- Баспа сапасын [жақсарту](#page-122-0)
- Өнім басып [шығармайды](#page-130-0) немесе баяу басып шығарады
- Жалғауға қатысты [мәселелер](#page-131-0)
- Сымсыз желі [ақаулықтарын](#page-133-0) түзету
- Өнімнің [бағдарламалық](#page-136-0) құралына қатысты мәселелерді шешу
- Мас жүйесінде жиі кездесетін [ақаулықтарды](#page-137-0) жою

## <span id="page-103-0"></span>**Өзіндік көмек**

Осы нұсқаулықтағы ақпаратқа қосымша ретінде, басқа қайнар көздерінен пайдалы ақпараттар алуға болады.

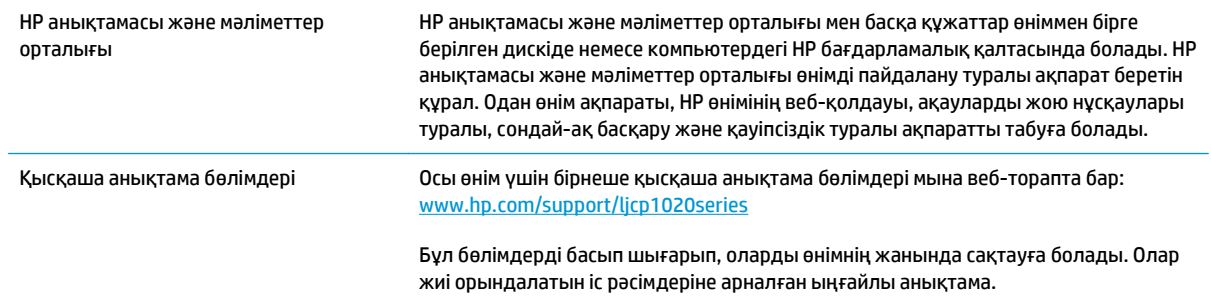

## <span id="page-104-0"></span>**Мәселелерді шешу тексеру парағы**

Өнімге қатысты мәселені шешер кезде мына қадамдарды орындаңыз.

- 1-қадам: Құрылғының дұрыс реттелгенін тексерініз.
- 2-кадам: Кабель мен сымсыз байланысын тексеріңіз (сымсыз үлгілерде ғана)
- З-қадам: Басқару тақтасындағы кез келген шамның жанып тұрмағанын тексеріңіз.
- 4-қадам: Қағазды тексеріңіз
- 5-қадам: [Бағдарламалық](#page-105-0) құралды тексеріңіз
- 6-қадам: Басып шығару [жұмысын](#page-105-0) тексеру
- 7-қадам: [Жабдықты](#page-105-0) тексеріңіз
- 8-кадам: Баспа [тапсырмасын](#page-105-0) компьютер арқылы жіберіп көру

### **1-қадам: Құрылғының дұрыс реттелгенін тексеріңіз.**

Өнімнің дұрыс орнатылғанына көз жеткізіңіз.

- **1.** Құрылғыны қосу үшін немесе автоматты қосу / өшіру режимін өшіру үшін қуат түймесін басыңыз.
- **2.** Электр қорек кабелінің қосылған жерлерін тексеріңіз.
- **3.** Желілік кернеу өнімнің қуат конфигурациясына дұрыс екенін тексеріңіз. (Кернеу талаптары жөнінде өнімнің артқы жағындағы белгіден қараңыз.) Егер сіз қуат қалыбын қолданып, оның кернеу талаптары ерекшеліктерге сай болмаса, өнімді тікелей қорек розеткасына қосыңыз. Егер ол қорек розеткасына қосылып тұрған болса, басқа розеткаға қосып көріңіз.
- **4.** Баспа картриджінің дұрыс орнатылғанына көз жеткізіңіз.
- **5.** Егер осы әрекеттердің бірде біреуі көмектеспесе, HP Пайдаланушыға қолдау көрсету қызметімен байланысыңыз.

### **2-қадам: Кабель мен сымсыз байланысын тексеріңіз (сымсыз үлгілерде ғана)**

- **1.** Өнім мен компьютердің арасындағы кабель жалғауын тексеріңіз. Жалғаудың қауіпсіз екеніне көз жеткізіңіз.
- **2.** Мүмкін болса, кабельдің өзі сау екенін басқа кабельді қолдану арқылы тексеріңіз.

#### **3-қадам: Басқару тақтасындағы кез келген шамның жанып тұрмағанын тексеріңіз.**

Басқару тақтасы дайын күйін белгілеуі тиіс. Қате хабары пайда болса, қатені жойыңыз.

### **4-қадам: Қағазды тексеріңіз**

- **1.** Пайдаланылатын қағаздың сипаттамаларға сай екеніне көз жеткізіңіз.
- **2.** Қағаздың кіріс науасына дұрыс салынғанына көз жеткізіңіз.

### <span id="page-105-0"></span>**5-қадам: Бағдарламалық құралды тексеріңіз**

- **1.** Өнімнің бағдарламалық құралының дұрыс орнатылғанына көз жеткізіңіз.
- **2.** Өнімге арналған принтер драйверін орнатылғанын анықтаңыз. Бағдарламалық жасақты қарап, өнімге арналған принтер драйверін орнатылғанына көз жеткізіңіз.

#### **6-қадам: Басып шығару жұмысын тексеру**

- **1.** Конфигурация бетін басып шығарыңыз. «Принтер басымдықтары» терезесінің **Қызметтер** жиекбелгісіндегі **Конфигурация бетін басып шығару** пәрменін таңдаңыз.
- **2.** Егер бет басылып шықпаса, кіріс науасында қағаздың бар екенін тексеріңіз.
- **3.** Егер қағаз кептеліп қалса, кептелген жерді ашыңыз.

### **7-қадам: Жабдықты тексеріңіз**

Жабдықтар күйінің бетін басып шығарып, баспа картридждері мен бейнелеу барабанының қалған жұмыс мерзімін тексеріңіз.

### **8-қадам: Баспа тапсырмасын компьютер арқылы жіберіп көру**

- **1.** Тапсырманы өнімнің бағдарламалық жасақтамасы орнатылған басқа бір компьютерден басып шығарып көріңіз.
- **2.** USB кабелінің жалғауын тексеріңіз. Өнімді дұрыс портқа тікелей жалғаңыз немесе бағдарламалық құралды қайта орнатып, пайдаланылатын қосылым түрін таңдаңыз.
- **3.** Егер баспа сапасы қанағаттанарлық болмаса, мына қадамдарды аяқтаңыз:
	- Баспа параметрлерінің пайдаланылатын баспа құралына сәйкес келетінін тексеріңіз.

## <span id="page-106-0"></span>**Өнімнің тиімділігіне әсер ететін жағдайлар**

Тапсырманы басып шығару уақытына әсер ететін бірнеше жайт бар:

- Арнайы қағаз пайдалану үшін (мысалы: диапозитив, қалың қағаз және өзгертілмелі өлшемді қағаз)
- Өнімнің өңдеу және жүктеу уақыты
- Графика құрамының күрделілігі мен көлемі
- Пайдаланып отырған компьютеріңіздің жылдамдығы
- USB немесе желіге қосылу
- Өнімнің I/O конфигурациясы

## <span id="page-107-0"></span>**Зауыттық параметрлерді қайтару**

Зауытта орнатылған әдепкі параметрлерді қалпына келтіру параметрлердің көбін зауыттағы әдепкі параметрлерге қайтарады. Ол бет санағын, науа өлшемін немесе тілді қайта қоспайды. Өнімнің зауыттық параметрлерін қайтару үшін осы қадамдарды орындаңыз.

- **1.** Өнімді өшіріңіз. Құрылғының қуат кабелін 30 секундқа ажыратып, қайта жалғаңыз.
- 2. Жалғастыру <mark>№</mark> түймесін 10-20 секунд бойы басып тұрып, құрылғыны қосыңыз. Назар аударыңыз шамы жанады.
- **3.** Жалғастыру <mark>√</mark> түймесін жіберіңіз. Құрылғы зауыттық әдепкі параметрлерді қалпына келтіргенде Назар аударыңыз / және Дайын ( ) шамдары кезек-кезек жанады.
## **Басқару тақтасындағы шам үлгілерін түсіну**

#### **Кесте 9-1 Күй шамының белгілері**

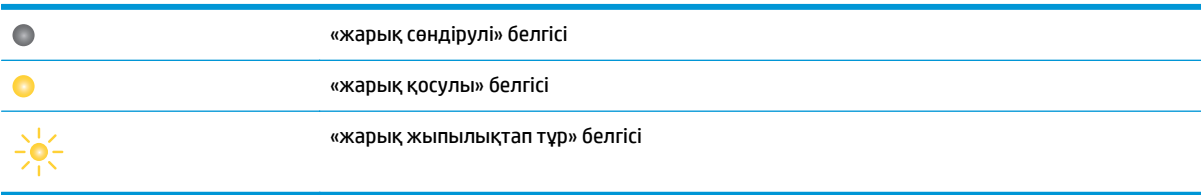

#### **Кесте 9-2 Басқару тақтасындағы шамның үлгілері**

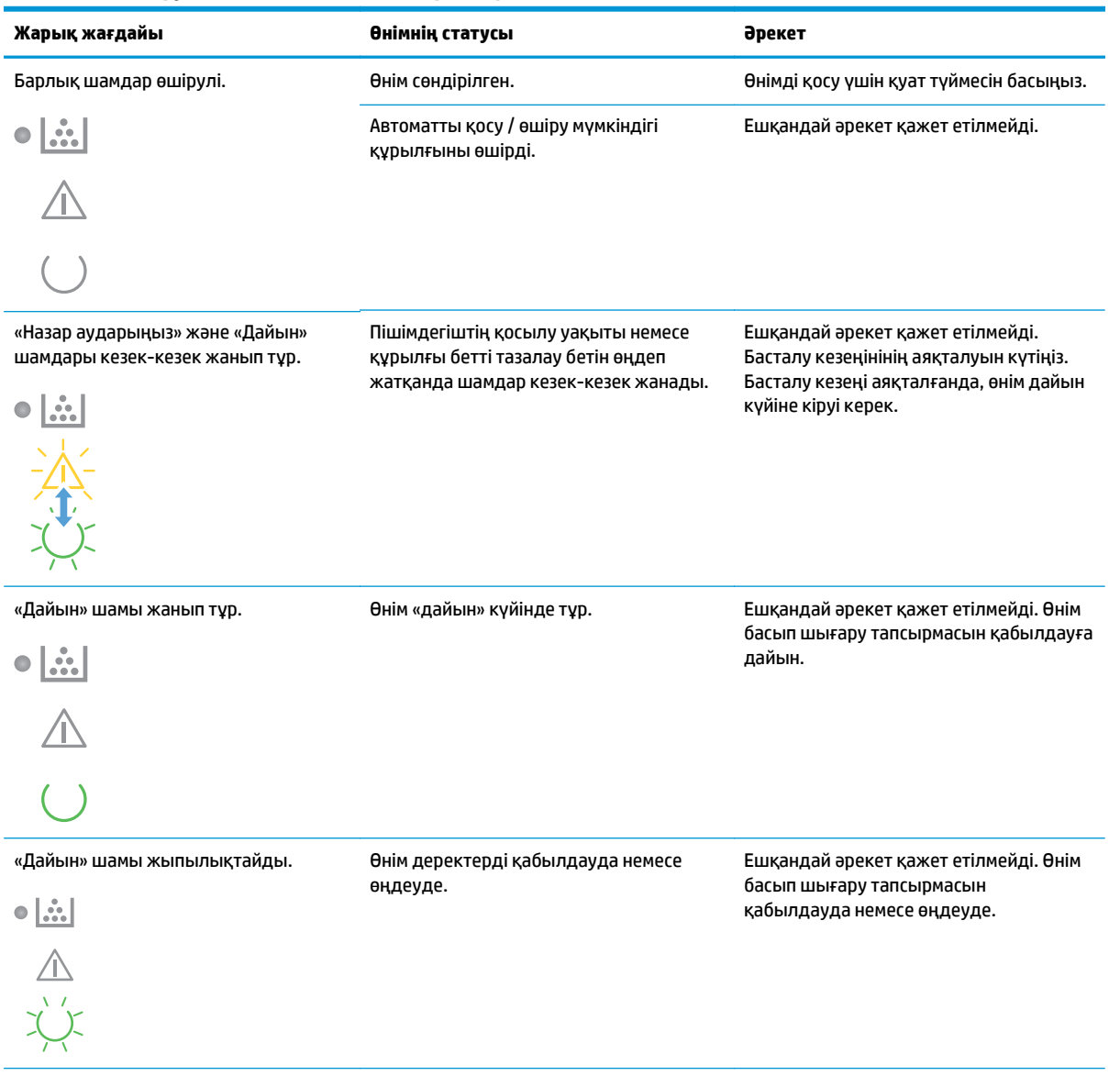

#### **Кесте 9-2 Басқару тақтасындағы шамның үлгілері (жалғасы)**

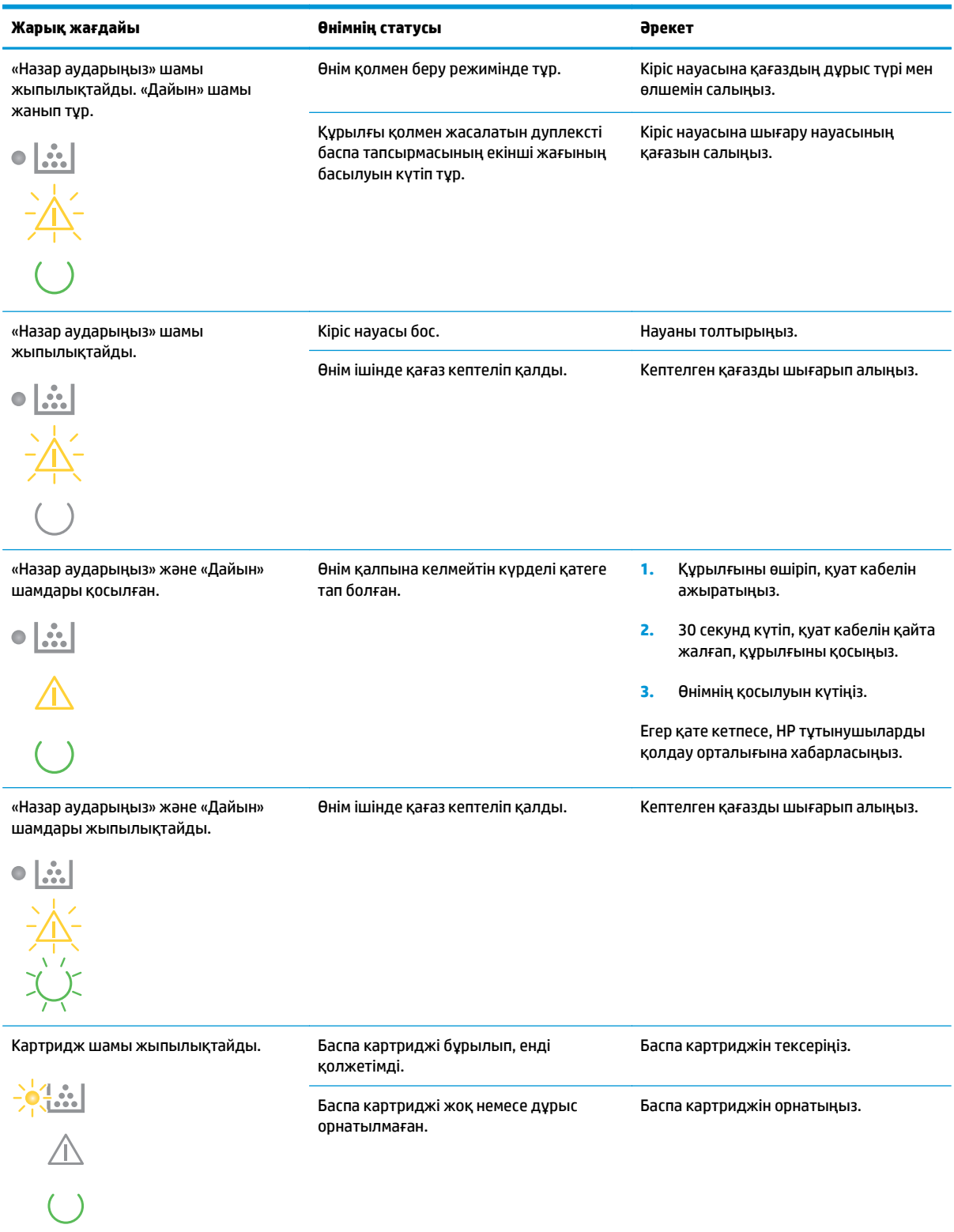

#### **Кесте 9-2 Басқару тақтасындағы шамның үлгілері (жалғасы)**

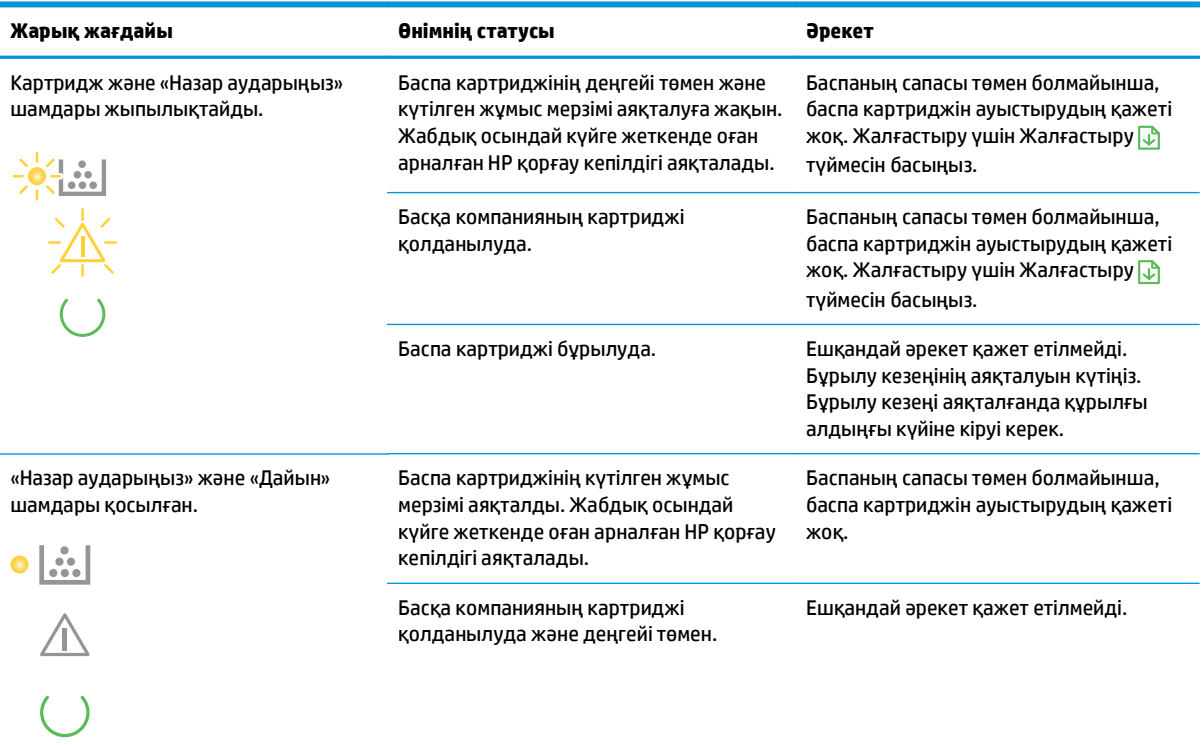

#### **Кесте 9-3 Сымсыз байланыс шамының үлгілері**

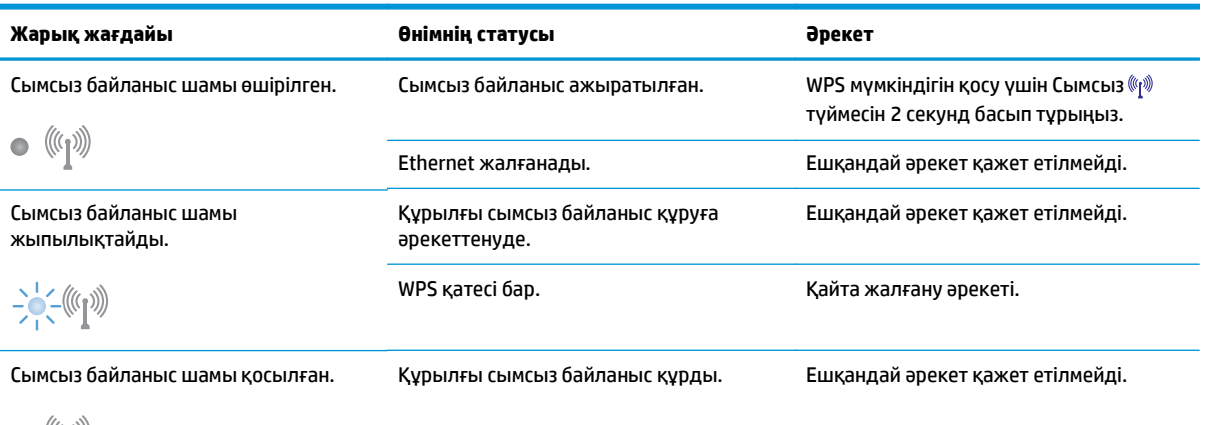

 $\bullet$  (((1))

## **Күйдің ескерту хабарлары**

Құрылғыда белгілі ақаулар орын алғанда компьютер экранында күйдің ескерту хабарлары көрсетіледі. Бұл мәселелерді шешу үшін келесі кестедегі ақпаратты пайдаланыңыз.

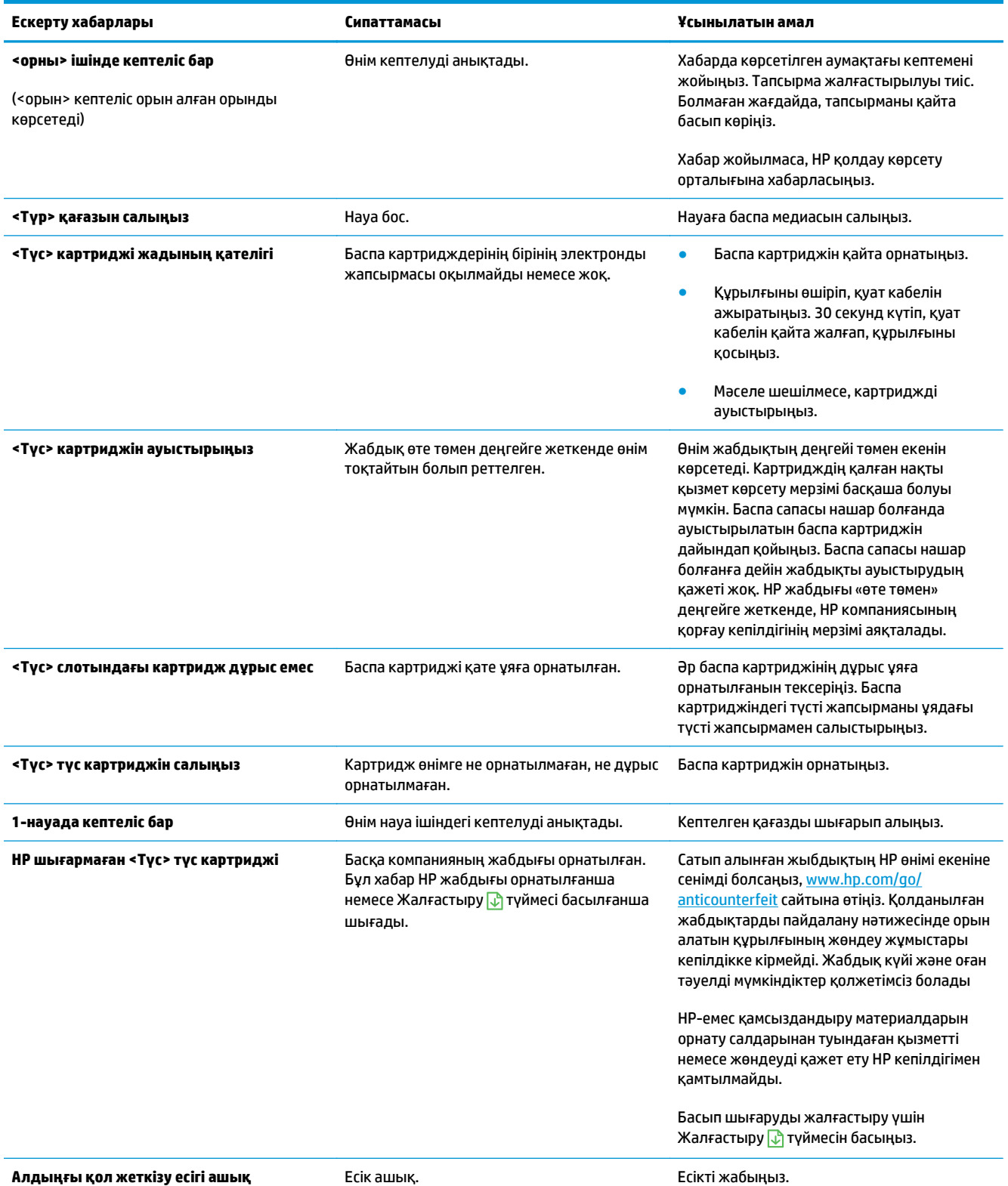

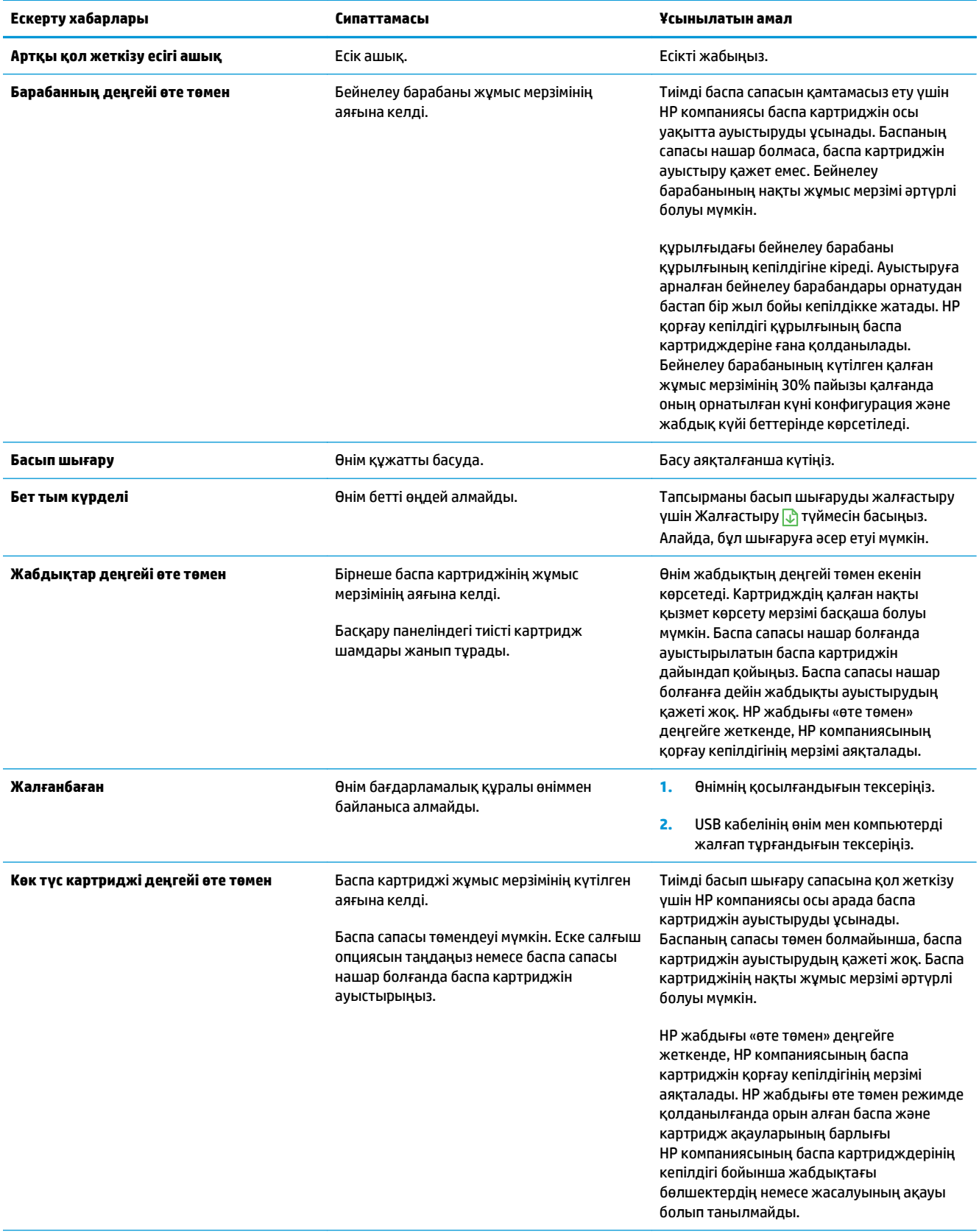

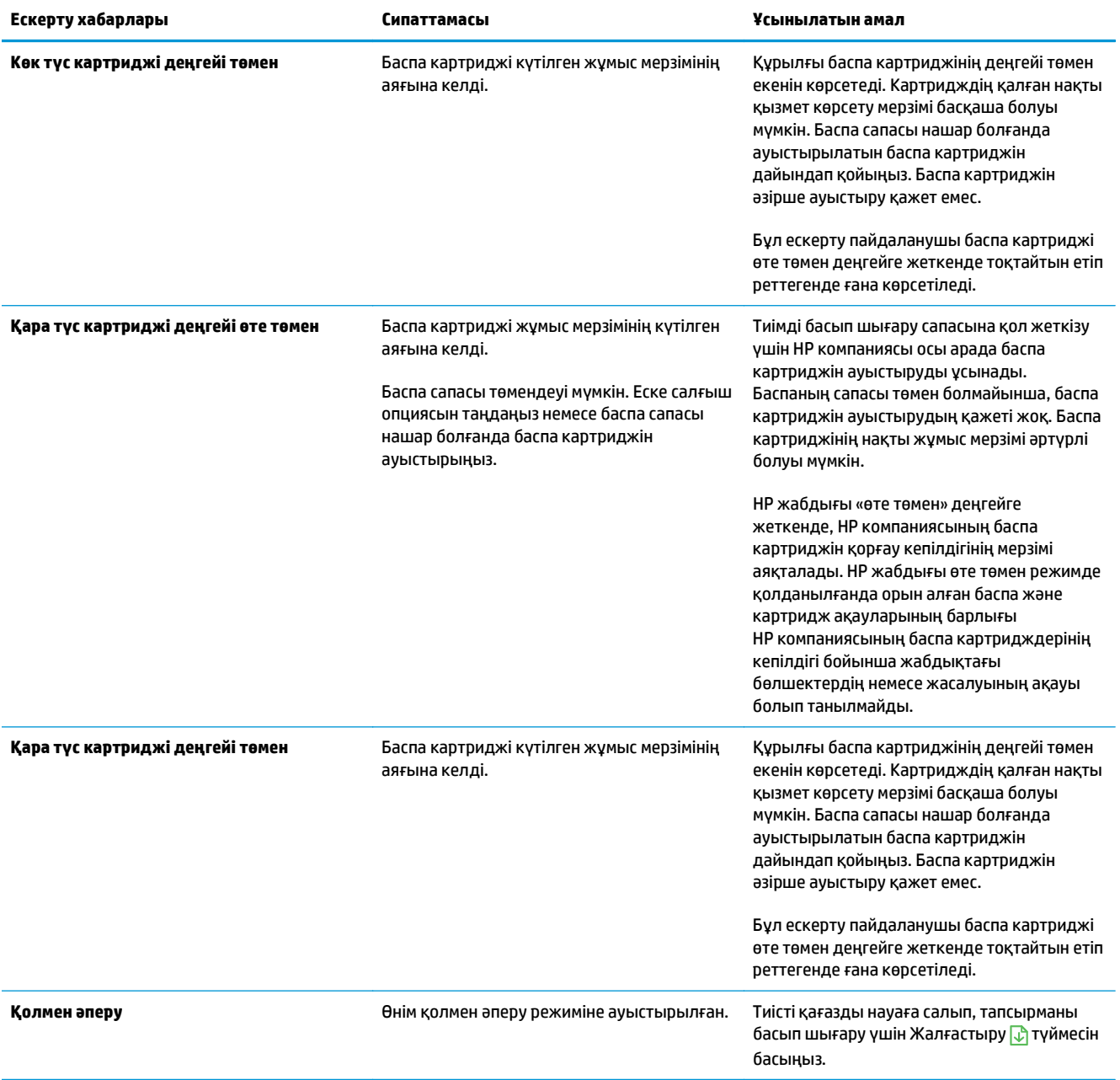

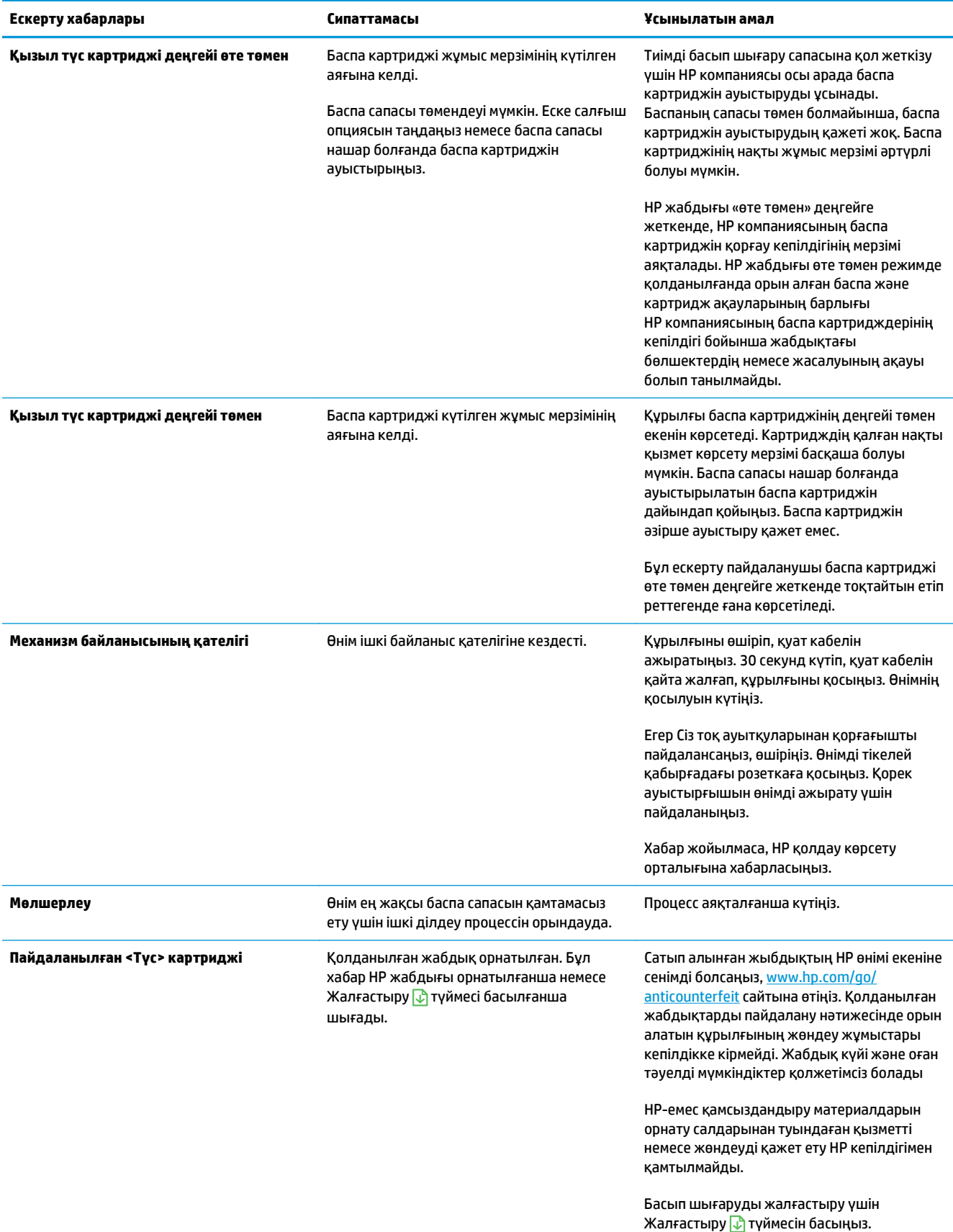

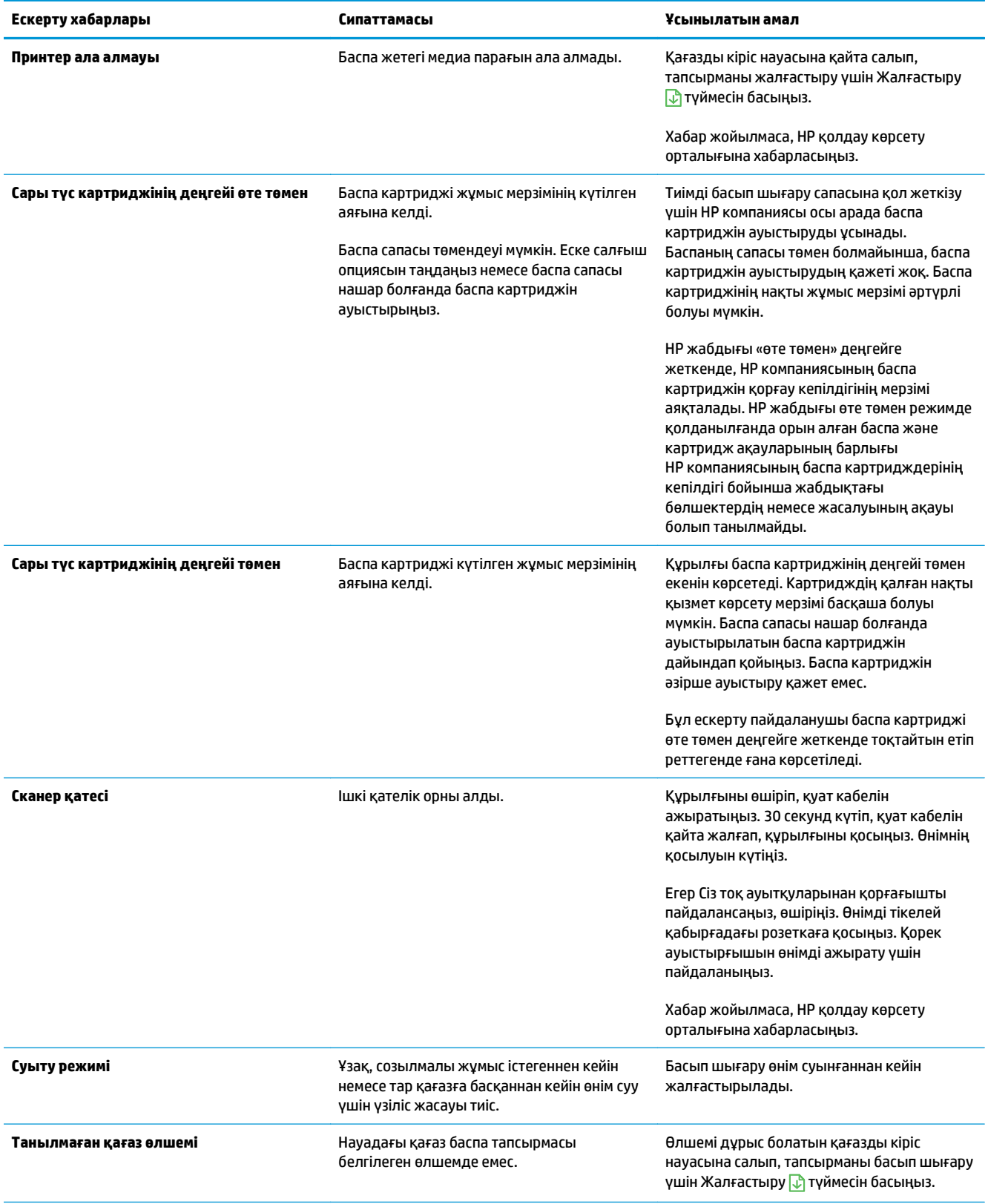

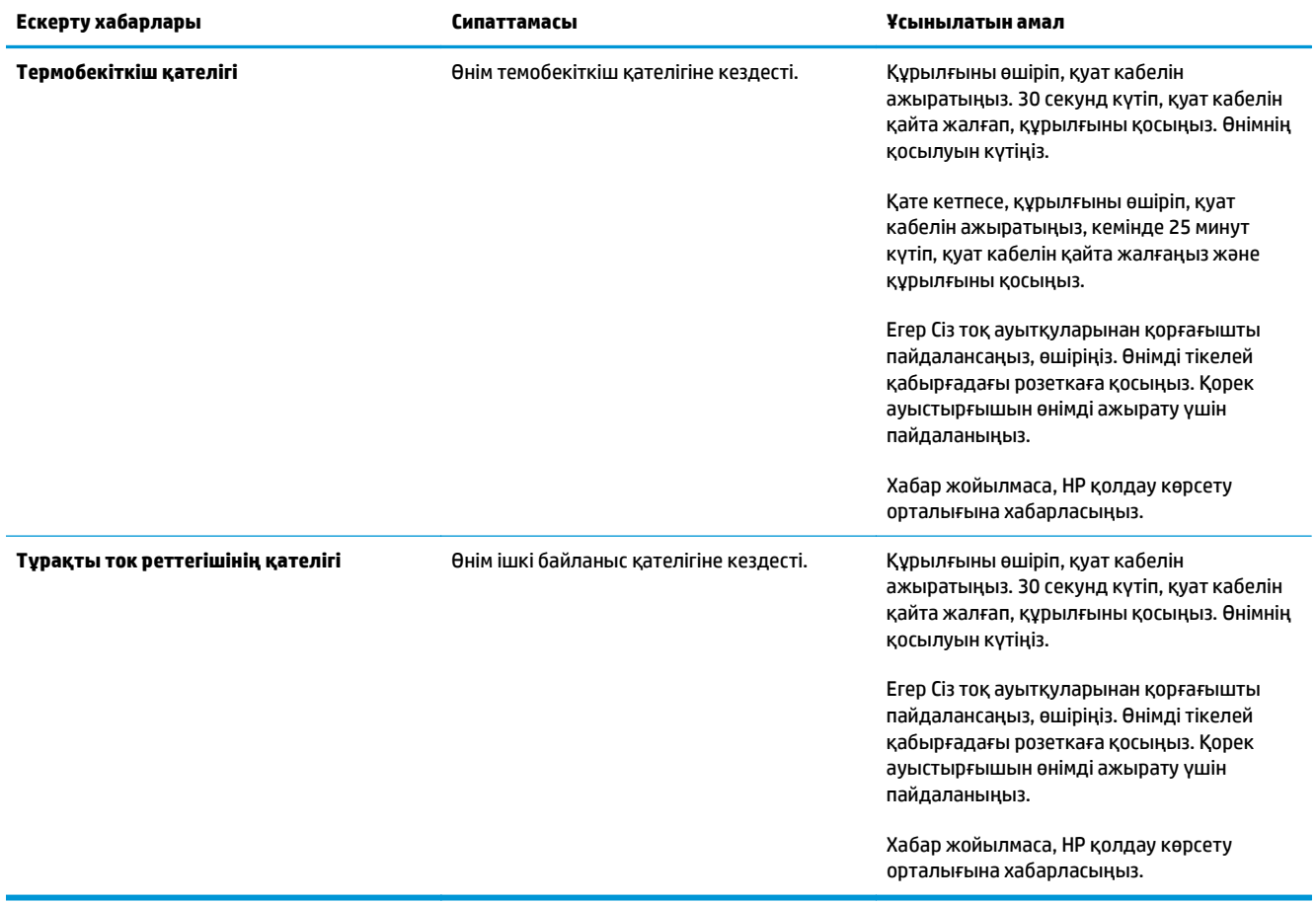

## **Қағаз қате беріледі немесе кептеледі**

## **Өнім қағазды тартып алмайды**

Егер өнім науадан қағазды тартып алмаса, осы шешімдерді орындаңыз.

- **1.** Өнімді ашып, кептелген парақтарды шығарып алыңыз.
- **2.** Тапсырма үшін науаға дұрыс қағаз өлшемін салыңыз.

**ЕСКЕРТПЕ:** Қысқа шеті (ені) өнімге бірінші салынатын етіп қағазды жүктеңіз.

- **3.** Науадағы қағаз бағыттағыштары қағаздың өлшеміне қарай дұрыс реттелгенін тексеріңіз. Бағыттағыштарды қағаз жинағын майыстырмай, оларға тиіп тұратындай реттеңіз.
- **4.** Қағазды қолмен беру сұрауын растау үшін өнімнің күтіп тұрғанын қарау мақсатында, өнімнің басқару панелін тексеріңіз. Қағаз салып, жалғастырыңыз.

### **Өнім бірнеше қағаз парақтарын тартып алады**

Егер өнім бірнеше қағаз парақтарын науадан тартып алса, осы шешімдерді орындаңыъз.

- **1.** Науадан қағаздар жинағын жойыңыз және оны бүгіп, 180 градусқа бұрып, аударыңыз. *Қағазды желпімеу керек.* Науадағы қағаздар жинағын қайтып салыңыз.
- **2.** Осы өнім үшін HP қағаз ерекшеліктеріне сай келетін қағазды ғана пайдаланыңыз.
- **3.** Мыжылмаған, бүгілмеген немесе бүлінбеген қағазды пайдаланыңыз. Егер қажет болса, басқа бумадағы қағазды пайдаланыңыз.
- **4.** Науаның толтырылғанын тексеріңіз. Егер солай болса, науадан қағаз жинағын толығымен алып тастап, жинақты түзетіп, науаға қағаздың кейбірін қайта салыңыз.
- **5.** Науадағы қағаз бағыттағыштары қағаздың өлшеміне қарай дұрыс реттелгенін тексеріңіз. Бағыттағыштарды қағаз орнында тығыз, бірақ майыспай тұратындай реттеңіз.

#### **Қағаз кептемелерінің алдын алу**

Қағаз кептемелерінің санын азайту үшін, осы шешімдерді орындаңыз.

- **1.** Осы өнім үшін HP қағаз ерекшеліктеріне сай келетін қағазды ғана пайдаланыңыз.
- **2.** Мыжылмаған, бүгілмеген немесе бүлінбеген қағазды пайдаланыңыз. Егер қажет болса, басқа бумадағы қағазды пайдаланыңыз.
- **3.** Бұрын басылған немесе көшірілген қағазды қайта қолданбаңыз.
- **4.** Науаның толтырылғанын тексеріңіз. Егер солай болса, науадан қағаздар жинағын шығарыңыз, жинақты реттеп, науаға кейбір қағаздарды қайта салыңыз.
- **5.** Науадағы қағаз бағыттағыштары қағаздың өлшеміне қарай дұрыс реттелгенін тексеріңіз. Бағыттағыштарды қағаз жинағын майыстырмай, оларға тиіп тұратындай реттеңіз.
	- **ЕСКЕРТПЕ:** Қысқа шеті (ені) өнімге бірінші салынатын етіп қағазды жүктеңіз.
- **6.** Егер ауыр, дөңес немесе тесігі бар қағаз басып шығарсаңыз, бір мезгілде қолмен беру мүмкіндігін және бір парақ беру мүмкіндігін пайдаланыңыз.

## **Кептемелерді тазалау**

#### **Кептеме орындары**

Қағаз мына орындарда кептелуі мүмкін:

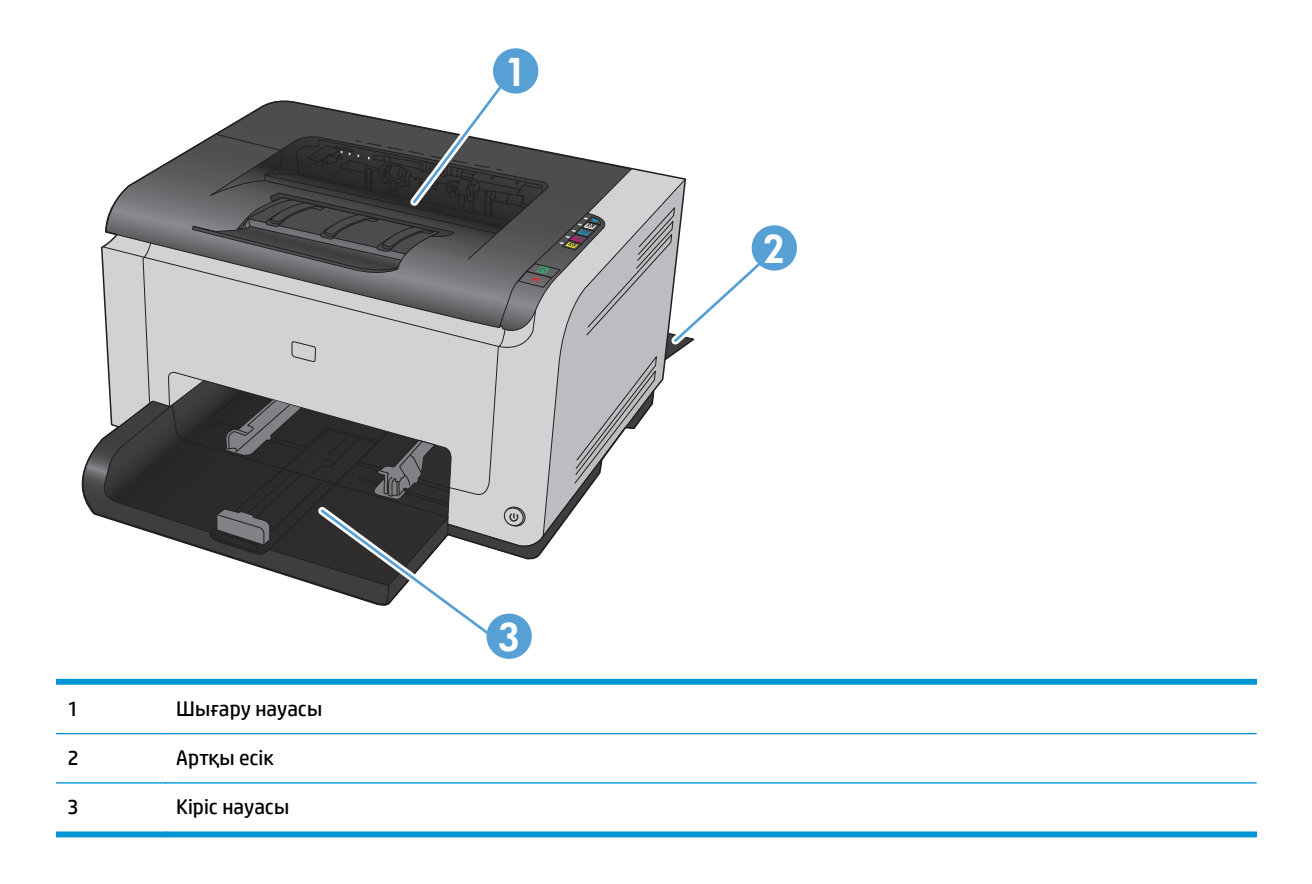

Кептемеден кейін тонердің босап қалуы мүмкін. Біраз қағаз басылып шыққаннан кейін бұл мәселе өздігінен шешіледі.

## **Шығару науасын кептемеден тазалау**

<u>∕∆ **ЕСКЕРТУ:**</u> Кептелгенді алу үшін пинцет немесе кемпірауыз сияқты үшкір заттарды пайдаланбаңыз. Үшкір заттардан пайда болған зақым кепілдікте қамтылмаған.

**1.** Қағазды екі қолмен ұстап, құрылғыдан ақырын тартып, шығарыңыз.

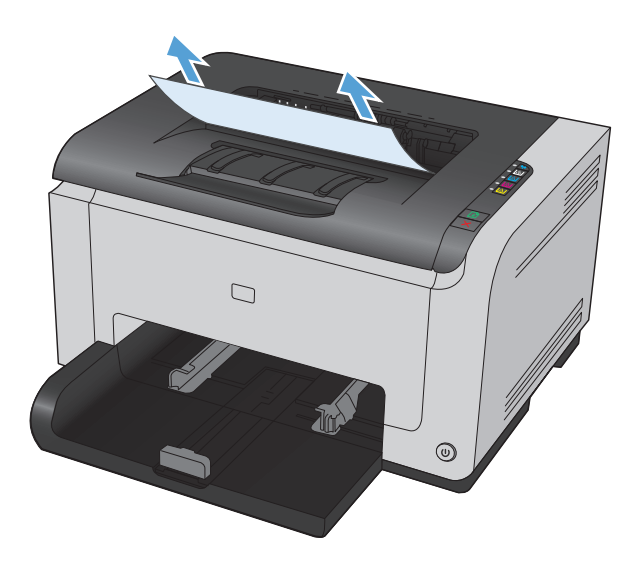

**2.** Құрылғыны қалпына келтіру үшін баспа картриджінің есігін ашып, жабыңыз.

## **Артқы есіктегі кептемені тазалау**

**1.** Артқы есікті ашыңыз.

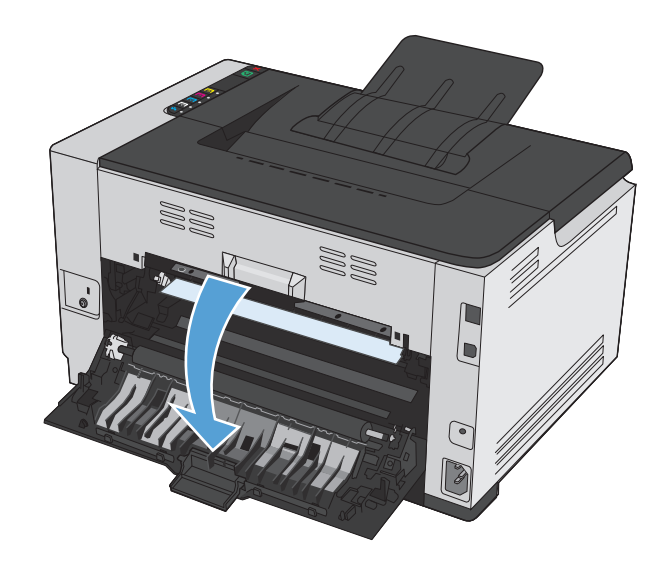

**2.** Қағазды екі қолмен ұстап, құрылғыдан ақырын тартып, шығарыңыз.

**3.** Артқы есікті жабыңыз.

WU)

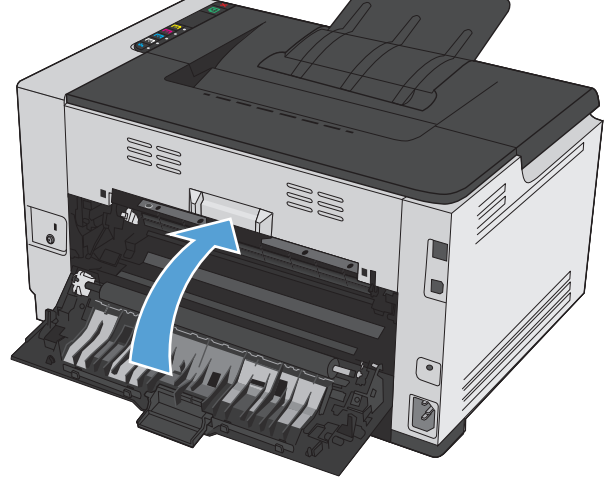

### **Кіріс науасынан кептемелерді тазалау**

**1.** Кіріс науасынан қағазды алып тастаңыз.

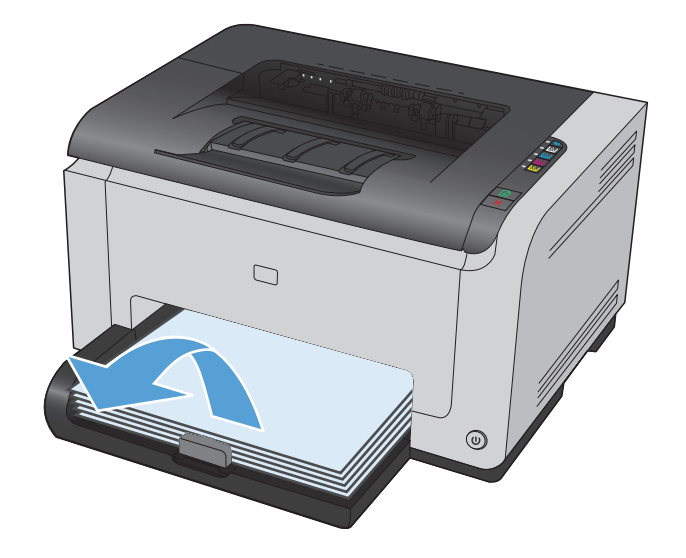

**2.** Қағазды екі қолмен ұстап, құрылғыдан ақырын тартып, шығарыңыз.

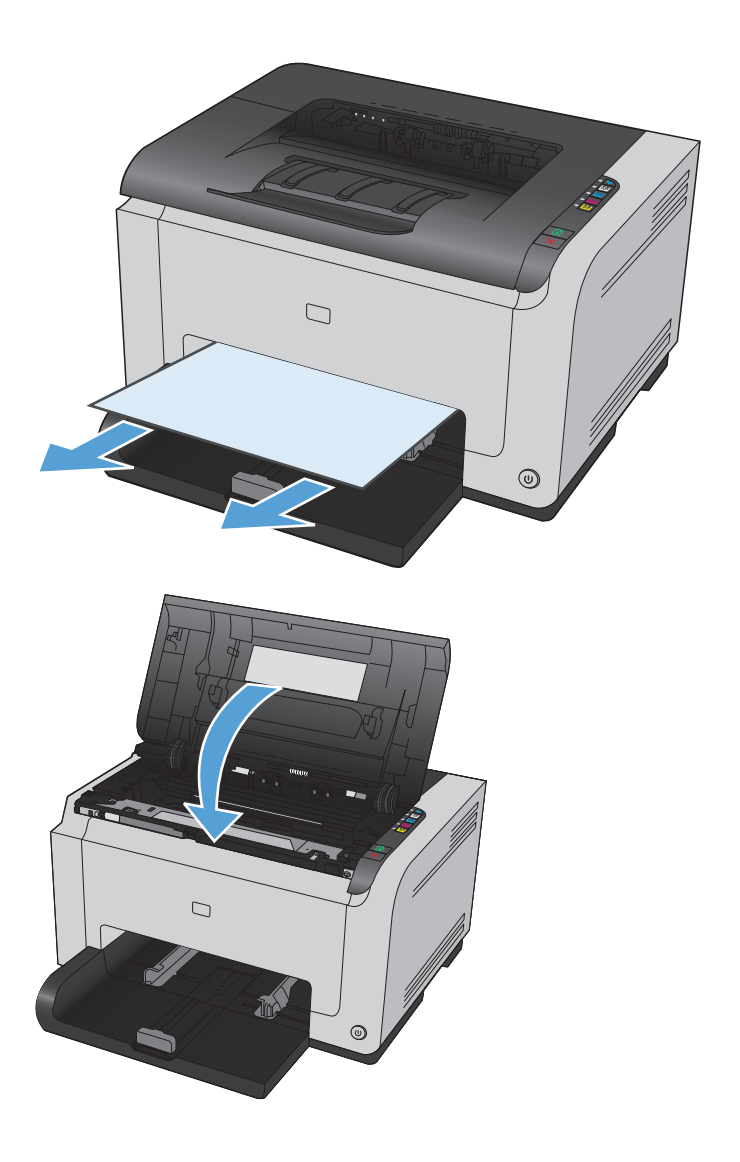

**3.** Құрылғыны қалпына келтіру үшін баспа картриджінің есігін ашып, жабыңыз.

## **Баспа сапасын жақсарту**

Баспа сапасына байланысты мәселелердің көбін келесі нұсқауларды орындап, алдын алуыңызға болады.

- Принтер драйверінде әрдайым дұрыс қағаз түрінің параметрін қолданыңыз.
- Принтер драйверіндегі түс [параметрлерін](#page-123-0) реттеу
- HP қағаз [ерекшеліктеріне](#page-124-0) сай келетін қағазды пайдалану
- [Тазалағыш](#page-125-0) бетті басып шығару
- Түстерді бір деңгейге келтіру [мақсатында](#page-125-0) өнімді тексеру
- Баспа [картридждерін](#page-125-0) тексеру

### **Принтер драйверінде әрдайым дұрыс қағаз түрінің параметрін қолданыңыз.**

Төмендегі ақаулықтар туындаса, қағаз түрінің параметрін тексеріңіз:

- Тонер басып шығарылған беттерде жайылған.
- Қайталанатын таңбалар басып шығарылған беттерде көрінеді.
- Басып шығарылған беттер мыжылған.
- Тонер басып шығарылған беттерді бояйды.
- Басып шығарылған беттерде кішкентай басылмаған аумақтар бар.

#### **Windows жүйесі үшін қағаз түрінің параметрін өзгерту**

- **1.** Бағдарламадағы **Файл** мәзірінен **Басып шығару** командасын таңдаңыз.
- **2.** Өнімді таңдап,**Сипаттар** немесе **Басымдықтар** түймешігін басыңыз.
- **3. Қағаз/сапа** жиекбелгісін басыңыз.
- **4. Түрі** ашылмалы тізімінен пайдаланып отырған қағаз түрін таңдап, **OK** түймешігін басыңыз.

#### **Mac жүйесі үшін қағаз түрінің параметрін өзгерту**

- **1.** Бағдарламадағы **Файл** мәзірінен **Басып шығару** опциясын таңдаңыз.
- **2. Көшірмелер және беттер** мәзіріндегі **Қағаз параметрлерін теңшеу** тармағын таңдаңыз.
- **3. Қағаз өлшемі** ашылмалы тізімінен бір өлшемді таңдап, OK түймесін басыңыз.
- **4. Аяқталуда** мәзірін ашыңыз.
- **5. Медиа түрі** ашылмалы тізімінен түрін таңдаңыз.
- **6. Басып шығару** түймесін басыңыз.

## <span id="page-123-0"></span>**Принтер драйверіндегі түс параметрлерін реттеу**

#### **Баспа тапсырмасы үшін түс тақырыбын өзгерту**

- **1.** Бағдарламадағы **File** (Файл) мәзірінен **Print** (Басып шығару) командасын басыңыз.
- **2. Properties** (Қасиеттері) немесе **Preferences** (Артықшылықтары) тармағына шертіңіз.
- **3. Color** (Түс) жиекбелгісін басыңыз.
- **4.** Түс тақырыбын **Color Themes** (Түс тақырыбы) ашылмалы тізімінен таңдаңыз.

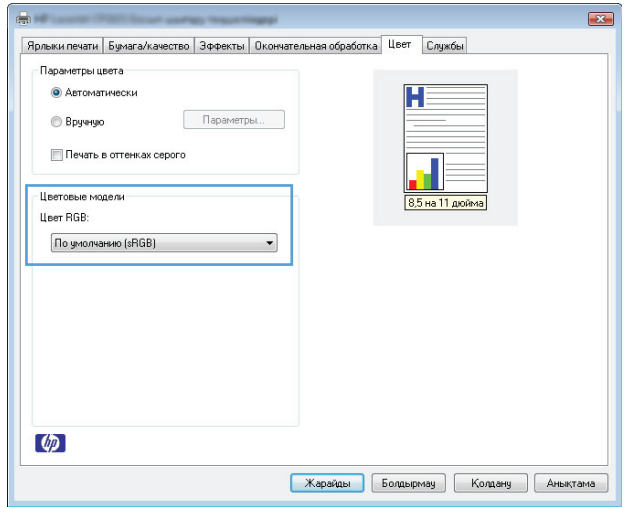

- **Default (sRGB)**(Әдепкі (sRGB)) Бұл тақырып өнімді RGB деректерін өңдеусіз құрылғы режимінде басып шығаруға баптайды. Осы тақырыпты пайдаланған кезде, дұрыс көрсету үшін бағдарламадағы немесе операциялық жүйедегі түсті басқарыңыз.
- **Vivid** (Жарық): Өнім жартылай реңктердегі түстердің қанықтығын арттырады. Бизнес графикаларын басып шығару кезінде осы тақырыпты пайдаланыңыз.
- **Photo** (Фото): Өнім RGB түсін сандық шағын зертханада басылып шыққан фотосурет ретінде бейнелейді. Өнім Default (sRBG) (Әдепкі (sRGB)) тақырыбымен салыстырғанда терең, қанық түстерді бейнелейді. Осы тақырыпты фотосуреттерді шығару үшін пайдаланыңыз.
- **Photo (Adobe RGB 1998)** (Фотосурет (Adobe RGB 1998)): sRGB қарағанда AdobeRGB түс кеңістігін пайдаланатын сандық фотосуреттерді басып шығарғанда осы тақырыпты пайдаланыңыз.. Бұл параметрді пайдаланғанда бағдарламалық құралдағы түсті реттейтін функцияны өшіріп тастаңыз.
- **Ешқайсысы**

#### **Түс опцияларын өзгерту**

Ағымдағы басып шығару тапсырмасы үшін түс опцияларының параметрлерін принтер драйверінің түс жиекбелгісінен өзгертіңіз.

- **1.** Бағдарламадағы **File** (Файл) мәзірінен **Print** (Басып шығару) командасын басыңыз.
- **2. Properties** (Қасиеттері) немесе **Preferences** (Артықшылықтары) тармағына шертіңіз.
- **3. Түсті** жиекбелгісін басыңыз.
- <span id="page-124-0"></span>**4. Автоматты** немесе **Қолмен** параметрін басыңыз.
	- **Автоматты** параметрі: Осы параметрді басып шығару тапсырмаларының көбіне таңдау
	- **Қолмен** параметрі: Түс параметрлерін өзге параметрлерден бөлек реттеу үшін, осы параметрді таңдаңыз.
	- **ЕСКЕРТПЕ:** Түс параметрлерін қолмен өзгерту шығару жұмысына әсер етуі мүмкін. HP компаниясы бұл параметрлерді тек түс графикасы мамандары өзгертуін ұсынады.

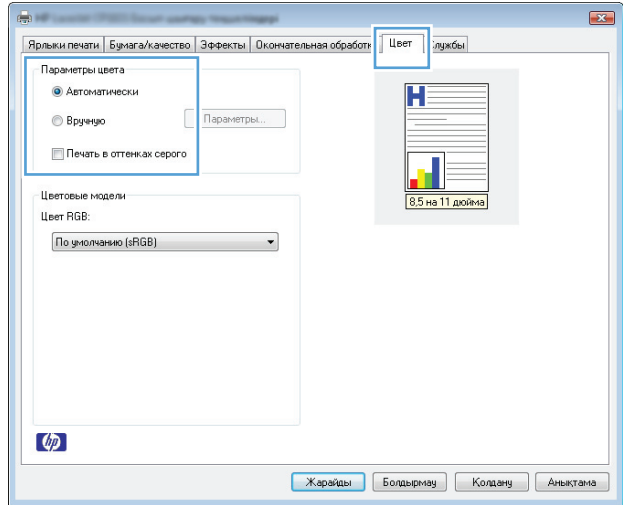

- **5.** Түрлі түсті құжатты қара және ақ түспен басып шығару үшін, **Сұр шкаламен басып шығару** опциясын таңдаңыз. Түрлі түсті құжаттарды фотокөшірме немесе факс үшін басып шығаруға осы опцияны пайдаланыңыз.
- **6. OK**түймесін басыңыз.

## **HP қағаз ерекшеліктеріне сай келетін қағазды пайдалану**

Төмендегі ақаулықтар туындаса, басқа қағазды пайдаланыңыз:

- Басып шығару тым ақшыл немесе кей жерлерде күңгірттеу көрінеді.
- Басып шығарылған беттерде тонер дақтары бар.
- Тонер басып шығарылған беттерде жайылған.
- Басып шығарылған таңбалар пішінсіз көрінеді.
- Басып шығарылған беттер мыжылған.

Әрдайым осы өнім қолдайтын қағаз түрін және салмағын пайдаланыңыз. Қосымша ретінде, қағазды таңдаған кезде осы нұсқауларды пайдаланыңыз:

- Жақсы нәтижелерге қол жеткізу үшін қағаз сапасының жақсы екендігін және кесілмегенін, кертік салынбағанын, жыртылмағанын, өте жұқа, шаң еместігін, мыжылмағанын, жарамсыз еместігін, қапсырмалардың жоқтығын және шеттерінің мыжылып немесе бүктеліп қалмағанын тексеріңіз.
- Бұрын басып шығарылмаған қағазды пайдаланыңыз.
- <span id="page-125-0"></span>Лазерлі принтерлерге арналған қағаздарды пайдаланыңыз. Тек сиялы принтерлерде пайдалануға арналған қағазды пайдаланбаңыз.
- Тым қатты қағазды пайдаланбаңыз. Жалпы жұмсақ қағазды пайдалану ең жақсы басып шығару нәтижелерін береді.

### **Тазалағыш бетті басып шығару**

Төмендегі мәселелерді кез келгені болғанда шаңды және артық тонерді алып тастау үшін тазалағыш бетті басып шығарыңыз:

- Басып шығарылған беттерде тонер дақтары бар.
- Тонер басып шығарылған беттерде жайылған.
- Қайталанатын таңбалар басып шығарылған беттерде көрінеді.

Тазалағыш бетті басып шығару үшін төмендегі іс рәсімін пайдаланыңыз.

- 1. Өнімнің күту режимінде тұрғанына және Дайын () шамының қосылғанын тексеріңіз.
- **2.** Қағазды кіріс науасына салыңыз.
- **3.** Windows жүйесінің науасында Құрылғы параметрлері белгішесін тінтуірдің оң жақ түймесімен басып, өнім атын таңдаңыз.
- **4. Device Settings** (Құрылғы параметрлері) түймесін түртіңіз.
- **5. Тазалау бетін басып шығару** түймесін басыңыз.
- **ЕСКЕРТПЕ:** Тазалау үрдісі 2 минуттай уақыт алады. Тазалау үрдісі кезінде бетті тазалау мерзімді түрде тоқтап тұрады. Тазалау үрдісі аяқталмайынша, өнімді ажыратпаңыз. Өнімді мұқият тазарту үшін, тазалау үрдісін бірнеше рет қайталауыңыз керек болуы мүмкін.

## **Түстерді бір деңгейге келтіру мақсатында өнімді тексеру**

Қандай да бір баспа сапасының ақаулықтарымен кездескен болсаңыз, өнімді дәлдеңіз.

- **1.** Өнімнің күту режимінде тұрғанын және Дайын шамының қосылғанын тексеріңіз.
- **2.** Қағазды кіріс науасына салыңыз.
- **3.** Windows жүйесінің науасында Құрылғы параметрлері белгішесін тінтуірдің оң жақ түймесімен басып, өнім атын таңдаңыз.
- **4. Device Settings** (Құрылғы параметрлері) түймесін түртіңіз.
- **5. Calibrate Now** (Қазір мөлшерлеу) түймесін басыңыз.

### **Баспа картридждерін тексеру**

Төмендегі мәселелердің кез келгені болғанда әрбір баспа картриджін тексеріп, қажет болса ауыстырыңыз:

- Басып шығару тым ақшыл немесе кей жерлерде күңгірттеу көрінеді.
- Басып шығарылған беттерде кішкентай басылмаған аумақтар бар.
- Басып шығарған беттерде жолақтар бар.

Басып шығары картриджін ауыстыру қажет екенін анықтасаңыз, шынайы HP баспа картриджінің бөлік нөмірін табу үшін жабдықтар күйі бетін басып шығарыңыз.

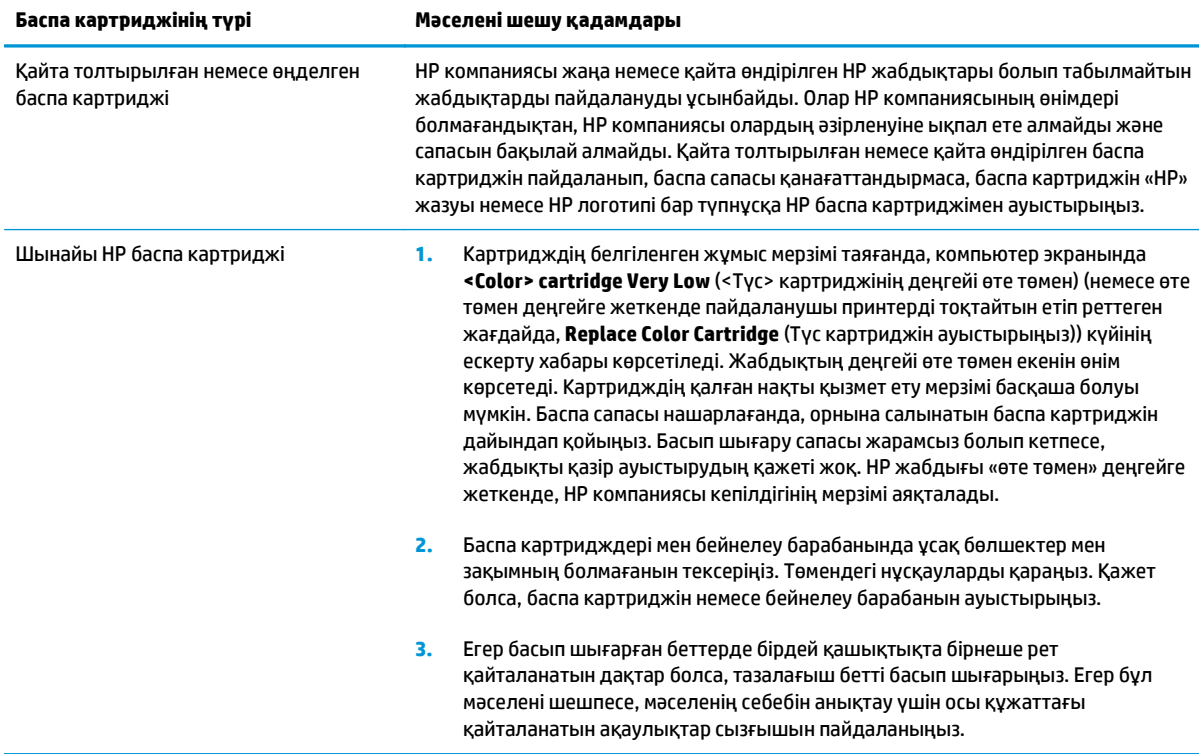

## **Жабдықтар күйінің бетін басып шығару**

Өнім және оның ағымдағы параметрлері туралы ақпарат беретін конфигурациялау және жабдықтардың күйі туралы бетті басып шығару үшін басқару панелін пайдаланыңыз.

**▲** Жабдықтар күйінің бетін басып шығарыңыз. «Принтер басымдықтары» терезесінің **Қызметтер** жиекбелгісіндегі **Жабдық күйі бетін басып шығару** пәрменін таңдаңыз.

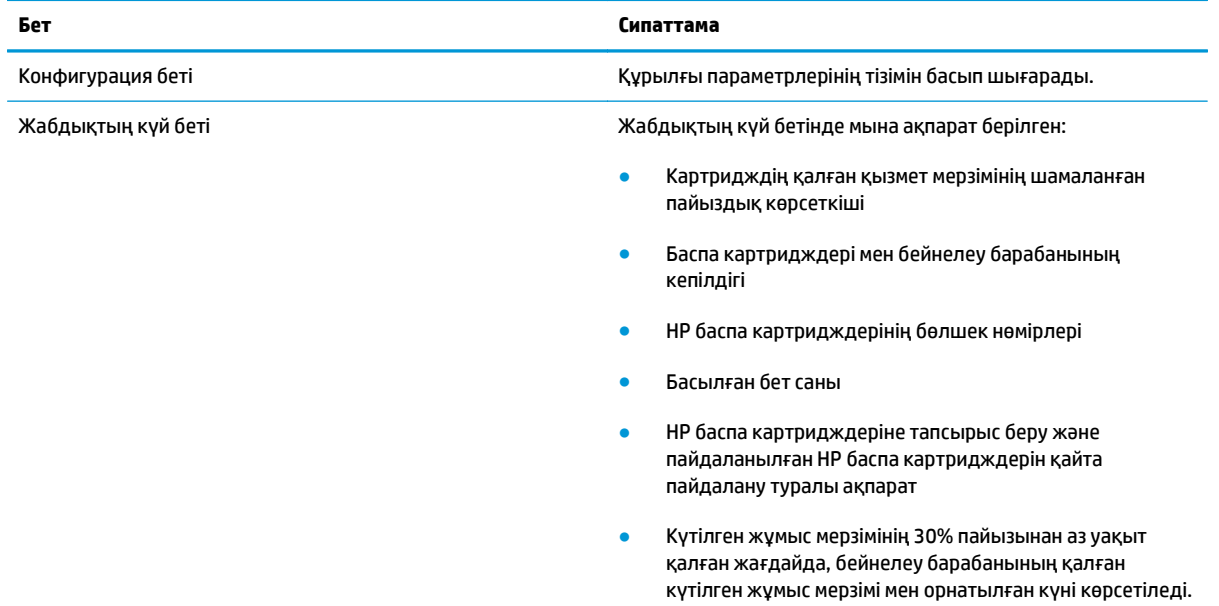

### **Баспа сапасының бетін аудару**

- **1.** Өнімнің күту режимінде тұрғанын және Дайын шамының қосылғанын тексеріңіз.
- **2.** Қағазды кіріс науасына салыңыз.
- **3.** Windows жүйесінің науасында Құрылғы параметрлері  $\blacksquare$  белгішесін тінтуірдің оң жақ түймесімен басып, өнім атын таңдаңыз.
- **4. Device Settings** (Құрылғы параметрлері) түймесін түртіңіз.
- **5. Print PQ Troubleshooting Page** (Баспа сапасының ақаулықтарын жою бетін басып шығару) түймесін түртіңіз.

Бұл бетте түстің бес лентасы бар, төмендегі көрсетілгендей олар төрт топқа бөлінген. Әр бөлімді тексере отырып, сіз әр жеке картридждегі ақаулықты бөліп ала аласыз.

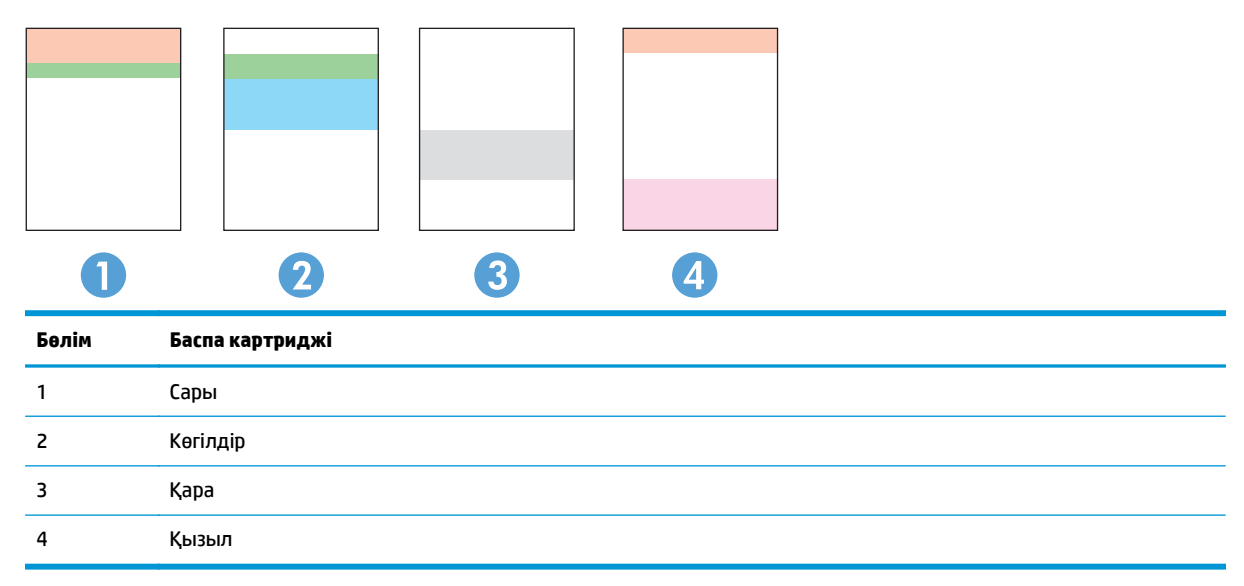

- Егер нүкте немесе жолақтар тек топтардың бірінде шықса, топпен байланысатын баспа картриджін ауыстырыңыз.
- Егер нүктелер бірден көп топта шығатын болса, тазалау бетін басып шығарыңыз. Егер бұл ақаулық шешілмесе, нүктелердің әрдайым бірдей түсте болатынын анықтаңыз; мысалы, қызыл нүктелер барлық түс ленталарында шығады. Егер нүктелер бірдей түсте болса, баспа картриджін ауыстырыңыз.
- Бірнеше тус арнасында сызықтар пайда болса, бейнелеу барабаны жұмыс мерзімінің аяқталмағанын тексеру үшін, жабдықтар күйінің бетін басып шығарыңыз. Бейнелеу барабанының жұмыс мерзімі аяқталмаған болса, оның зақымданбағанын тексеріңіз. Бейнелеу барабаны зақымданбаған болса, HP компаниясына хабарласыңыз.

#### **Баспа картриджі мен бейнелеу барабанының зақымданбағанын тексеру**

**1.** Баспа картриджін өнімнен шығарып, зақымданбағанын тексеріңіз.

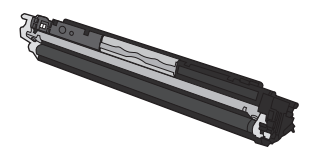

- **2.** Баспа картриджі зақымданбаған болса, баспа картриджін бірнеше рет ақырын сілкіп, қайта орнатыңыз. Мәселенің шешіліп-шешілмегенін тексеру үшін, бірнеше бет басып шығарыңыз.
- **3.** Мәселе шешілмесе, бейнелеу барабанын өнімнен шығарып, бетін қарап шығыңыз.
- **ЕСКЕРТУ:** жасыл дөңгелекшеге тимеңіз. Бейнелеу барабанындағы саусақ іздері баспа сапасына кері әсер етеді.

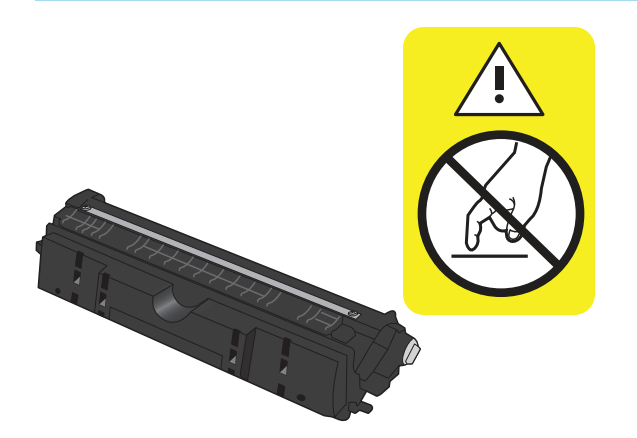

**4.** Бейнелеу барабанында кез келген сызық, саусақ іздері немесе басқа зақым болса, бейнелеу барабанын ауыстырыңыз.

#### **Қайталанатын ақаулықтар**

Беттегі келесі аралықтарда ақаулар қайталанса, баспа картриджі зақымданған болуы мүмкін.

- 22 мм (баспа картриджі)
- 26 мм (бейнелеу барабаны)
- 29 мм (баспа картриджі)
- 94 мм (бейнелеу барабаны)

## **Өнім басып шығармайды немесе баяу басып шығарады**

## **Өнім басып шығармайды**

Егер өнім тіптен басып шығармайтын болса, төмендегі шешімдерді орындаңыз.

- **1.** Өнімнің іске қосылғанын және басқару панелінің дайын болуын тексеріңіз.
	- Басқару панелінде өнімнің дайын екені көрсетілмесе, өнімді өшіріп, қуат сымын өнімнен ажыратыңыз. 30 секунд күтіп, қуат кабелін қайта жалғап, құрылғыны қосыңыз. Өнімнің қосылуын күтіңіз.
	- Басқару панелінде өнімнің дайын екені көрсетілсе, конфигурация бетін басып шығару үшін, Жалғастыру  $\mathbb{F}_1$ түймесін 2-3 минут басып тұрыңыз. Орындалған жағдайда, тапсырманы қайта жіберіп көріңіз.
- **2.** Егер басқару панелі өнімде қате бар екенін көрсетсе, қатені қайта жөндеп, тапсырманы қайтадан жіберіңіз.
- **3.** Барлық кабельдердің дұрыс қосылғанын тексеріңіз. Өнім желіге қосылған болса, төмендегі элементтерді тексеріңіз:
	- Өнімдегі желі байланысының жанындағы шамды тексеріңіз. Егер желі белсенді болса, шамда жасыл түс жанады.
	- Желіге қосылу үшін телефон сымы емес, желі кабелі пайдаланылғанын тексеріңіз.
	- Желі маршрутизаторы, концентратор немесе ажыратқыш қосылғанын және дұрыс жұмыс істеп тұрғанын тексеріңіз.
- **4.** HP бағдарламалық құралын өніммен бірге берілген ықшам дискіден орнатыңыз. Жалпы принтердің драйверлерін пайдалану басып шығару кезегіндегі тапсырмаларды жойғанда кешіктірулерге себеп болады.
- **5.** Егер компьютерде жеке желіаралық дидар жүйесін пайдалансаңыз, өніммен жасалған байланыс бұғатталуы мүмкін. Ақаулықтың көзі екенін қарау үшін, желіаралық қалқанды уақытша ажыратыңыз.
- **6.** Егер компьютер немесе өнім сымсыз желіге қосылған болса, сапасы төмен сигналдар немесе кедергі басып шығару тапсырмаларын кідіртеді.

### **Өнім баяу басып шығарады**

Егер өнім басып шығарса, бірақ баяу басып шығаратындай көрінсе, төмендегі шешімдерді орындаңыз.

- **1.** Компьютерде осы өнім үшін ең аз сипаттар бар екенін тексеріңіз. Сипаттар тізімі үшін, мына вебторапқа өтіңіз: [www.hp.com/support/ljcp1020series.](http://h20180.www2.hp.com/apps/CLC?h_pagetype=s-001&h_lang=ru&h_product=4052974&h_client=s-h-e009-1&h_page=hpcom&lang=ru)
- **2.** Өнімді қалың қағаз сияқты кейбір қағаз түрлерін басып шығаруға конфигурациялаған кезде, қағазға тонер дұрыс бекітілетіндей өнім ақырын басып шығарады. Егер қағаз түрінің параметрлері қолданыстағы қағаз түріне сәйкес болмаса, параметрді дұрыс қағаз түріне өзгертіңіз.
- **3.** Егер компьютер немесе өнім сымсыз желіге қосылған болса, сапасы төмен сигналдар немесе кедергі басып шығару тапсырмаларын кідіртеді.
- **4.** Өнім салқындау режимінде тұрған болуы мүмкін.

## **Жалғауға қатысты мәселелер**

## **Тікелей жалғау ақаулықтарын түзету**

Егер сіз өнімді компьютерге тікелей қоссаңыз, кабельді тексеріңіз.

- Кабель компьютерге және өнімге жалғанғандығын тексеріңіз.
- Кабельдің ұзындығы 5 м аспайтынын тексеріңіз. Қысқалау кабельді пайдаланып көріңіз.
- Кабельдің дұрыс жұмыс істейтінін басқа бір өнімге қосып тексеріңіз. Қажет болса, кабельді ауыстырыңыз.

### **Желілік ақаулықтарды түзету**

Өнімнің желімен байланысып тұрғанына көз жеткізу үшін төмендегі тармақтарды тексеріңіз. Бастамас бұрын, өнімнің басқару панелінен конфигурация бетін басып шығарып, осы бетте тізімделген өнімнің IP мекенжайын табыңыз.

- Төмен физикалық байланыс
- Компьютер өнім үшін дұрыс емес IP мекенжайын қолдануда
- [Компьютердің](#page-132-0) өніммен байланысуы мүмкін емес.
- Өнім желі үшін дұрыс емес сілтеме және дуплекс [параметрлерін](#page-132-0) пайдалануда
- Жаңа [бағдарламалық](#page-132-0) құралдар үйлесімді ақаулықтарды тудыруы мүмкін.
- [Компьютеріңіз](#page-132-0) немесе жұмыс компьютеріңіз дұрыс орнатылмаған.
- Өнім [ажыратылған](#page-132-0) немесе басқа желі параметрлері дұрыс емес.

#### **Төмен физикалық байланыс**

- **1.** Дұрыс ұзындықтағы кабельді пайдаланып, өнімнің дұрыс жедідік портқа жалғанғанын тексеріңіз.
- **2.** Кабельдің қауіпсіз жалғанғанын тексеріңіз.
- **3.** Өнімнің артқы жағындағы желілік портқа қосатын жерді қарап, сарғыш түсті жұмыс шамы және жасыл түсті мәртебе шамы жанып тұрғанын тексеріңіз.
- **4.** Егер ақаулық шешілмесе, концентраторға басқа кабельді немесе портты қолданып көріңіз.

#### **Компьютер өнім үшін дұрыс емес IP мекенжайын қолдануда**

- **1.** Принтердің сипаттарын ашып, **Ports** жиекбелгісін басыңыз. Өнім үшін қазіргі IP мекенжайының таңдалғанын тексеріңіз. IP мекенжайы конфигурациялау бетінде көрсетілген.
- **2.** Өнімді HP компаниясының стандартты TCP/IP порты арқылы орнатқан болсаңыз, **IP мекенжайы өзгерсе де әрдайым осы принтерге басып шығару** атты жолды таңдаңыз.
- **3.** Өнімді Microsoft компаниясының стандартты TCP/IP порты арқылы орнатқан болсаңыз, IP мекенжайының орнына хост атын қолданыңыз.
- **4.** Егер IP мекенжайы дұрыс болса, өнімді жойып, оны қайта қосыңыз.

#### <span id="page-132-0"></span>**Компьютердің өніммен байланысуы мүмкін емес.**

- **1.** Желіні сынақтан өткізу арқылы желі байланысын тексеріңіз.
	- **а.** Компьютерде пәрмен жолы терезесін ашыңыз. Windows жүйесі үшін **Start** (Бастау) түймешігін басып, **Run** (Іске қосу) пәрменін таңдап, cmd деп теріңіз.
	- **ә.** Өнім үшін IP мекенжайынан кейін келетін ping ақпаратын енгізіңіз.
	- **б.** Егер терезе айналым уақытын көрсетсе, желі жұмыс істейді.
- **2.** Егер ақпарат жіберу командасы орындалмаса, желілік хабтардың қосулы екенін тексеріңіз, содан кейін желі параметрлерінің, өнімнің және компьютердің бір желіге конфигурацияланғанын тексеріңіз.

#### **Өнім желі үшін дұрыс емес сілтеме және дуплекс параметрлерін пайдалануда**

HP бұл параметрді автоматты режимде қалдыруды ұсынады (стандартты параметр). Егер осы параметрлерді өзгертсеңіз, оларды желі үшін де өзгерту қажет.

#### **Жаңа бағдарламалық құралдар үйлесімді ақаулықтарды тудыруы мүмкін.**

Жаңа бағдарламалық құралдардың дұрыс орнатылғанын және олардың дұрыс принтер драйверін қолданатындығын тексеріңіз.

#### **Компьютеріңіз немесе жұмыс компьютеріңіз дұрыс орнатылмаған.**

- **1.** Желілік драйверлерді, принтер драйверлерін және желі бағытын тексеріңіз.
- **2.** Операциялық жүйенің дұрыс конфигурацияланғанын тексеріңіз.

#### **Өнім ажыратылған немесе басқа желі параметрлері дұрыс емес.**

- **1.** Желі протокол күйін тексеру үшін конфигурациялау бетін қайтадан қарап шығыңыз. Қажет болған жағдайда оны қосыңыз.
- **2.** Қажет болса желі параметрлерін қайтадан теңшеңіз.

## **Сымсыз желі ақаулықтарын түзету**

## **Сымсыз байланысты тексеру тізімі**

- Желі кабелінің жалғанбағанын тексеріңіз.
- Өнім және сымсыз маршрутизатор қосулы және қуаты бар. Сондай-ақ өнімдегі сымсыз радио қосулы екенін тексеріңіз.
- Қызмет орнату идентификаторы (SSID) дұрыс. SSID идентификаторын анықтау үшін конфигурациялау бетін басып шығарыңыз. Егер SSID дұрыс екеніне сенімсіз болсаңыз, сымсыз орнатуды қайта іске қосыңыз.
- Қауіпсіз желілер арқылы қауіпсіздік ақпараты дұрыс екенін тексеріңіз. Егер қауіпсіздік ақпараты дұрыс болмаса, сымсыз орнатуды қайта іске қосыңыз.
- Егер сымсыз желі дұрыс жұмыс істеп тұрса, сымсыз желідегі басқа компьютерлерге кіріп көріңіз. Егер желіде Интернетке кіру мүмкіндігі болса, Интернетке сымсыз байланыс арқылы қосылып көріңіз.
- Шифрлау әдісі (AES or TKIP) өніміңізге сымсыз кіру нүктесі (желілерде WPA қауіпсіздігін пайдаланады) болғандықтан бірдей болады.
- Өнім сымсыз желінің ауқымында болады. Көптеген желілер үшін, өнім сымсыз кіру нүктесінің (сымсыз маршрутизатор) 30 м асатын ауқымында болуы тиіс.
- Кедергілер сымсыз сигналды бұғаттамайды. Кіру нүктесі мен өнімнің арасындағы кез келген үлкен метал заттарды алып тастаңыз. Құрамында метал немесе бетон бар бағандар, қабырғалар немесе қолдау бағандары өнім және сымсыз кіру нүктесін бөлмейтінін тексеріңіз.
- Өнім сымсыз сигналға кедергі келтіруі мүмкін электрондық құрылғылардан қашықта орналасқан. Көптеген құрылғылар сымсыз сигналға кедергі келтіруі мүмкін, оның ішінде моторлар, радиотелефондар, қауіпсіздік жүйесінің камералары, басқа сымсыз желілер және кейбір Bluetooth құрылғылары бар.
- Принтер драйверлері компьютерде орнатылған.
- Дұрыс принтер портын таңдадыңыз.
- Компьютер және өнім бірдей сымсыз желіге қосылады.

## **Сымсыз конфигурациялау аяқталғаннан кейін өнім басып шығармайды**

- **1.** Өнімнің қосылғанын және оның жұмысқа дайын екендігін тексеріңіз.
- **2.** Компьютердегі кез келген үшінші тарапты желіаралық дидарларды өшіріңіз.
- **3.** Сымсыз желі дұрыс жұмыс істейтінін тексеріңіз.
- **4.** Компьютеріңіз дұрыс жұмыс істейтінін тексеріңіз. Қажет болса, компьютерді қайта іске қосыңыз.

## **Өнім басып шығармайды және компьютерде үшінші тараптың желіаралық қалқаны орнатылған**

- **1.** Желіаралық қалқанды өндірушіде бар ең соңғы жаңартумен жаңартыңыз.
- **2.** Егер бағдарламалар өнімді орнату немесе басып шығару кезінде желіаралық қалқанға кіру мүмкіндігін сұраса, бағдарламалардың іске қосылуына рұқсат бергеніңізді тексеріңіз.
- **3.** Желіаралық қалқанды уақытша өшіріп, компьютерге сымсыз өнімді орнатыңыз. Сымсыз орнатуды аяқтағаннан кейін желіаралық қалқанды қосыңыз.

### **Сымсыз маршрутизатор немесе өнімді жылжытқаннан кейін сымсыз байланыс жұмыс істемейді**

Маршрутизатор немесе өнім компьютеріңіз қосылған желіге қосылғанын тексеріңіз.

- **1.** Конфигурация бетін басып шығарыңыз.
- **2.** Конфигурация бетіндегі желі идентификаторын (SSID) компьютерге арналған принтер конфигурациясындағы желі идентификаторымен (SSID) салыстырыңыз.
- **3.** Сандар бірдей болмаса, онда құрылғылар бір желіге қосылмайды. Өнімнің сымсыз орнатуын қайта конфигурациялаңыз.

### **Сымсыз өнімге қосымша компьютерлер қосу мүмкін емес**

- **1.** Басқа компьютерлер сымсыз ауқымда екенін және ешбір кедергі сигналды бұғаттамайтынын тексеріңіз. Көп желілер үшін сымсыз қатынас нүктесінің 30 м асатын сымсыз ауқымы болады.
- **2.** Өнімнің қосылғанын және оның жұмысқа дайын екендігін тексеріңіз.
- **3.** Компьютердегі кез келген үшінші тарапты желіаралық дидарларды өшіріңіз.
- **4.** Сымсыз желі дұрыс жұмыс істейтінін тексеріңіз.
- **5.** Компьютеріңіз дұрыс жұмыс істейтінін тексеріңіз. Қажет болса, компьютерді қайта іске қосыңыз.

### **Сымсыз өнім байланысы VPN желісіне қосылған кезде жоғалады**

Негізі, VPN желісіне және басқа желілерге бір уақытта қосыла алмайсыз.

### **Желі сымсыз желілер тізімінде шықпайды**

- Сымсыз маршрутизатор қосылғанын және қуат көзі бар екенін тексеріңіз.
- Желі жасырын болуы мүмкін. Дегенмен, жасырын желіге қосылуға болады.

#### **Сымсыз желі жұмыс істеп тұрған жоқ**

- **1.** Желі кабелінің жалғанбағанын тексеріңіз.
- **2.** Желінің байланысты жоғалтпағанын тексеру үшін, желіге басқа құрылғылар қосып көріңіз.
- **3.** Желі ақпаратын жіберу арқылы желі байланысын тексеріңіз.
- **а.** Компьютерде пәрмен жолы терезесін ашыңыз. Windows жүйесі үшін **Start** (Бастау) түймесін басып, **Run** (Іске қосу) пәрменін таңдап, cmd деп теріңіз.
- **ә.** Желі үшін қызмет орнату идентификаторынан (SSID) кейін келетін ping ақпаратын енгіңіз.
- **б.** Егер терезе ақпарат жіберу уақытын көрсетсе, онда желі жұмыс істейді.
- **4.** Маршрутизатор немесе өнім компьютеріңіз қосылған желіге қосылғанын тексеріңіз.
	- **а.** Конфигурация бетін басып шығарыңыз.
	- **ә.** Компьютеріңіз үшін конфигурациялау есебіндегі қызмет орнату идентификаторын (SSID) принтер конфигурациясындағы қызмет орнату идентификаторымен (SSID) салыстырыңыз.
	- **б.** Сандар бірдей болмаса, онда құрылғылар бір желіге қосылмайды. Өнімнің сымсыз орнатуын қайта конфигурациялаңыз.

## **Өнімнің бағдарламалық құралына қатысты мәселелерді шешу**

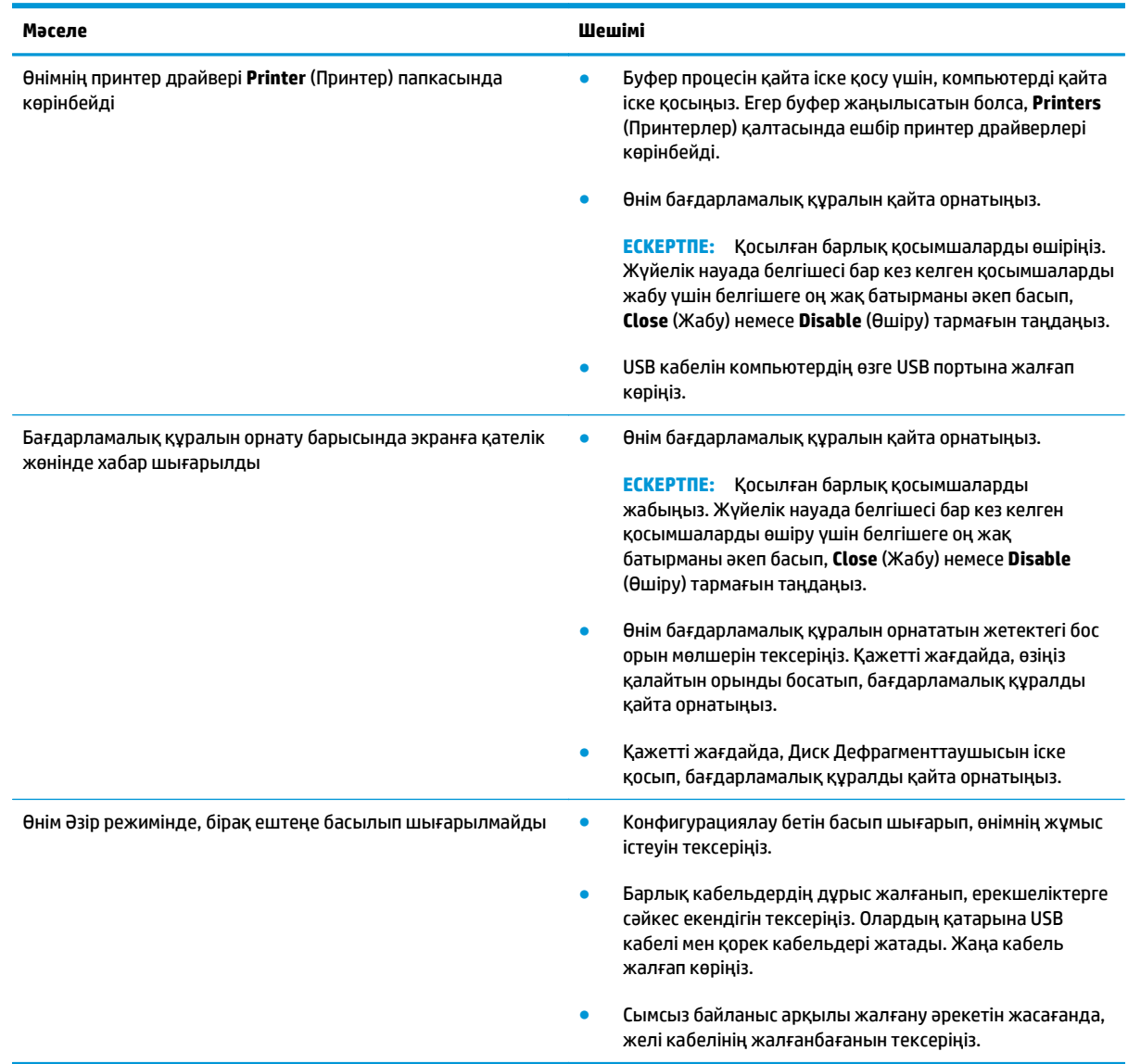

## **Mac жүйесінде жиі кездесетін ақаулықтарды жою**

- Принтер драйвері баспа және факс тізімінде тізімделмеген.
- Өнім атауы өнім тізіміндегі баспа және факс тізімінде көрсетілмейді.
- Принтер драйвері баспа және факс тізіміндегі таңдалған өнімді автоматты түрде орнатпайды.
- Баспа тапсырмасы қажет өнімге жіберілмеді.
- USB кабелімен [жалғанған](#page-138-0) кезде, драйвер таңдалған соң, өнім баспа және факс тізімінде [көрсетілмейді](#page-138-0).
- USB қосылымын [пайдаланған](#page-138-0) кезде жалпы принтер драйверін қолданасыз

## **Принтер драйвері баспа және факс тізімінде тізімделмеген.**

- **1.** Өнімнің .GZ файлының төмендегі қатты диск папкасында екеніне көз жеткізіңіз: Library/ Printers/PPDs/Contents/Resources. Қажет болса, бағдарламалық құралды қайта орнатыңыз.
- **2.** Егер GZ файлы қалтада болса, онда PPD файлы зақымдалған болуы мүмкін. Файлды жойып, бағдарламалық құралды қайта орнатыңыз.

## **Өнім атауы өнім тізіміндегі баспа және факс тізімінде көрсетілмейді.**

- **1.** Кабельдердің дұрыс жалғанғанын және өнімнің қосылғанын тексеріңіз.
- **2.** Өнімнің атауын тексеру үшін конфигурациялық бетті басып шығарыңыз. Конфигурациялау бетіндегі атаудың баспа және факс тізіміндегі атауға сәйкес келетінін тексеріңіз.
- **3.** USB немесе желі кабелін жоғары сапалы кабельмен алмастырыңыз.

## **Принтер драйвері баспа және факс тізіміндегі таңдалған өнімді автоматты түрде орнатпайды.**

- **1.** Кабельдердің дұрыс жалғанғанын және өнімнің қосылғанын тексеріңіз.
- **2.** Өнімнің .GZ файлының төмендегі қатты диск папкасында екеніне көз жеткізіңіз: Library/ Printers/PPDs/Contents/Resources. Қажет болса, бағдарламалық құралды қайта орнатыңыз.
- **3.** Егер GZ файлы қалтада болса, онда PPD файлы зақымдалған болуы мүмкін. Файлды жойып, бағдарламалық құралды қайта орнатыңыз.
- **4.** USB немесе желі кабелін жоғары сапалы кабельмен алмастырыңыз.

## **Баспа тапсырмасы қажет өнімге жіберілмеді.**

- **1.** Басып шығару кезегін ашып, басып шығару тапсырмасын іске қосыңыз.
- **2.** Атауы бірдей немесе ұқсас басқа өнім басып шығару тапсырмасын алған болуы мүмкін. Өнімнің атауын тексеру үшін конфигурациялық бетті басып шығарыңыз. Конфигурациялау бетіндегі атаудың баспа және факс тізіміндегі атауға сәйкес келетінін тексеріңіз.

## <span id="page-138-0"></span>**USB кабелімен жалғанған кезде, драйвер таңдалған соң, өнім баспа және факс тізімінде көрсетілмейді.**

#### **Бағдарламалық құралға қатысты ақаулықтарды түзету**

**▲** Mac амалдық жүйесінің Mac OS X 10.5 немесе одан кейінгі нұсқа екенін тексеріңіз.

#### **Аппараттық құралға қатысты ақаулықтарды түзету**

- **1.** Өнімнің қосылғанын тексеріңіз.
- **2.** USB кабелінің дұрыс жалғанғанын тексеріңіз.
- **3.** Сәйкес жоғары жылдамдықты USB кабелін пайдаланып отырғаныңызды тексеріңіз.
- **4.** Тізбектен қуат алатын USB құрылғыларының тым көп болмауын қамтамасыз етіңіз. Барлық құрылғыларды тізбектен ажыратып, кабельді тікелей компьютердегі USB портына қосыңыз.
- **5.** Екіден артық қуатсыз USB хабтарының тізбекте бір қатармен қосылғанын тексеріңіз. Барлық құрылғыларды тізбектен ажыратып, кабельді тікелей компьютердегі USB портына қосыңыз.

**ЕСКЕРТПЕ:** iMac пернетақтасы қуатсыз USB хабы болып табылады.

## **USB қосылымын пайдаланған кезде жалпы принтер драйверін қолданасыз**

Егер бағдарламалық құралды орнатпастан бұрын USB кабеліне қосылсаңыз, осы өнімге арналған драйвердің орнына жаплы принтер драйверін пайдалануыңыз мүмкін.

- **1.** Жалпы принтер драйверін жойыңыз.
- **2.** Бағдарламалық құралды өнімнің ықшам дискісінен қайта орнатыңыз. USB кабелін бағдарламалық құралдың орнатым бағдарламасы сұрамайынша қоспаңыз.
- **3.** Егер бірнеше принтер орнатылса, **Format for** (Пішімдеу) ашылмалы мәзірінен **Print** (Басып шығару) тілқатысу терезесіндегі дұрыс принтер таңдағанын тексеріңіз.

# **а Ерекшеліктер**

- Физикалық [ерекшеліктері](#page-141-0)
- Энергияны тұтыну, электрлік [сипаттамалары](#page-141-0) және дыбыс бөлуі
- Қоршаған ортаның [ерекшеліктері](#page-141-0)

## <span id="page-141-0"></span>**Физикалық ерекшеліктері**

#### **Кесте а-1 Физикалық талаптар<sup>1</sup>**

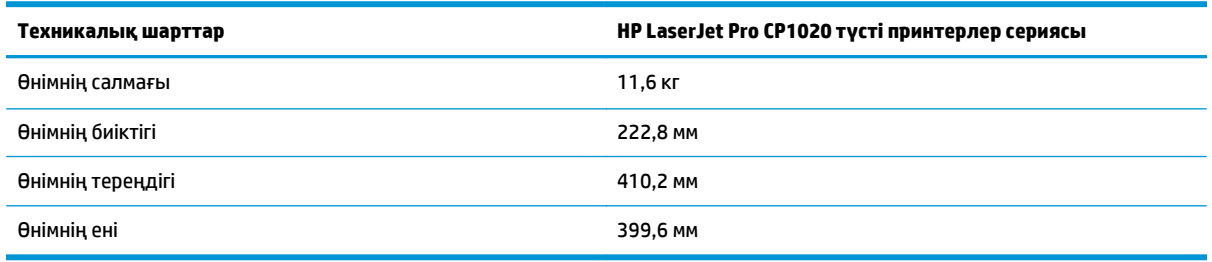

1 Мәндер алғашқы деректерге негізделген. [www.hp.com/support/ljcp1020series](http://h20180.www2.hp.com/apps/CLC?h_pagetype=s-001&h_lang=ru&h_product=4052974&h_client=s-h-e009-1&h_page=hpcom&lang=ru) сайтын қараңыз.

## **Энергияны тұтыну, электрлік сипаттамалары және дыбыс бөлуі**

Ағымдағы ақпарат үшін [www.hp.com/support/ljcp1020series](http://h20180.www2.hp.com/apps/CLC?h_pagetype=s-001&h_lang=ru&h_product=4052974&h_client=s-h-e009-1&h_page=hpcom&lang=ru) қараңыз.

**ЕСКЕРТУ:** Электр қуатына қатысты талаптар өнім сатылған елге/аймаққа негізделген. Жұмыс кернеуін өзгертпеңіз. Бұл өнімді бұзып, өнімнің кепілдігін жарамсыз етеді.

## **Қоршаған ортаның ерекшеліктері**

#### **Кесте а-2 Қоршаған орта талаптары**

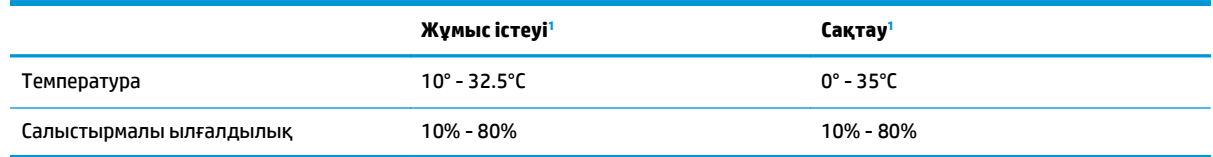

<sup>1</sup> Мәндер алғашқы деректерге негізделген. [www.hp.com/support/ljcp1020series](http://h20180.www2.hp.com/apps/CLC?h_pagetype=s-001&h_lang=ru&h_product=4052974&h_client=s-h-e009-1&h_page=hpcom&lang=ru) сайтын қараңыз.

# **ә Қызмет және Қолдау**

- HP принтері үшін шектеулі кепілдік [мәлімдемесі](#page-143-0)
- HP [компаниясының](#page-154-0) жоғары дәрежелі қорғау кепілдігі: LaserJet тонер картриджіне шектеулі кепілдік беру туралы [мәлімдемесі](#page-154-0)
- HP [компаниясының](#page-155-0) HP шығармаған жабдықтарға қатысты саясаты
- HP [компаниясының](#page-156-0) жалған өніммен күрес веб-торабы
- Деректер тонер [картриджінде](#page-157-0) сақталған
- Түпкі [пайдаланушының](#page-158-0) лицензиялық келісімі
- [Пайдаланушының](#page-162-0) орындайтын жөндеудің кепілдік қызметі
- [Тұтынушыларды](#page-163-0) қолдау

## <span id="page-143-0"></span>**HP принтері үшін шектеулі кепілдік мәлімдемесі**

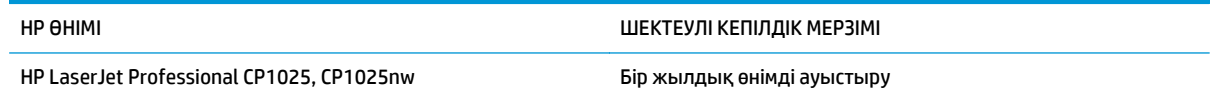

HP компаниясы сізге, соңғы пайдаланушыға сатып алынған күннен бастап жоғарыда көрсетілген мерзім ішінде HP аппараттық құралдары мен керек-жарақтарының материалдары мен дайындалу сапасы жағынан ақаулы еместігіне кепілдік береді. Егер HP компаниясы кепілдік мерзімі ішінде осындай ақаулықтар туралы хабар алса, HP ақаулы болып шыққан өнімдерді өз ұйғарымына сәйкес жөндеп немесе ауыстырып береді. Ауыстырылған өнімдер жаңа немесе жаңа өнімдер сияқты жұмыс істейтін болуы мүмкін.

HP компаниясы сізге сатып алынған күнен бастап жоғарыда көрсетілген мерзім ішінде HP бағдарламалық құралының дұрыс орнатылған немесе пайдаланылған кезде материалдары мен дайындалу сапасындағы ақаулықтарға байланысты бағдарламалау нұсқауларын орындамай қоймайтынына кепілдік береді. Егер HP компаниясы кепілдік мерзімі ішінде осындай ақаулықтар туралы хабар алса, HP компаниясы осындай ақаулықтардың салдарынан бағдарламалау нұсқауларын орындамаған бағдарламалық құралды ауыстырып береді.

HP компаниясы HP өнімдерінің үздіксіз және қатесіз жұмыс істейтініне кепілдік бермейді. Егер HP компаниясы қажетті мерзімде кепілдіктегі шартқа байланысты өнімін жөндеп немесе ауыстырып бере алмаса, сіз өнімді қайтарысымен оның құнын қайтарып алуға құқылысыз.

HP өнімдерінің құрамында жұмысы жағынан жаңасымен тең зауытта қалпына келтірілген бөлшектердің болуы мүмкін немесе олар қосымша пайдаланған болуы мүмкін.

Кепілдік (а) дұрыс немесе талаптарға сәйкес жөндемеу немесе тексеру, (ә) HP компаниясының бағдарламалық құралын, интерфейсін немесе қосалқы бөлшектерін пайдаланбау, (б) рұқсатсыз өзгерту немесе дұрыс пайдаланбау, (в) өнімді қоршаған орта талаптарына сәйкес пайдаланбау немесе (г) тиісті орында дайындамау немесе жөндемеу нәтижесінде туындаған ақаулықтарды қамтымайды.

ЖЕРГІЛІКТІ ЗАҢМЕН РҰҚСАТ БЕРІЛГЕН ШАРАЛАР БОЙЫНША ЖОҒАРЫДА АЙТЫЛҒАН КЕПІЛДІКТЕР ЕРЕКШЕ БОЛЫП САНАЛАДЫ ЖӘНЕ ЕШБІР ЖАЗБАША НЕМЕСЕ АУЫЗША КЕПІЛДІК НЕМЕСЕ ШАРТ ТҮСІНІКТІ НЕМЕСЕ ТҰСПАЛДЫ ТҮРДЕ АЙТЫЛМАЙДЫ. HP КОМПАНИЯСЫ ТАУАРДЫҢ ЖАРАМДЫЛЫҒЫ, ҚАНАҒАТТАНАРЛЫҚ САПА МЕН БЕЛГІЛІ БІР МАҚСАТҚА ЖАРАМДЫЛЫҚ ТУРАЛЫ КЕЗ КЕЛГЕН ТҰСПАЛДЫ КЕПІЛДІКТЕРДЕН НЕМЕСЕ ШАРТТАРДАН НАҚТЫ ТҮРДЕ БАС ТАРТАДЫ. Кейбір елдер/аймақтар, штаттар немесе облыстар тұспалды кепілдіктің ұзақтығын шектеуге рұқсат бермейді, сондықтан жоғарыда айтылған шектеу немесе ерекшелік сізге қатысты болмауы мүмкін. Бұл кепілдік сізге нақты заңды құқықтар береді және елге/аймаққа, штатқа немесе облысқа қарай сіздің басқа да құқықтарыңыздың болуы мүмкін.

HP компаниясының шектеулі кепілдігі HP компаниясының осы өнімге қолдау көрсететін және HP компаниясы осы өнімді сататын кез келген елде/аймақта немесе мекенде жарамды. Сіздегі кепілдік қызметінің деңгейі жергілікті стандарттарға сәйкес өзгеруі мүмкін. HP компаниясы заңдық немесе реттеуші себептері бойынша жұмыс істеуге қабілетісіз елде/аймақта өнімді пайдалану үшін оның пішінін, мақсатын немесе функциясын өзгертпейді.

ЖЕРГІЛІКТІ ЗАҢМЕН РҰҚСАТ БЕРІЛГЕН ШАРАЛАР БОЙЫНША БҰЛ КЕПІЛДІК МӘЛІМДЕМЕСІНДЕ АТАЛҒАН ӨТЕМАҚЫЛАР ТЕК СІЗГЕ ТӨЛЕНЕТІН ӨТЕМАҚЫЛАР БОЛЫП ТАБЫЛАДЫ. ЖОҒАРЫДА АЙТЫЛҒАН ЖАҒДАЙЛАРДАН БӨЛЕК ЕШҚАНДАЙ ЖАҒДАЙДА HP КОМПАНИЯСЫ ЖӘНЕ ОНЫҢ ЖЕТКІЗУШІЛЕРІ КЕЛІСІМ ШАРТТЫ, АЗАМАТТЫҚ ҚҰҚЫҚТЫҢ БҰЗЫЛУЫН НЕМЕСЕ БАСҚАЛАРДЫ НЕГІЗГЕ АЛА ОТЫРЫП, ЖОҒАЛҒАН МӘЛІМЕТТЕР ҮШІН НЕМЕСЕ ТІКЕЛЕЙ, ӘДЕЙІ, БАЙҚАУСЫЗДА, ЖАНАМА ЗАҚЫМ (СОНЫҢ ІШІНДЕ ЖОҒАЛҒАН ПАЙДА НЕМЕСЕ МӘЛІМЕТ) НЕМЕСЕ БАСҚА ЗАҚЫМ ҮШІН ЖАУАПКЕРШІЛІК АРТПАЙДЫ. Кейбір елдер/
аймақтар, штаттар немесе облыстар тұспалды кепілдіктің ұзақтығын шектеуге рұқсат бермейді, сондықтан жоғарыда айтылған шектеу немесе ерекшелік сізге қатысты болмауы мүмкін.

БҰЛ МӘЛІМДЕМЕДЕ БЕРІЛГЕН КЕПІЛДІК ШАРТТАРЫ, ЗАҢМЕН РҰҚСАТ ЕТІЛГЕН ШАРАЛАРДАН БӨЛЕК, БҰЛ ӨНІМДІ СІЗГЕ САТУҒА ҚАТЫСТЫ МІНДЕТТІ, ЗАҢМЕН БЕЛГІЛЕНГЕН ҚҰҚЫҚТАРЫҢЫЗҒА ТЫЙЫМ САЛМАЙДЫ, ОЛАРДЫ ШЕКТЕМЕЙДІ НЕМЕСЕ ӨЗГЕРТПЕЙДІ ЖӘНЕ ТОЛЫҚТЫРЫП ТҰРАДЫ.

### **Ұлыбритания, Ирландия және Мальта**

The HP Limited Warranty is a commercial guarantee voluntarily provided by HP. The name and address of the HP entity responsible for the performance of the HP Limited Warranty in your country/region is as follows:

**UK**: HP Inc UK Limited, Cain Road, Amen Corner, Bracknell, Berkshire, RG12 1HN

**Ireland**: Hewlett-Packard Ireland Limited, Liffey Park Technology Campus, Barnhall Road, Leixlip, Co.Kildare

**Malta**: Hewlett-Packard Europe B.V., Amsterdam, Meyrin Branch, Route du Nant-d'Avril 150, 1217 Meyrin, Switzerland

**United Kingdom**: The HP Limited Warranty benefits apply in addition to any legal rights to a guarantee from seller of nonconformity of goods with the contract of sale. These rights expire six years from delivery of goods for products purchased in England or Wales and five years from delivery of goods for products purchased in Scotland. However various factors may impact your eligibility to receive these rights. For further information, please consult the following link: Consumer Legal Guarantee [\(www.hp.com/go/eu-legal](http://www.hp.com/go/eu-legal)) or you may visit the European Consumer Centers website [\(http://ec.europa.eu/consumers/](http://ec.europa.eu/consumers/solving_consumer_disputes/non-judicial_redress/ecc-net/index_en.htm) [solving\\_consumer\\_disputes/non-judicial\\_redress/ecc-net/index\\_en.htm\)](http://ec.europa.eu/consumers/solving_consumer_disputes/non-judicial_redress/ecc-net/index_en.htm). Consumers have the right to choose whether to claim service under the HP Limited Warranty or against the seller under the legal guarantee.

**Ireland**: The HP Limited Warranty benefits apply in addition to any statutory rights from seller in relation to nonconformity of goods with the contract of sale. However various factors may impact your eligibility to receive these rights. Consumer statutory rights are not limited or affected in any manner by HP Care Pack. For further information, please consult the following link: Consumer Legal Guarantee ([www.hp.com/go/eu](http://www.hp.com/go/eu-legal)[legal](http://www.hp.com/go/eu-legal)) or you may visit the European Consumer Centers website ([http://ec.europa.eu/consumers/](http://ec.europa.eu/consumers/solving_consumer_disputes/non-judicial_redress/ecc-net/index_en.htm) [solving\\_consumer\\_disputes/non-judicial\\_redress/ecc-net/index\\_en.htm\)](http://ec.europa.eu/consumers/solving_consumer_disputes/non-judicial_redress/ecc-net/index_en.htm). Consumers have the right to choose whether to claim service under the HP Limited Warranty or against the seller under the legal guarantee.

**Malta**: The HP Limited Warranty benefits apply in addition to any legal rights to a two-year guarantee from seller of nonconformity of goods with the contract of sale; however various factors may impact your eligibility to receive these rights. Consumer statutory rights are not limited or affected in any manner by the HP Limited Warranty. For further information, please consult the following link: Consumer Legal Guarantee ([www.hp.com/go/eu-legal](http://www.hp.com/go/eu-legal)) or you may visit the European Consumer Centers website [\(http://ec.europa.eu/](http://ec.europa.eu/consumers/solving_consumer_disputes/non-judicial_redress/ecc-net/index_en.htm) [consumers/solving\\_consumer\\_disputes/non-judicial\\_redress/ecc-net/index\\_en.htm\)](http://ec.europa.eu/consumers/solving_consumer_disputes/non-judicial_redress/ecc-net/index_en.htm). Consumers have the right to choose whether to claim service under the HP Limited Warranty or against the seller under two-year legal guarantee.

### **Австрия, Бельгия, Германия және Люксембург**

Die beschränkte HP Herstellergarantie ist eine von HP auf freiwilliger Basis angebotene kommerzielle Garantie. Der Name und die Adresse der HP Gesellschaft, die in Ihrem Land für die Gewährung der beschränkten HP Herstellergarantie verantwortlich ist, sind wie folgt:

**Deutschland**: HP Deutschland GmbH, Schickardstr. 32, D-71034 Böblingen

**Österreich**: HP PPS Austria GmbH., Wienerbergstrasse 41, A-1120 Wien

**Luxemburg**: Hewlett-Packard Luxembourg S.C.A., 75, Parc d'Activités Capellen, Rue Pafebruc, L-8308 Capellen

**Belgien**: HP Belgium BVBA, Hermeslaan 1A, B-1831 Diegem

Die Rechte aus der beschränkten HP Herstellergarantie gelten zusätzlich zu den gesetzlichen Ansprüchen wegen Sachmängeln auf eine zweijährige Gewährleistung ab dem Lieferdatum. Ob Sie Anspruch auf diese Rechte haben, hängt von zahlreichen Faktoren ab. Die Rechte des Kunden sind in keiner Weise durch die beschränkte HP Herstellergarantie eingeschränkt bzw. betroffen. Weitere Hinweise finden Sie auf der folgenden Website: Gewährleistungsansprüche für Verbraucher [\(www.hp.com/go/eu-legal\)](http://www.hp.com/go/eu-legal) oder Sie können die Website des Europäischen Verbraucherzentrums [\(http://ec.europa.eu/consumers/](http://ec.europa.eu/consumers/solving_consumer_disputes/non-judicial_redress/ecc-net/index_en.htm) [solving\\_consumer\\_disputes/non-judicial\\_redress/ecc-net/index\\_en.htm\)](http://ec.europa.eu/consumers/solving_consumer_disputes/non-judicial_redress/ecc-net/index_en.htm) besuchen. Verbraucher haben das Recht zu wählen, ob sie eine Leistung von HP gemäß der beschränkten HP Herstellergarantie in Anspruch nehmen oder ob sie sich gemäß der gesetzlichen zweijährigen Haftung für Sachmängel (Gewährleistung) sich an den jeweiligen Verkäufer wenden.

### **Бельгия, Франция және Люксембург**

La garantie limitée HP est une garantie commerciale fournie volontairement par HP. Voici les coordonnées de l'entité HP responsable de l'exécution de la garantie limitée HP dans votre pays:

**France**: HP France SAS, société par actions simplifiée identifiée sous le numéro 448 694 133 RCS Evry, 1 Avenue du Canada, 91947, Les Ulis

**G.D. Luxembourg**: Hewlett-Packard Luxembourg S.C.A., 75, Parc d'Activités Capellen, Rue Pafebruc, L-8308 Capellen

**Belgique**: HP Belgium BVBA, Hermeslaan 1A, B-1831 Diegem

**France**: Les avantages de la garantie limitée HP s'appliquent en complément des droits dont vous disposez au titre des garanties légales applicables dont le bénéfice est soumis à des conditions spécifiques. Vos droits en tant que consommateur au titre de la garantie légale de conformité mentionnée aux articles L. 211-4 à L. 211-13 du Code de la Consommation et de celle relatives aux défauts de la chose vendue, dans les conditions prévues aux articles 1641 à 1648 et 2232 du Code de Commerce ne sont en aucune façon limités ou affectés par la garantie limitée HP. Pour de plus amples informations, veuillez consulter le lien suivant : Garanties légales accordées au consommateur [\(www.hp.com/go/eu-legal\)](http://www.hp.com/go/eu-legal). Vous pouvez également consulter le site Web des Centres européens des consommateurs ([http://ec.europa.eu/consumers/](http://ec.europa.eu/consumers/solving_consumer_disputes/non-judicial_redress/ecc-net/index_en.htm)

[solving\\_consumer\\_disputes/non-judicial\\_redress/ecc-net/index\\_en.htm\)](http://ec.europa.eu/consumers/solving_consumer_disputes/non-judicial_redress/ecc-net/index_en.htm). Les consommateurs ont le droit de choisir d'exercer leurs droits au titre de la garantie limitée HP, ou auprès du vendeur au titre des garanties légales applicables mentionnées ci-dessus.

#### **POUR RAPPEL:**

Garantie Légale de Conformité:

*« Le vendeur est tenu de livrer un bien conforme au contrat et répond des défauts de conformité existant lors de la délivrance.*

*Il répond également des défauts de conformité résultant de l'emballage, des instructions de montage ou de l'installation lorsque celle-ci a été mise à sa charge par le contrat ou a été réalisée sous sa responsabilité ».*

Article L211-5 du Code de la Consommation:

*« Pour être conforme au contrat, le bien doit:*

*1° Etre propre à l'usage habituellement attendu d'un bien semblable et, le cas échéant:*

*- correspondre à la description donnée par le vendeur et posséder les qualités que celui-ci a présentées à l'acheteur sous forme d'échantillon ou de modèle;*

*- présenter les qualités qu'un acheteur peut légitimement attendre eu égard aux déclarations publiques faites par le vendeur, par le producteur ou par son représentant, notamment dans la publicité ou l'étiquetage;*

*2° Ou présenter les caractéristiques définies d'un commun accord par les parties ou être propre à tout usage spécial recherché par l'acheteur, porté à la connaissance du vendeur et que ce dernier a accepté ».*

Article L211-12 du Code de la Consommation:

*« L'action résultant du défaut de conformité se prescrit par deux ans à compter de la délivrance du bien ».*

Garantie des vices cachés

Article 1641 du Code Civil : *« Le vendeur est tenu de la garantie à raison des défauts cachés de la chose vendue qui la rendent impropre à l'usage auquel on la destine, ou qui diminuent tellement cet usage que l'acheteur ne l'aurait pas acquise, ou n'en aurait donné qu'un moindre prix, s'il les avait connus. »*

Article 1648 alinéa 1 du Code Civil:

*« L'action résultant des vices rédhibitoires doit être intentée par l'acquéreur dans un délai de deux ans à compter de la découverte du vice. »*

**G.D. Luxembourg et Belgique**: Les avantages de la garantie limitée HP s'appliquent en complément des droits dont vous disposez au titre de la garantie de non-conformité des biens avec le contrat de vente. Cependant, de nombreux facteurs peuvent avoir un impact sur le bénéfice de ces droits. Vos droits en tant que consommateur au titre de ces garanties ne sont en aucune façon limités ou affectés par la garantie limitée HP. Pour de plus amples informations, veuillez consulter le lien suivant : Garanties légales accordées au consommateur [\(www.hp.com/go/eu-legal](http://www.hp.com/go/eu-legal)) ou vous pouvez également consulter le site Web des Centres européens des consommateurs ([http://ec.europa.eu/consumers/solving\\_consumer\\_disputes/non](http://ec.europa.eu/consumers/solving_consumer_disputes/non-judicial_redress/ecc-net/index_en.htm)[judicial\\_redress/ecc-net/index\\_en.htm](http://ec.europa.eu/consumers/solving_consumer_disputes/non-judicial_redress/ecc-net/index_en.htm)). Les consommateurs ont le droit de choisir de réclamer un service sous la garantie limitée HP ou auprès du vendeur au cours d'une garantie légale de deux ans.

### **Италия**

La Garanzia limitata HP è una garanzia commerciale fornita volontariamente da HP. Di seguito sono indicati nome e indirizzo della società HP responsabile della fornitura dei servizi coperti dalla Garanzia limitata HP nel vostro Paese:

**Italia**: HP Italy S.r.l., Via G. Di Vittorio 9, 20063 Cernusco S/Naviglio

I vantaggi della Garanzia limitata HP vengono concessi ai consumatori in aggiunta ai diritti derivanti dalla garanzia di due anni fornita dal venditore in caso di non conformità dei beni rispetto al contratto di vendita. Tuttavia, diversi fattori possono avere un impatto sulla possibilita' di beneficiare di tali diritti. I diritti spettanti ai consumatori in forza della garanzia legale non sono in alcun modo limitati, né modificati dalla Garanzia limitata HP. Per ulteriori informazioni, si prega di consultare il seguente link: Garanzia legale per i clienti [\(www.hp.com/go/eu-legal](http://www.hp.com/go/eu-legal)), oppure visitare il sito Web dei Centri europei per i consumatori ([http://ec.europa.eu/consumers/solving\\_consumer\\_disputes/non-judicial\\_redress/ecc-net/index\\_en.htm](http://ec.europa.eu/consumers/solving_consumer_disputes/non-judicial_redress/ecc-net/index_en.htm)). I consumatori hanno il diritto di scegliere se richiedere un servizio usufruendo della Garanzia limitata HP oppure rivolgendosi al venditore per far valere la garanzia legale di due anni.

#### **Испания**

Su Garantía limitada de HP es una garantía comercial voluntariamente proporcionada por HP. El nombre y dirección de las entidades HP que proporcionan la Garantía limitada de HP (garantía comercial adicional del fabricante) en su país es:

**España**: Hewlett-Packard Española S.L. Calle Vicente Aleixandre, 1 Parque Empresarial Madrid - Las Rozas, E-28232 Madrid

Los beneficios de la Garantía limitada de HP son adicionales a la garantía legal de 2 años a la que los consumidores tienen derecho a recibir del vendedor en virtud del contrato de compraventa; sin embargo, varios factores pueden afectar su derecho a recibir los beneficios bajo dicha garantía legal. A este respecto, la Garantía limitada de HP no limita o afecta en modo alguno los derechos legales del consumidor ([www.hp.com/go/eu-legal](http://www.hp.com/go/eu-legal)). Para más información, consulte el siguiente enlace: Garantía legal del

consumidor o puede visitar el sitio web de los Centros europeos de los consumidores ([http://ec.europa.eu/](http://ec.europa.eu/consumers/solving_consumer_disputes/non-judicial_redress/ecc-net/index_en.htm) [consumers/solving\\_consumer\\_disputes/non-judicial\\_redress/ecc-net/index\\_en.htm\)](http://ec.europa.eu/consumers/solving_consumer_disputes/non-judicial_redress/ecc-net/index_en.htm). Los clientes tienen derecho a elegir si reclaman un servicio acogiéndose a la Garantía limitada de HP o al vendedor de conformidad con la garantía legal de dos años.

### **Дания**

Den begrænsede HP-garanti er en garanti, der ydes frivilligt af HP. Navn og adresse på det HP-selskab, der er ansvarligt for HP's begrænsede garanti i dit land, er som følger:

**Danmark**: HP Inc Danmark ApS, Engholm Parkvej 8, 3450, Allerød

Den begrænsede HP-garanti gælder i tillæg til eventuelle juridiske rettigheder, for en toårig garanti fra sælgeren af varer, der ikke er i overensstemmelse med salgsaftalen, men forskellige faktorer kan dog påvirke din ret til at opnå disse rettigheder. Forbrugerens lovbestemte rettigheder begrænses eller påvirkes ikke på nogen måde af den begrænsede HP-garanti. Se nedenstående link for at få yderligere oplysninger: Forbrugerens juridiske garanti ([www.hp.com/go/eu-legal\)](http://www.hp.com/go/eu-legal) eller du kan besøge De Europæiske Forbrugercentres websted [\(http://ec.europa.eu/consumers/solving\\_consumer\\_disputes/non](http://ec.europa.eu/consumers/solving_consumer_disputes/non-judicial_redress/ecc-net/index_en.htm)judicial redress/ecc-net/index en.htm). Forbrugere har ret til at vælge, om de vil gøre krav på service i henhold til HP's begrænsede garanti eller hos sælger i henhold til en toårig juridisk garanti.

### **Норвегия**

HPs garanti er en begrenset og kommersiell garanti som HP selv har valgt å tilby. Følgende lokale selskap innestår for garantien:

**Norge**: HP Norge AS, Rolfbuktveien 4b, 1364 Fornebu

HPs garanti kommer i tillegg til det mangelsansvar HP har i henhold til norsk forbrukerkjøpslovgivning, hvor reklamasjonsperioden kan være to eller fem år, avhengig av hvor lenge salgsgjenstanden var ment å vare. Ulike faktorer kan imidlertid ha betydning for om du kvalifiserer til å kreve avhjelp iht slikt mangelsansvar. Forbrukerens lovmessige rettigheter begrenses ikke av HPs garanti. Hvis du vil ha mer informasjon, kan du klikke på følgende kobling: Juridisk garanti for forbruker ([www.hp.com/go/eu-legal](http://www.hp.com/go/eu-legal)) eller du kan besøke nettstedet til de europeiske forbrukersentrene [\(http://ec.europa.eu/consumers/](http://ec.europa.eu/consumers/solving_consumer_disputes/non-judicial_redress/ecc-net/index_en.htm) [solving\\_consumer\\_disputes/non-judicial\\_redress/ecc-net/index\\_en.htm\)](http://ec.europa.eu/consumers/solving_consumer_disputes/non-judicial_redress/ecc-net/index_en.htm). Forbrukere har retten til å velge å kreve service under HPs garanti eller iht selgerens lovpålagte mangelsansvar.

#### **Швеция**

HP:s begränsade garanti är en kommersiell garanti som tillhandahålls frivilligt av HP. Namn och adress till det HP-företag som ansvarar för HP:s begränsade garanti i ditt land är som följer:

**Sverige**: HP PPS Sverige AB, SE-169 73 Stockholm

Fördelarna som ingår i HP:s begränsade garanti gäller utöver de lagstadgade rättigheterna till tre års garanti från säljaren angående varans bristande överensstämmelse gentemot köpeavtalet, men olika faktorer kan påverka din rätt att utnyttja dessa rättigheter. Konsumentens lagstadgade rättigheter varken begränsas eller påverkas på något sätt av HP:s begränsade garanti. Mer information får du om du följer denna länk: Lagstadgad garanti för konsumenter ([www.hp.com/go/eu-legal\)](http://www.hp.com/go/eu-legal) eller så kan du gå till European Consumer Centers webbplats ([http://ec.europa.eu/consumers/solving\\_consumer\\_disputes/non-judicial\\_redress/ecc](http://ec.europa.eu/consumers/solving_consumer_disputes/non-judicial_redress/ecc-net/index_en.htm)[net/index\\_en.htm](http://ec.europa.eu/consumers/solving_consumer_disputes/non-judicial_redress/ecc-net/index_en.htm)). Konsumenter har rätt att välja om de vill ställa krav enligt HP:s begränsade garanti eller på säljaren enligt den lagstadgade treåriga garantin.

### **Португалия**

A Garantia Limitada HP é uma garantia comercial fornecida voluntariamente pela HP. O nome e a morada da entidade HP responsável pela prestação da Garantia Limitada HP no seu país são os seguintes:

**Portugal**: HPCP – Computing and Printing Portugal, Unipessoal, Lda., Edificio D. Sancho I, Quinta da Fonte, Porto Salvo, Lisboa, Oeiras, 2740 244

As vantagens da Garantia Limitada HP aplicam-se cumulativamente com quaisquer direitos decorrentes da legislação aplicável à garantia de dois anos do vendedor, relativa a defeitos do produto e constante do contrato de venda. Existem, contudo, vários fatores que poderão afetar a sua elegibilidade para beneficiar de tais direitos. Os direitos legalmente atribuídos aos consumidores não são limitados ou afetados de forma alguma pela Garantia Limitada HP. Para mais informações, consulte a ligação seguinte: Garantia legal do consumidor ([www.hp.com/go/eu-legal\)](http://www.hp.com/go/eu-legal) ou visite o Web site da Rede dos Centros Europeus do Consumidor ([http://ec.europa.eu/consumers/solving\\_consumer\\_disputes/non-judicial\\_redress/ecc-net/index\\_en.htm](http://ec.europa.eu/consumers/solving_consumer_disputes/non-judicial_redress/ecc-net/index_en.htm)). Os consumidores têm o direito de escolher se pretendem reclamar assistência ao abrigo da Garantia Limitada HP ou contra o vendedor ao abrigo de uma garantia jurídica de dois anos.

### **Грекия және Кипр**

Η Περιορισμένη εγγύηση HP είναι μια εμπορική εγγύηση η οποία παρέχεται εθελοντικά από την HP. Η επωνυμία και η διεύθυνση του νομικού προσώπου ΗΡ που παρέχει την Περιορισμένη εγγύηση ΗΡ στη χώρα σας είναι η εξής:

**Ελλάδα /Κύπρoς**: HP Printing and Personal Systems Hellas EPE, Tzavella 1-3, 15232 Chalandri, Attiki

**Ελλάδα /Κύπρoς**: HP Συστήματα Εκτύπωσης και Προσωπικών Υπολογιστών Ελλάς Εταιρεία Περιορισμένης Ευθύνης, Tzavella 1-3, 15232 Chalandri, Attiki

Τα προνόμια της Περιορισμένης εγγύησης HP ισχύουν επιπλέον των νόμιμων δικαιωμάτων για διετή εγγύηση έναντι του Πωλητή για τη μη συμμόρφωση των προϊόντων με τις συνομολογημένες συμβατικά ιδιότητες, ωστόσο η άσκηση των δικαιωμάτων σας αυτών μπορεί να εξαρτάται από διάφορους παράγοντες. Τα νόμιμα δικαιώματα των καταναλωτών δεν περιορίζονται ούτε επηρεάζονται καθ' οιονδήποτε τρόπο από την Περιορισμένη εγγύηση HP. Για περισσότερες πληροφορίες, συμβουλευτείτε την ακόλουθη τοποθεσία web: Νόμιμη εγγύηση καταναλωτή [\(www.hp.com/go/eu-legal](http://www.hp.com/go/eu-legal)) ή μπορείτε να επισκεφτείτε την τοποθεσία web των Ευρωπαϊκών Κέντρων Καταναλωτή [\(http://ec.europa.eu/consumers/solving\\_consumer\\_disputes/non](http://ec.europa.eu/consumers/solving_consumer_disputes/non-judicial_redress/ecc-net/index_en.htm)[judicial\\_redress/ecc-net/index\\_en.htm](http://ec.europa.eu/consumers/solving_consumer_disputes/non-judicial_redress/ecc-net/index_en.htm)). Οι καταναλωτές έχουν το δικαίωμα να επιλέξουν αν θα αξιώσουν την υπηρεσία στα πλαίσια της Περιορισμένης εγγύησης ΗΡ ή από τον πωλητή στα πλαίσια της νόμιμης εγγύησης δύο ετών.

### **Венгрия**

A HP korlátozott jótállás egy olyan kereskedelmi jótállás, amelyet a HP a saját elhatározásából biztosít. Az egyes országokban a HP mint gyártó által vállalt korlátozott jótállást biztosító HP vállalatok neve és címe:

**Magyarország**: HP Inc Magyarország Kft., H-1117 Budapest, Alíz utca 1.

A HP korlátozott jótállásban biztosított jogok azokon a jogokon felül illetik meg Önt, amelyek a termékeknek az adásvételi szerződés szerinti minőségére vonatkozó kétéves, jogszabályban foglalt eladói szavatosságból, továbbá ha az Ön által vásárolt termékre alkalmazandó, a jogszabályban foglalt kötelező eladói jótállásból erednek, azonban számos körülmény hatással lehet arra, hogy ezek a jogok Önt megilletike. További információért kérjük, keresse fel a következő webhelyet: Jogi Tájékoztató Fogyasztóknak ([www.hp.com/go/eu-legal](http://www.hp.com/go/eu-legal)) vagy látogassa meg az Európai Fogyasztói Központok webhelyét ([http://ec.europa.eu/consumers/solving\\_consumer\\_disputes/non-judicial\\_redress/ecc-net/index\\_en.htm](http://ec.europa.eu/consumers/solving_consumer_disputes/non-judicial_redress/ecc-net/index_en.htm)). A fogyasztóknak jogában áll, hogy megválasszák, hogy a jótállással kapcsolatos igényüket a HP korlátozott

jótállás alapján vagy a kétéves, jogszabályban foglalt eladói szavatosság, illetve, ha alkalmazandó, a jogszabályban foglalt kötelező eladói jótállás alapján érvényesítik.

### **Чех Республикасы**

Omezená záruka HP je obchodní zárukou dobrovolně poskytovanou společností HP. Názvy a adresy společností skupiny HP, které odpovídají za plnění omezené záruky HP ve vaší zemi, jsou následující:

**Česká republika**: HP Inc Czech Republic s. r. o., Za Brumlovkou 5/1559, 140 00 Praha 4

Výhody, poskytované omezenou zárukou HP, se uplatňuji jako doplňek k jakýmkoli právním nárokům na dvouletou záruku poskytnutou prodejcem v případě nesouladu zboží s kupní smlouvou. Váš nárok na uznání těchto práv však může záviset na mnohých faktorech. Omezená záruka HP žádným způsobem neomezuje ani neovlivňuje zákonná práva zákazníka. Další informace získáte kliknutím na následující odkaz: Zákonná záruka spotřebitele ([www.hp.com/go/eu-legal\)](http://www.hp.com/go/eu-legal) případně můžete navštívit webové stránky Evropského spotřebitelského centra ([http://ec.europa.eu/consumers/solving\\_consumer\\_disputes/non-judicial\\_redress/](http://ec.europa.eu/consumers/solving_consumer_disputes/non-judicial_redress/ecc-net/index_en.htm) [ecc-net/index\\_en.htm\)](http://ec.europa.eu/consumers/solving_consumer_disputes/non-judicial_redress/ecc-net/index_en.htm). Spotřebitelé mají právo se rozhodnout, zda chtějí službu reklamovat v rámci omezené záruky HP nebo v rámci zákonem stanovené dvouleté záruky u prodejce.

#### **Словакия**

Obmedzená záruka HP je obchodná záruka, ktorú spoločnosť HP poskytuje dobrovoľne. Meno a adresa subjektu HP, ktorý zabezpečuje plnenie vyplývajúce z Obmedzenej záruky HP vo vašej krajine:

**Slovenská republika**: HP Inc Slovakia, s.r.o., Galvaniho 7, 821 04 Bratislava

Výhody Obmedzenej záruky HP sa uplatnia vedľa prípadných zákazníkových zákonných nárokov voči predávajúcemu z vád, ktoré spočívajú v nesúlade vlastností tovaru s jeho popisom podľa predmetnej zmluvy. Možnosť uplatnenia takých prípadných nárokov však môže závisieť od rôznych faktorov. Služby Obmedzenej záruky HP žiadnym spôsobom neobmedzujú ani neovplyvňujú zákonné práva zákazníka, ktorý je spotrebiteľom. Ďalšie informácie nájdete na nasledujúcom prepojení: Zákonná záruka spotrebiteľa [\(www.hp.com/go/eu-legal](http://www.hp.com/go/eu-legal)), prípadne môžete navštíviť webovú lokalitu európskych zákazníckych stredísk ([http://ec.europa.eu/consumers/solving\\_consumer\\_disputes/non-judicial\\_redress/ecc-net/index\\_en.htm](http://ec.europa.eu/consumers/solving_consumer_disputes/non-judicial_redress/ecc-net/index_en.htm)). Spotrebitelia majú právo zvoliť si, či chcú uplatniť servis v rámci Obmedzenej záruky HP alebo počas zákonnej dvojročnej záručnej lehoty u predajcu.

#### **Польша**

Ograniczona gwarancja HP to komercyjna gwarancja udzielona dobrowolnie przez HP. Nazwa i adres podmiotu HP odpowiedzialnego za realizację Ograniczonej gwarancji HP w Polsce:

**Polska**: HP Inc Polska sp. z o.o., Szturmowa 2a, 02-678 Warszawa, wpisana do rejestru przedsiębiorców prowadzonego przez Sąd Rejonowy dla m.st. Warszawy w Warszawie, XIII Wydział Gospodarczy Krajowego Rejestru Sądowego, pod numerem KRS 0000546115, NIP 5213690563, REGON 360916326, GIOŚ E0020757WZBW, kapitał zakładowy 480.000 PLN.

Świadczenia wynikające z Ograniczonej gwarancji HP stanowią dodatek do praw przysługujących nabywcy w związku z dwuletnią odpowiedzialnością sprzedawcy z tytułu niezgodności towaru z umową (rękojmia). Niemniej, na możliwość korzystania z tych praw mają wpływ różne czynniki. Ograniczona gwarancja HP w żaden sposób nie ogranicza praw konsumenta ani na nie nie wpływa. Więcej informacji można znaleźć pod następującym łączem: Gwarancja prawna konsumenta ([www.hp.com/go/eu-legal](http://www.hp.com/go/eu-legal)), można także odwiedzić stronę internetową Europejskiego Centrum Konsumenckiego [\(http://ec.europa.eu/consumers/](http://ec.europa.eu/consumers/solving_consumer_disputes/non-judicial_redress/ecc-net/index_en.htm) [solving\\_consumer\\_disputes/non-judicial\\_redress/ecc-net/index\\_en.htm\)](http://ec.europa.eu/consumers/solving_consumer_disputes/non-judicial_redress/ecc-net/index_en.htm). Konsumenci mają prawo wyboru co do możliwosci skorzystania albo z usług gwarancyjnych przysługujących w ramach Ograniczonej gwarancji HP albo z uprawnień wynikających z dwuletniej rękojmi w stosunku do sprzedawcy.

### **Болгария**

Ограничената гаранция на HP представлява търговска гаранция, доброволно предоставяна от HP. Името и адресът на дружеството на HP за вашата страна, отговорно за предоставянето на гаранционната поддръжка в рамките на Ограничената гаранция на HP, са както следва:

HP Inc Bulgaria EOOD (Ейч Пи Инк България ЕООД), гр. София 1766, район р-н Младост, бул. Околовръстен Път No 258, Бизнес Център Камбаните

Предимствата на Ограничената гаранция на HP се прилагат в допълнение към всички законови права за двугодишна гаранция от продавача при несъответствие на стоката с договора за продажба. Въпреки това, различни фактори могат да окажат влияние върху условията за получаване на тези права. Законовите права на потребителите не са ограничени или засегнати по никакъв начин от Ограничената гаранция на HP. За допълнителна информация, моля вижте Правната гаранция на потребителя ([www.hp.com/go/eu-legal](http://www.hp.com/go/eu-legal)) или посетете уебсайта на Европейския потребителски център ([http://ec.europa.eu/consumers/solving\\_consumer\\_disputes/non-judicial\\_redress/ecc-net/index\\_en.htm](http://ec.europa.eu/consumers/solving_consumer_disputes/non-judicial_redress/ecc-net/index_en.htm)). Потребителите имат правото да избират дали да претендират за извършване на услуга в рамките на Ограничената гаранция на HP или да потърсят такава от търговеца в рамките на двугодишната правна гаранция.

#### **Румыния**

Garanția limitată HP este o garanție comercială furnizată în mod voluntar de către HP. Numele și adresa entității HP răspunzătoare de punerea în aplicare a Garanției limitate HP în țara dumneavoastră sunt următoarele:

**Romănia**: HP Inc Romania SRL, 6 Dimitrie Pompeiu Boulevard, Building E, 2nd floor, 2nd District, Bucureşti

Beneficiile Garanției limitate HP se aplică suplimentar faţă de orice drepturi privind garanţia de doi ani oferită de vânzător pentru neconformitatea bunurilor cu contractul de vânzare; cu toate acestea, diverşi factori pot avea impact asupra eligibilităţii dvs. de a beneficia de aceste drepturi. Drepturile legale ale consumatorului nu sunt limitate sau afectate în vreun fel de Garanția limitată HP. Pentru informaţii suplimentare consultaţi următorul link: garanția acordată consumatorului prin lege [\(www.hp.com/go/eu-legal](http://www.hp.com/go/eu-legal)) sau puteți accesa site-ul Centrul European al Consumatorilor [\(http://ec.europa.eu/consumers/solving\\_consumer\\_disputes/](http://ec.europa.eu/consumers/solving_consumer_disputes/non-judicial_redress/ecc-net/index_en.htm) [non-judicial\\_redress/ecc-net/index\\_en.htm\)](http://ec.europa.eu/consumers/solving_consumer_disputes/non-judicial_redress/ecc-net/index_en.htm). Consumatorii au dreptul să aleagă dacă să pretindă despăgubiri în cadrul Garanței limitate HP sau de la vânzător, în cadrul garanției legale de doi ani.

#### **Бельгия және Нидерланд**

De Beperkte Garantie van HP is een commerciële garantie vrijwillig verstrekt door HP. De naam en het adres van de HP-entiteit die verantwoordelijk is voor het uitvoeren van de Beperkte Garantie van HP in uw land is als volgt:

**Nederland**: HP Nederland B.V., Startbaan 16, 1187 XR Amstelveen

**België**: HP Belgium BVBA, Hermeslaan 1A, B-1831 Diegem

De voordelen van de Beperkte Garantie van HP vormen een aanvulling op de wettelijke garantie voor consumenten gedurende twee jaren na de levering te verlenen door de verkoper bij een gebrek aan conformiteit van de goederen met de relevante verkoopsovereenkomst. Niettemin kunnen diverse factoren een impact hebben op uw eventuele aanspraak op deze wettelijke rechten. De wettelijke rechten van de consument worden op geen enkele wijze beperkt of beïnvloed door de Beperkte Garantie van HP. Raadpleeg voor meer informatie de volgende webpagina: Wettelijke garantie van de consument ([www.hp.com/go/eu](http://www.hp.com/go/eu-legal)[legal](http://www.hp.com/go/eu-legal)) of u kan de website van het Europees Consumenten Centrum bezoeken [\(http://ec.europa.eu/](http://ec.europa.eu/consumers/solving_consumer_disputes/non-judicial_redress/ecc-net/index_en.htm) [consumers/solving\\_consumer\\_disputes/non-judicial\\_redress/ecc-net/index\\_en.htm\)](http://ec.europa.eu/consumers/solving_consumer_disputes/non-judicial_redress/ecc-net/index_en.htm). Consumenten hebben het recht om te kiezen tussen enerzijds de Beperkte Garantie van HP of anderzijds het aanspreken van de verkoper in toepassing van de wettelijke garantie.

#### **Финляндия**

HP:n rajoitettu takuu on HP:n vapaaehtoisesti antama kaupallinen takuu. HP:n myöntämästä takuusta maassanne vastaavan HP:n edustajan yhteystiedot ovat:

**Suomi**: HP Finland Oy, Piispankalliontie, FIN - 02200 Espoo

HP:n takuun edut ovat voimassa mahdollisten kuluttajansuojalakiin perustuvien oikeuksien lisäksi sen varalta, että tuote ei vastaa myyntisopimusta. Saat lisätietoja seuraavasta linkistä: Kuluttajansuoja ([www.hp.com/go/eu-legal](http://www.hp.com/go/eu-legal)) tai voit käydä Euroopan kuluttajakeskuksen sivustolla ([http://ec.europa.eu/](http://ec.europa.eu/consumers/solving_consumer_disputes/non-judicial_redress/ecc-net/index_en.htm) [consumers/solving\\_consumer\\_disputes/non-judicial\\_redress/ecc-net/index\\_en.htm\)](http://ec.europa.eu/consumers/solving_consumer_disputes/non-judicial_redress/ecc-net/index_en.htm). Kuluttajilla on oikeus vaatia virheen korjausta HP:n takuun ja kuluttajansuojan perusteella HP:lta tai myyjältä.

#### **Словения**

Omejena garancija HP je prostovoljna trgovska garancija, ki jo zagotavlja podjetje HP. Ime in naslov poslovne enote HP, ki je odgovorna za omejeno garancijo HP v vaši državi, sta naslednja:

**Slovenija**: Hewlett-Packard Europe B.V., Amsterdam, Meyrin Branch, Route du Nant-d'Avril 150, 1217 Meyrin, **Switzerland** 

Ugodnosti omejene garancije HP veljajo poleg zakonskih pravic, ki ob sklenitvi kupoprodajne pogodbe izhajajo iz dveletne garancije prodajalca v primeru neskladnosti blaga, vendar lahko na izpolnjevanje pogojev za uveljavitev pravic vplivajo različni dejavniki. Omejena garancija HP nikakor ne omejuje strankinih z zakonom predpisanih pravic in ne vpliva nanje. Za dodatne informacije glejte naslednjo povezavo: Strankino pravno jamstvo [\(www.hp.com/go/eu-legal\)](http://www.hp.com/go/eu-legal); ali pa obiščite spletno mesto evropskih središč za potrošnike ([http://ec.europa.eu/consumers/solving\\_consumer\\_disputes/non-judicial\\_redress/ecc-net/index\\_en.htm](http://ec.europa.eu/consumers/solving_consumer_disputes/non-judicial_redress/ecc-net/index_en.htm)). Potrošniki imajo pravico izbrati, ali bodo uveljavljali pravice do storitev v skladu z omejeno garancijo HP ali proti prodajalcu v skladu z dvoletno zakonsko garancijo.

#### **Хорватия**

HP ograničeno jamstvo komercijalno je dobrovoljno jamstvo koje pruža HP. Ime i adresa HP subjekta odgovornog za HP ograničeno jamstvo u vašoj državi:

**Hrvatska**: HP Computing and Printing d.o.o. za računalne i srodne aktivnosti, Radnička cesta 41, 10000 Zagreb

Pogodnosti HP ograničenog jamstva vrijede zajedno uz sva zakonska prava na dvogodišnje jamstvo kod bilo kojeg prodavača s obzirom na nepodudaranje robe s ugovorom o kupnji. Međutim, razni faktori mogu utjecati na vašu mogućnost ostvarivanja tih prava. HP ograničeno jamstvo ni na koji način ne utječe niti ne ograničava zakonska prava potrošača. Dodatne informacije potražite na ovoj adresi: Zakonsko jamstvo za potrošače [\(www.hp.com/go/eu-legal](http://www.hp.com/go/eu-legal)) ili možete posjetiti web-mjesto Europskih potrošačkih centara ([http://ec.europa.eu/consumers/solving\\_consumer\\_disputes/non-judicial\\_redress/ecc-net/index\\_en.htm](http://ec.europa.eu/consumers/solving_consumer_disputes/non-judicial_redress/ecc-net/index_en.htm)). Potrošači imaju pravo odabrati žele li ostvariti svoja potraživanja u sklopu HP ograničenog jamstva ili pravnog jamstva prodavača u trajanju ispod dvije godine.

#### **Латвия**

HP ierobežotā garantija ir komercgarantija, kuru brīvprātīgi nodrošina HP. HP uzņēmums, kas sniedz HP ierobežotās garantijas servisa nodrošinājumu jūsu valstī:

**Latvija**: HP Finland Oy, PO Box 515, 02201 Espoo, Finland

HP ierobežotās garantijas priekšrocības tiek piedāvātas papildus jebkurām likumīgajām tiesībām uz pārdevēja un/vai rażotāju nodrošinātu divu gadu garantiju gadījumā, ja preces neatbilst pirkuma līgumam, tomēr šo tiesību saņemšanu var ietekmēt vairāki faktori. HP ierobežotā garantija nekādā veidā neierobežo un neietekmē patērētāju likumīgās tiesības. Lai iegūtu plašāku informāciju, izmantojiet šo saiti: Patērētāju likumīgā garantija [\(www.hp.com/go/eu-legal\)](http://www.hp.com/go/eu-legal) vai arī Eiropas Patērētāju tiesību aizsardzības centra tīmekļa vietni [\(http://ec.europa.eu/consumers/solving\\_consumer\\_disputes/non-judicial\\_redress/ecc-net/](http://ec.europa.eu/consumers/solving_consumer_disputes/non-judicial_redress/ecc-net/index_en.htm) [index\\_en.htm\)](http://ec.europa.eu/consumers/solving_consumer_disputes/non-judicial_redress/ecc-net/index_en.htm). Patērētājiem ir tiesības izvēlēties, vai pieprasīt servisa nodrošinājumu saskaņā ar HP ierobežoto garantiju, vai arī pārdevēja sniegto divu gadu garantiju.

### **Литва**

HP ribotoji garantija yra HP savanoriškai teikiama komercinė garantija. Toliau pateikiami HP bendrovių, teikiančių HP garantiją (gamintojo garantiją) jūsų šalyje, pavadinimai ir adresai:

**Lietuva**: HP Finland Oy, PO Box 515, 02201 Espoo, Finland

HP ribotoji garantija papildomai taikoma kartu su bet kokiomis kitomis įstatymais nustatytomis teisėmis į pardavėjo suteikiamą dviejų metų laikotarpio garantiją dėl prekių atitikties pardavimo sutarčiai, tačiau tai, ar jums ši teisė bus suteikiama, gali priklausyti nuo įvairių aplinkybių. HP ribotoji garantija niekaip neapriboja ir neįtakoja įstatymais nustatytų vartotojo teisių. Daugiau informacijos rasite paspaudę šią nuorodą: Teisinė vartotojo garantija [\(www.hp.com/go/eu-legal](http://www.hp.com/go/eu-legal)) arba apsilankę Europos vartotojų centro internetinėje svetainėje [\(http://ec.europa.eu/consumers/solving\\_consumer\\_disputes/non-judicial\\_redress/ecc-net/](http://ec.europa.eu/consumers/solving_consumer_disputes/non-judicial_redress/ecc-net/index_en.htm) [index\\_en.htm\)](http://ec.europa.eu/consumers/solving_consumer_disputes/non-judicial_redress/ecc-net/index_en.htm). Vartotojai turi teisę prašyti atlikti techninį aptarnavimą pagal HP ribotąją garantiją arba pardavėjo teikiamą dviejų metų įstatymais nustatytą garantiją.

### **Эстония**

HP piiratud garantii on HP poolt vabatahtlikult pakutav kaubanduslik garantii. HP piiratud garantii eest vastutab HP üksus aadressil:

**Eesti**: HP Finland Oy, PO Box 515, 02201 Espoo, Finland

HP piiratud garantii rakendub lisaks seaduses ettenähtud müüjapoolsele kaheaastasele garantiile, juhul kui toode ei vasta müügilepingu tingimustele. Siiski võib esineda asjaolusid, mille puhul teie jaoks need õigused ei pruugi kehtida. HP piiratud garantii ei piira ega mõjuta mingil moel tarbija seadusjärgseid õigusi. Lisateavet leiate järgmiselt lingilt: tarbija õiguslik garantii [\(www.hp.com/go/eu-legal](http://www.hp.com/go/eu-legal)) või võite külastada Euroopa tarbijakeskuste veebisaiti ([http://ec.europa.eu/consumers/solving\\_consumer\\_disputes/non](http://ec.europa.eu/consumers/solving_consumer_disputes/non-judicial_redress/ecc-net/index_en.htm)[judicial\\_redress/ecc-net/index\\_en.htm](http://ec.europa.eu/consumers/solving_consumer_disputes/non-judicial_redress/ecc-net/index_en.htm)). Tarbijal on õigus valida, kas ta soovib kasutada HP piiratud garantiid või seadusega ette nähtud müüjapoolset kaheaastast garantiid.

### **Ресей**

#### **Срок службы принтера для России**

Срок службы данного принтера HP составляет пять лет в нормальных условиях эксплуатации. Срок службы отсчитывается с момента ввода принтера в эксплуатацию. В конце срока службы HP рекомендует посетить веб-сайт нашей службы поддержки по адресу http://www.hp.com/support и/или связаться с авторизованным поставщиком услуг HP для получения рекомендаций в отношении дальнейшего безопасного использования принтера.

# **HP компаниясының жоғары дәрежелі қорғау кепілдігі: LaserJet тонер картриджіне шектеулі кепілдік беру туралы мәлімдемесі**

Осы HP баспа картриджіне оның материалдарының және өндірістік ақаулықтарының жоқтығына кепілдік беріледі.

Осы кепілдікпен (a) қайтадан толтырылған, жаңартылған, қалпына келтірілген немесе тағы басқа жолмен қолдан жасалған, (b) дұрыс пайдаланбаудан, дұрыс сақтамаудан немесе принтер үшін жарияланған талаптарға сай келмейтін ортада пайдаланудан шыққан проблемалары болған немесе (c) әдеттегідей пайдаланудан соң тозып калған картридждер қамтылмайды.

Кепілдік қызметін алу ушін, өнімді сатып алған жерге қайтарыңыз (проблеманың жазбаша түсіндірмесімен және қағазға басып шығарылған беттердің үлгілерімен бірге) немесе HP Тұтынушыларды қолдау қызметімен хабарласыңыз. HP өз ұйғарымы бойынша ақаулы болып шыққан өнімдерді ауыстырып береді немесе олардың құнын кайтарып береді.

ЖЕРГІЛІКТІ ЗАҢМЕН РҰҚСАТ БЕРІЛГЕН ДӘРЕЖЕДЕ ЖОҒАРЫДА БЕРІЛГЕН КЕПІЛДІКТЕР ЖАЛҒЫЗ ДЕП САНАЛАДЫ ЖӘНЕ ЕШБІР БАСҚА ЖАЗБАША НЕМЕСЕ АУЫЗША КЕПІЛДІК НЕМЕСЕ ШАРТ ТІКЕЛЕЙ НЕМЕСЕ ЖАНАМА ТҮРДЕ БЕРІЛМЕЙДІ. HP КОМПАНИЯСЫ ӘСІРЕСЕ ҚАНДАЙ ДА БІР ТАУАРЛЫҚ КҮЙ, ҚАНАҒАТТАНАРЛЫҚ САПА ЖӘНЕ БЕЛГІЛІ БІР МАҚСАТҚА ЖАРАМДЫЛЫҚ ТУРАЛЫ КЕПІЛДІКТЕР МЕН ШАРТТАРДЫ МОЙЫНДАУДАН БАС ТАРТАДЫ.

ЖОҒАРЫДА АЙТЫЛҒАН ЖАҒДАЙЛАРДЫ КОСПАҒАНДА, HP НЕМЕСЕ ОНЫҢ ЖАБДЫҚТАУШЫЛАРЫ ЕШҚАНДАЙ ЖАҒДАЙДА ЖОҒАЛҒАН МӘЛІМЕТТЕР ҮШІН НЕМЕСЕ ТІКЕЛЕЙ, ЕРЕКШЕ, КЕЗДЕЙСОҚ, ЖАНАМА ЗИЯН (СОНЫҢ ІШІНДЕ ЖІБЕРІП АЛҒАН ПАЙДА НЕМЕСЕ МӘЛІМЕТТЕР) ҮШІН НЕМЕСЕ БАСҚА ЗИЯН ҮШІН ОЛАРДЫҢ КЕЛІСІМ-ШАРТТАН, АЗАМАТТЫҚ ҚҰҚЫҚТЫҢ БҰЗЫЛҒАНЫНАН НЕМЕСЕ БАСҚА ЖОЛМЕН ШЫҚҚАНЫНА ҚАРАМАСТАН ЖАУАПКЕРШІЛІК КӨТЕРМЕЙДІ.

БҰЛ МӘЛІМДЕМЕДЕ БЕРІЛГЕН КЕПІЛДІК ШАРТТАРЫ, ЗАҢМЕН РҰҚСАТ ЕТІЛГЕН ДӘРЕЖЕНІ ҚОСПАҒАНДА, БҰЛ ӨНІМДІ СІЗГЕ САТУҒА ҚАТЫСТЫ МІНДЕТТІ, ЗАҢДА БЕЛГІЛЕНГЕН ҚҰҚЫҚТАРЫҢЫЗДЫ ЖОЙМАЙДЫ, ШЕКТЕМЕЙДІ НЕМЕСЕ ӨЗГЕРТПЕЙДІ ЖӘНЕ ОЛАРДЫ ТОЛЫҚТЫРЫП ТҰРАДЫ.

# **HP компаниясының HP шығармаған жабдықтарға қатысты саясаты**

HP жаңа немесе қалпына келтірілген HP шығармаған тонер картридждерін пайдалануды ұсынбайды.

**ЕСКЕРТПЕ:** HP принтерінің өнімдерінде, HP шығармаған тонер картриджін немесе қайта толтырылған тонер картриджін пайдалану тұтынушыға берілген кепілдікке де, тұтынушымен жасалған кез келген HP қолдау келісіміне әсер етпейді. Алайда, өнім HP шығармаған немесе қайта толтырылған тонер картриджіне байланысты бұзылған немесе зақымданған болса, HP компаниясы сол бұзылуды немесе зақымды жөндеу үшін стандартты уақыт пен материалдардың ақысын алады.

# **HP компаниясының жалған өніммен күрес веб-торабы**

HP тонер картриджін салғанда, басқару тақтасындағы хабарлама картриджді HP компаниясы шығармағанын көрсетсе, [www.hp.com/go/anticounterfeit](http://www.hp.com/go/anticounterfeit) торабына кіріңіз. HP компаниясы картридждің шынайы екендігін анықтауға көмектеседі және мәселені шешу үшін шаралар қолданады.

Төмендегі сипаттар байқалса, тонер картридж HP шығарған тонер картриджі болмауы мүмкін:

- Жабдықтар күйі беті HP шығармаған жабдықтың орнатылғанын көрсетеді.
- Тонер картриджін пайдаланғанда түрлі мәселер туындайды.
- Картридж үйреншікті түрінен өзгеше (мысалы, қорап HP қорабынан өзгеше).

# **Деректер тонер картриджінде сақталған**

HP тонер картридждері осы өніммен пайдаланылады, оның құрамында өнімнің әрекетіне көмектесетін жад микросхемасы бар.

Қосымша, бұл жад микросхемасы өнімді пайдалану туралы ақпаратты жинайды, оның құрамында төмендегілер болуы мүмкін: тонер картриджінің алғашқы орнатылған күні, тонер картриджінің соңғы пайдаланылған күні, тонер картриджі арқылы басып шығарылған беттер саны, бет толтыру, пайдаланылған баспа режимдері, пайда болуы мүмкін кез келген баспа қателері және өнім моделі. Бұл ақпарат HP компаниясына болашақта тұтынушының баспа қажеттіліктеріне сәйкес өнім жасақтау үшін көмектеседі.

Тонер картриджінің жад микросхемасынан жиналған деректер құрамында тонер картриджінің немесе олардың өнімінің тұтынушысы немесе пайдаланушысын анықтайтын ақпарат бар.

HP компаниясы HP компаниясының тегін қайтару және қайта қолдану бағдарламасына қайтарылған баспа картридждерінен алынған жад микросхемасының үлгілерін жинайды (HP Planet Partners: [www.hp.com/recycle](http://www.hp.com/recycle)). Осы үлгіден алынған жад микросхемасы болашақ HP өнімдерін жақсарту үшін оқылады және үйретіледі. Осы тонер картриджін қайта қолдануға көмектесетін HP әріптестері осы деректерге қол жеткізе алады.

Тонер картриджіне ие болған кез келген үшінші тарап жад микросхемасындағы көрсетілмеген ақпаратқа қол жеткізуі мүмкін.

# **Түпкі пайдаланушының лицензиялық келісімі**

ОСЫ БАҒДАРЛАМАЛЫҚ ҚҰРАЛ ЖАБДЫҒЫН ПАЙДАЛАНУ АЛДЫНДА МҰҚИЯТ ОҚЫҢЫЗ: Түпкі пайдаланушының лицензиялық келісімі («EULA») — (а) сіз (жеке тұлға немесе сіз өкілдік ететін заңды тұлға) мен (ә) HP Inc. («HP») арасында сіз бен HP немесе оның жабдықтаушылары арасындағы бөлек лицензия келісіміне қатысты болмайтын HP өнімімен пайдалануға арналған HP ұйымымен орнатылған немесе қолжетімді бағдарламалық құрал өнімін пайдалану ережелеріне қатысты жасалған заңды келісімі. Басқа бағдарламалық құралдың онлайн құжаттамасында EULA келісімі болуы мүмкін. «Бағдарламалық құрал өнімі» компьютердің бағдарламалық құралы болып табылады және құрамына байланысты медиа, басып шығарылған материалдар және «онлайн» немесе электрондық құжаттама кіруі мүмкін.

Осы EULA келісімінің қосымшасы немесе түзетпесі HP өнімімен жүруі мүмкін.

БАҒДАРЛАМАЛЫҚ ҚҰРАЛ ӨНІМІНЕ ҚАТЫСТЫ ҚҰҚЫҚТАР ОСЫ EULA КЕЛІСІМІНІҢ БАРЛЫҚ ШАРТТАРЫМЕН ЖӘНЕ ЕРЕЖЕЛЕРІМЕН КЕЛІСКЕН ЖАҒДАЙДА ҒАНА БЕРІЛЕДІ. БАҒДАРЛАМАЛЫҚ ҚҰРАЛДЫ ОРНАТУ, ЖҮКТЕП АЛУ НЕМЕСЕ БАСҚАША ПАЙДАЛАНУ ӘРЕКЕТТЕРІ ОСЫ EULA ШАРТТАРЫНА БАҒЫНАТЫНЫҢЫЗДЫ БІЛДІРЕДІ. ЕГЕР ОСЫ ЛИЦЕНЗИЯЛЫҚ ШАРТТАРДЫ ҚАБЫЛДАМАСАҢЫЗ, СІЗДІҢ БІР ҒАНА МҮМКІНДІГІҢІЗ — САТЫП АЛҒАН ОРЫННЫҢ ӨНІМДІ ҚАЙТАРУ САЯСАТЫНА САЙ ӨНІМДІ (ҚҰРЫЛҒЫНЫ ЖӘНЕ БАҒДАРЛАМАЛЫҚ ЖАСАҚТАМАНЫ) 14 КҮН ІШІНДЕ ҚАЙТАРЫП БЕРУ.

- **1. ЛИЦЕНЗИЯ БЕРУ**. HP осы EULA келісімінің барлық шарттарымен және жағдайларымен келіскен жағдайда келесі құқықтарды береді:
	- **а.** Пайдалану. Бағдарламалық құрал өнімін жалғыз компьютерде («Компьютеріңіз») пайдалануға болады. Егер бағдарламалық құрал өнімі интернет арқылы қамтамасыз етілсе немесе бірнеше компьютерде пайдалануға лицензия берілсе, бағдарламалық құралды тек осы компьютерлерде пайдалануға болады. Бағдарламалық құрал өнімінің бөлек бөлшектерін бірнеше компьютерде пайдалануға бөлуге болмайды. Сізге бағдарламалық құрал өнімін тарату құқығы берілмейді. Бағдарламалық құрал өнімін пайдалану мақсаттары үшін компьютердің уақытша жадына (RAM) жүктеуге болады.
	- **ә.** Сақтау. Бағдарламалық құрал өнімін жергілікті жадыға немесе HP өнімінің сақтау құрылғысына көшіруге болады.
	- **б.** Көшіру. Көшіру құқығы бағдарламалық құрал өнімінің мұрағаттық немесе сақтық көшірмесін жасау әрекетін білдіреді және оның әр көшірмесі барлық түпнұсқа бағдарламалық құралы өнімінің жекеменшік туралы ескертпелерін қамтып, тек сақтық көшірмесін сақтау мақсатында пайдаланылу керек.
	- **в.** Құқықтарды қорғау. HP және оның жеткізушілері осы EULA келісімінде сізге тікелей берілмеген барлық құқықтарды өздерінде сақтайды.
	- **г.** Тегін бағдарлама. Осы EULA келісімінің шарттары мен жағдайларына қарамастан, үшінші тараптармен («Тегін бағдарламалар») әлеуметтік лицензияға сәйкес қамтамасыз етілетін HP бағдарламалық құралы өнімінен тұратын өнімнің барлық немесе белгілі бір бөлігіне дискреттік келісім, орама лицензия немесе электрондық лицензия шарттары пішінінде тегін бағдарлама сияқты ілеспелі бағдарламалық құрал лицензиясы келісімінің шарттары мен жағдайларына сәйкес лицензия беріледі. Тегін бағдарлама қолданысы толығымен осындай лицензия шарттары мен жағдайларына сәйкес басқарылады.
	- **ғ.** Қалпына келтіру шешімі. Қатты диск негізіндегі шешім, сыртқы медиа негізіндегі шешім (мысалы, дискет, CD немесе DVD) немесе балама шешім пішінінде жеткізілетін HP өнімімен кез келген бағдарламалық құралдың қалпына келтірілген шешімі бастапқыда сатып алынған HP өнімінің қатты дискісін қалпына келтіруге пайдаланылуы мүмкін. Осындай

қалпына келтіру шешімінде Microsoft операциялық жүйесі бағдарламалық құралын пайдалану Microsoft лицензиясы келісімімен басқарылады.

- **2. ЖАҢАРТУЛАР.** Жаңарту ретінде анықталған бағдарламалық құрал өнімін пайдалану үшін HP ұйымымен жаңартылатын ретінде анықталған бастапқы бағдарламалық құрал өніміне лицензия беру қажет. Жаңартудан кейін жаңарту міндеттемесі негізінде құрылған бастапқы бағдарламалық құрал өнімі енді пайдаланылмауы мүмкін. Бағдарламалық құрал өнімін пайдаланумен HP ұйымы интернетке қосылған кезде белгілі бағдарламалық құрал өнімдерінің нұсқасын немесе күйін тексеру үшін автоматты түрде кіретініне және қамтамасыз етілген HP бағдарламалық құралы, HP өнімі және қондырғы функциясын, өнімділігін немесе қауіпсіздігін қамтамасыз етуге талап етілетін жаңартуларды немесе жаңа нұсқаларын қамтамасыз ету үшін HP өніміне осындай бағдарламалық құрал өнімдеріне жаңартуларды және жетілдірулерді автоматты түрде жүктеп салып орнатуына келісесіз. Белгілі бір жағдайларда және жаңарту немесе жетілдіру түріне байланысты жаңартуды немесе жетілдіруді бастауды талап етуі мүмкін хабарландырулар (ашылмалы немесе басқа құралдар арқылы) қамтамасыз етіледі.
- **3. ҚОСЫМША БАҒДАРЛАМАЛЫҚ ҚҰРАЛ.** Осы EULA келісімі HP ұйымы жаңартумен немесе қосымшамен қоса басқа шарттар қамтамасыз етпейінше жаңартуларға қолданылады немесе HP қамтамасыз еткен бастапқы бағдарламалық құрал өніміне қосылады. Осындай шарттар арасында қайшылық болса, басқа шарттар басшылыққа алынады.

#### **4. ТАСЫМАЛДАУ.**

- **а.** Үшінші тарап. HP бағдарламалық құралы өнімінің бастапқы түпкі пайдаланушысы HP бағдарламалық құралы өнімін басқа бір түпкі пайдаланушыға бір рет тасымалдай алады. Басқа тұлғаға тасымалдау кезінде оған барлық құрамдас бөліктері, баспа құралы, басып шығарылған материалдар, осы EULA келісімі және қажет болса, түпнұсқалық куәлігі кіреді. Тасымалдау жөнелту сияқты жанама тасымалдау болмауы тиіс. Тасымалдау алдында, берілетін өнімді алатын түпкі пайдаланушы осы EULA келісімін қабылдауы керек. HP бағдарламалық құралы өнімін тасымалдаудан кейін, лицензияңыз автоматты түрде күшін жояды.
- **ә.** Шектеулер. HP бағдарламалық құралы өнімін жалға беруге немесе коммерциялық мақсатпен бөлісуге немесе кеңседе пайдалануға болмайды. Осы EULA келісімінде тікелей көрсетілмесе, лицензияны немесе бағдарламалық құрал өнімін тағайындауға немесе басқаша жолдармен үшінші тараптарға тасымалдауға болмайды.
- **5. ЖЕКЕМЕНШІК ҚҰҚЫҚТАР**. Бағдарламалық құрал өнімі мен пайдаланушы құжаттамасындағы барлық зияткерлік меншік құқықтары HP компаниясы немесе оның жабдықтаушыларының иелігінде және заңдармен, соның ішінде тиісті авторлық құқық, сауда құпиясы, патент және сауда белгісі туралы заңдармен қорғалған. Бағдарламалық құралдан өнім идентификаторларын, авторлық құқық ескертулерін не жекеменшік шектеулерді алып тастауға болмайды.
- **6. КЕРІ ЖОБАЛАУҒА ҚАТЫСТЫ ШЕКТЕУ**. Осы EULA келісімінде қамтамасыз етілген немесе қолданбалы заңға сәйкес рұқсат берілмесе, бағдарламалық құрал өнімін кері жобалауға, декомпиляциялауға немесе бөлшектеуге болмайды.
- **7. ШАРТ**. Бұл EULA келісімі тоқтатылғанша немесе бас тартылғанша жарамды. Сонымен қатар, осы келісімдегі шарттар сақталмаса немесе осы EULA келісімінің шарты не талаптары орындалмаса, EULA келісімі тоқтатылады.

#### **8. ДЕРЕКТЕРДІ ЖИНАУҒА/ПАЙДАЛАНУҒА КЕЛІСІМ БЕРУ.**

**а.** HP ұйымы HP бағдарламалық құралына және HP өніміне қатысты жасырын техникалық ақпаратты жинау үшін cookie файлдарын және басқа веб-технология құралдарын пайдаланады. Жаңартулар және қатысты қолдау немесе 2-бөлімде сипатталған басқа қызметтерді қамтамасыз етуге осы деректер пайдаланылады. Сонымен қатар, HP ұйымы жеке ақпаратты, оның ішінде Интернет протоколын немесе HP өнімімен байланысты басқа бірегей идентификатор туралы ақпаратты және HP өнімін тіркеу кезінде қамтамасыз етілген деректерді жинайды. Жаңартулар мен қатысты қолдау немесе басқа қызметтер қамтамасыз етілетіндіктен, осы деректер маркетинг байланыстарын жіберуге пайдаланылады (әрбір жағдайда қолданбалы заңмен анық келісім талап етіледі).

Қолданыстағы заңмен рұқсат етілетін мерзімде осы шарттар мен талаптарды қабылдау арқылы осы EULA келісімінде және HP құпиялылық саясатына сипатталғандай HP, оның филиалдары және серіктестері жеке және жасырын деректерін жинауға және пайдалануға келісесіз: [www8.hp.com/us/en/privacy/privacy.html?jumpid=reg\\_r1002\\_usen\\_c-001\\_title\\_r0001](http://www8.hp.com/us/en/privacy/privacy.html?jumpid=reg_r1002_usen_c-001_title_r0001)

- **ә.** Үшінші тараптардың жинауы/қолданысы. HP өніміне қосылған белгілі бір бағдарламалық құралдарды («Үшінші тарап бағдарламалық құралы») үшінші тарап провайдерлері қамтамасыз етіп, бөлек лицензия беріледі. Үшінші тараптың бағдарламалық құралын орнатып, осы бағдарламалық құралды белсендіру/сатып алу таңдалмаған жағдайда да HP өнімінде пайдалануға болады. Үшінші тараптың бағдарламалық құралы жүйе (мысалы, IP мекенжайы, бірегей құрылғы идентификаторы, орнатылған бағдарламалық құрал нұсқасы, т.б.) туралы техникалық ақпаратты және басқа жүйе деректерін жинап тасымалдауы мүмкін. Осы ақпаратты үшінші тарап техникалық жүйе атрибуттарын анықтау және жүйеге орнатылған бағдарламалық құралдың ең соңғы нұсқасын қамтамасыз ету үшін пайдаланады. Егер осы техникалық ақпаратты жинауға немесе нұсқа жаңартуларын автоматты түрде жіберуге үшінші тараптың бағдарламалық құралы керек болмаса, интернетке қосылу алдында бағдарламалық құралды жою керек.
- **9. КЕПІЛДІКТЕРДЕН БАС ТАРТУ**. ТИІСТІ ЗАҢ РҰҚСАТ ЕТКЕН ЕҢ ҮЛКЕН ДЕҢГЕЙГЕ СӘЙКЕС HP ЖӘНЕ ОНЫҢ ЖАБДЫҚТАУШЫЛАРЫ БАҒДАРЛАМАЛЫҚ ҚҰРАЛ ӨНІМІН «СОЛ ҚАЛПЫНДА» ЖӘНЕ БАРЛЫҚ АҚАУЛЫҚТАРЫМЕН ҚАМТАМАСЫЗ ЕТЕДІ, СОЛ СЕБЕПТІ БАРЛЫҚ БАСҚА КЕПІЛДІКТЕРДЕН, КЕЛІСІМДЕРДЕН ЖӘНЕ ШАРТТАРДАН БАС ТАРТЫЛАДЫ, ОНЫҢ ІШІНДЕ ТАҚЫРЫП ЖӘНЕ БҰЗЫЛЫС КЕПІЛДІКТЕРІ, БАРЛЫҚ ҚОЛДАНЫЛҒАН КЕПІЛДІКТЕР, МІНДЕТТЕМЕЛЕР, КЕПІЛДІКТЕР НЕМЕСЕ КОММЕРЦИЯЛЫҚ, ДҰРЫС САПА, БЕЛГІЛІ БІР МАҚСАТ ЖАҒДАЙЛАРЫ ЖӘНЕ БАҒДАРЛАМАЛЫҚ ҚҰРАЛ ӨНІМІНЕ ҚАТЫСТЫ ВИРУСТАРДЫҢ ЖЕТКІЛІКСІЗДІГІ. Кейбір облыстар/юрисдикциялар қолданбалы кепілдіктер барысында шектеулерге немесе ерекшелікке рұқсат бермейді, сол себепті жоғарғы бас тарту сізге толығымен қолданылмауы мүмкін.

АВСТРАЛИЯ ЖӘНЕ ЖАҢА ЗЕЛАНДИЯ АУМАҒЫНДА БАҒДАРЛАМАЛЫҚ ҚҰРАЛ ТҰТЫНУШЫ ЗАҢДАРЫНА СӘЙКЕС ШЫҒАРЫЛМАЙТЫН КЕПІЛДІКТЕРМЕН КЕЛЕДІ. АВСТРАЛИЯ ТҰТЫНУШЫЛАРЫ НЕГІЗГІ АҚАУЛЫҚ ЖАҒДАЙЫНДА АУЫСТЫРУҒА НЕМЕСЕ ҚАЙТА ҚАРЖЫЛАНДЫРУҒА ЖӘНЕ БОЛЖАЛДЫ КЕМШІЛІК НЕМЕСЕ ЗАҚЫМ ЖАҒДАЙЫНДА ӨТЕМАҚЫ АЛУҒА ҚҰҚЫЛЫ. СОНЫМЕН ҚАТАР, АВСТРАЛИЯ ТҰТЫНУШЫЛАРЫ САПАСЫ ҚАБЫЛДАНАРЛЫҚ БОЛМАСА ЖӘНЕ НЕГІЗГІ АҚАУЛЫҚ ОРЫН АЛСА, ЖӨНДЕЛГЕН НЕМЕСЕ АУЫСТЫРЫЛҒАН БАҒДАРЛАМАЛЫҚ ҚҰРАЛ АЛУҒА ҚҰҚЫЛЫ. ТАУАРЛАРДЫ БИЗНЕС МАҚСАТЫНА ЕМЕС, ЖЕКЕ, ТҰРМЫСТЫҚ НЕМЕСЕ ОТБАСЫ ҚОЛДАНЫСЫНА САТЫП АЛҒАН ЖАҢА ЗЕЛАНДИЯ ТҰТЫНУШЫЛАРЫ («ЖАҢА ЗЕЛАНДИЯ ТҰТЫНУШЫЛАРЫ») НЕГІЗГІ АҚАУЛЫҚ ЖАҒДАЙЫНДА АУЫСТЫРУҒА НЕМЕСЕ ҚАЙТА ҚАРЖЫЛАНДЫРУҒА ЖӘНЕ БОЛЖАЛДЫ КЕМШІЛІК НЕМЕСЕ ЗАҚЫМ ЖАҒДАЙЫНДА ӨТЕМАҚЫ АЛУҒА ҚҰҚЫЛЫ.

**10. ЖАУАПКЕРШІЛІКТІ ШЕКТЕУ**. Жергілікті заңға сәйкес орын алған зақымға қарамастан, осы EULA келісімі бойынша HP компаниясы мен оның жеткізушілерінің толық жауапкершілігі мен сіз алатын жалғыз өтемақыңыз бағдарламалық құрал өніміне төленген құннан артық мөлшермен немесе \$5,00 АҚШ долларымен шектеледі. ТИІСТІ ҚОЛДАНЫСТАҒЫ ЗАҢ РҰҚСАТ ЕТКЕН ЕҢ ҮЛКЕН ДЕҢГЕЙГЕ СӘЙКЕС, ЕШ УАҚЫТТА HP НЕМЕСЕ ОНЫҢ ЖАБДЫҚТАУШЫЛАРЫ БАҒДАРЛАМАЛЫҚ ҚҰРАЛДЫ ПАЙДАЛАНУҒА НЕМЕСЕ ПАЙДАЛАНА АЛМАУҒА ҚАТЫСТЫ ӘДЕЙІ, БАЙҚАМАЙ, ЖАНАМА НЕМЕСЕ ҚОСАЛҚЫ ЖАСАЛҒАН ЗАҚЫМДАР ҮШІН (ТАБЫСТЫҢ ЖОҒАЛУЫ, ДЕРЕКТІҢ ЖОҒАЛУЫ, БИЗНЕСКЕ КЕРІ ӘСЕР ЕТУІ, АДАМ ЖАРАҚАТЫ НЕМЕСЕ ҚҰПИЯНЫҢ АШЫЛУЫ СИЯҚТЫ ЗАРДАПТАРДЫ ҚОСА), АЛДЫН АЛА АЙТЫЛСА ДА, ЖОҒАРЫДА АЙТЫЛҒАН КОМПЕНСАЦИЯ НЕГІЗГІ МАҚСАТЫНА ЖЕТПЕГЕН ЖАҒДАЙДА ДА, ЖАУАПТЫ БОЛМАЙДЫ. Кейбір штаттар/юрисдикциялар жанама немесе

қосалқы зияндарды есептемеуге немесе шектеуге рұқсат бермейді. Сондықтан жоғарыда айтылған шектеу немесе ерекшелік сізге қатысты болмауы мүмкін.

- **11. АҚШ ҮКІМЕТІНІҢ ТҰТЫНУШЫЛАРЫ.** FAR 12.211 және FAR 12.212 стандарттарымен сәйкестік, коммерциялық компьютерлік бағдарламалық құрал құжаттамасы және коммерциялық элементтердің техникалық деректері HP коммерциялық лицензия келісіміне сәйкес беріледі.
- **12. ЭКСПОРТТАУ ЗАҢДАРЫМЕН ҮЙЛЕСІМДІЛІГІ.** Бағдарламалық құрал өнімі (1) тікелей немесе жанама түрде экспорт заңдарына қайшы экспортталмағанын немесе (2) экспорт заңдарымен тыйым салынған мақсатта, оның ішінде ядролық, химиялық немесе биологиялық қару ретінде, пайдаланылмағанын қамтамасыз ету үшін Америка Құрама Штаттары мен басқа елдердегі («Экспорт заңдары») барлық заңдар мен ережелерге сәйкес болу керек.
- **13. КЕЛІСІМШАРТ ЖАСАУ МҮМКІНДІГІ ЖӘНЕ ӨКІЛЕТТІГІ**. Тұрғылықты орында заңды жасқа жеткеніңізді және қолданбалы болған жағдайда осы келісімшартқа кіруге жұмыс берушімен заңды түрде өкілеттік берілгенін көрсетесіз.
- **14. ҚОЛДАНЫСТАҒЫ ЗАҢ**. Осы EULA келісімі жабдық сатып алынған ел заңдарымен басқарылады.
- **15. ТОЛЫҚ КЕЛІСІМ**. Осы EULA келісімі (оның ішінде, осы EULA келісімі қосымшасы немесе түзетпесі) — сіз бен HP арасындағы бағдарламалық құрал өніміне қатысты толық келісім және барлық бастапқы немесе өткен бағдарламалық құрал өніміне немесе осы EULA келісімімен қамтылған барлық басқа нысанға қатысты ауызша немесе жазбаша байланыстарды, ұсыныстарды және көрсетілімдерді болдырмайды. Қолдау көрсету қызметтеріне арналған HP саясаттарының немесе бағдарламаларының шарттары осы EULA келісімінің шарттарымен қарама-қайшы болса, осы EULA келісімінің шарттары бойынша басқарылады.

#### © Copyright 2015 HP Development Company, L.P.

Осы құжатта берілген ақпарат ескертусіз өзгертіледі. Осы құжатта аталған барлық басқа өнім атаулары тиісті компаниялардың сауда белгілері болуы мүмкін. Қолданыстағы заңмен рұқсат етілетін мерзімді ұзарту үшін НР өнімдері мен қызметтеріне берілетін кепілдіктер тек сондай өнімдер мен қызметтерге қоса берілетін тікелей кепілдік мәлімдемелерінде көрсетіледі. Осы құжаттағы ешнәрсе қосымша кепілдік деп түсінілмеуі тиіс. Қолданыстағы заңмен рұқсат етілетін мерзімде HP ұйымы осындағы техникалық, өңдеу қателеріне немесе кемшіліктерге жауапты болмайды.

Бірінші шығарылым: тамыз, 2015 ж.

# **Пайдаланушының орындайтын жөндеудің кепілдік қызметі**

HP өнімдерінде көптеген пайдаланушымен орындалатын жөндеуге арналған (CSR) бөлшектер бар. Олар жөндеу уақытын қысқартып, ақауы бар бөлшектерін ауыстыруды жеңілдетуге арналған. Егер диагностика кезінде HP компаниясы бұл жөндеу жұмысын CSR бөлшегі арқылы орындауға болатынын анықтаса, ол сол бөлшекті сізге жібереді. CSR бөлшектердің екі санаты бар: 1) Пайдаланушымен міндетті түрде орындалатын жөндеуге арналған бөлшектер. Егер сіз HP компаниясына сол бөлшектерді ауыстыруға тапсырыс берсеңіз, сол қызметке байланысты жол мен жұмыс ақысын өтеу сізден талап етіледі. 1) Пайдаланушымен міндетті емес түрде орындалатын жөндеуге арналған бөлшектер. Бұл бөлшектер Пайдаланушымен орындалатын жөндеу жұмысына жасақталған. Егер сіз ауыстыруды HP компаниясынан сұрасаңыз, бұл жұмыс өніміздің кепілдік қызметінің түріне сәйкес қосымша ақысыз жасалады.

Бар-жоғына және географиялық орналасқан жеріне байланысты CSR бөлшектері келесі жұмыс күні жеткізіледі. Сол күні немесе төрт сағат ішінде жеткізу географиялық орналасқан жеріне байланысты қосымша ақыға ұсынылады. Егер көмек қажет болса, сіз HP Техникалық қолдау Орталығымен телефон арқылы байланысып, техниктің көмегін алуыңызға болады. HP компаниясы CSR бөлшектерімен бірге жіберілген материалдарында ақауы бар бөлшекті HP компаниясына қайтару қажеттігін немесе қажетсіздігін көрсетеді. Егер ақауы бар бөлшекті HP компаниясына қайтару қажет етілсе, онда оны көрсетілген уақытта, әдетте бес (5) жұмыс күн ішінде қайтаруыңыз керек. Ақауы бар бөлшекті өзінің құжаттарымен бірге тасымалдау материалдарының құрамында жіберу керек. Егер ақауы бар бөлшекті жібермесеңіз, HP компаниясы сізден ауыстыруға жіберілген бөлшектің ақысын талап етеді. Пайдаланушымен орындалатын жөндеу болса, HP компниясы барлық тасымалдау шығынын және қайтару шығынның жартысын төлеп, тасымалдаушыны таңдайды.

# **Тұтынушыларды қолдау**

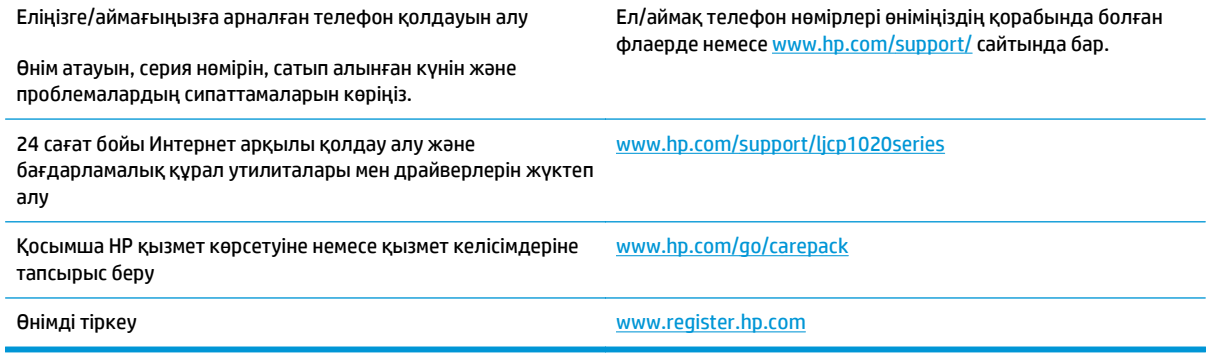

# **б Өнімнің қоршаған ортаға зиянсыздығын бақылау бағдарламасы**

- [Қоршаған](#page-165-0) ортаны қорғау
- Озон [өндіру](#page-165-0)
- [Тұтынылатын](#page-165-0) қуат
- Тонерді [пайдалану](#page-165-0)
- Кағаз [пайдалану](#page-166-0)
- **[Пластмасса](#page-166-0)**
- HP LaserJet принтерінің [жабдықтары](#page-166-0)
- [Қағаз](#page-166-0)
- [Материалдарға](#page-166-0) қойылатын шектеулер
- [Пайдаланушылар](#page-167-0) тарапынан қалдық жабдықты тастау (ЕО және Үндістан)
- [Электрондық](#page-167-0) аппараттық құралды өңдеу
- [Бразилияда](#page-168-0) аппараттық құралды қайта өңдеу туралы ақпарат
- [Химиялық](#page-168-0) заттар
- Еуропа Одағы [комиссиясының](#page-168-0) 1275/2008 ережесіне сәйкес өнім қуатының деректері
- Зиянды заттарға қатысты шектеулер [мәлімдемесі](#page-168-0) (Үндістан)
- Қауіпті заттар [мәлімдемесіндегі](#page-168-0) шектеулер (Түркия)
- Зиянды заттарға қатысты шектеулер [мәлімдемесі](#page-169-0) (Украина)
- Заттар [кестесі](#page-169-0) (Қытай)
- **SEPA [пайдаланушы](#page-169-0) ақпаратының экологиялық заттаңбасы (Қытай)**
- Принтерге, факске және көшіру құралына Қытайда қуат белгісін қолдану [ережелері](#page-170-0)
- [Материалдардың](#page-170-0) қауіпсіздігі туралы мәліметтер парағы (MSDS)
- **[EPEAT](#page-170-0)**
- [Қосымша](#page-170-0) ақпарат алу үшін

# <span id="page-165-0"></span>**Қоршаған ортаны қорғау**

HP қоршаған ортаға зиянсыз түрде сапалы өнімдерді қамтамасыз етуге берілген. Бұл өнім қоршаған ортаға әсерлерді азайту үшін, бірнеше ерекшеліктермен жасалған.

# **Озон өндіру**

Осы өнім үшін озонның ауамен таралуы жалпы белгілі әдіске\* сай өлшенді және бұл таралу деректері «топтық кеңсе үлгісін көрсету сценарийі»\*\* үшін қолданылғанда, HP басып шығару барысында шығатын ағымдағы орта ауасының сапа стандартарынан немесе нұсқаулардан асатын озон көлемінің елеулі емес екенін анықтай алады.

\* Басып шығару функциялары бар кеңсе құрылғыларының қоршаған орта заттаңбасымен салыстырғанда көшірме басып шығару құрылғыларынан таратылғандарды анықтаудың сынақ әдісі; RAL-UZ 171 – BAM шілде, 2012

\*\* HP басып шығару жабдықтарымен сағатына ауа айналымының 0,72 желдеткіш көрсеткішімен 32 шаршы метр бөлмеде күніне 2 сағат басып шығарған кездегі озон концентрациясына негізделген

### **Тұтынылатын қуат**

«Ready» (Дайын), «Sleep» (Ұйқы) немесе «Off» (Өшірулі) режимінде қуаттың пайдаланылуы айтарлықтай азайып, бұл өнімнің жоғары өнімділігіне әсер етпестен табиғи ресурстар мен қаражатты үнемдейді. ENERGY STAR® логотипімен белгіленген HP басып шығару және кескіндеу жабдығы АҚШ Қоршаған ортаны қорғау агенттігінің ENERGY STAR техникалық сипаттамаларына сәйкес келеді. Келесі белгі ENERGY STAR кәсіби кескін өнімдерінде көрсетіледі:

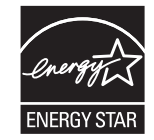

Қосымша ENERGY STAR кескіндеу өнімі моделінің туралы ақпарат тізімі мына сайтта берілген:

[www.hp.com/go/energystar](http://www.hp.com/go/energystar)

# **Тонерді пайдалану**

EconoMode режимі тонерді аз пайдаланады, бұл баспа картриджінің қызмет ету мерзімін ұзартуы мүмкін. HP компаниясы EconoMode режимін ұдайы пайдалануды ұсынбайды. EconoMode режимі үнемі пайдаланған жағдайда, баспа картриджіндегі механикалық бөліктер тонер жабдығынан ерте тозуы мүмкін. Баспа сапасы төмендей бастап, қанағаттанарлық болмаса, баспа картриджін ауыстырған жөн.

# <span id="page-166-0"></span>**Қағаз пайдалану**

Бұл өнімнің дуплекстеу мүмкіндігі (қолмен немесе автоматты) және N-up басып шығару (бір бетке бірнеше бетті басып шығару) қабілеті пайдаланылатын қағазды, соның нәтижесінде табиғи ресурстарға деген қажеттілікті азайтады.

### **Пластмасса**

Ауырлығы 25 граммнан асатын пластмасса бөлшектер бұйымның пайдалану мерзімі аяқталғаннан кейін пластмассаның қайта пайдалануға жарамдылығын күшейтетін халықаралық стандарттар бойынша белгіленген.

# **HP LaserJet принтерінің жабдықтары**

Түпнұсқалы HP жабдықтары ортаға сәйкес дайындалған. HP ұйымы басып шығару кезінде ресурстарды және қағазды сақтауды жеңілдетеді. Әрі дайын болған кезде өңдеу жеңіл әрі тегін болады. $^1$ 

HP Planet Partners орталығына қайтарылған барлық HP картридждері бірнеше фазалы қайта өңдеу процесінен өтеді, мұнда материалдар бөлініп, жаңа түпнұсқалы HP картридждері мен күнделікті өнімдерге арналған өңделмеген материал ретінде пайдалану үшін қайта өңделеді. HP Planet Partners орталығына қайтарылған түпнұсқалы емес HP картридждері қоқысқа жіберіледі және HP ұйымы түпнұсқалы HP картридждерін қайта толтырмайды немесе қайта сатпайды.

**HP Planet Partners қайтару және қайта өңдеу бағдарламасына кіру үшін** [www.hp.com/recycle](http://www.hp.com/recycle) **торабына өтіңіз. HP баспа жабдықтарын қайтару туралы ақпарат алу үшін ел/аймақты таңдаңыз. Әрбір жаңа HP LaserJet басып шығару картриджі орамасында бірнеше тілдегі бағдарлама ақпараты мен нұсқаулар болады.**

 $^1$  Бағдарламаның қолжетімділігі әр түрлі болады. Көбірек ақпаратты [www.hp.com/recycle](http://www.hp.com/recycle) бетінен қараңыз.

## **Қағаз**

Қағаз *HP LaserJet принтері тобы басып шығару нұсқаулығы* ішіндегі нұсқаулықтарға сәйкес болған кезде бұл өнімде қайта өңделген қағазды және жеңіл қағазды (EcoFFICIENT™) пайдалануға болады. Бұл өнім EN12281:2002 стандартына сәйкес қайта өңделетін және жеңіл (EcoFFICIENT™) қағаз үшін ыңғайлы.

# **Материалдарға қойылатын шектеулер**

Осы HP өнімінің құрамында сынап жоқ.

Осы HP өнімінің құрамында батарея жоқ.

# <span id="page-167-0"></span>**Пайдаланушылар тарапынан қалдық жабдықты тастау (ЕО және Үндістан)**

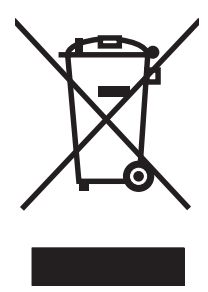

Бұл таңба өнімді басқа үй қоқысымен тастауға болмайтындығын білдіреді. Оның орнына қалдық жабдықты пайдаланылған электрлік және электрондық жабдықтарды өңдеу үшін жинайтын арнайы орынға тапсыру арқылы адам денсаулығы мен қоршаған ортаны қорғауыңыз керек. Қосымша ақпарат алу үшін үй қоқысын тастау қызметіне хабарласыңыз немесе мына торапқа өтіңіз: [www.hp.com/recycle](http://www.hp.com/recycle).

# **Электрондық аппараттық құралды өңдеу**

HP компаниясы тұтынушыларды пайдаланған электрондық аппараттық құралды өңдеуге шақырады. Өңдеу бағдарламалары туралы қосымша ақпарат алу үшін мына торапқа өтіңіз: [www.hp.com/recycle](http://www.hp.com/recycle).

# <span id="page-168-0"></span>**Бразилияда аппараттық құралды қайта өңдеу туралы ақпарат**

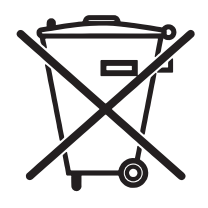

Não descarte o produto eletrônico em lixo comum

Este produto eletrônico e seus componentes não devem ser descartados no lixo comum, pois embora estejam em conformidade com padrões mundiais de restrição a substâncias nocivas, podem conter, ainda que em quantidades mínimas, substâncias impactantes ao meio ambiente. Ao final da vida útil deste produto, o usuário deverá entregá-lo à HP. A não observância dessa orientação sujeitará o infrator às sanções previstas em lei.

Após o uso, as pilhas e/ou baterias dos produtos HP deverão ser entregues ao estabelecimento comercial ou rede de assistência técnica autorizada pela HP.

Para maiores informações, inclusive sobre os pontos de recebimento, acesse:

[www.hp.com.br/reciclar](http://www.hp.com.br/reciclar)

# **Химиялық заттар**

HP компаниясы біздің тұтынушыларымызды REACH (Еуропалық Парламент пен Кеңестің ЕО нормативтік құжат нөмірі 1907/2006) сияқты заң талаптарымен сәйкес болу қажеттілігімен біздің өнімдеріміздегі химиялық заттар туралы ақпаратпен қамтамасыз етеді. Бұл өнімге арналған химиялық ақпарат есебін мына тораптан табуға болады: [www.hp.com/go/reach.](http://www.hp.com/go/reach)

# **Еуропа Одағы комиссиясының 1275/2008 ережесіне сәйкес өнім қуатының деректері**

Өнімнің қуаты туралы деректерді, соның ішінде, барлық сымды желілік порттар қосылған және барлық сымсыз желілік порттар белсендірілген болса, желіге қосылған күту режиміндегі өнімнің қуатты тұтынуы туралы деректерді алу үшін өнімнің [www.hp.com/hpinfo/globalcitizenship/](http://www.hp.com/hpinfo/globalcitizenship/environment/productdata/itecodesktop-pc.html) [environment/productdata/itecodesktop-pc.html](http://www.hp.com/hpinfo/globalcitizenship/environment/productdata/itecodesktop-pc.html) бетіндегі IT ECO декларациясының P14 «Қосымша ақпарат» бөлімін қараңыз.

# **Зиянды заттарға қатысты шектеулер мәлімдемесі (Үндістан)**

This product complies with the "India E-waste Rule 2011" and prohibits use of lead, mercury, hexavalent chromium, polybrominated biphenyls or polybrominated diphenyl ethers in concentrations exceeding 0.1 weight % and 0.01 weight % for cadmium, except for the exemptions set in Schedule 2 of the Rule.

# **Қауіпті заттар мәлімдемесіндегі шектеулер (Түркия)**

Türkiye Cumhuriyeti: EEE Yönetmeliğine Uygundur

# <span id="page-169-0"></span>**Зиянды заттарға қатысты шектеулер мәлімдемесі (Украина)**

Обладнання відповідає вимогам Технічного регламенту щодо обмеження використання деяких небезпечних речовин в електричному та електронному обладнанні, затвердженого постановою Кабінету Міністрів України від 3 грудня 2008 № 1057

# **Заттар кестесі (Қытай)**

# 产品中有害物质或元素的名称及含量

根据中国《电子信息产品污染控制管理办法》

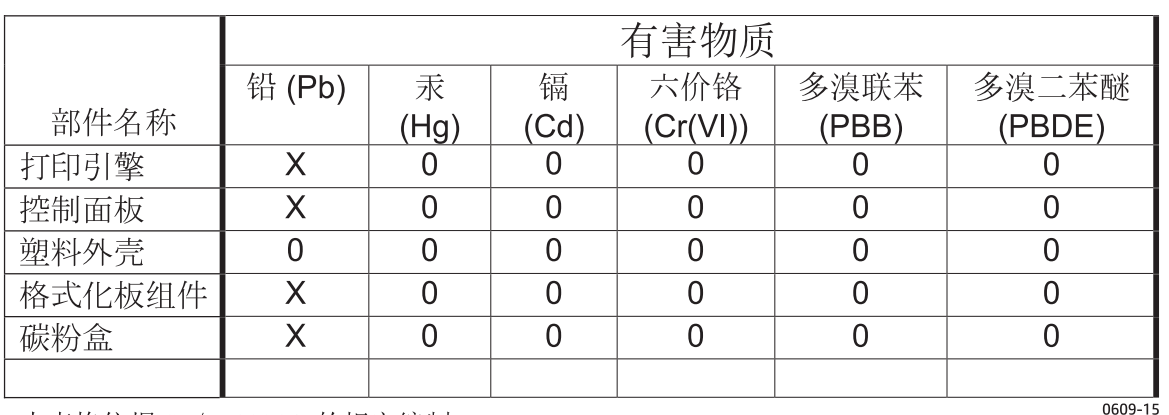

本表格依据 SJ/T 11364 的规定编制。

0: 表示该有害物质在该部件所有均质材料中的含量均在 GB/T 26572 规定的限量要求以下。

X: 表示该有害物质至少在该部件的某一均质材料中的含量超出 GB/T 26572 规定的限量要求。

此表中所有名称中含 "X" 的部件均符合欧盟 RoHS 立法。

注: 环保使用期限的参考标识取决于产品正常工作的温度和湿度等条件

# **SEPA пайдаланушы ақпаратының экологиялық заттаңбасы (Қытай)**

中国环境标识认证产品用户说明

噪声大于 63.0 dB(A)的办公设备不宜放置于办公室内,请在独立的隔离区域使用。

如需长时间使用本产品或打印大量文件,请确保在通风良好的房间内使用。

如您需要确认本产品处于零能耗状态,请按下电源关闭按钮,并将插头从电源插座断开。

您可以使用再生纸,以减少资源耗费。

# <span id="page-170-0"></span>**Принтерге, факске және көшіру құралына Қытайда қуат белгісін қолдану ережелері**

根据"复印机、打印机和传真机能源效率标识实施规则",本打印机具有能效标签。 根据"复印机、打印机 和传真机能效限定值及能效等级"("GB21521")决定并计算得出该标签上所示的能效等级和 TEC (典型 能耗)值。

1. 能效等级

能效等级分为三个等级,等级 1 级能效最高。 根据产品类型和打印速度标准决定能效限定值。

2. 能效信息

2.1 LaserJet 打印机和高性能喷墨打印机

● 典型能耗

典型能耗是正常运行 GB21521 测试方法中指定的时间后的耗电量。 此数据表示为每周千瓦时 (kWh)。

标签上所示的能耗数字按涵盖根据 CEL-37 选择的登记装置中所有配置的代表性配置测定而得。 因此, 本特定产品型号的实际能耗可能与标签上所示的数据不同。

有关规格的详细信息,请参阅 GB21521 标准的当前版本。

### **Материалдардың қауіпсіздігі туралы мәліметтер парағы (MSDS)**

Құрамында химиялық заттар бар (мысалы, тонер) қамсыздандыру материалдарының Материалдық қауіпсіздік паспортын (МҚП) HP компаниясының [www.hp.com/go/msds](http://www.hp.com/go/msds) веб-торабынан алуыңызға болады.

# **EPEAT**

Көптеген HP өнімдері EPEAT нормасына сай жасалған. EPEAT — жаңа электронды жабдықты анықтауға көмектесетін толық қоршаған орта нормасы. EPEAT туралы толығырақ ақпарат алу үшін [www.epeat.net](http://www.epeat.net) торабына кіріңіз. HP компаниясының EPEAT тіркелген өнімдері туралы ақпарат алу үшін [www.hp.com/hpinfo/globalcitizenship/environment/pdf/epeat\\_printers.pdf](http://www.hp.com/hpinfo/globalcitizenship/environment/pdf/epeat_printers.pdf) торабына кіріңіз.

## **Қосымша ақпарат алу үшін**

Мынадай қоршаған ортаны қорғауға байланысты тақырыптар туралы ақпарат алу үшін:

- Осы өнім және HP компаниясының көптеген байланысты өнімдері үшін қоршаған ортаны қорғауына қатысты ақпарат парағы
- HP компаниясының қоршаған ортаны қорғау туралы ұстанымы
- НР компаниясынын қоршаған ортаны қорғау қатысты мәселелерді басқару жүйесі
- НР компаниясының қызмет ету мерзімі біткен өнімдерді қайтару және қайта пайдалану бағдарламасы
- Материалдардың қауіпсіздігі туралы мәліметтер парақтары

[www.hp.com/go/environment](http://www.hp.com/go/environment) торабын қараңыз.

Сонымен қатар, [www.hp.com/recycle](http://www.hp.com/recycle) торабына кіріңіз.

# **в Нормативтік ақпарат**

- Сәйкестік туралы мәлімдеме (негізгі [модельдер](#page-173-0))
- Сәйкестік туралы мәлімдеме (сымсыз [модельдер](#page-175-0))
- Нормативтік [мәлімдемелер](#page-177-0)
- Сымсыз өнімдерге арналған қосымша [мәлімдемелер](#page-180-0)

# <span id="page-173-0"></span>**Сәйкестік туралы мәлімдеме (негізгі модельдер)**

#### **Сәйкестік декларациясы**

ISO/IEC 17050-1 және EN 17050-1 сәйкес

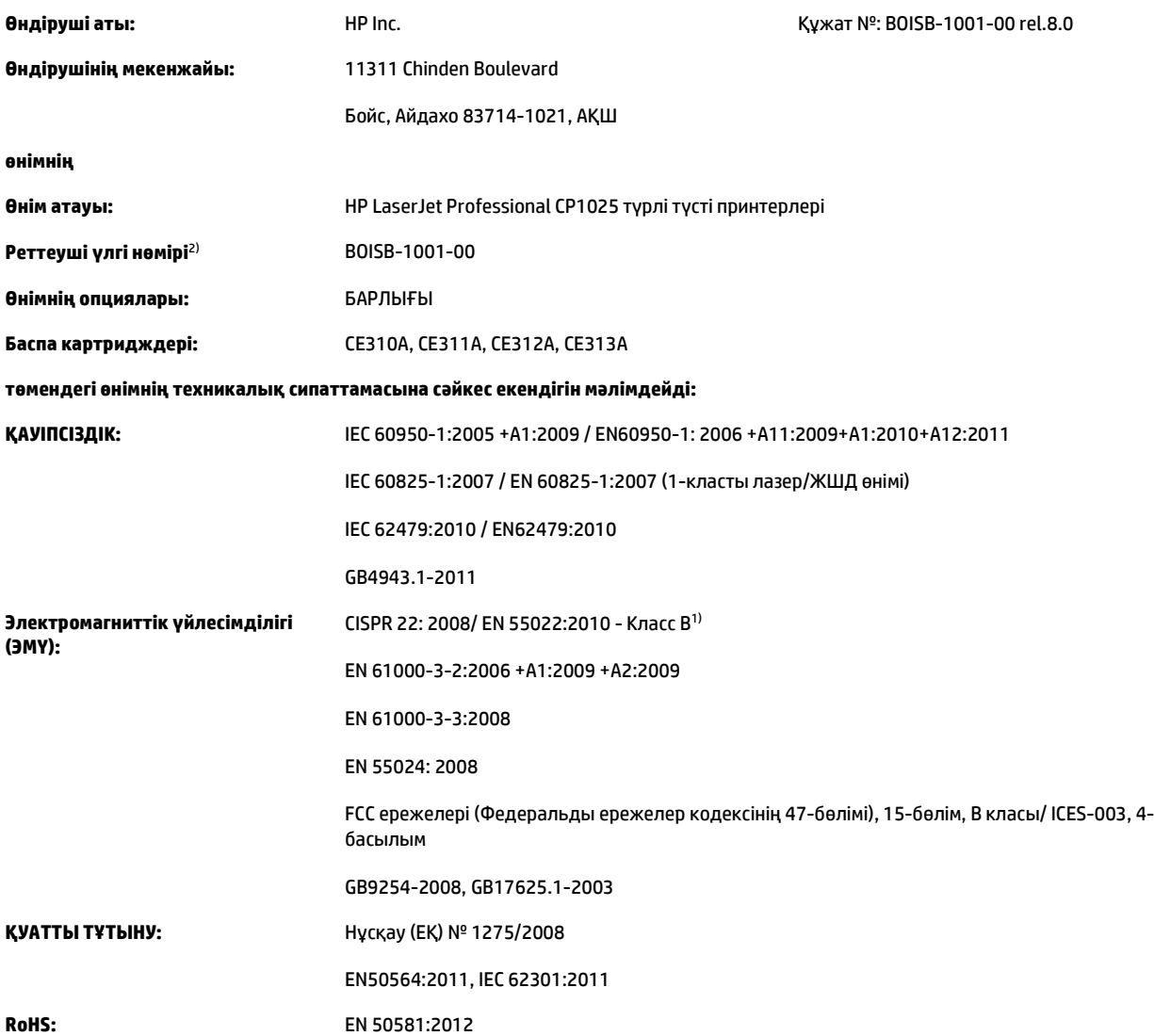

#### **Қосымша ақпарат:**

Өнім осы құжат арқылы EMC Directive 2004/108/EC (электромагниттік үйлесімділік туралы нұсқау), Low Voltage Directive 2006/95/EC (төмен кернеу туралы нұсқау), RoHS нұсқауы 2011/65/EU және 2009/125/EC экодизайн нұсқауы талаптарына сай келеді және сәйкесінше CE белгісімен  $\epsilon$  таңбаланған.

Бұл құрылғы FCC ережелерінің 15-бөліміне сәйкес. Келесі екі шарт орындалған жағдайда жұмыс істейді: (1) бұл құрылғы зиянды кедергі тудырмауы керек және (2) бұл құрылғы кез келген кедергіні, соның ішінде жағымсыз әрекеттерге әкеліп соғатын кедергіні де міндетті түрде қабылдау керек.

**1.** Бұл өнім HP компаниясының дербес компьютерлер жүйесі арқылы әдеттегі конфигурацияда сынақтан өткен.

**2.** Реттеу мақсатында бұл құрылғы реттеуші модель нөміріне тағайындалған. Ол нөмір өнім атауымен немесе өнім нөмір(лер)імен шатастырылмауы тиіс.

#### **Шанхай, Қытай**

#### **1-қараша, 2015**

#### **Тек реттеуші тақырыптарға арналған:**

Еуропада хабарласу үшін: HP Deutschland GmbH, HP HQ-TRE, 71025 Boeblingen, Германия АҚШ ішінде хабарласу үшін: НР Inc., 1501 Page Mill Road, Palo Alto 94304, АҚШ 650-857-1501 [www.hp.eu/certificates](http://www.hp.eu/certificates)

# <span id="page-175-0"></span>**Сәйкестік туралы мәлімдеме (сымсыз модельдер)**

#### **Сәйкестік декларациясы**

ISO/IEC 17050-1 және EN 17050-1 сәйкес

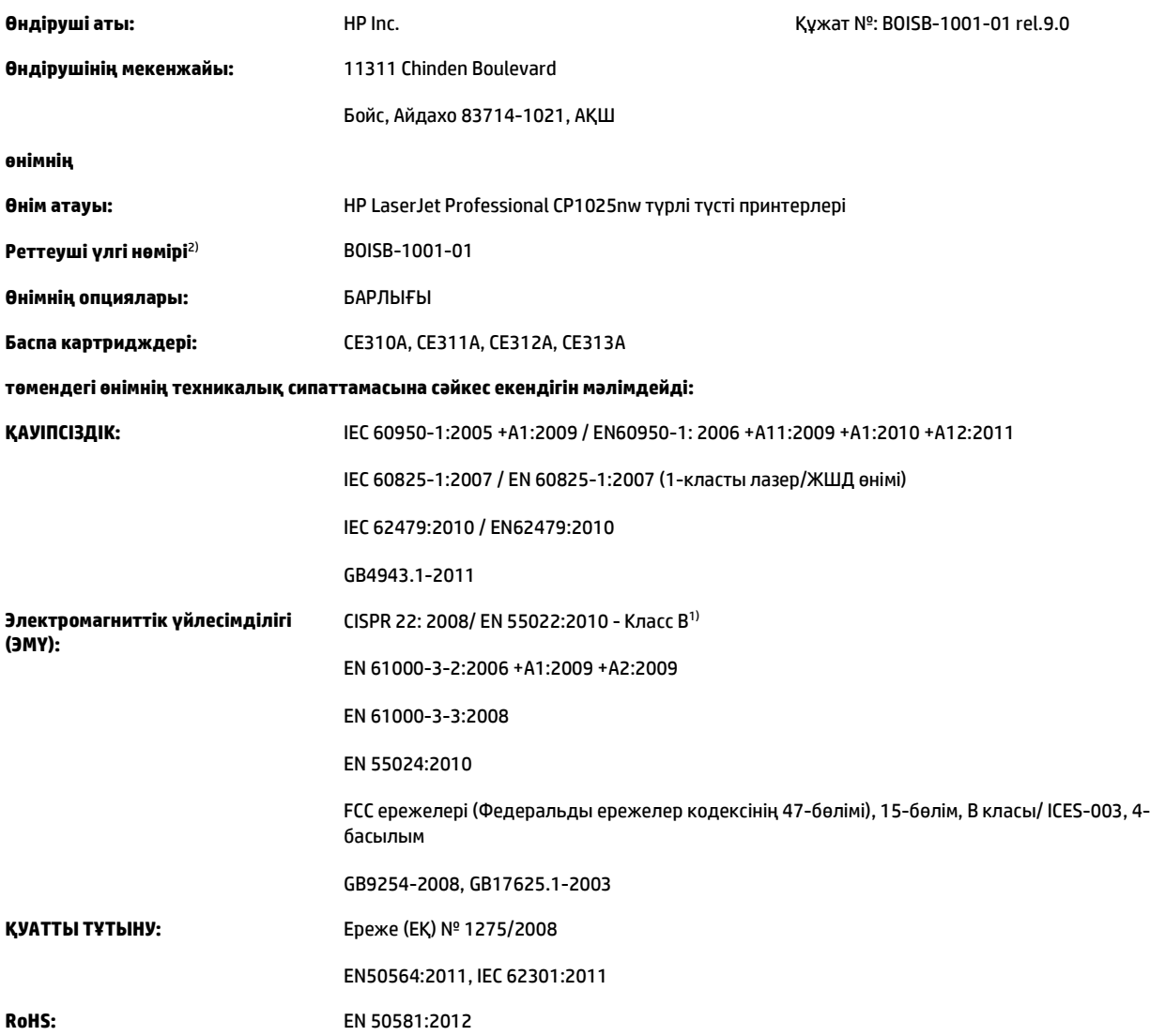

#### **Қосымша ақпарат:**

Өнім осы құжат арқылы EMC Directive 2004/108/EC (электромагниттік үйлесімділік туралы нұсқау), Low Voltage Directive 2006/95/EC (төмен кернеу туралы нұсқау), RoHS нұсқауы 2011/65/EU және 2009/125/EC экодизайн нұсқауы талаптарына сай келеді және сәйкесінше CE

белгісімен  $\epsilon \in \mathbb{D}$  таңбаланған.

Бұл құрылғы FCC ережелерінің 15-бөліміне сәйкес. Келесі екі шарт орындалған жағдайда жұмыс істейді: (1) бұл құрылғы зиянды кедергі тудырмауы керек және (2) бұл құрылғы кез келген кедергіні, соның ішінде жағымсыз әрекеттерге әкеліп соғатын кедергіні де міндетті түрде қабылдау керек.

- **1.** Бұл өнім HP компаниясының дербес компьютерлер жүйесі арқылы әдеттегі конфигурацияда сынақтан өткен.
- **2.** Реттеу мақсатында бұл құрылғы реттеуші модель нөміріне тағайындалған. Ол нөмір өнім атауымен немесе өнім нөмір(лер)імен шатастырылмауы тиіс.

#### **Шанхай, Қытай**

#### **1-қараша, 2015**

#### **Тек реттеуші тақырыптарға арналған:**

Еуропада хабарласу үшін: HP Deutschland GmbH, HP HQ-TRE, 71025 Boeblingen, Германия АҚШ ішінде хабарласу үшін: НР Inc., 1501 Page Mill Road, Palo Alto 94304, АҚШ 650-857-1501 [www.hp.eu/certificates](http://www.hp.eu/certificates)

# <span id="page-177-0"></span>**Нормативтік мәлімдемелер**

### **FCC ережелері**

Бұл жабдық сынақтан өтті және FCC ережелерінің 15-бөліміне сәйкес В кластық цифрлы құрылғыға қойылытын шектеулерге сәйкес деп табылды. Бұл шектеулер стационарлық қондырғыдағы жағымсыз әсерлерден дұрыс қорғауды қамтамасыз ету үшін енгізілген. Бұл жабдық радио жиілігіндегі энергияны өндіреді, пайдаланады және тарата алады. Егер бұл жабдық нұсқауларға сәйкес орнатылмаса және пайдаланылмаса, ол радиобайланысқа зиянды кедергі келтіруі мүмкін. Бірақ, нақты бір қондырғыда жағымсыз әсерлердің болмайтындығына кепілдік беруге болмайды. Егер бұл жабдық радио немесе телевизиялық қабылдауға зиянды кедергі жасайтын болса, ал мұны жабдықты өшіру және қосу арқылы анықтауға болады, пайдаланушы мұндай кедергіні жою үшін төмендегі шаралардың бірін немесе бірнешеуін қолданып көруі тиіс:

- Қабылдау антеннасының бағытын өзгертіңіз немесе орнын ауыстырыңыз.
- Жабдық пен қабылдағыштың аралығын үлкейтіңіз.
- Жабдықты электр тізбегіндегі қабылдағыш қосылған штепсель розеткасынан басқа розеткаға жалғаңыз.
- Сату жөніндегі тиісті агентпен немесе радио/теледидармен жұмыс істейтін тәжірибелі техникпен ақылдасыңыз.
- **ЕСКЕРТПЕ:** HP тарапынан анық түрде мақұлданбаса, принтердегі кез келген өзгерістер мен модификациялар пайдаланушыны осы жабдықты пайдалану құқығынан айыруы мүмкін.

FCC ережелерінің 15-бөліміндегі В класына арналған шектеулерге сәйкес болу үшін метал тормен қорғалған интерфейстік кабельді пайдалану қажет.

### **Канада - Канада Өнеркәсіп министрлігінің ICES-003 стандартына сәйкестік туралы мәлімдемесі**

CAN ICES-3(B)/NMB-3(B)

### **EMC мәлімдемесі (Корея)**

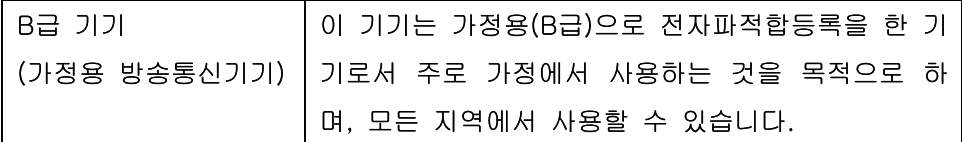

#### **Электр сымына арналған нұсқаулар**

Қуат көзінің өнімнің кернеуіне сәйкес екендігін тексеріңіз. Кернеу өнімнің жапсырмасында болады. Өнім 110-127 Вольтті немесе 220-240 Вольтті және 50/60 Герцті пайдаланады.

Электр сымын жерге қосылған электр розеткасына қосыңыз.

**ЕСКЕРТУ:** Өнімнің зақымданбауының алдын алу үшін тек өніммен бірге берілген электр сымын пайдаланыңыз.

### **Лазерлік қауіпсіздік**

Америка Құрама Штаттарының азық-түлік пен дәрі-дәрмекті бақылау жөніндегі Басқармасының құрылғыларды және радиологиялық қауіпсіздікті бақылау Орталығы 1976 жылдың 1-тамызынан бастап шығарылған лазерлік өнімдер үшін ережелер енгізді. Америка Құрама Штаттарында сатылатын өнімдер міндетті түрде осы ережелерге сәйкес болуы тиіс. Денсаулықты сақтау және қауіпсіздікті қамтамасыз ету жөніндегі 1968 жылы қабылданған Заңға сәйкес АҚШ Денсаулық сақтау және әлеуметтік қамтамасыз ету Министрлігінің радиациялық қауіпсіздік жөніндегі стандартына сәйкес құрылғы «1-кластық» лазерлік өнім ретінде бекітілді. Құрылғы ішінде шығатын радиация қорғаныш қаптамалары және сыртқы жабындар көмегімен толық шектелгендіктен, қалыпты пайдаланудың кезкелген кезеңінде лазер сәулесі сыртқа шыға алмайды.

**АБАЙ БОЛЫҢЫЗ!** Осы пайдаланушыға арналған нұсқаулықта көрсетілмеген басқару құралдарын пайдалану, реттеулер немесе процедураларды орындау радиациялық қауіптің пайда болуына алып келуі мүмкін.

### **Финляндия үшін лазерлік қауіпсіздік жөніндегі мәлімдеме**

#### **Luokan 1 laserlaite**

Klass 1 Laser Apparat

HP LaserJet Professional CP1025, CP1025nw, laserkirjoitin on käyttäjän kannalta turvallinen luokan 1 laserlaite. Normaalissa käytössä kirjoittimen suojakotelointi estää lasersäteen pääsyn laitteen ulkopuolelle. Laitteen turvallisuusluokka on määritetty standardin EN 60825-1 (2007) mukaisesti.

#### **VAROITUS !**

Laitteen käyttäminen muulla kuin käyttöohjeessa mainitulla tavalla saattaa altistaa käyttäjän turvallisuusluokan 1 ylittävälle näkymättömälle lasersäteilylle.

#### **VARNING !**

Om apparaten används på annat sätt än i bruksanvisning specificerats, kan användaren utsättas för osynlig laserstrålning, som överskrider gränsen för laserklass 1.

#### **HUOLTO**

HP LaserJet Professional CP1025, CP1025nw - kirjoittimen sisällä ei ole käyttäjän huollettavissa olevia kohteita. Laitteen saa avata ja huoltaa ainoastaan sen huoltamiseen koulutettu henkilö. Tällaiseksi huoltotoimenpiteeksi ei katsota väriainekasetin vaihtamista, paperiradan puhdistusta tai muita käyttäjän käsikirjassa lueteltuja, käyttäjän tehtäväksi tarkoitettuja ylläpitotoimia, jotka voidaan suorittaa ilman erikoistyökaluja.

#### **VARO !**

Mikäli kirjoittimen suojakotelo avataan, olet alttiina näkymättömällelasersäteilylle laitteen ollessa toiminnassa. Älä katso säteeseen.

#### **VARNING !**

Om laserprinterns skyddshölje öppnas då apparaten är i funktion, utsättas användaren för osynlig laserstrålning. Betrakta ej strålen.

Tiedot laitteessa käytettävän laserdiodin säteilyominaisuuksista: Aallonpituus 775-795 nm Teho 5 m W Luokan 3B laser.

### **GS мәлімдемесі (Германия)**

Das Gerät ist nicht für die Benutzung im unmittelbaren Gesichtsfeld am Bildschirmarbeitsplatz vorgesehen. Um störende Reflexionen am Bildschirmarbeitsplatz zu vermeiden, darf dieses Produkt nicht im unmittelbaren Gesichtsfeld platziert werden.

Das Gerät ist kein Bildschirmarbeitsplatz gemäß BildscharbV. Bei ungünstigen Lichtverhältnissen (z. B. direkte Sonneneinstrahlung) kann es zu Reflexionen auf dem Display und damit zu Einschränkungen der Lesbarkeit der dargestellten Zeichen kommen.

### **Еуразиялық нормаларға сәйкестік (Беларусь, Қазақстан, Ресей)**

EAC
# **Сымсыз өнімдерге арналған қосымша мәлімдемелер**

# **FCC үйлесімділік туралы мәлімдемесі—Америка Құрама Штаттары**

#### **Exposure to radio frequency radiation**

**A ECKEPTY:** The radiated output power of this device is far below the FCC radio frequency exposure limits. Nevertheless, the device shall be used in such a manner that the potential for human contact during normal operation is minimized.

In order to avoid the possibility of exceeding the FCC radio frequency exposure limits, human proximity to the antenna shall not be less than 20 cm during normal operation.

This device complies with Part 15 of FCC Rules. Operation is subject to the following two conditions: (1) this device may not cause interference, and (2) this device must accept any interference, including interference that may cause undesired operation of the device.

**ECKEPTY:** Based on Section 15.21 of the FCC rules, changes of modifications to the operation of this product without the express approval by HP may invalidate its authorized use.

# **Австралиялық мәлімдеме**

This device incorporates a radio-transmitting (wireless) device. For protection against radio transmission exposure, it is recommended that this device be operated no less than 20 cm from the head, neck, or body.

# **Бразилиялық ANATEL мәлімдемесі**

Este equipamento opera em caráter secundário, isto é, não tem direito à proteção contra interferência prejudicial, mesmo de estações do mesmo tipo, e não pode causar interferência a sistemas operando em caráter primário.

# **Канадалық мәлімдеме**

**For Indoor Use**. This digital apparatus does not exceed the Class B limits for radio noise emissions from digital apparatus as set out in the radio interference regulations of the Canadian Department of Communications. The internal wireless radio complies with RSS 210 of Industry Canada.

**Pour l´usage d´intérieur**. Le présent appareil numérique n´émet pas de bruits radioélectriques dépassant les limites applicables aux appareils numériques de Classe B prescribes dans le règlement sur le brouillage radioélectrique édicté par le Ministère des Communications du Canada. Le composant RF interne est conforme à la norme CNR-210 d´Industrie Canada.

# **Радио жиілік сәулесінің әсеріне ұшырау (Канада)**

**АБАЙ БОЛЫҢЫЗ!** Радио жиілік сәулесінің әсеріне ұшырау Бұл құрылғыдан шығатын сәулелердің қуаты Канаданың Өнеркәсіп министрлігінің радио жиіліктің әсер етуі шектерінен төмен. Дегенмен, құрылғыны қалыпты пайдалану кезінде адамға тию ықтималдығы барынша аз болатындай етіп пайдалану керек.

Канада Өнеркәсіп министрлігінің радио жиіліктің әсер етуі шектерінен асу ықтималдығын болдырмау үшін адам мен антенналардан қашықтығы 20 cм мәнінен аз болмауы керек.

# **Еуропалық Одақтың реттеу хабары**

Бұл өнімнің телекоммуникациялық функциялары төмендегі ЕО және EЕСА елдерінде/аймақтарында пайдаланылуы мүмкін:

Австрия, Бельгия, Болгария, Кипр, Чех Республикасы, Дания, Эстония, Финляндия, Франция, Германия, Грекия, Венгрия, Исландия, Ирландия, Италия, Латвия, Лихтенштейн, Литва, Люксембург, Мальта, Нидерланды, Норвегия, Польша, Португалия, Румыния, Словак Республикасы, Словения, Испания, Швеция, Швейцария және Ұлыбритания.

# **Ресейде пайдалануға арналған хабар**

Существуют определенные ограничения по использованию беспроводных сетей (стандарта 802.11 b/ g) с рабочей частотой 2,4 ГГц: Данное оборудование может использоваться внутри помещений с использованием диапазона частот 2400-2483,5 МГц (каналы 1-13). При использовании внутри помещений максимальная эффективная изотропно–излучаемая мощность (ЭИИМ) должна составлять не более 100мВт.

# **Мексика мәлімдемесі**

Aviso para los usuarios de México

"La operación de este equipo está sujeta a las siguientes dos condiciones: (1) es posible que este equipo o dispositivo no cause interferencia perjudicial y (2) este equipo o dispositivo debe aceptar cualquier interferencia, incluyendo la que pueda causar su operación no deseada."

Para saber el modelo de la tarjeta inalámbrica utilizada, revise la etiqueta regulatoria de la impresora.

# **Тайвандық мәлімдеме**

# 低功率電波輻射性電機管理辦法

- 第十二條 經型式認證合格之低功率射頻電機,非經許可,公司、商號或使用者 均不得擅自變更頻率、加大功率或變更原設計之特性及功能。
- 第十四條 低功率射頻電機之使用不得影響飛航安全及干擾合法通信;經發現有 干擾現象時,應立即停用,並改善至無干擾時方得繼續使用。 前項合法通信,指依電信法規定作業之無線電通信。 低功率射頻電機須忍受合法通信或工業、科學及醫療用電波輻射性電 機設備之干擾。

# **Кореялық мәлімдеме**

# 당해 무선설비는 운용 중 전파혼선 가능성이 있음

**ICTQC түріндегі мақұлданған өнімдер үшін Vietnam Telecom компаниясының сымды/сымсыз байланыс белгісі**

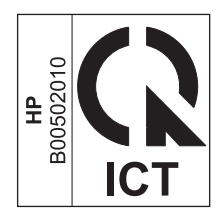

# <span id="page-184-0"></span>**г Жабдықтар мен қосымша керекжарақтар**

- Бөлшектерге, керек-жарақтарға және [жабдықтарға](#page-185-0) тапсырыс беру
- [Бөлшектердің](#page-185-0) нөмірлері

# <span id="page-185-0"></span>**Бөлшектерге, керек-жарақтарға және жабдықтарға тапсырыс беру**

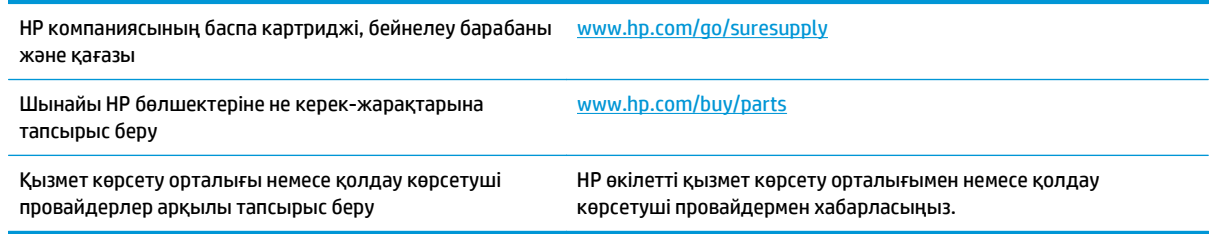

# **Бөлшектердің нөмірлері**

Аксессуарлардың төмендегі тізімі басып шығару уақытында берілген. Тапсырыс беру туралы ақпарат және аксессуарлардың қол жетімді болуы өнімді пайдалану мерзімінде өзгеруі мүмкін.

# **Баспа картридждері**

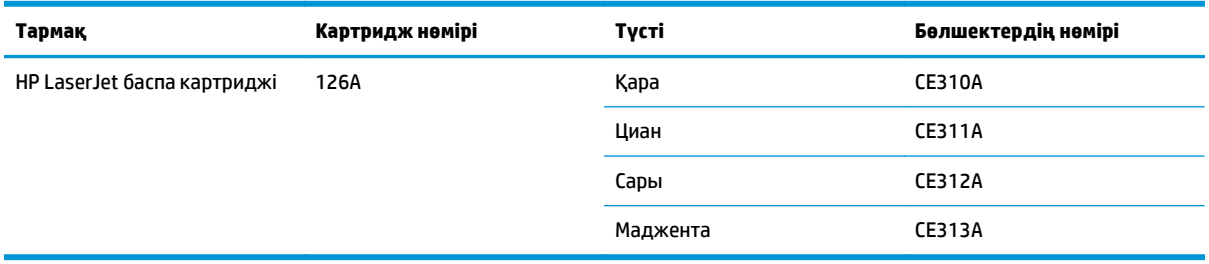

# **Бейнелеу барабаны**

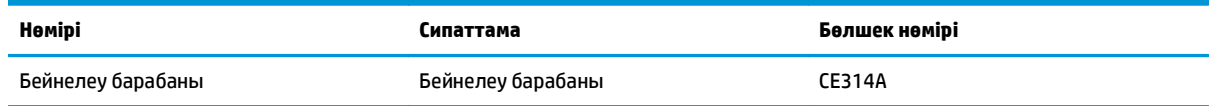

**ЕСКЕРТПЕ:** құрылғыдағы бейнелеу барабаны құрылғының кепілдігіне кіреді. Ауыстыруға арналған бейнелеу барабандары орнатудан бастап бір жыл бойы кепілдікке жатады. Бейнелеу барабанының күтілген қалған жұмыс мерзімінің 30% пайызы қалғанда оның орнатылған күні конфигурация және жабдық күйі беттерінде көрсетіледі. HP қорғау кепілдігі құрылғының баспа картридждеріне ғана қолданылады.

# **Кабельдер мен интерфейстер**

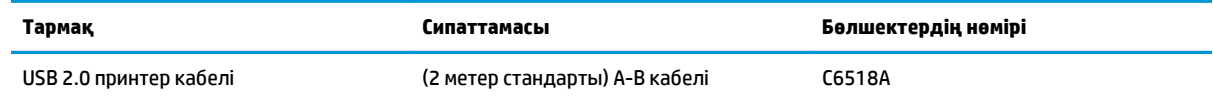

# **Индекс**

#### **Таңбалар/Сандар**

«Бет тым күрделі» қате хабары [99](#page-112-0) «Жабдықтарды орнату» хабары [98](#page-111-0) «Жарамсыз жабдық» қателік хабары [98](#page-111-0) (Mac) қағаздың түрлері мен өлшемдерін өзгерту [19](#page-32-0)

### **А**

абайлаңыз [iii](#page-4-0) аксессуарлар бөлшек нөмірлері [172](#page-185-0) акустикалық ерекшеліктер [128](#page-141-0) ақауларды жою қағазды беру ақаулары [104](#page-117-0) қайталанатын ақаулықтар [115](#page-128-0) ақаулықтар, қайталанатын [115](#page-128-0) ақаулықтарды жою Mac мәселелері [124](#page-137-0) желі ақаулықтары [118](#page-131-0) тексеру парағы [91](#page-104-0) тікелей қосылу ақаулықтары [118](#page-131-0) ақаулықтарды түзету дәлдеу [112](#page-125-0) кептемелер [104](#page-117-0) ақаулықты шешу баяу жауап [117](#page-130-0) жауап жоқ [117](#page-130-0) ақпараттық беттер жабдықтар күйінің беті [70](#page-83-0) конфигурация беті [70](#page-83-0) Алаяқтық оқиғасын хабарлау жедел байланыс желісі [77](#page-90-0)

алаяқтықпен күрес веб-торабы [143](#page-156-0) алдын ала басылған қағаз басып шығару (Windows) [55](#page-68-0) алдын ала белгіленген параметрлер (Mac) [20](#page-33-0) альбомдық бағыт өзгерту (Windows) [53](#page-66-0) анықтама басып шығару опциялары (Windows) [45](#page-58-0) аппараттық құралды қайта өңдеу, Бразилия [155](#page-168-0) арнайы қағаз басып шығару (Windows) [56](#page-69-0) арнайы сымсыз желі параметрлерді реттеу [31](#page-44-0) арнаулы баспа параметрлері (Windows) [46](#page-59-0) артқы есік кептемелер [106](#page-119-0)

# **Ә**

әдепкі параметрлер, қайтару [94](#page-107-0) әдеттегі парақ өлшемі параметрлері Macintosh [19](#page-32-0)

# **Б**

бағдарлама HP қызметтік бағдарламасы [18](#page-31-0) бағдарламалық құрал Mac амалдық жүйесін жою [16](#page-29-0) Windows жүйесі үшін жою [11](#page-24-0) бағдарламалық құрал лицензиялық келісімі [145](#page-158-0) қолданылатын Windows операциялық жүйелері [8](#page-21-0)

қолдау көрсетілетін операциялық жүйелер [14](#page-27-0) мәселелері [123](#page-136-0) орнату, USB байланыстары [25](#page-38-0) орнату, сымды желілер [15](#page-28-0), [27](#page-40-0) бағыт қағаз, салу кезінде [42](#page-55-0) өзгерту (Windows) [53](#page-66-0) байланыс ақаулықты жою [118](#page-131-0) басқару тақтасы күй шамы үлгілері [95](#page-108-0) баспа картирдждері бөлшектердің нөмірлері [172](#page-185-0) баспа картридждері HP шығармаған [77,](#page-90-0) [98](#page-111-0) қайта пайдалану [77](#page-90-0) баспа қағазы жайында нұсқаулар [34](#page-47-0) баспа қағазын салу кіріс науасы [41](#page-54-0) баспа құралы қолданылатын өлшемдер [37](#page-50-0) баспа құралын басып шығару қолданылатын [37](#page-50-0) баспа сапасы жақсарту [109](#page-122-0) жақсарту (Windows) [48](#page-61-0) баспа сапасының беті аудару [114](#page-127-0) басып шығару [114](#page-127-0) баспа сұрауынан бас тарту (Windows) [44](#page-57-0) баспа сұрауын тоқтату (Windows) [44](#page-57-0) баспа тапсырмалары [43](#page-56-0) баспа тапсырмасы тоқтату [19](#page-32-0)

басып шығару Macintosh [19](#page-32-0) жабдықтар күйінің беті [70](#page-83-0) конфигурация беті [70](#page-83-0) параметрлер (Mac) [20](#page-33-0) параметрлер (Windows) [45](#page-58-0) басып шығару картридждері сақтау [77](#page-90-0) басып шығару тапсырмасы параметрлерді өзгерту [9](#page-22-0) батареялар жинаққа енгізіледі [153](#page-166-0) бейнелеу барабаны зақымданбағанын тексеру [115](#page-128-0) сақтау [77](#page-90-0) бейнелеу барабаны, бөлшек нөмірі [172](#page-185-0) Бейтарап Сұр түстер [66](#page-79-0) бет/парақ таңдау (Windows) [51](#page-64-0) бет өлшемдері сәйкестендіру үшін құжаттарды масштабтау (Windows) [59](#page-72-0) бет параққа [21](#page-34-0) беттің бағыты өзгерту (Windows) [53](#page-66-0) биіктік ерекшеліктері [128](#page-141-0) бланк басып шығару (Windows) [55](#page-68-0) бөлшектердің нөмірлері баспа картридждері [172](#page-185-0) брандмауэр [27](#page-40-0) бір параққа бірнеше бет басып шығару (Windows) [51](#page-64-0) бір парақта бірнеше беттер [21](#page-34-0) бірінші бет түрлі қағазды пайдалану [20](#page-33-0)

# **В**

Веб-сайттар Материалдардың қауіпсіздігі туралы мәліметтер парағы (MSDS) [157](#page-170-0) Веб сайттарда тұтынушыларды қолдау [150](#page-163-0) Веб-тораптар жабдықтарға тапсырыс беру [171](#page-184-0)

веб-тораптар алаяқтық оқиғасының есептері [77](#page-90-0) алаяқтық туралы есептер [143](#page-156-0)

# **Д**

диапозитивтер басып шығару (Windows) [56](#page-69-0) драйверлер алдын ала белгіленген параметрлер (Mac) [20](#page-33-0) қағаздың түрлері мен өлшемдерін өзгерту [36](#page-49-0) параметрлер (Mac) [20](#page-33-0) параметрлер (Windows) [45](#page-58-0) параметрлерді өзгерту (Mac) [17](#page-30-0) параметрлерді өзгерту (Windows) [10](#page-23-0) дуплексті баспа Windows [49](#page-62-0) қағаз салу бағыты [42](#page-55-0)

# **Е**

екі жақты баспа Windows [49](#page-62-0) қағазды салу бағыты [42](#page-55-0) енгізілген веб-сервер «Жүйе» жиекбелгісі [73](#page-86-0) мәртібе жиекбелгісі [72](#page-85-0) пайдалану [71](#page-84-0) Параметрлер жиекбелгісі [73](#page-86-0) Енгізілген веб сервер (EWS) кілтсөздерді орнату [74](#page-87-0) ерекшеліктер физикалық [128](#page-141-0) ерекшеліктері қоршаған орта [128](#page-141-0) ескертулер [iii](#page-4-0) ескерту хабарлары [iii](#page-4-0) Еуразиялық нормаларға сәйкестік [166](#page-179-0)

# **Ж**

жабдықтар HP шығармаған [77,](#page-90-0) [98](#page-111-0), [142](#page-155-0) жарамсыз қателік хабары [98](#page-111-0) жасанды [77](#page-90-0), [143](#page-156-0) күйі, HP Utility (HP қызметтік бағдарламасы) арқылы көру [18](#page-31-0)

қайта пайдалану [77](#page-90-0) тапсырыс беру [171](#page-184-0), [172](#page-185-0) жабдықтарға тапсырыс беру Веб-тораптар [171](#page-184-0) жабдықтарды қайта пайдалану [77](#page-90-0) жабдықтар күйінің беті басып шығару [113](#page-126-0) жабдықтың статус беті [70](#page-83-0) жад микросхемасы, тонер картриджі сипаттама [144](#page-157-0) жадықтар қайта пайдалану [153](#page-166-0) жалғау қабілеті USB [25](#page-38-0) жапсырмалар басып шығару (Windows) [56](#page-69-0) жасанды жабдықтар [77,](#page-90-0) [143](#page-156-0) жасандылыққа қарсы жабдықтар [77,](#page-90-0) [143](#page-156-0) желі IP мекенжайын реттеу [15](#page-28-0), [26](#page-39-0) қолдау көрсетілетін амалдық жүйелер [24](#page-37-0) параметрлер, көру [31](#page-44-0) параметрлер, өзгерту [31](#page-44-0) сымсыз өшіру [28](#page-41-0) желі байланыстары [26](#page-39-0) желіге қосылу [26](#page-39-0) желіні басқару [31](#page-44-0) жетек байланысы қателік хабары [101](#page-114-0) Жиектерді Түзету [65](#page-78-0) жұмыс ортасының ерекшеліктері [128](#page-141-0) Жүйе жиекбелгісі, енгізілген вебсервер [73](#page-86-0)

# **И**

инфрақұрылымдық сымсыз желі сипаттама [30](#page-43-0)

# **К**

картридждер HP шығармаған [77,](#page-90-0) [98](#page-111-0), [142](#page-155-0) бөлшектердің нөмірлері [172](#page-185-0) қайта пайдалану [77](#page-90-0), [153](#page-166-0) сақтау [77](#page-90-0)

картриджер кепілдік [141](#page-154-0) кептеме себептері [104](#page-117-0) табу [105](#page-118-0) кептемелер артқы есік, тазалау [106](#page-119-0) қателік хабары [98](#page-111-0) науалар, тазалау [107](#page-120-0) шығару науасы, тазарту [105](#page-118-0) кепіл пайдаланушының орындайтын жөндеу [149](#page-162-0) кепілдік лицензия [145](#page-158-0) өнім [130](#page-143-0) тонер картридждері [141](#page-154-0) керек-жарақтар тапсырыс беру [172](#page-185-0) кеңестер [iii](#page-4-0) конверттер салу бағыты [42](#page-55-0) конфигурациялау беті [70](#page-83-0) Кореялық EMC мәлімдемесі [164](#page-177-0) көрініс, өнім [4](#page-17-0) көшірмелер санын өзгерту (Windows) [45](#page-58-0) күй HP Utility, Mac (HP қызметтік бағдарламасы, Mac) [18](#page-31-0) кіріс науасы салу [41](#page-54-0) сыйымдылық [41](#page-54-0) кітаптық бағыт өзгерту (Windows) [53](#page-66-0) кітапшаларды басып шығару (Windows) [61](#page-74-0)

# **Қ**

қағаз алдын ала басылған бланкінің немесе пішіннің үстіне басып шығару (Windows) [55](#page-68-0) бет параққа [21](#page-34-0) бірінші бет [20](#page-33-0) кептемелер [104](#page-117-0) қолданылатын өлшемдер [37](#page-50-0) салу бағыты [42](#page-55-0) таңдау [111](#page-124-0)

қағаз, арнайы басып шығару (Windows) [56](#page-69-0) қағаз, мұқабалар басып шығару (Windows) [58](#page-71-0) қағаз, тапсырыс беру [172](#page-185-0) қағазды тартып алу ақаулары шешу [104](#page-117-0) қағаз жайында арнайы нұсқаулар [34](#page-47-0) қағаз жолы, тазалау [87](#page-100-0) қағаз өлшемдері арнайы таңдау [49](#page-62-0) таңдау [48](#page-61-0) қағаз өлшемі өзгерту [36](#page-49-0) қағаз тартып алу ақаулары шешу [104](#page-117-0) қағаз түрлері өзгерту [36](#page-49-0), [109](#page-122-0) таңдау [49](#page-62-0) қайталанатын ақаулықтар, ақауларды жою [115](#page-128-0) қайталанатын ақаулықтар, ақаулықтарды түзету [115](#page-128-0) Қайта пайдалану [2](#page-15-0) қайта пайдалану [153](#page-166-0) қалдықты тастау [154](#page-167-0) қалталар, шығыс кептемелер, тазалау [105](#page-118-0) қамсыздандыру материалдары бөлшектердің нөмірлері [172](#page-185-0) қате басу қателігі хабары [102](#page-115-0) қателіктер бағдарламалық құрал [123](#page-136-0) қауіпсіздік жөніндегі мәлімдемелер [165](#page-178-0) қолданылатын баспа құралы [37](#page-50-0) қолдау онлайн [150](#page-163-0) қолдау көрсетілетін операциялық жүйелер [14](#page-27-0) қоршаған ортада басқару бағдарламасы [151](#page-164-0) қоршаған ортаның ерекшеліктері [128](#page-141-0) қоршаған ортаның мүмкіндіктері [2](#page-15-0) қосымша керек-жарақтар тапсырыс беру [171](#page-184-0)

құжаттарды масштабтау Macintosh [19](#page-32-0) Windows [59](#page-72-0) құжаттардың көлемін өзгерту Windows [59](#page-72-0) құжаттардың өлшемін өзгерту Macintosh [19](#page-32-0) құжаттық шартты белгілер [iii](#page-4-0) құлып өнім [74](#page-87-0) құрамында сынап жоқ өнім [153](#page-166-0) қызмет мерзімі аяқталғаннан кейін тастау [153](#page-166-0)

# **Л**

лазерлік қауіпсіздік жөніндегі мәлімдемелер [165](#page-178-0) лицензия, бағдарламалық құрал [145](#page-158-0)

#### **М**

материалдарға қойылатын шектеулер [153](#page-166-0) Материалдардың қауіпсіздігі туралы мәліметтер парағы (MSDS) [157](#page-170-0) Мәртібе жиекбелгісі, енгізілген вебсервер [72](#page-85-0) мәселе шешу күй шамы үлгілері [95](#page-108-0) медиа әдеттегі өлшемі, Macintosh параметрлері [19](#page-32-0) бет параққа [21](#page-34-0) бірінші бет [20](#page-33-0) модель нөмірі [5](#page-18-0) мұқаба беттер басып шығару (Mac) [20](#page-33-0) мұқабаларға арналған арнайы қағаз басып шығару (Windows) [58](#page-71-0)

#### **Н**

науалар кептемелер, тазарту [107](#page-120-0) қағаз бағыты [42](#page-55-0) сыйымдылық [41](#page-54-0)

#### **О**

онлайн қолдауы [150](#page-163-0)

операциялық жүйелер, желілер [24](#page-37-0) орнату бағдарламалық құрал, USB байланыстары [25](#page-38-0) бағдарламалық құрал, сымды желілер [15](#page-28-0), [27](#page-40-0)

#### **Ө**

өлшем ерекшеліктері, өнім [128](#page-141-0) өнім Windows жүйесіне арналған бағдарламалық құрал [7](#page-20-0) көрініс [4](#page-17-0) өңдеу электрондық аппараттық құрал [154](#page-167-0)

# **П**

парақ әдеттегі өлшемі, Macintosh параметрлері [19](#page-32-0) параметрлер драйвердің алдын ала белгіленген параметрлері (Mac) [20](#page-33-0) драйверлер [10](#page-23-0) драйверлер (Mac) [17](#page-30-0) Параметрлер жиекбелгісі, енгізілген веб-сервер [73](#page-86-0) принтер тазалау [87](#page-100-0) принтер драйверлері (Windows) параметрлер [45](#page-58-0) принтер драйверлерін ашу (Windows) [45](#page-58-0) принтер драйвері сымсыз желіні баптау [28](#page-41-0) принтердің драйверлері (Mac) параметрлер [20](#page-33-0) параметрлерді өзгерту [17](#page-30-0) принтердің драйверлері (Windows) параметрлерді өзгерту [9,](#page-22-0) [10](#page-23-0) пішіндер басып шығару (Windows) [55](#page-68-0)

# **С**

сақтау баспа картридждері [77](#page-90-0) өнім [128](#page-141-0)

сапа баспа параметрлері (Macintosh) [19](#page-32-0) сәйкестік туралы мәлімдеме [160](#page-173-0), [162](#page-175-0) сериялық нөмір [5](#page-18-0) сипаттамалары электрлік және дыбыстық [128](#page-141-0) статус шамының үлгілері [95](#page-108-0) су таңбалар басып шығару (Windows) [60](#page-73-0) сұр шәкілде басып шығару, Windows [55](#page-68-0) сымсыз өшіру [28](#page-41-0) сымсыз желі USB арқылы баптау [16](#page-29-0), [28](#page-41-0) WPS арқылы баптау [16](#page-29-0) WPS арқылы реттеу [27](#page-40-0) арнайы параметрлерді реттеу [31](#page-44-0) байланыс режимдері [29](#page-42-0) драйвер орнату [28](#page-41-0) инфрақұрылым [29](#page-42-0) қауіпсіздік [30](#page-43-0) тар сала [29](#page-42-0) сымсыз желі байланысы [27](#page-40-0) сымсыз желіге жалғау [27](#page-40-0) сымсыз желі кедергісі [28](#page-41-0) сілтемелер (Windows) жасау [47](#page-60-0) пайдалану [46](#page-59-0)

#### **Т**

тазалау қағаз жолы [87,](#page-100-0) [112](#page-125-0) принтер [87](#page-100-0) сырты [87](#page-100-0) тапсырыс беру бөлшек нөмірлері [172](#page-185-0) жабдықтар мен керекжарақтар [172](#page-185-0) тар саладағы сымсыз желі сипаттама [30](#page-43-0) тастау, қызмет мерзімінің бітуі [153](#page-166-0) температуралық ерекшеліктер [128](#page-141-0) термобекіткіш қателіктер [103](#page-116-0)

техникалық қолдау онлайн [150](#page-163-0) тоқтату баспа тапсырмасы [19](#page-32-0) тонер картридждері HP шығармаған [142](#page-155-0) жад микросхемалары [144](#page-157-0) қайта өңдеу [153](#page-166-0) тонер картриджері кепілдік [141](#page-154-0) тұтынушыларды қолдау онлайн [150](#page-163-0) түс басқару [63](#page-76-0) Бейтарап Сұр түстер [66](#page-79-0) дәлдеуі [112](#page-125-0) Жиектерді Түзету [65](#page-78-0) мониторда басылғанмен салыстыру [67](#page-80-0) орта өң опциялары [66](#page-79-0) пайдалану [63](#page-76-0) реттеу [64](#page-77-0) сәйкестік [67](#page-80-0) Түс жиекбелгісінің параметрлері [21](#page-34-0) түс қамтулары [65](#page-78-0) түс опцияларын орнату (Windows) [54](#page-67-0) түс параметрлері реттеу [110](#page-123-0) түстерді дәлдеу [112](#page-125-0) түстерді сәйкестендіру [67](#page-80-0)

#### **Ф**

физикалық ерекшеліктері [128](#page-141-0) Финляндиялық лазерлік қауіпсіздік жөніндегі мәлімдеме [165](#page-178-0)

#### **Ш**

шамның үлгілері [95](#page-108-0) шартты белгілер, құжат [iii](#page-4-0) шешу желі ақаулықтары [118](#page-131-0) тікелей қосылу ақаулықтары [118](#page-131-0)

#### **Ы**

ылғалдылық ерекшеліктері [128](#page-141-0)

#### **Э**

электрлік ерекшеліктер [128](#page-141-0)

электрондық аппараттық құралды өңдеу [154](#page-167-0) энергияны тұтынуы [128](#page-141-0)

#### **E**

EWS. Көріңіз енгізілген веб-сервер

#### **H**

HP алаяқтық оқиғасын хабарлау жедел байланыс желісі [77](#page-90-0) HP компаниясының алаяқтықпен күрес веб-торабы [143](#page-156-0) HP қызметтік бағдарламасы [18](#page-31-0) HP қызметтік бағдарламасы, Mac [18](#page-31-0) HP Тұтынушыларды қорғау [150](#page-163-0) HP шығармаған жабдықтар [77,](#page-90-0) [98,](#page-111-0) [142](#page-155-0)

#### **I**

IP мекенжайын қолмен реттеу [15,](#page-28-0) [26](#page-39-0)

# **M**

Mac HP қызметтік бағдарламасы [18](#page-31-0) ақаулар, ақаулықтарды жою [124](#page-137-0) бағдарламалық құралды жою [16](#page-29-0) бағдарламалық құралды орнату [14](#page-27-0) драйвер параметрлері [17](#page-30-0), [20](#page-33-0) қолдау көрсетілетін операциялық жүйелер [14](#page-27-0) Macintosh құжаттардың өлшемін өзгерту [19](#page-32-0) Macintosh драйвер параметрлері әдеттегі өлшемді парақ [19](#page-32-0) Mac жүйесінің бағдарламалық құралын жою [16](#page-29-0)

#### **N**

n-up әдісімен басып шығару [21](#page-34-0) n парақ басып шығару таңдау (Windows) [51](#page-64-0)

**T**

TCP/IP қолдау көрсетілетін амалдық жүйелер [24](#page-37-0)

#### **U** USB

сымсыз желіні баптау [16,](#page-29-0) [28](#page-41-0) USB кабелі, бөлшек нөмірі [172](#page-185-0) USB конфигурациясы [25](#page-38-0)

#### **W**

Windows драйвер параметрлері [10](#page-23-0) Windows бағдарламалық жасақтаманы жою [11](#page-24-0) Windows операциялық жүйелері, қолданылатын [8](#page-21-0) WPS сымсыз желіні баптау [16](#page-29-0) сымсыз желіні конфигурациялау [27](#page-40-0)